## **ARQUITETURA DA INFORMAÇÃO E WEBOMETRIA EM**  *WEBSITES* **DE ARQUIVOS NACIONAIS DOS PAÍSES DA AMÉRICA DO SUL E DO NORTE**

Dissertação apresentada no Programa de Pós-Graduação em Ciência da informação do Centro de Ciências da Educação da Universidade Federal de Santa Catarina, como requisito parcial à obtenção do título de Mestre em Ciências da Informação.

**Área de concentração**: Gestão da Informação

**Linha de Pesquisa**: Informação, Gestão e Tecnologia

**Eixo**: Informação e tecnologia **Orientador:** Dr. Márcio Matias

Florianópolis 2017

Ficha de identificação da obra elaborada pelo autor, através do Programa de Geração Automática da Biblioteca Universitária da UFSC.

Afonso, Raffaela Dayane Arousov attracta da informação e webometria em<br>websites de arquivos nacionais de países da América<br>do Sul e do Norte / Raffaela Dayane Afonso ; orientador, Márcio Matias, 2017.<br>371 p. Dissertação (mestrado) - Universidade Federal de Dissertação (mestrado) - Universidade Federal de<br>Santa Catarina, Centro de Ciências da Educação,<br>Programa de Pós-Graduação em Ciência da Informação,<br>Florianópolis, 2017. Inclui referências. 1. Ciência da Informação. 2. Arquitetura da informação. 3. Webometria. 4. Arquivos Nacionais. 5.<br>América do Sul e do Norte. I. Matias, Márcio. II. Universidade Federal de Santa Catarina. Programa de<br>Pós-Graduação em Ciência da Informação. III. Título.

## **RAFFAELA DAYANE AFONSO**

## **ARQUITETURA DA INFORMAÇÃO E WEBOMETRIA EM**  *WEBSITES* **DE ARQUIVOS NACIONAIS DOS PAÍSES DA AMÉRICA DO SUL E DO NORTE**

Dissertação de Mestrado apresentada no Programa de Pós-Graduação em Ciência da informação do Centro de Ciências da Educação da Universidade Federal de Santa Catarina, como requisito parcial à obtenção do título de Mestre em Ciências da Informação.

> APROVADA PELA COMISSÃO EXAMINADORA EM FLORIANÓPOLIS, 22 DE FEVEREIRO DE 2017

**\_\_\_\_\_\_\_\_\_\_\_\_\_\_\_\_\_\_\_\_\_\_\_\_\_\_\_\_\_\_\_\_\_\_\_** Profa. Dra. Rosângela Schwarz Rodrigues Coordenadora do Curso

**Banca Examinadora**

**\_\_\_\_\_\_\_\_\_\_\_\_\_\_\_\_\_\_\_\_\_\_\_\_\_\_\_\_\_\_\_\_\_\_\_** Prof. Dr. Márcio Matias PGCIN/UFSC - Orientador

Prof. Dr. Adilson Luiz Pinto PGCIN/UFSC – Examinador Interno

**\_\_\_\_\_\_\_\_\_\_\_\_\_\_\_\_\_\_\_\_\_\_\_\_\_\_\_\_\_\_\_\_\_\_\_**

**\_\_\_\_\_\_\_\_\_\_\_\_\_\_\_\_\_\_\_\_\_\_\_\_\_\_\_\_\_\_\_\_\_\_\_** Profa. Dra. Elaine Rosangela de Oliveira Lucas PPGInfo/UDESC Examinador Externo

**\_\_\_\_\_\_\_\_\_\_\_\_\_\_\_\_\_\_\_\_\_\_\_\_\_\_\_\_\_\_\_\_\_\_\_** Prof. Dr. Moisés Lima Dutra PGCIN/UFSC Examinador Interno

*Dedico esta dissertação aos meus pais Sonia e Amarildo e ao meu irmão Rodolfo.*

## **AGRADECIMENTOS**

Agradeço aos meus pais, Amarildo e Sonia, por terem me apoiado nessa caminhada.

Ao meu irmão, Rodolfo, pelo carinho, compreensão, incentivo e conversas sobre Arquitetura da Informação ao longo desses dois anos de mestrado.

À Gabriella Fernandes, além de cunhada, minha amiga inseparável.

À Universidade Federal de Santa Catarina por proporcionar um excelente ambiente aos seus alunos, bem como os profissionais de que disponibiliza para nos instruir. E a CAPES, por ter concedido a bolsa de estudos, a fim de que eu pudesse me dedicar à pesquisa.

Agradeço aos professores do Programa de Ciência da Informação, em especial àqueles cujas aulas tive a oportunidade de assistir: Adilson Luiz Pinto, Márcio Matias, Marisa Brascher, Moisés Lima Dutra e Úrsula Blattmann, por todo o conhecimento transmitido. À Sabrina Conto, pelo serviço prestado à frente da secretaria do PGCIN.

Aos professores Douglas Dyllon Jeronimo de Macedo e Moisés Lima Dutra pelas contribuições oferecidas na banca de qualificação.

Aos professores Adilson Luiz Pinto, Divino Ignácio Ribeiro Júnior, Elaine Rosângela de Oliveira Lucas e Enrique Muriel Torrado e Moisés Lima Dutra pelo aceite em compor a banca de defesa da dissertação.

Aos amigos de curso, todos tiveram importância ao longo dessa caminhada. Em especial a Ana Paula Soares, Heloisa Costa, Jéssica Bedin e Priscila Sena.

À Eduardo Silveira e Renata Garcia, companheiros de ACB e discussões *web*ométricas.

Aos meus amigos que sempre estiveram ao meu lado, também incentivando e apoiando para que eu pudesse vencer mais este obstáculo, deixo um forte abraço: Ana Carolina Martins, Daniela Mendonça, Deborah Gomes, Josiane Cristina Couto, Ketry G. Farias e Renata Ventura.

Ao meu orientador professor Dr. Márcio Matias, que está comigo desde o TCC do curso de Arquivologia, deixo meu muito obrigado, agradeço pela atenção, sabedoria, paciência, pelos ensinamentos ao longo do curso.

E a todos que diretamente ou indiretamente fizeram parte dessa caminhada, o meu muito obrigada!!!

*"Excelência é uma habilidade conquistada através de treinamento e prática. Somos o que repetidamente fazemos. A excelência, portanto, não é um feito, mas um hábito". (Aristóteles)*

"*A imaginação é com um braço extra, com o qual você pode agarrar coisas que de outra forma não estariam ao seu alcance." (Jean-Paul Sartre)*

AFONSO, Raffaela Dayane. **Arquitetura da informação e webometria em** *websites* **de arquivos nacionais de países da América do Sul e do Norte**. 2017. 272 f. Dissertação (Mestrado em Ciência da Informação) – Universidade Federal de Santa Catarina, Florianópolis, 2017.

#### **RESUMO**

A pesquisa teve como objetivo geral verificar como os *websites* dos arquivos nacionais dos países da América do Sul e do Norte estavam estruturados em termos da Arquitetura da Informação e Webometria. Para tal, foi utilizado um formulário para a coleta dos elementos da AI: sistema de organização, sistema de navegação, sistema de rotulagem e sistema de busca. Para quantificar os indicadores webométricos: tamanho do *site*, visibilidade, fator de impacto *web* com logaritmo natural e luminosidade foram utilizadas as menções *web* coletadas por meios de comandos webométricos no buscador *google*. O universo da pesquisa foi composto dos países independentes da América do Sul e do Norte, totalizando 15 países. Trata-se de uma pesquisa exploratória, qualiquantitativa, tendo como corrente filosófica o pragmatismo. A partir dos dados obtidos, foram identificados os elementos dos sistemas de arquitetura da informação mais utilizados pelos arquivos. No sistema de organização, o esquema do tipo ambíguo por tópico foi utilizado nos 15 arquivos, o exato cronológico em 12, o esquema exato alfabético em 8 e específico a público em 5 arquivos. A estrutura dos arquivos se concentra do tipo hipertextual e hierárquica; O sistema de rotulagem é composto por rótulos textuais navegação por link e cabeçalhos, bem como iconográficos; foi observada a combinação de rótulo textuais com o uso de imagens. O sistema de navegação é do tipo embutida com 15 ocorrências; a suplementar aparece em 12 arquivos. Notou-se a ausência do sistema de busca em três arquivos. A avaliação realizada revelou a ausência de elementos relevantes à navegação e localização das informações pelos usuários. Os resultados webométricos mostram que o Arquivo Nacional com o maior número de páginas é o dos Estados Unidos, com a maior visibilidade é o Arquivo Nacional do Canadá, com a maior luminosidade é o Arquivo Nacional da Colômbia e o arquivo com

maior fator de impacto é o da Argentina. Em relação às menções *web*, percebeu-se que o arquivo Brasileiro as realiza com todos os 14 arquivos pesquisados e recebe menções *web* de seis arquivos. Conclui-se que os dados levantados e resultados desta pesquisa contribuem à melhoria dos serviços ofertados aos usuários. Os indicadores *web*ométricos apresentam as relações entre as instituições com o maior grau de conectividade e impacto; já, a arquitetura da informação proporciona verificar se essas instituições, que detêm maior visibilidade, apresentam indícios de uma arquitetura da informação adequada.

**Palavras-chave:** Arquitetura da Informação. Webometria. *Websites* de Arquivos. América do Sul e do Norte.

AFONSO, Raffaela Dayane. **Arquitetura da informação e webometria em** *websites* **de arquivos nacionais de países da América do Sul e do Norte**. 2016. 272 f. Dissertação (Mestrado em Ciência da Informação) – Universidade Federal de Santa Catarina, Florianópolis, 2017.

#### **ABSTRACT**

The research has the general aimed to verify how the websites of the National Archives of the South American Countries were structered in terms as the Information Architecture and webometrics. For such, a checklist was used to collect the IA elements: organization system, navigation system, labeling system and search system. To quantify the webometrics indicators: size of the website, visibility, web impact fator with natural logarithm and luminosity were used; the collected web mentions by means the webometric commands in the search engines Google. The research universe was composed of the independent countries of South and North America, with a total of 15 countries. It is about an exploratory, qualitative and quantitative research, having as a philosophical current or pragmatism. The results shows, the elements of the architecture systems most used by archives were identified. In the organization system, the schema of the ambiguous type by topic was used in the 15 archives, the exact chronological in 12, the alphabetic exact scheme in 8 and specific to the public in 5 archives. The structure of the archives focus on the hypertextual and hierarchical type; The labeling system it is composed by link navigation labels and headings as well as iconographic labels; Was observed a combination of text and images. The navigation system is a the type embedded with 15 occurrences; The additional appears in 12 archives. There was an absence of the search system in three files. The evaluation carried out revealed the absence of the elements relevant to navigation and location of information by users. The webometrics results shows that the National Archive with the largest number of pages is the United States, with the grater visibility is the National Archives of Canada, with the greatest brightness is the National Archives of Colombia and the file with the biggest impact factor is from Argentina. In relations to the web mentions, it was noticed that Brazilian Archive performs them with all 14 archived searched and receives mentions of six web archives. It is concluded that the data

collected and results of this research contribute to the improvement of the services offered to the users. The webometric indicators shows the relations between institutions with the highest degree of connectivity and impact; Already, the architecture of the information provides to verify if these institutions, that have greater visibility, presents indications of a good architecture of the information.

**Keywords**: Information Architecture, Webometry. Archive websites. North and South America.

# **LISTA DE FIGURAS**

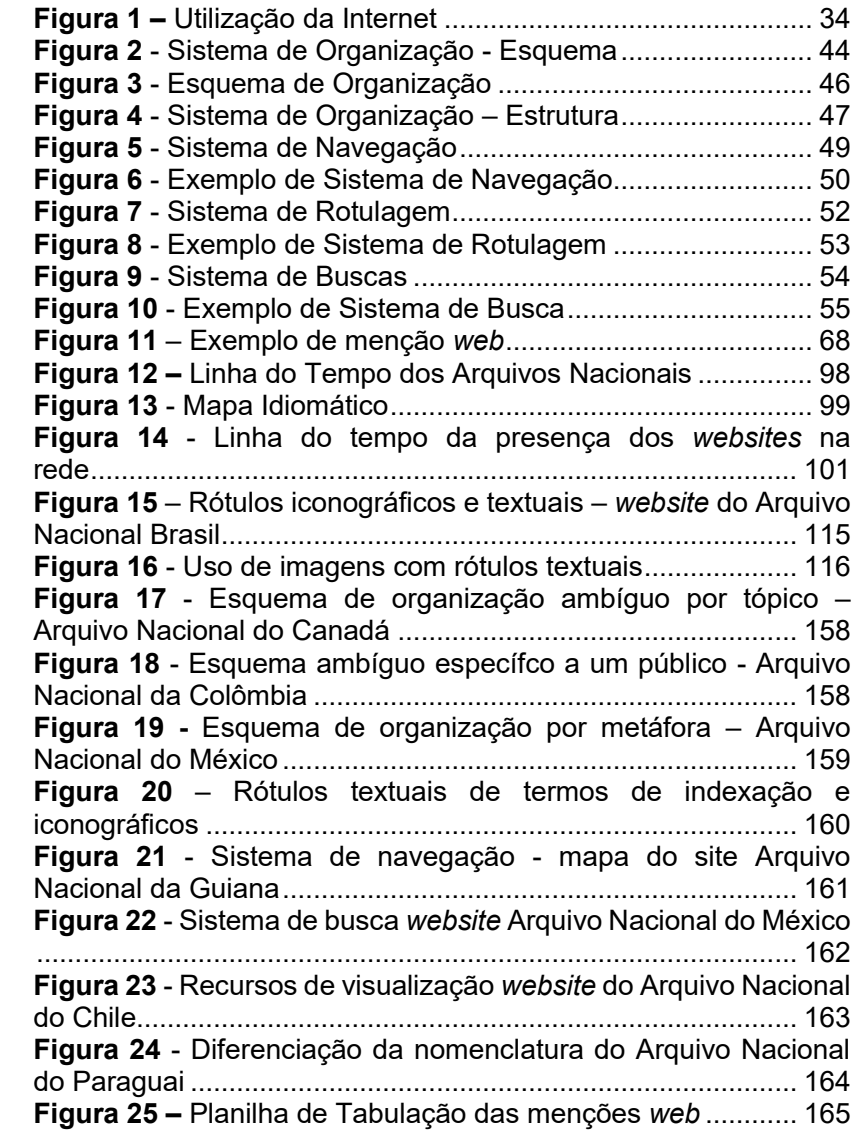

# **LISTA DE FÓRMULAS**

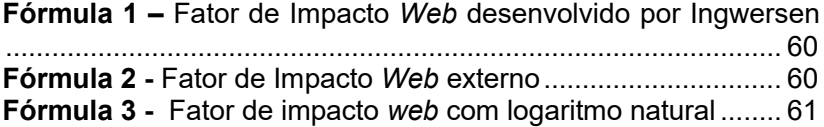

# **LISTA DE GRAFOS**

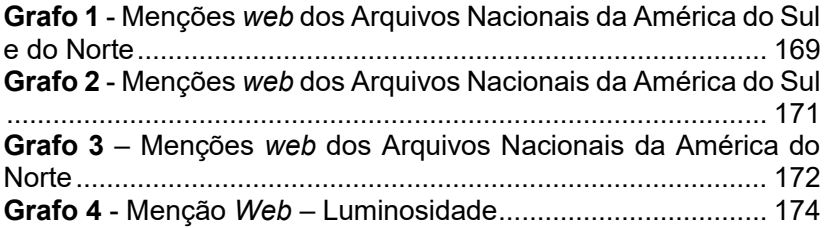

# **LISTA DE GRÁFICOS**

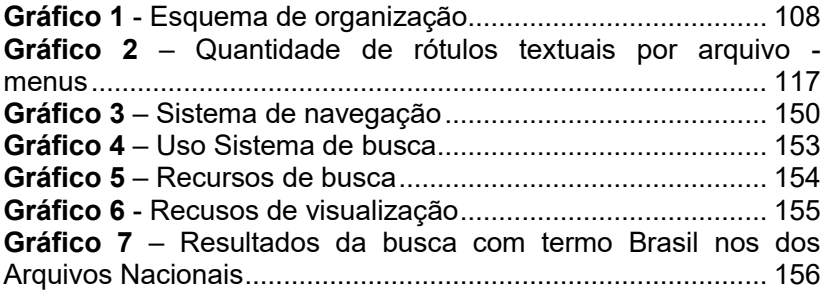

# **LISTA DE QUADROS**

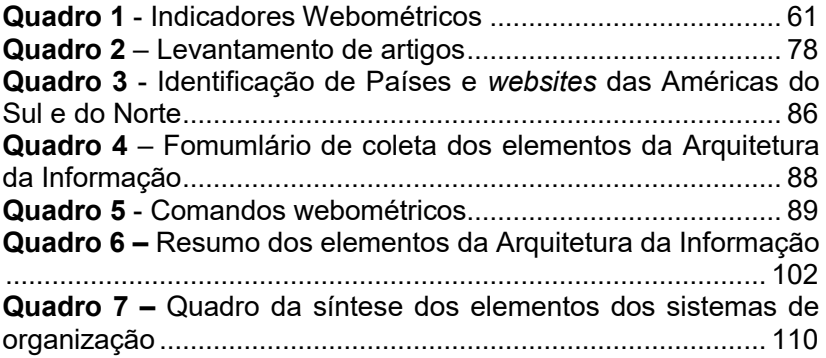

# **LISTA DE TABELA**

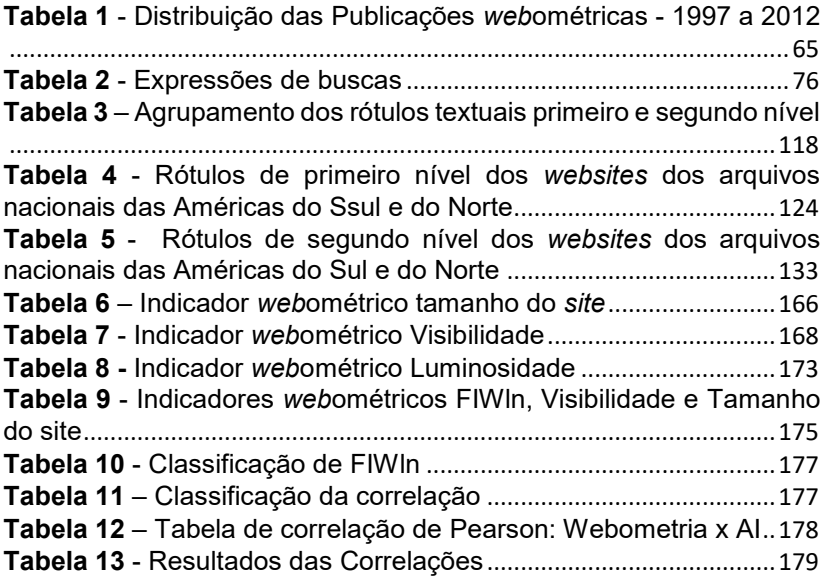

## **LISTA DE ABREVIATURAS E SIGLAS**

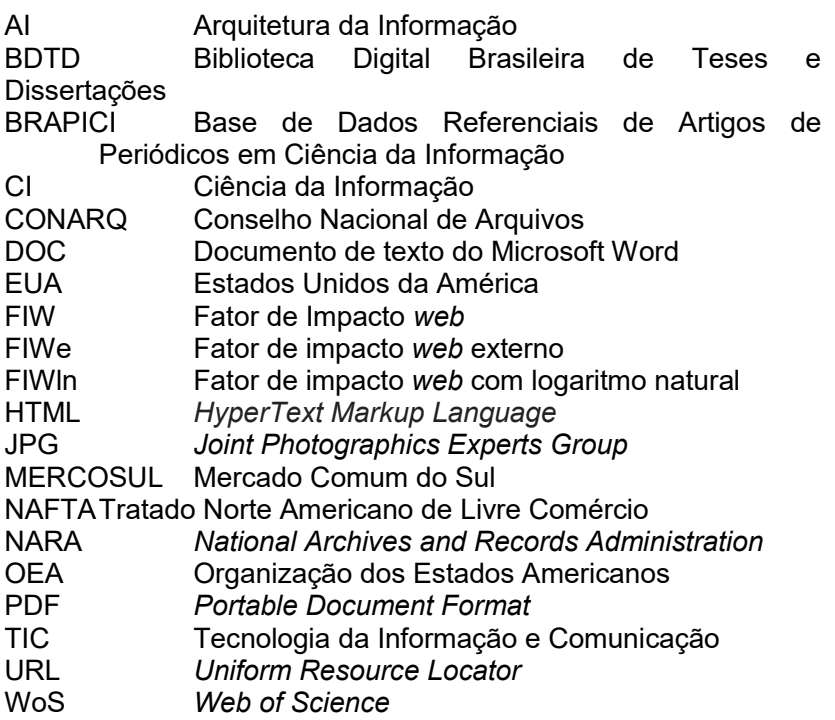

# **SUMÁRIO**

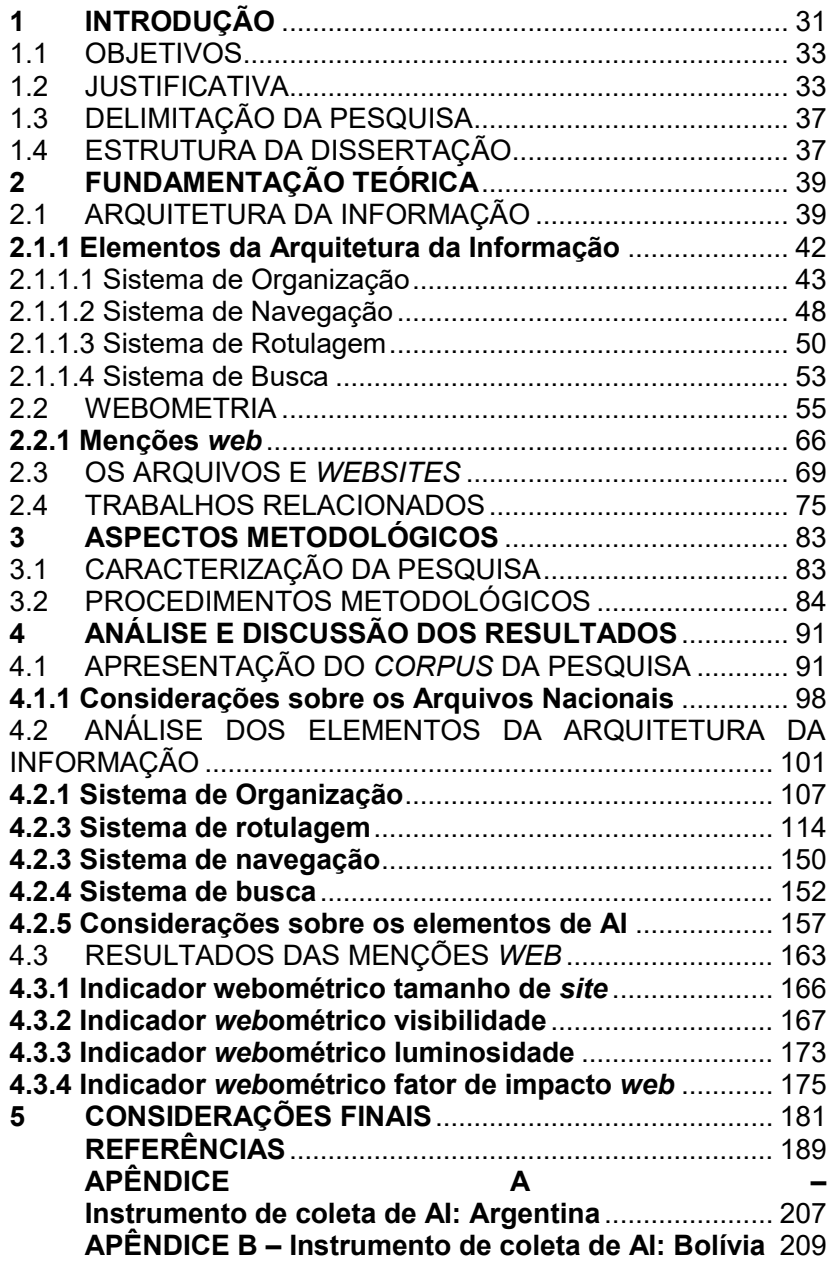

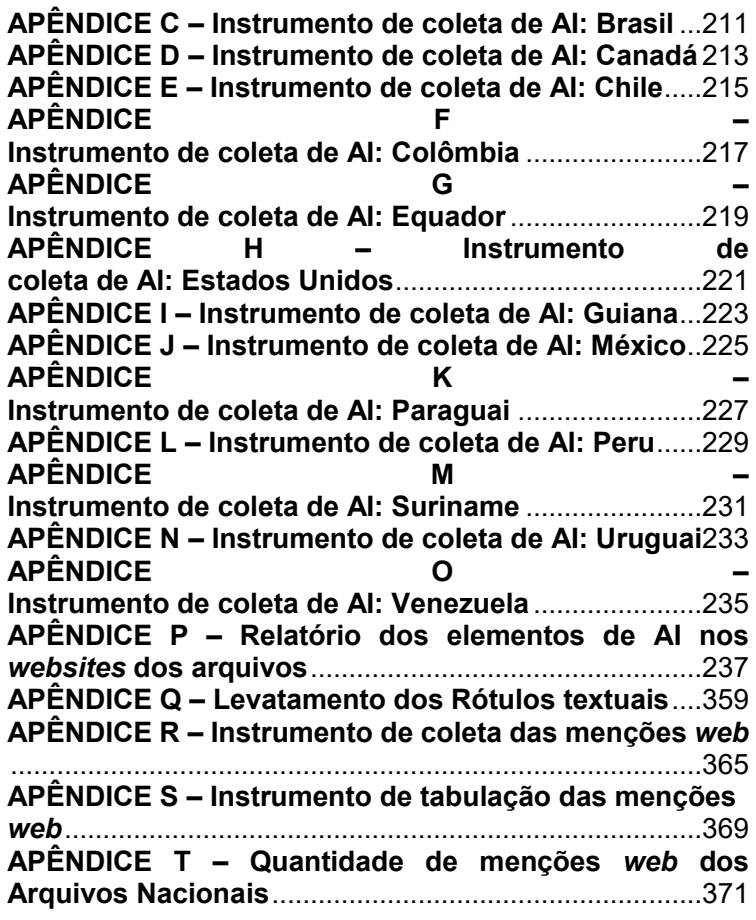

# <span id="page-30-0"></span>**1 INTRODUÇÃO**

A globalização trouxe à sociedade grande preocupação com o acesso e a disseminação da informação. A informação é o objeto de estudo da Ciência da Informação (CI) e não se restringe somente a documentos impressos, podendo ser percebida em comunicações informais, nas patentes, em fotografias, em objetos museológicos, em repositórios institucionais, bibliotecas virtuais e até mesmo nos *websites* de instituições (OLIVEIRA, 2011).

As Tecnologias da Informação e Comunicação (TIC) por meio de suas ferramentas proporcionam aos seus usuários maior interação com as instituições científicas, governamentais, culturais e comerciais. Nesse sentido, para diminuir a distância e disponibilizar serviços e informações, as instituições estão utilizando a *web*, por meio de seus *websites*, redes sociais e outros mecanismos de comunicação *online*.

Percebe-se, ao longo dos anos, que a *web* oferece maior rapidez no compartilhamento das informações, alcançando usuários reais e potenciais, sendo uma fonte de informação que cresce em grande escala e vem despertando o interesse nos estudos em várias áreas do conhecimento, entre elas a CI.

De acordo com Shintaku, Robredo e Baptista (2011, p. 312), a "*web* é, indiscutivelmente, uma fonte de informação importante, mas no que se refere à confiabilidade, no entanto, requer ainda cuidados extras." Os autores ressaltam que os portais acadêmicos, revistas científicas e os repositórios institucionais, por estarem amparadas por instituições reconhecidas pela comunidade científica, são fontes de informação confiáveis presentes na *web*.

Neste contexto, diversos Arquivos Nacionais que são instituições responsáveis pela definição da gestão documental, os prazos de recolhimentos, preservação e acesso de documentos, produzidos pela esfera governamental, têm utilizado a *web* para fornecer serviços de informação aos usuários (JARDIM, 2011).

Assim como os *websites* das universidades são empregados à disseminação da informação, fornecendo suporte à comunicação científica, os *websites* dos arquivos também são usados na disseminação da informação arquivística e na prestação de serviços *online* aos usuários.

Na compreensão de Mariz (2012, p. 13), "o *website* de uma instituição arquivística é um instrumento de prestação de serviços dinâmico e atualizável. Um *website* deste tipo é, antes de tudo, um serviço de informação". Neste ponto, os *websites* são ferramentas utilizadas na comunicação e compartilhamento de informação entre as instituições e seus usuários.

Sendo assim, a *web* pode ser uma aliada das instituições arquivísticas, as quais, ao utilizarem os recursos tecnológicos oferecidos, ofertam aos usuários maior possibilidade de acesso, compartilhamento de informações e, consequentemente, proporcionam a visibilidade de suas organizações na rede.

Outro fator de destaque diz respeito às informações dispostas nos *websites,* já que se estiverem organizadas, os usuários poderão identificá-las e as recuperar mais facilmente. Para isso algumas organizações estão fazendo uso da Arquitetura da Informação (AI), que é responsável pela projeção, implantação e manutenção dos espaços informacionais na *web*, visando ao seu uso, navegação e acesso (AGNER, 2012), a fim de que sejam diminuídas as possíveis barreiras informacionais encontradas (LAZARIN et al., 2012).

Além da preocupação com a organização dos espaços na *web*, é cada vez maior a demanda por avaliação das informações presentes nesses ambientes, visto que o aumento da sua disponibilização na rede é exponencial. Para a mensuração e a avaliação dessas informações estão sendo empregados recursos da webometria, métrica que têm por objetivo a análise e avaliação das informações dispostas nos *websites, links* e menções *web* das instituições.

Entende-se por menções *web* qualquer referência textual ou por hipertexto dentro de um *website* que os remete a outro espaço na rede, podendo ser o nome de um autor, título de um periódico científico, nomes das universidades ou URLs<sup>1</sup>. A medição das menções *web* demonstra o grau de relevância, impacto e representatividade que os conteúdos disponibilizados são mencionados em outros ambientes digitais (ORDUÑA-MALEA; AGUILLO, 2014).

A representatividade dos *websites* deve ser avaliada com base em indicadores, "neste universo, estudos webométricos têm gerado contribuições que permitem observar e analisar com mais detalhe o que está efetivamente acontecendo na grande rede" (MATIAS; PINTO, 2013, p.1).

**<sup>.</sup>** <sup>1</sup> Uniform Resource Locator

Os estudos webométricos contribuem para o reconhecimento da relevância da *web* como fonte de informação e meio de comunicação com a sociedade, por verificar as relações institucionais nesse ambiente, constatando a presença e o grau de relevância que os *websites* das organizações detêm por meio de seus *links* e menções *web.*

Diante do que foi apresentado, a seguinte questão é delineada aqui: **Como os** *websites* **dos arquivos nacionais dos países da América do Sul e do Norte estão estruturados em termos da Arquitetura da Informação e Webometria?**

## <span id="page-32-0"></span>1.1 OBJETIVOS

O objetivo geral deste trabalho é avaliar os elementos da Arquitetura da Informação e de Webometria nos *websites* dos arquivos nacionais dos países das Américas do Sul e do Norte.

Os objetivos específicos são:

a) Identificar os elementos da Arquitetura da Informação presentes nos *websites* dos arquivos nacionais da América do Sul e do Norte.

b) Comparar as estruturas de Arquitetura da Informação dos *websites* dos arquivos nacionais da América do Sul e do Norte.

c) Mensurar as menções web e o fator de impacto dos *websites* dos arquivos nacionais dos países da América do Sul e do Norte.

d) Analisar o *ranking* webométrico em conjunto com as características de AI dos arquivos nacionais dos países das América do América do Sul e do Norte.

## <span id="page-32-1"></span>1.2 JUSTIFICATIVA

A Internet está cada vez mais presente no cotidiano da população, modificando o modo como nos comunicamos, informamos, aprendemos e convivemos. Segundo dados do relatório *Digital in 2016,* produzido pela agência de marketing social *We Are Social*, o uso da internet apresentou crescimento de 10% em relação ao último ano, alcançando cerca de 3,42 bilhões de usuários no mundo (WE ARE SOCIAL, 2016).

Em relação às Américas do Norte, Central e Sul, sua população é de 997 milhões, dos quais 665 milhões são usuários da rede. Na figura 1 estão expostos os dados referentes à utilização da rede pelos usuários das Américas**.**

<span id="page-33-0"></span>**Figura 1 –** Utilização da Internet

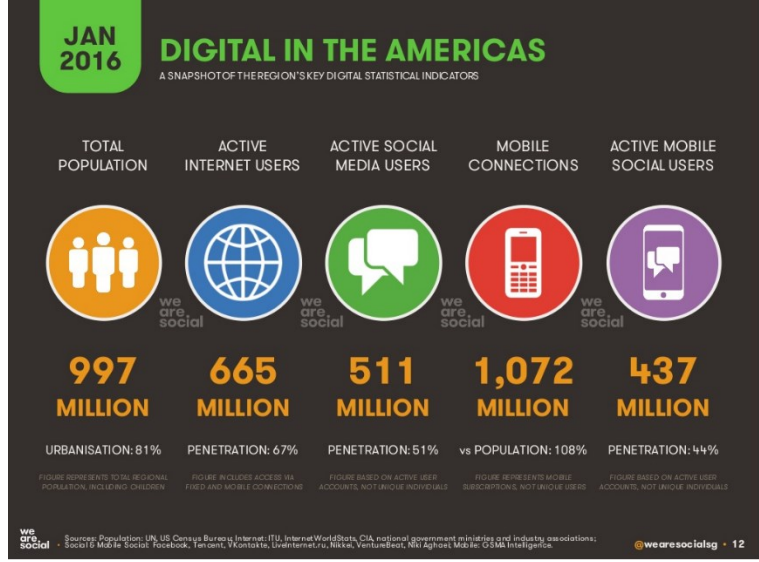

**Fonte:** *We Are Social* (2016).

Observa-se se na figura que, dos 655 milhões de usuários da rede, 511 milhões são usuários de mídias sociais (*facebook, twitter*, site de compartilhamento de música, vídeos, fotos). Também se percebe que o uso por conexão via *mobile* teve um aumento de 108% em relação ao total da população dos continentes, e 44% acessam as mídias sociais via plataforma *mobile*.

Considerando o acesso à internet pelo *corpus* da pesquisa, na América do Norte 88% (315 milhões de usuários) da população têm acesso à internet e, na América do Sul, 60% (245 milhões de usuários). O relatório, ainda, apresenta uma gama de indicadores, entres eles o tráfego da *web* por *smartphone*, *tablets* e *notebook/desktop*. No caso dos computadores e *notebooks,* o

tráfego na *web* é de 56% - sendo maior que as outras duas plataformas - o qual foi mensurado por meio de páginas *web*, vinculadas aos navegadores (*WE ARE SOCIAL,* 2016).

No cenário nacional, o Comitê Gestor da Internet no Brasil (CGI) realizou uma pesquisa no ano de 2015, apontando a existência de 102 milhões de usuários, o que corresponde a 58% da população brasileira, sendo que esses usuários acessam à internet por meio de equipamento como: celular (89%), computadores de mesa e *notebook* (65%) e tablete (19%).

Já que um dos objetivos da pesquisa do CGI (2015) era o de levantar o tipo de atividade que os usuários realizavam durante o acesso à internet, foram listados: o envio de e-mail, serviços de músicas, mensagens instantâneas, acesso às redes sociais, leituras de revistas, jornais, notícias e procura de informações sobre produtos e serviços.

Diante do exposto e considerando o avanço tecnológico e a presença cada vez mais constante da Internet no cotidiano da sociedade, oferecer serviços *online* pode dar mais visibilidade às organizações; portanto, dispor de um *website* é uma forma de estreitar o relacionamento com os usuários.

Desde a popularização da *web* nos anos 1990 houve um aumento da quantidade de *websites*, por exemplo, em 1994 havia aproximadamente 3 mil *websites*; em 2014, mais de 1 bilhão (OLHAR DIGITAL, 2015; LEFRANCE, 2015). Em 2017, segundo os dados do *website Internet Live Stats***<sup>2</sup>** , que gera estatística em tempo real sobre o uso da rede há 1.135.275.580 bilhões de *websites*.

Considerando o crescimento do setor e as estimativas futuras de crescimento, assim como o número de usuários que estabelecem contato com a interface dos *websites* e a quantidade de informação criada, a tarefa de busca pela informação fica cada vez mais complexa. A impossibilidade de encontrar as informações pode fazer com que o usuário consuma mais tempo na sua busca pelos serviços ou na compra de produtos, levandoo à desistência da procura ou compra da mercadoria.

Nesse cenário, fica evidente a necessidade da estruturação e organização da informação no ambiente digital. A utilização da Arquitetura da Informação na construção de um *website* permite

 $\overline{a}$ 

<sup>2</sup> Pesquisa realizada em 14 de janeiro de 2017 no *website*: <http://www.internetlivestats.com/>.

que os usuários consigam recuperar a informação de maneira eficiente e eficaz.

Segundo Lima-Marques e Macedo, (2006, p. 245), a AI é a "arte e ciência da organização da informação para ajudar efetivamente pessoas a satisfazerem suas necessidades de informação" ou, como Camargo e Vidotti (2006) argumentam, é um mapa que possibilita aos usuários encontrarem os caminhos para o conhecimento no meio de tantas informações disponibilizadas na *web*.

Atualmente, a *web* é um dos principais meios na busca da informação, sendo que o conteúdo disponibilizado neste ambiente precisa estar organizado de maneira estruturada, assegurando a satisfação das necessidades informacionais dos usuários.

Com a disponibilização de informações por meio da *web*, surge uma demanda para realizar a mensuração de tais informações, gerando indicadores que propiciem ao gestor tomar decisões sobre a estrutura e a organização das informações de seus *websites*.

Estes indicadores são gerados por meio da webometria, que envolve um conjunto de métricas indicadas para mensurar a informação contida em *websites,* com foco nos *links* e menções existentes entre as páginas *web*. Essas métricas facilitam a realização de um diagnóstico de desempenho de *websites* e de ajustes que incrementam o compartilhamento de informação, oferecendo maior visibilidade às instituições por meio da utilização de seus indicadores.

A webometria permite que os gestores façam uso dos dados coletados para auxiliar na tomada de decisão, a fim de melhorar as informações disponíveis nos *websites,* alocando recursos ao aprimoramento dos serviços oferecidos.

Assumindo a relevância do exposto acima, os arquivos sendo fontes de informações confiáveis têm nas TIC uma contribuição na disponibilização da informação, bem como no oferecimento e na prestação de serviços aos usuários e à sociedade como um todo. O arquivo que possui um *website* precisa levar em conta a essência da instituição, seguindo seus objetivos e missão, pois a sua informação na *web* deve representar o que é oferecido por ele (AMARAL; GUIMARÃES, 2008).

Utilizando-se da arquitetura da informação e da webometria para verificar como os *websites* dos arquivos nacionais das
Américas do Sul e do estão estruturados, podemos gerar indicadores que auxiliem na avaliação da qualidade dos *websites* e na presença dessas instituições na rede. Ao compararmos a arquitetura da informação de ambientes informacionais digitais semelhantes, o gestor da unidade de informação poderá aplicar melhorias no *website*, bem como elaborar novos produtos e serviços de informação aos usuários.

Sendo assim, a justificativa para o desenvolvimento desta pesquisa é a de que os estudos webométricos e a arquitetura da informação contribuem à mensuração, divulgação, organização, estruturação da informação e melhora dos serviços oferecidos por meio dos *websites* dos arquivos nacionais.

## 1.3 DELIMITAÇÃO DA PESQUISA

A pesquisa está delimitada na avaliação da arquitetura da informação de *websites* dos arquivos nacionais das Américas do Sul e do Norte para computadores e *notebooks*. Portanto, está excluída dessa pesquisa a análise da – AI - para a plataforma *mobile,* bem como teste com especialista em arquitetura da informação e teste com usuários.

Com relação à pesquisa webométrica, a delimitação foi pelas menções *web* de texto e de URL entre os arquivos, excluindo-se outras instituições que não fazem parte da pesquisa.

## 1.4 ESTRUTURA DA DISSERTAÇÃO

A dissertação está estruturada nas seguintes seções. A primeira refere-se a Introdução com a contextualização do tema da pesquisa, problema, objetivos gerais e específicos, e justificativa; a segunda seção apresenta a Fundamentação Teórica, que aborda conteúdos sobre a arquitetura da informação e seus elementos; webometria; arquivos e w*ebsites* e trabalhos relacionados.

A próxima seção apresenta os Aspectos Metodológicos, expondo a caracterização da pesquisa, os métodos utilizados para o seu desenvolvimento, bem como os instrumentos de coleta de dados de arquitetura da informação e de webometria.

Na quarta seção, apresenta-se a análise e discussão dos resultado, iniciando pelo apresentação do *corpus* da pesquisa; a análise da arquitetura da informação dos *websites* dos arquivos nacionais; a elaboração dos indicadores webométricos por meio das menções web; e por fim, as considerações, referências e apêndice.

# **2 FUNDAMENTAÇÃO TEÓRICA**

Na fundamentação teórica são focados os principais conceitos associados ao desenvolvimento do trabalho; é a base teórica a realização dos estudos, análise e ponderações sobre os dados levantados, além de auxiliar no alcance dos objetivos gerais e específicos.

Assim, nesta seção são contemplados os seguintes temas pertinentes ao desenvolvimento da pesquisa: Arquitetura da Informação, Webometria, Menções *Web* e Arquivos e *Websites*.

# 2.1 ARQUITETURA DA INFORMAÇÃO

O termo arquitetura da informação (AI) foi criado por Richard Saul Wurman em 1976, como um novo objeto de estudo da área de informação para diminuir os problemas advindos do excesso de informação. A ideia de Wurman era a de que as informações poderiam ser organizadas e disponibilizadas de várias formas ao público (PAIVA, 2014).

Segundo Zilse (2004), Wurman foi responsável por popularizar o termo Arquitetura da Informação, porém a autora discorre que a Ciência da Informação (CI) já utilizava este termo na organização da informação e foi introduzida por Paul Otlet no século 19, com o objetivo de tornar qualquer informação acessível ao público.

Na percepção de Paiva (2014), a arquitetura da informação influencia a Ciência da Informação em questões referentes ao acesso, organização, cobertura, economia e indexação da informação, ou seja, servindo para facilitar a realização de atividades de acesso aos conteúdos virtuais (MORVILLE; ROSENFELD, 2006).

Com a propagação da internet e das tecnologia da informação e comunicação (TIC), houve um crescimento informacional; a forma com que as informações passaram a ser produzidas e disseminadas também foram alteradas, o que antes era físico, atualmente, está no meio digital (SILVA et al., 2011; MARIZ, 2012).

Na década de 1990, muitas organizações passaram a utilizar novas ferramentas para adequar seus serviços e alcançar novos clientes, tais como o *website*, que é uma ferramenta advinda das TIC, utilizada na disponibilização das informações aos usuários/clientes (AGNER, 2012; SILVA, 2012). O termo arquitetura da informação, então, passou a ser utilizado nos ambientes digitais, com a finalidade de organizar as informações, a fim de que os usuários conseguissem navegar nos *websites*, intranets, portais, entre outros. Morville e Rosenfeld (2006, p. 4) definem a arquitetura da informação para *web*, como

> O projeto estrutural de ambientes de informações compartilhadas; a combinação de sistemas de organização, rotulagens, buscas e navegação dentro de sites e intranets; a arte e a ciência de moldar produtos de informação e experiências para apoiar usabilidade e encontrabilidade.

De acordo com o *Information Architecture Institute* (2010), pode se compreender a AI como a ciência que organiza e cataloga "*websites*, *intranets*, comunidades *online* e *software* de modo que a usabilidade seja garantida". A arquitetura da informação está relacionada ao desenho da informação, ou seja, como ela é apresentada na *web* e o caminho percorrido pelo usuário até a sua localização. Desta forma, Straioto (2002, p. 20) argumenta que a AI está voltada ao

> [...] desenho das informações: como textos, imagens e sons são apresentados na tela do computador, a classificação dessas informações em agrupamentos de acordo com os objetivos do *site* e das necessidades do usuário, bem como a construção de estrutura de navegação e de busca de informações, isto é, os caminhos que o usuário poderá percorrer para chegar até a informação.

De acordo com Agner (2012, p. 89), a AI é considerada uma metadisciplina que está "preocupada com o projeto, a implementação e a manutenção de espaços informacionais digitais para o acesso humano, a navegação e o uso". A AI auxilia o usuário a localizar a informação solicitada, isto por que "representa a maneira pela qual a informação é categorizada e classificada, armazenada, acessada e exibida" (STRAIOTO, 2002, p. 21).

O aumento do volume informacional aponta para questões relacionadas à recuperação da informação por parte da sociedade. Quando as informações disponibilizadas estão organizadas, os usuários podem acessá-las e compreendê-las mais facilmente. Camargo e Vidotti (2006, p. 106) argumentam que a arquitetura da informação é "uma estrutura ou mapa de informação que permite que as pessoas e/ou usuários encontrem seus caminhos pessoais para o conhecimento".

Entretanto, a desorganização da informação no ambiente digital acarreta barreiras, fazendo com que o usuário encontre obstáculos no seu acesso. Lazzarin et al (2012, p. 234) discorrem que a dificuldade de acessar o conteúdo informacional, por causa de estruturas inadequadas de informação "conduz a barreiras que podem comprometer a qualidade dos recursos informacionais, refletindo-se em cansaço e desorientação frente aos recursos tecnológicos".

A AI poder ser utilizada como um indicador que evidencia a necessidade de um *website* ser reavaliado ou (re) projetado. Para Silva e Dias (2008, p.4), a arquitetura da informação tem como objetivo atender as necessidades informacionais dos usuários na *web*, "através da organização da informação em *websites*, de forma que os usuários consigam encontrá-las e alcancem seus objetivos".

Vale ressaltar que a AI possui função de destaque para aprimorar o desempenho dos *websites*, contribuindo com a acessibilidade e a usabilidade. É uma disciplina que está em desenvolvimento, que reúne diferentes profissionais de diversas áreas do conhecimento com o propósito de organizar a informação na *web*, permitindo maior interação dos usuários (PAIVA, 2014; SILVA et al., 2011; ADOLFO; SILVA; 2006).

Em relação a tal aspecto, a arquitetura da informação se faz presente na construção desse espaço, porque

> os cuidados tomados na fase de construção de um site serão importante depois, por ocasião do acesso pelos visitantes, facilitando a navegação e o uso. [...] na construção dos

sites devem ser considerados elementos relativos aos conteúdos gerais e específicos dos arquivos e os referentes a seu desenho e estrutura (MARIZ, 2012, p. 63).

Isto é possível já que, ao aplicar os elementos da AI na construção de *websites*, serão criados sistemas a fim de que os usuários consigam recuperar a informação de maneira eficiente e eficaz. Silva (2012) e Gonzales-Cam (2003) reafirmam que a arquitetura da informação proporciona muitos benefícios para uma rápida recuperação da informação em *websites*.

Na visão de Paiva (2014), a AI "procura construir espaços informacionais customizados, para atender os anseios dos usuários na Internet, levando em conta: as necessidades de informação, o contexto e os conteúdos".

Conforme já mencionado, a AI é vista como o mapa para a organização das informações dispostas nos *sites,* incluindo também o modo como o usuário navega e realiza as buscas por informações, permitindo-lhe que saiba em que local elas estão dentro dos *sites* e para onde ele quer ir (STRAIOTO, 2002). Este mapa é projetado por meio dos elementos que compõem a AI; neste sentido, é necessário detalhar cada elemento.

## **2.1.1 Elementos da Arquitetura da Informação**

A arquitetura da informação é composta de quatro sistemas ou elementos interdependentes que proporcionam a sua implantação, sendo que cada sistema tem suas próprias regras. São eles: o **Sistema de Organização** se refere a como o conteúdo é categorizado e como a informação está organizada; o **Sistema de Navegação** determina a navegação no ambiente digital; o **Sistema de Rotulagem** atribui rótulos aos elementos informativos e dá suporte ao usuário na navegação, e o **Sistema de Busca** diz respeito às perguntas que o usuário fará e as respostas obtidas (AGNER, 2012).

## 2.1.1.1 Sistema de Organização

A organização da informação está atrelada a uns dos principais fatores de sucesso para um *website*. Morville e Rosenfeld (2006, p. 53, tradução nossa) argumentam que a nossa compreensão do mundo é devido à capacidade de organizar a informação e que "nós organizamos para compreender, explicar e controlar. Nossos sistemas de classificação inerentemente refletem perspectivas e objetivos sociais e políticos".

A maneira de organização e categorização das informações reflete o modo como compreendemos essa informação, e a sua organização possibilita que encontremos as respostas adequadas às nossas necessidades informacionais. Morville e Rosenfeld (2006) ressaltam que é um desafio à organização da informação e que isto vem sendo discutido ao longo dos séculos; a área da Biblioteconomia tem se "dedicado à tarefa de organizar e proporcionar o acesso à informação". A arquivologia também se dedica a organizar as informações de forma lógica, dando o acesso às informações que estão preservadas e recolhidas nos arquivos (LUZ, 2015).

De acordo com Morville e Rosenfeld (2006) e Straioto (2002), o sistema de organização é dividido em: Esquemas de Organização e Estruturas de Organização. Os esquemas são regras para a apresentação de itens específicos, e a estrutura está vinculada à relação de itens e grupos (AGNER, 2012). O Esquema de organização está exposto na Figura 2.

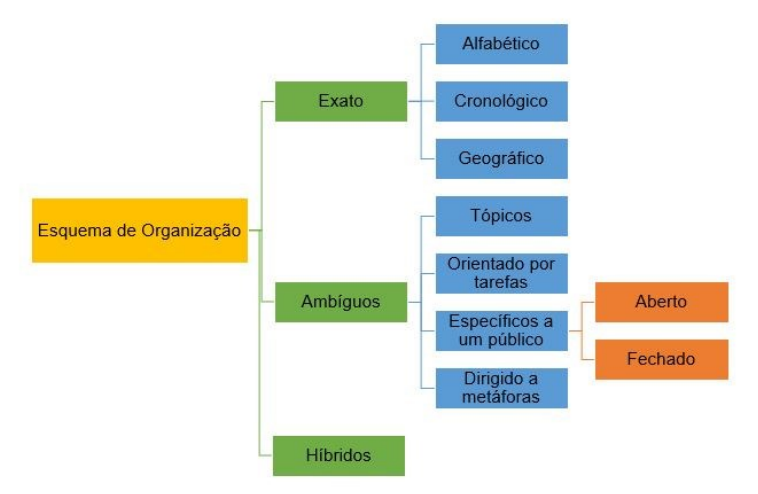

**Figura 2** - Sistema de Organização - Esquema

**Fonte**: Adaptado de Straioto (2002, p. 31).

O esquema de organização é subdividido em: exatos, ambíguos e híbridos. O esquema de organização exato divide as informações em seções bem determinadas. Segundo Souza, Foresti e Vidotti (2004, p. 90), é um esquema "amigável de navegação, fácil de projetar e manter. Porém, faz-se necessário que o usuário saiba a informação específica/exata que procura".

O esquema exato se subdivide em: Alfabético, muito utilizado em dicionários, lista telefônicas, índices; Cronológico, usado para organizar as informações conforme a data; nos *websites* são empregados na organização os *clipings* de notícias por dia, e o Geográfico é destacado como uma das informações mais relevantes da informação. Informações sobre "questões políticas, sociais e econômicas são frequentemente dependentes de localização" (MORVILLE; ROSENFELD, p. 60; STRAIOTO, 2002).

O esquema de organização ambíguo divide a informação em grupos subjetivos, estando fundamentado na ambiguidade da língua e na subjetividade dos usuários, não detendo regras definidas para sua aplicação (AGNER, 2012). O esquema ambíguo é dividido em tópicos, orientado por tarefas, específico a um público e dirigido por metáforas. O esquema ambíguo por

tópico é referente aos assuntos de determinada informação; muito utilizado nas listas amarelas, nos jornais.

Os esquemas orientados por tarefas organizam as informações de acordo com as ações; são muito utilizados em *softwares* como o *Word*, em que as tarefas são separadas por guias (inserir, referências, revisão). Os esquemas específicos a um público são usados quando seus usuários são definidos, podendo ser aberto e fechado; aberto quando outros usuários têm acesso ao conteúdo sem a utilização de nenhum mecanismo de segurança e, fechado, quando o acesso só é permitido para membros ou quando é necessário o uso de senhas (MORVILLE; ROSENFELD, 2006, p. 60; STRAIOTO, 2002; REIS, 2007).

O esquema dirigido por metáforas é "utilizado para orientar o usuário em algo novo baseado em algo familiar. Normalmente limita muito a organização"; como exemplo, cita-se a área de trabalho do computador em que os ícones representam uma tarefa, uma referência é o ícone da lixeira, na qual são descartados os documentos desnecessários (REIS, 2007, p. 85). O esquema híbrido é a reunião de dois ou mais esquemas citados anteriormente, no entanto pode deixar o usuário confuso (REIS, 2007). Na Figura 3, pode visualizar-se o resumo dos esquemas de organização.

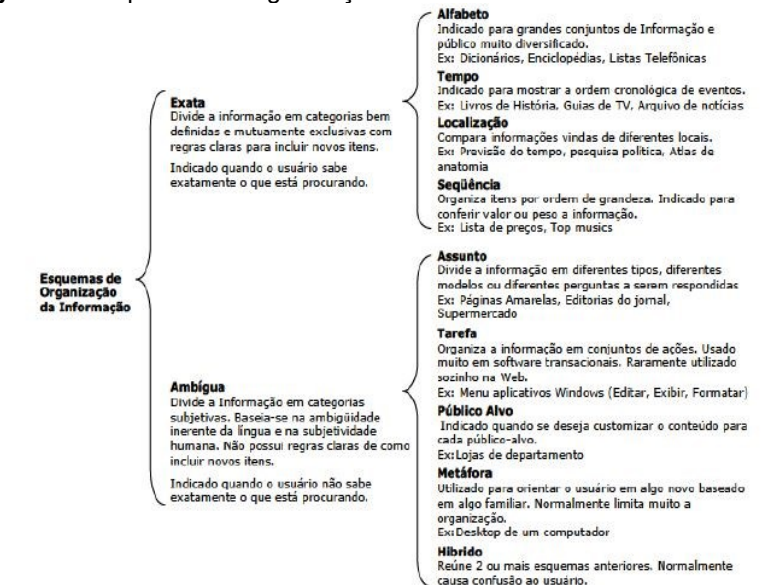

**Figura 3** - Esquema de Organização

**Fonte:** Reis (2007, p.85)

A estrutura dos sistemas de organização é necessária no desenvolvimento dos *websites,* pois auxiliam os usuários na navegação (SOUZA, FORESTI, VIDOTTI, 2004). A estrutura da organização é muito relevante e tem papel intangível para o desenvolvimento de *websites*. A estrutura da informação no ambiente *web* "define as principais formas em que os usuários podem navegar" (MORVILLE; ROSENFELD, 2006, p.70, tradução nossa). Na Figura 4, é possível visualizar o esquema e suas divisões.

### **Figura 4** - Sistema de Organização – Estrutura

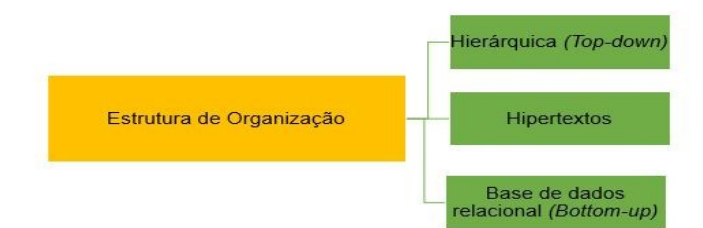

**Fonte**: Adaptado de Straioto (2002, p. 31).

As estruturas de organização que são aplicadas no ambiente *web*, são: hierarquia, base de dados relacional e hipertexto. O modelo hierárquico apresenta uma estrutura que parte do geral ao específico. Nos *websites*, define-se a área de conteúdo mais abrangente e a partir disso são distribuídos os conteúdos em itens secundários (mais específicos). Essa estrutura facilita a compreensão do *website* pelo usuário e também é uma forma simples e familiar para a informação ser organizada (MORVILLE; ROSENFELD, 2006).

As bases de dados relacionais fazem uso das informações organizadas em registros, facilitando a forma e velocidade na recuperação da informação. Tendo-se metadados para marcar o conteúdo, é possível fazer buscas em qualquer campo de registro da base. Nesse tipo de estrutura, a informação é guardada em tabela, cujas linhas representam registros e as colunas, os campos; é compreendida como estrutura que parte da informação específica para alcançar uma informação geral (MORVILLE; ROSENFELD, 2006).

As estruturas de hipertextos não são lineares e utilizam *links* para fazer a ligação/elo entre informações que, podem resultar em teias que conectam textos, imagens, vídeos dentro dos *websites*. Morville e Rosenfeld (2006) ressaltam que as ligações realizadas por esse tipo de estrutura não devem ser as principais em um projeto de AI, pois mesmo sendo uma estrutura flexível de organização da informação, para o usuário pode ser algo complexo e gerar confusão.

Os autores observam, ainda, que a estrutura de hipertexto pode refletir associações pessoais por parte dos desenvolvedores no momento de construir a estrutura hipertextual dos conteúdos, e estas associações podem não ser as mesmas que os usuários fazem durante a navegação; por isso é recomendável que essa estrutura seja combinada com as outras duas para melhor desempenho do *website.*

## 2.1.1.2 Sistema de Navegação

O sistema de navegação determina o modo de movimentação do usuário no *website.* Reis (2007) argumenta que os usuários, ao se moverem na *web*, precisam de orientação; o autor faz uma comparação com as grandes navegações marítimas, isto é, da mesma forma que os marujos precisavam de instrumentos para localizar os portos e as rotas, em um *website* não é diferente, pois os usuários necessitam também de instrumentos facilitadores à navegação na *web*, com os quais possam saber onde estão localizados no *website* e para onde ir dentro do *site* (SILVA et al., 2011).

O sistema de navegação é composto de elemento que permite melhor navegação pelos usuários. Morville e Rosenfeld (2006) dividem o Sistema de Navegação em outros dois subsistemas: navegação embutida (hierárquico, global e local) e navegação suplementar (*ad hoc)* que, por sua vez, também é subdividida, conforme a Figura 5.

**Figura 5** - Sistema de Navegação

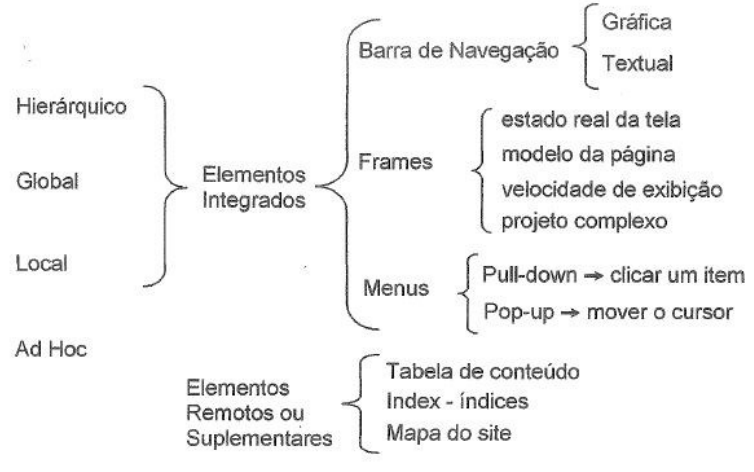

**Fonte**: Straioto (2002, p. 38).

O sistema de navegação embutida fica localizado junto ao conteúdo da *website,* e a navegação suplementar é externa à hierarquia do *website*; ambos detêm a função de oferecer alternativas para que o usuário encontre a informação (REIS, 2007). Souza, Foresti e Vidotti (2004, p.92) apresentam as subdivisões do sistema de navegação:

> **Hierárquico**: a página principal do *site* possui ramificação geral da estrutura, apresentando opções secundárias que serão subdivididas.

> **Global**: complementa o sistema hierárquico de navegação, por meio de barras de navegação, menus ou *links* presentes em todas as páginas do *site,* possibilitando maior movimentação vertical (profundidade) e lateral (largura) dentro do mesmo.

> **Local**: específico do conteúdo apresentado, permanecendo presente na tela somente enquanto determinado assunto está sendo abordado. Complementa a navegação global.

 *Ad Hoc*: *links* inseridos no corpo do texto, que podem ser palavras ou frases, fornecendo informações adicionais sobre um assunto.

Na Figura 6, expõe-se o exemplo de navegação embutida e seus subsistemas.

**Figura 6** - Exemplo de Sistema de Navegação

| Arquivo Público<br>DO ESTADO DE SÃO PAULO                    | Sistema de Navegação Global<br>$A+A-A$ $Q$                                                                                                    |  |  |
|--------------------------------------------------------------|----------------------------------------------------------------------------------------------------|--|--|
| <b>HOME</b><br><b>INSTITUCIONAL</b>                          | <b>LEGISLACÃO</b><br><b>PUBLICACÓES</b><br><b>ACESSO À INFORMAÇÃO</b><br><b>SERVICOS</b><br><b>ASSESSORIA DE</b><br><b>EALECONOSCO</b><br><b>IMPRENSA</b>                                                                                                    |  |  |
| <b>ACERVO</b>                                                |                                                                                                    |  |  |
| <b>HISTORIA DO ACERVO</b>                                    | ACERVO / HISTÓRIA DO ACERVO<br>Sistema de Navegação Local                                                                                                    |  |  |
| $\bullet$<br><b>TEXTUAL</b>                                  | <b>HISTÓRIA DO ACERVO</b>                                                                                                    |  |  |
| <b>ICONOGRÁFICO</b>                                          |                                                                                                    |  |  |
| <b>CARTOGRÁFICO</b>                                          | 1765<br>1721<br>1748<br>1823<br>2014<br>1881<br>1892<br>1906<br>1939<br>1949<br>1953<br>1970<br>1991<br>1993<br>2004<br>2010                                                                                                    |  |  |
| <b>ADMINISTRATIVO</b>                                        |                                                                                                    |  |  |
| REPOSITÓRIO DIGITAL SIStema de                               | Com a separação das Capitanias de São Paulo e Minas Gerais, e a chegada do governador e capitão general Rodrigo César<br>de Meneses, acompanhado pelo seu secretário de governo. Gervásio Leite Rebelo, iniciou-se o processo de acumulação do                                                                                                    |  |  |
| Navegação<br><b>JORNAIS E REVISTAS</b><br><b>Hierárquico</b> | nosso acervo. Para sanar o problema da falta de documentos nos quais pudessem ser baseadas as decisões de governo, o<br>secretário arrecadou documentos, principalmente no Rio de Janeiro, e organizou um inventário destes papéis para servir<br>de controle do arquivo. Através do seu inventário, é possível saber que a maior parte da documentação da Secretaria de |  |  |
| <b>BASE DE DADOS</b>                                         |                                                                                                    |  |  |
| <b>GUIA DO ACERVO</b>                                        | Governo era composta de regimentos, alvarás, provisões e cartas oriundas de Lisboa, do Rio de Janeiro e de moradores da<br>Capitania. Alguns documentos desta lista constam até hoie do acervo do APESP, na forma de macos ou livros de registro.                                                                                                    |  |  |
| <b>PRESERVACÃO</b>                                           |                                                                                                    |  |  |
| <b>MATERNIDADE DE SÃO PAULO</b>                              |                                                                                                    |  |  |
| <b>MEMÓRIA DO IMIGRANTE</b>                                  |                                                                                                    |  |  |
| <b>MEMÓRIAS REVELADAS</b>                                    |                                                                                                    |  |  |

**Fonte**: Arquivo do Estado de São Paulo (2015).

A navegação suplementar é composta de guias, índices, mapas do *site* e busca. Segundo Agner (2012), a busca é dentre os elementos a mais relevante na navegação suplementar e o método preferido por muitos usuários na localização da informação.

## 2.1.1.3 Sistema de Rotulagem

O sistema de rotulagem é a atribuição de nomes ou rótulos para representar informações, com a finalidade do usuário localizar a informação desejada, conseguindo navegar corretamente pelo *website.* Reis (2007) enfatiza que o rótulo é utilizado para representar conceitos, sendo um símbolo linguístico. Segundo Morville e Rosenfeld (2006, p. 92, tradução nossa), "os

rótulos devem informar aos usuários onde começar, para onde ir, e qual ação será envolvida em cada passo ao longo do caminho".

Nesse sentido, o rótulo tem como finalidade comunicar um conceito sem ocupar muito espaço "na página e sem demandar muito esforço cognitivo do usuário para compreendê-lo" (REIS, 2007, p. 99). É válido ressaltar que, ao se atribuir um rótulo no *website*, deve estar de acordo com a linguagem utilizada pelos usuários e exibir sequência lógica (MORVILLE; ROSENFELD, 2006).

Sob o ponto de vista de Silva et al. (2011, p. 18), ao elaborar um rótulo, deve-se ter cuidado com a ambiguidade e com o tipo de informação que será representada, "pois uma má elaboração pode comprometer gravemente o sistema de organização e de navegação". Straioto (2002) observa que os rótulos fazem parte, tanto do sistema de organização como de navegação e afirma que o *website* não pode funcionar sem a junção desses sistemas, sendo que, antes de implantar o sistema de rotulagem, os sistemas de organização e de navegação devem ser definidos.

Agner (2012, p. 99) discorre que a linguagem é um sistema de rótulos, pois atribui nomes aos objetos, pessoas, animais e devido à sua ambiguidade é necessário ter em mente a coesão dos rótulos, levando em consideração "seu estilo, apresentação, sintaxe, granularidade, completude e audiência".

O sistema de rotulagem nos *websites* é apresentado como: Textual (navegação – *links*; termo de indexação e cabeçalhos) e iconográficos (navegação e cabeçalhos); na Figura 7, expõe-se o sistema de rotulagem.

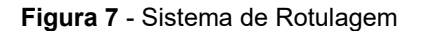

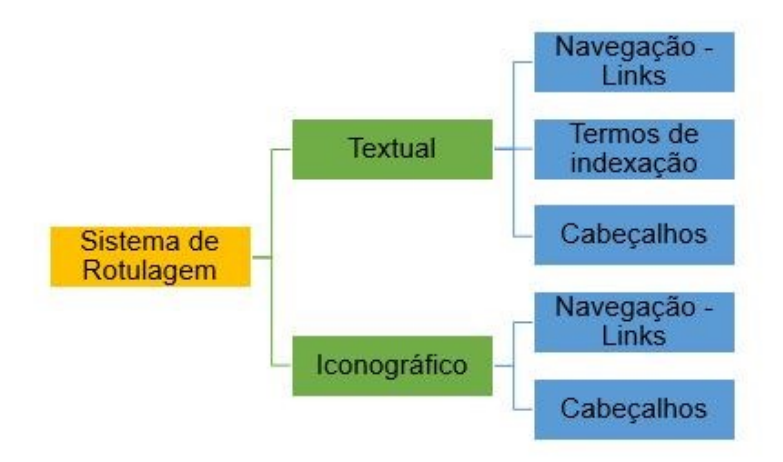

**Fonte**: Adaptado de Straioto (2002) e Morville e Rosenfeld (2006)

De acordo com Morville e Rosenfeld (2006), os rótulos textuais são os mais utilizados na *web*, apesar de sua característica visual. Os autores argumentam que já há, na *web*, rótulos 'padrões' em inglês, usados no *websites*. Reis (2007, p. 105) fez a tradução desses rótulos:

> *Main*, *Main Page*, *Home*, *Home-Page*, Página Inicial, *Search*, *Find*, Busca, Buscar, *Sitemap*, *Contents*, *Table of Contents*, *Index*, Mapa do *Site,Contact*, *Contact Us*, *Contact Webmaster*, *Feedback*, Contate-nos, Fale Conosco, Entre em contato, *Help*, *FAQ*, *Frequently Asked Questions*, Ajuda, Dúvidas, Tire suas Dúvidas, *News*, *What's New*, Notícias, Últimas Notícias, *About*, *About us*, *About < company name >*, *Who We Are*, Quem Somos, Sobre a <empresa>.

No sistema de rotulagem textual, a navegação por *links* nos remete a ligações entre as informações disponibilizadas dentro do *websites* ou para outro local dentro das *websites* ou a outras páginas *web*. Os termos de indexação se referem a etiquetas, palavras-chave e títulos de assuntos que representam o conteúdo informacional para pesquisas e navegação dentro desse ambiente *web*. Os cabeçalhos são considerados títulos e descrevem o conteúdo que lhes seguem (MORVILLE; ROSENFELD, 2006).

O sistema de rotulagem iconográfico também é usado para representar os rótulos da mesma forma que os textuais; Straioto (2002) ressalta que as informações transmitidas pelos ícones são limitadas, mas se forem usados com rótulos textuais serão mais aproveitados. Na Figura 8 – é apresentado um exemplo de rótulo textual e iconográfico.

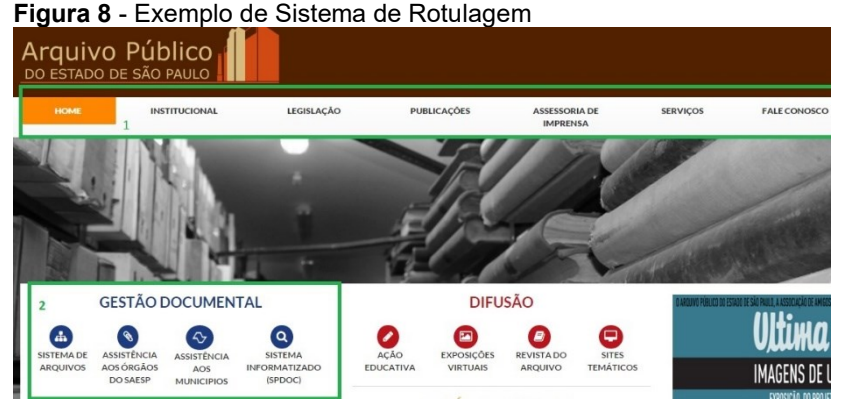

**Fonte**: Arquivo do Estado de São Paulo (2015).

A marcação número 1 apresenta rótulos textuais no início da página: 'Home', 'Institucional', 'Publicações' e a marcação número 2, rótulos iconográficos e textuais.

## 2.1.1.4 Sistema de Busca

O sistema de busca possibilita aos usuários localizarem uma informação dentro do *website.* Vidotti e Sanches (2004) assinalam que esse sistema seja empregado em *websites* com grandes volumes informacionais ou com muitos pontos de navegação para facilitar a localização das informações pelos usuários.

Segundo Morville e Rosenfeld (2006), há diferentes formas de serem realizadas buscas no *websites.* Na Figura 9 – Sistema de buscas - é possível visualizá-las; os tipos, os recursos utilizados na busca e a forma de visualização que retorna ao usuário.

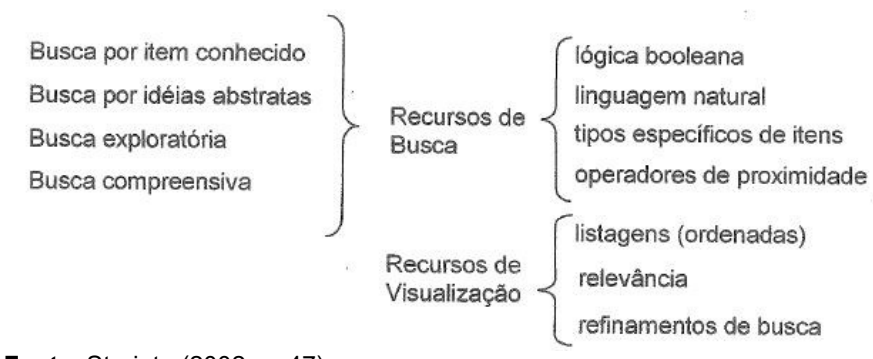

### **Figura 9** - Sistema de Buscas

**Fonte**: Straioto (2002, p. 47).

A busca por item conhecido diz respeito a uma informação conhecida e requer uma resposta simples; a busca por ideias abstratas ocorre quando o usuário sabe o quer, porém tem dificuldade em transcrever para o sistema; na busca exploratória, o usuário sabe fazer a pergunta ao sistema, mas não sabe o que vai encontrar de respostas e, na busca compreensiva, os usuários querem uma busca exaustiva, em que o sistema encontre todas as possíveis respostas ao seu questionamento (STRAIOTO, 2002). Na Figura 10, exibe-se um exemplo de sistema de busca.

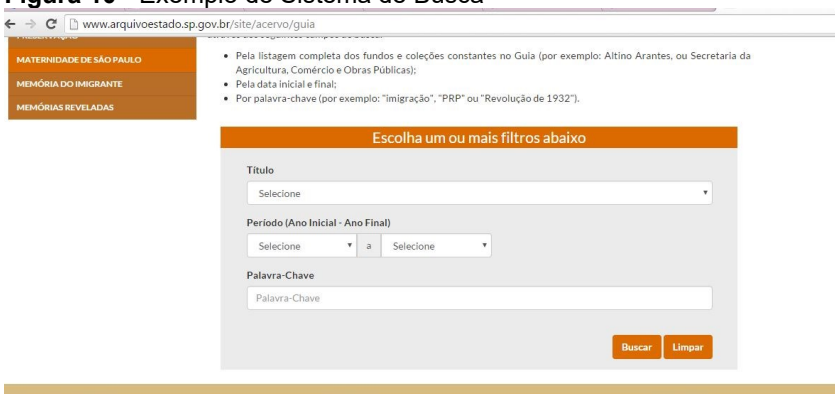

### **Figura 10** - Exemplo de Sistema de Busca

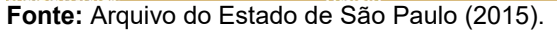

A interface do sistema de busca deve ser simples, disponibilizada na primeira página, com opção de busca (simples ou avançada); tem de ser levada em conta a clareza, o *design*, formato da página, o emprego de rótulo, seja textual ou iconográfico. Destaca-se que, por meio da utilização do sistema de busca, o usuário pode encontrar rapidamente a informação solicitada (SILVA et al., 2011).

## 2.2 WEBOMETRIA

A transferência e o compartilhamento de informação foram expandidos pelo desenvolvimento das Tecnologia da Informação e Comunicação (TIC) e, para a mensuração da informação, a Ciência a Informação (CI) emprega métricas que auxiliam os profissionais da área na medição do compartilhamento da informação.

As TIC proporcionam uma forma dinâmica deste compartilhamento, ou seja, encontramos as fontes tanto impressas como em meios eletrônicos, e a quantidade de fontes disponíveis torna-se imensurável, necessitando da elaboração de critérios para avaliá-las (SALES; ALMEIDA, 2007; OLIVEIRA; FERREIRA, 2009).

Desse modo, ocorreu a necessidade de se designar métodos para avaliar as fontes disponibilizadas. Entende-se que a avaliação de determinada área do conhecimento serve para divulgar o desenvolvimento e as contribuições diante da sociedade (VANTI, 2002).

Percebe-se que a mudança da sociedade industrial para a da informação fez com que as informações se tornassem instrumentos de relevância às tomadas de decisões. E, portanto, essas informações necessitam de avaliações (LANG; GOUVEIA; LETA, 2008).

Vanti (2002) afirma que as avaliações podem ser quantitativas, qualitativas ou ambas, sendo que colaboram à mensuração da produtividade da comunidade científica. Essa produtividade é medida por meio de métricas como a Bibliometria, Cienciometria ou Cientometria, Informetria, Cibermetria e Webometria.

A bibliometria tem o propósito de avaliar a produção e comunicação científica. A cienciometria ou cientometria tem como objeto o estudo das disciplinas/ciência, com foco na identificação de domínios de interesses dos pesquisadores. A informetria tem como finalidade a análise das características da comunicação formal e informal, o uso da informação em unidades de informação (MACIAS-CHAPULA, 1998; VANTI, 2007; LUCAS; GARCIA-ZORITA; SANZ-CASADO, 2013).

Outra métrica é a cibermetria, usada para medir os recursos informacionais, estrutura e tecnologias da internet. O que a diferencia da webometria é que a cibermetria é voltada a todo o contexto da rede, desde *sites*, *links,* bases de dados, blogs, redes sociais, *chats*, comunidades virtuais até ambientes virtuais de aprendizagem (BJÖRNERBORN; 2004; ARAÚJO, 2015).

A webometria é o estudo métrico das informações que estão nos *websites*. Na concepção de Björnerborn (2004), a webometria analisa os aspectos quantitativos dos recursos de informação, sua estrutura e tecnologia na *web*, por meio de abordagens bibliométricas e informétricas. O termo webometria foi criado por Alming e Ingwersem em 1997, para analisar metricamente as informações disponíveis por meio dos *links*, hipertextos (VANTI, 2002; BJÖRNEBORN; INGWERSEN, 2004).

Antes de Alming e Ingwersem, outros autores denominavam a webometria de maneiras diferentes, como *netometrics, webometry*; *internetometrics, cybermetrics e web bibliometry,* e todos os termos eram referentes à mensuração das informações contidas na *web*/Internet (BJÖRNEBORN; INGWERSEN, 2004, VIRTULHO, 2007).

De acordo com Gouveia e Lang (2013), a *web* e a Internet não raramente são utilizadas como sinônimos; isto acontece pelo fato de que a *web* é a interface da Internet que conhecemos. Os autores discorrem que, apesar de serem usadas como sinônimos, são distintas. A Internet, segundo Gouveia (2013) "é definida pela estrutura física da rede mundial de computadores, segue a de enlace, rede e transporte ou aplicação. Nesta última camada se situa a *web*, 'rodando' dentro do protocolo de comunicação HTTP<sup>3</sup> " e HTTPS<sup>4</sup>.

Diante do exposto, algumas vezes ocorrem equívocos com a utilização dos termos das métricas **Cibermetria** e **Webometria**, devido ao uso de Internet e *web* como palavras sinônimas. A Cibermetria é o estudo das tecnologias disponibilizadas pela Internet, e a Webometria é o estudo da tecnologia voltada à *web* (BJÖRNERBORN, 2004; GOUVEIA, 2013; GOUVEIA, LANG, 2013).

> a cibermetria teria um escopo mais amplo do que a webometria, pois compreende a aplicação das tradicionais técnicas informétricas a qualquer tipo de informação disponível na Internet. A webometria, [...] seria mais restrita, pois utiliza técnicas quantitativas para medir, especificamente, a informação disponível na *Web*, sendo assim uma parte do universo maior da cibermetria (BJÖRNEBORN, 2002 apud VANTI, 2005).

Como a Cibermetria estuda toda a internet, desde os *emails, chats*, ambientes virtuais, bases de dados, redes sociais, os estudos *web*ométricos são considerados estudos cibermétricos, pois a *web* faz parte da Internet e como o objeto de estudo da Webometria é a *web*, as duas métricas estão relacionadas (GOUVEIA; LANG, 2013; VANTI, 2005).

Há outro termo usado para designar estudos métricos da informação na *web* - **Webmetria** – que, num primeiro olhar pode

 $\overline{a}$ 

<sup>3</sup> HTTP: Protocolo de Transferência de Hipertexto.

<sup>4</sup> HTTPS: Protocolo de Transferência de Hipertexto Seguro.

ser confundida com a webometria pela semelhança da nomenclatura. Segundo Khoo et al (2008, p.375, tradução nossa), a *web*metria é um subdomínio da webometria e tem como objetivo

> registrar e analisar o tráfego de visitantes para e por meio de um *website*. Eles podem ser usados para estimar ou não se os objetivos dos usuários estão sendo alcançados; para apoiar estudos de usabilidade e *webdesign*; e fornecer feedback sobre o uso *website* para desenvolvedores, gerentes e outros *stakeholders*.

A webmetria auxilia no controle da qualidade de processos e recursos da *web*, por meio da análise do uso e acesso da informação disponibilizados nos *websites* (RONALDO, 2015). Já, a webometria no entendimento de Vanti (2002, p. 156), é definida como uma análise quantitativa das informações na rede, ou seja, "consiste na aplicação de métodos informétricos à World Wide *Web* (*web* ou www) para fins de medir seu fluxo [...]". A autora discorre que com a webometria é possível avaliar o sucesso de *sites* e de instituições na *web*. Thelwall (2007, p.7 tradução nossa) pontua que os estudos da webometria incluem análise de "*links*, análise de citações na *web*, avaliação dos motores de buscas e estudos puramente descritivos da *web*".

Para Thelwall (2012), a webometria teve mais destaque com a introdução do Fator de Impacto *Web* (FIW), por Ingwersen, em 1998. O FIW faz a mensuração e avaliação do impacto que o *site* produz na *web*, por meio dos *links* recebidos por outros *sites*; esta métrica foi embasada no fator de impacto de periódicos; o autor destaca que este fator de impacto é muito mais fácil de calcular por utilizar a opção buscas avançadas dos motores de buscas.

Vanti (2005, p.83, grifo nosso) explica que os *links* são fontes de informação, estabelecendo relações e conexão com diferentes informações, podendo ser um "tópico, uma referência, uma informação, adicional, uma ilustração, um esquema, uma fotografia, uma sequência de vídeo, um índice, outro programa ou ainda outra **página** *web*." Os *links* são considerados indicadores de relevância aos estudos webométricos por indicar o lugar e a importância que os *sites* possuem na rede (VANTI, 2005).

Ainda em relação aos estudos de *links,* eles também são comparados a citações de artigos, como Gouveia (2012, p. 251) expõe: eles são "análogo webométrico da citação", por estabelecerem as conexões entre os *websites*. Rousseau (1997) equiparou o uso de *links* ao das citações bibliográficas para indicar as conexões dos *links,* sugeriu o uso da expressão *"sitation".* Vanti (2005) também sugere a utilização do termo ao se tratar de citações *web*; a autora traduz o termo '*sitation'* para a língua portuguesa como 'Sitação'.

Segundo Lang, Gouveia e Leta (2008, p. 140), o estudo dos *links* possibilita verificar o "impacto da posição que o *site* ocupa no espaço da rede, já que não apenas representa as relações entre os *site*s e conteúdos disponibilizados, mas também funciona como legitimador desses *site*s para os mecanismos de busca".

Para mensurar o compartilhamento de informação e verificar a presença de um determinado *website* na rede, há alguns indicadores *web*ométricos que identificam a qualidade, competitividade e relevância. Os indicadores são conhecidos como: Tamanho do *Site*, Luminosidade, Visibilidade, Fator de Impacto na *Web* e Densidade de Rede (VANTI, 2002, CUNHA; THEISS; CARLI, 2013).

O indicador Tamanho de *site* é definido como a quantidade de páginas que um *site* possui. É mensurado por meio das somas de todas as suas páginas, portanto, é a soma dos domínios, subdomínios, diretórios e subdiretórios (GOUVEIA, 2012; VITULLO, 2007).

A visibilidade é a quantidade de *links* recebidos por um determinado *site*. Gouveia (2012) ressalta que os *links* são comparados a citações. Também é "entendida como o número de *links* recebidos pelo sítio analisado, desconsiderando-se os auto*links*" (EICSTES, 2002 apud VANTI; SILVA, 2010, p. 2).

Já, a luminosidade é "definida como o número de *links* externos que apresenta um sítio, apontando para outras URLs diferentes que são, geralmente, de instituições congêneres" (VIRTULLO, 2007, p.85). A luminosidade é utilizada para investigar o relacionamento dos *site*s com os outros *sites,*  mensurando o grau de conectividade entre as instituições na rede. Esse indicador só é possível, porque os *site*s inserem *links* para determinadas fontes (VANTI, 2010).

O fator de impacto *web* "serve para medir e comparar a atratividade e influência que possam alcançar distintos espaços na *web*" (VANTI, 2002, p. 158). Este indicador foi inserido na webometria por Rodríguez-Garín em 1997; o autor pesquisou e desenvolveu um método para a avaliação de informação na internet, utilizando o motor de busca do Alta Vista. Para se obter o FIW, aplicava-se uma divisão com o número das páginas que citavam um determinado *site*, excluindo as autocitações pelo número total de páginas que o *site* possuía (RODRÍGUEZ-GARÍN, 1997; VANTI, SANZ CASADO, 2015).

Outro autor que deu ênfase ao FIW foi Ingwersen que em 1998 definiu o FIW como a somatória dos *links* contidos nas páginas da *web*, externas e internas dos *site*s dividido pelo indicador tamanho de *site,* podendo ser visualizada na Fórmula 1.

**Fórmula 1 –** Fator de Impacto *Web* desenvolvido por Ingwersen

### **FIW:**

# $n^{\circ}$  de links interno e externos

tamanho do site **Fonte:** Ingwersen (1998).

Em 2002, a fórmula cunhada por Ingwersen foi modificada por Thelwall, sendo retiradas da fórmula inicial os *links* internos da página, utilizando somente os *links* externos e que foi denominado de Fator de Impacto *Web* externo (FIWe), podendo ser visualizado na Fórmula 2.

**Fórmula 2 -** Fator de Impacto *Web* externo

#### **FIWe:**

 $n^{\circ}$  de links externos tamanho do site

**Fonte:** Thelwall (2002).

Recentemente, os autores brasileiros Vanti, Costa e Silva (2013) adaptaram a fórmula de Thelwall (2002) para que o número do fator de impacto *web* fosse mais coeso, diminuindo possíveis distorções. A proposta dos autores foi então a inserção da função matemática de logaritmo natural (ln) sobre tamanho do *site*. Sendo

o Fator de Impacto *Web* com logartmo natural (FIWln), obtido pela divisão dos *links* recebidos, dividido pelo logaritmo natural do indicador tamanho do *site* é, representando na fórmula 3 (VANTI; COSTA; SILVA, 2013; SILVEIRA, 2016):

**Fórmula 3 -** Fator de impacto *web* com logaritmo natural

# **FIWln:**  $n^{\circ}$  de links externos  $ln (indicated or tambo do site)$

**Fonte**: Vanti, Costa e Silva (2013).

O último indicador é a densidade da rede que demonstra a relação de como a população se relaciona com os demais. Vanti (2010, p. 58) afirma que a densidade de rede é medida a partir da análise de redes sociais em determinado espaço. "Este indicador é interessante, pois mostra o grau de interação existente entre os elementos que compõem uma rede, sejam elementos pessoais, número ou, no caso, sítio *web*". No Quadro 1, elaborado por Cunha, Theiss e Carli, (2013), apresenta-se o resumo dos indicadores webométricos, suas características e os autores que trabalham com eles.

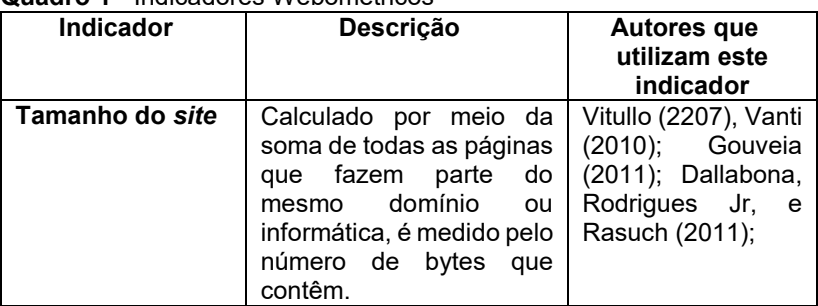

#### **Quadro 1** - Indicadores Webométricos

*(Continua...)*

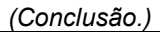

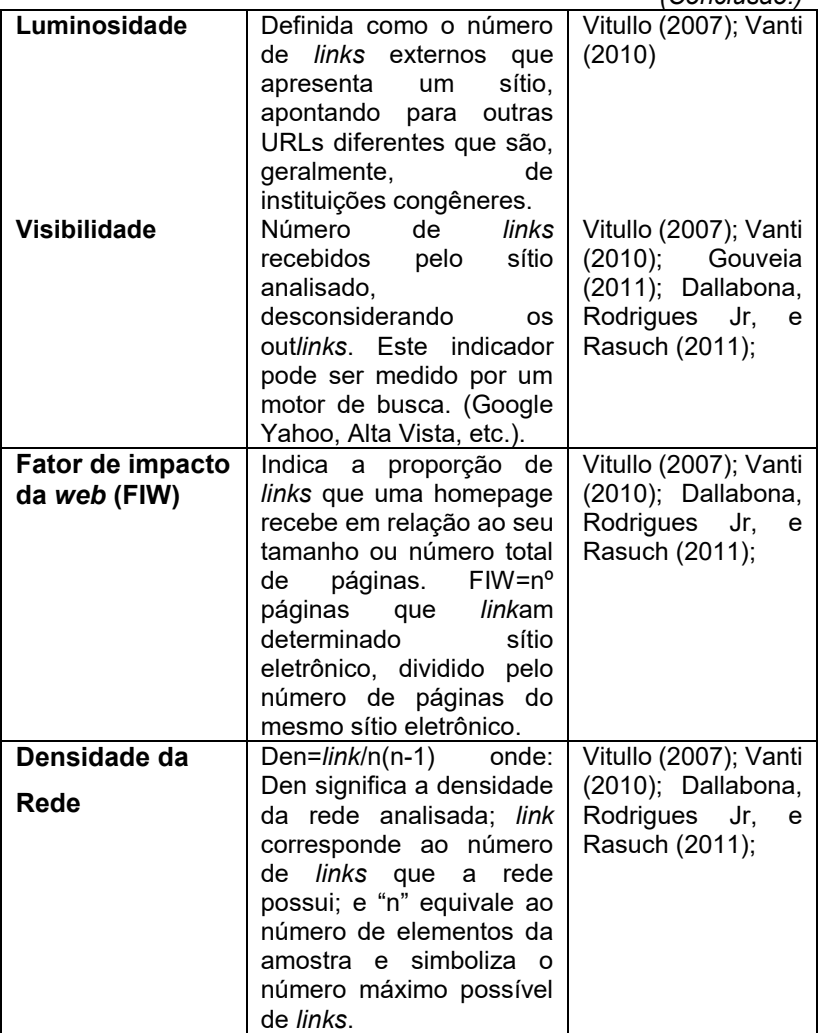

**Fonte**: Cunha, Theiss e Carli, (2013, p. 7).

Assim, com a utilização desses indicadores é possível identificar, analisar e mapear a permuta de informações entre os *websites*, proporcionando melhor compreensão da visibilidade, intercâmbio e reconhecimento dos *websites* analisados perante seus pares.

Com relação às pesquisas realizadas na área, Gouveia e Lang (2013) fizeram um levantamento na base dados *Web of Science* (WOS), a fim de serem verificados os trabalhos públicos no período de 1997 a 2012. Os autores recuperaram 211 artigos que continham o termo *webometric* ou *wobometry*; foi observado, na pesquisa, que os trabalhos publicados estão vinculados às áreas da Ciência da Computação e Ciência da Informação, sendo os idiomas das publicações: Inglês, Espanhol e Português. A partir do panorama levantado por Gouveia e Lang em 2013, é possível perceber que ainda são poucos os trabalhos voltados à temática da webometria.

No Brasil, uns dos primeiros trabalhos em que houve referência à temática foi o de Vanti em (2002), intitulado "Da bibliometria à webometria: uma exploração conceitual dos mecanismos utilizados para medir o registro da informação e a difusão do conhecimento". Neste artigo, a autora faz um estudo comparativo entre as métricas da bibliometria, cienciometria, informetria e webometria; por meio de uma revisão de literatura, a autora aborda os conceitos das métricas e apresenta as semelhanças e diferenças entre elas. A mesma autora, em outro artigo em 2005 enfoca o uso dos *links* nos estudos webométricos, apresentando alguns conceitos distintos para webometria e retoma a discussão da interrelação das métricas iniciada em 2002.

No ano de 2007, temos duas teses com a temática; a primeira é a de Nádia Vanti Virtulho (2007), cuja autora analisa a aplicação dos indicadores webométricos nos *websites* dos centros filiados ao Conselho Latino-Americano de Ciências Sociais (CLACSO). A outra tese, defendida em 2007, é a de Gouveia; o autor estudou as Associações de Museus e Centros de Ciências por meio da webometria, valendo-se dos co*links* e do fator de impacto, sendo observado que os fatores de impacto para os *websites* estudados são relativamente baixos.

Lang, Gouveia e Leta (2008) realizaram uma pesquisa na Fundação Oswaldo Cruz para verificar as relações intrainstitucionais da instituição na rede. Os autores observaram os *colinks e interlinks* nos *websites* das unidades finalísticas e foi notado baixo grau de integração. Ferreira e Matos (2009) pesquisaram a produção científica na área de arquivologia, por meio da webometria e ficou revelada carência de periódicos eletrônicos nacionais na área.

A pesquisa realizada por Vanti e Silva (2010) analisava os indicadores webométricos das universidades federais da região norte e centro-oeste do Brasil; os resultados apresentaram números baixos de conexões entre as universidades destas regiões. No mesmo ano, Vanti investigou a presença das universidades federais da região nordeste do Brasil na *web*, por meio dos indicadores webométricos; os resultados apontaram que as universidades com maiores estruturas eram as mais acessadas, como também as que apresentaram fatores de impacto, relativamente, baixos (VANTI, 2010).

Em 2011, Shintaku, Robredo e Baptista pesquisaram a webometria dos repositores institucionais acadêmicos; no artigo é apresentado um referencial teórico sobre o tema webometria e repositórios, contendo alguns indicadores para a mensuração e avaliação. Os autores destacam que a webometria permite verificar o impacto da produção acadêmica da instituição, publicada nos repositórios. Gouveia (2012) divulgou o artigo "Novos caminhos e alternativas para a webometria"; nele, o autor discorre que nos 15 anos de existência da webometria, houve modificações no meio para se coletar dados webométricos. Um dos pontos que o autor destaca é a respeito dos motores de busca, que estavam com restrições de acesso às informações e contagem de *links,* também apresentando possíveis soluções à coleta de dados, por meio do uso dos *web crawlers* e citações *web*.

Matias e Pinto (2013) pesquisaram a produção conjunta das universidades federais da região sul do Brasil, valendo-se da webometria. Os autores tinham como meta a elaboração de um *ranking* das principais conexões *web*ométricas e a comparação com o de produção científica, técnica e cultural conjunta das universidades. Os resultados mostraram que conexões mais expressivas ocorreram entre as maiores universidades e também entre as universidades mais próximas.

Em relação às pesquisas internacionais, Gouveia e Lang (2013), quando foi pesquisada a produção de trabalhos sobre webometria na *WoS*, destacaram que os 211 artigos recuperados eram provenientes de autores de 40 países; a Tabela 1 foi extraída do texto de Gouveia e Lang (2013) para visualizar como estão divididos os artigos pelos 10 primeiros países indexados na base.

| País                      | Número de Publicação |
|---------------------------|----------------------|
| Inglaterra                | 55                   |
| Espanha                   | 39                   |
| Coreia do Sul             | 22                   |
| <b>EUA</b>                | 20                   |
| Canadá                    | 13                   |
| China                     | 11                   |
| Bélgica, Brasil e Holanda |                      |

**Tabela 1** - Distribuição das Publicações *web*ométricas - 1997 a 2012

**Fonte**: Gouveia e Lang (2013, p. 179).

Percebe-se que a maioria dos artigos é proveniente da Inglaterra, seguida pela Espanha e Coreia do Sul; destaca-se, aqui, o Brasil com oito artigos indexados na base de dados. Entre as pesquisas internacionais que abordam o uso da webometria, a de Thelwall se evidencia (2001); estudou as relações dos *links* nas universidades da Inglaterra e observou que o fator de impacto para *web* tem relação com *rankings* de pesquisas. Como resultado foi possível perceber a escassez de *links dos websites* para artigos de periódicos eletrônicos; fazendo uma comparação com a análise de citação, o FIW media a reputação das universidades e seus pesquisadores, em vez de a qualidade de suas publicações.

Thelwall e Sud (2011) comparam as ligações webométricas no motor de busca Yahoo e no Bing para 13 universidades do Reino Unido e 49 departamentos de Biblioteconomia e Ciência da Informação nos Estados Unidos. Os resultados mostram que os motores de busca para a contagem de citações são consistentes, mas para uma precisão mais adequada devem ser levados em conta os fatores: a cobertura de motor de busca, a variação da recuperação de mecanismo de busca e anomalias da recuperação do motor de busca.

Nesse mesmo sentido, em 2013, Wilkinson e Thelwall argumentaram que os buscadores personalizam os resultados de buscas para alcançar diferentes usuários nas mais variadas regiões geográficas. Nesta pesquisa, os autores compararam os resultados de 17 consultas, apresentando para o Bing por treze diferentes 'mercados' de busca; os resultados são distintos, os atores ressaltam que para a webometria é relevante combinar pelo menos três 'mercados' de buscas diferentes, a fim de que os resultados sejam mais confiáveis.

Ortega e Aguillo (2009) pesquisaram as relações *web* das universidades de diferentes países e continentes; para a seleção da amostra da pesquisa, os autores selecionaram as primeiras 1000 universidades de ensino superior do *Ranking Web of World Universities* e utilizaram o motor de busca *Yahoo! Search*. Os resultados apontaram que os Estados Unidos dominam a rede mundial e, na Europa, os britânicos.

Xanat Vargas Meza e Han Woo Park (2015) estudaram a rede de distribuição de *k-pop<sup>5</sup>* nos países de língua espanhola. Par tal, foram analisados os *Tweets* com a *hashtag "Kpop" no* período de março a agosto de 2012, por meio dos métodos webométricos. Os resultados indicaram que as *K-pops* estão ganhando espaço nas preferências musicais nos países latino-americanos.

## **2.2.1 Menções** *web*

Dentro dos estudos webométricos há uma vertente que analisa as citações *web*, realizadas entre *websites* por meio do uso *links* e URLs. Essas citações *web* são comparadas às citações bibliográficas, que é a menção de uma informação retirada de outra fonte de informação (ABNT, 2002; VANTI, 2005; GOUVEIA, 2012).

A primeira vez que o termo citação *web* foi utilizado em 1996 por McKiernan, o autor abordava que se a *web* fosse vista como uma coleção de *websites* ou um corpus de hiper*links* citados por outros *websites*, e que fosse verificada a quantidade de *links* compartilhados por páginas, poderíamos inferir que a página que compartilha mais *links* (citação *web*) seria considerada de relevância, enquanto as que compartilham menos *links* seriam menos relevantes no âmbito da *web*.

Nesse contexto, a citação *web* ou "sitação", conforme Rousseau (1997), é utilizada para identificar uma citação dentro da *web*, ou seja, uma página citando outra página *web*. Ressaltase que a citação *web* não é uma referência de um artigo para documento da *web* e sim uma ligação (*links*) entre dois documentos que estão na *web* ou uma conexão entre *websites* (VAN IMPE, 2005).

**.** 

<sup>5</sup> Música pop coreana

Vaughan e Shaw (2003) argumentam que as citações *web* têm benefício sobre as citações bibliográficas, pois as pesquisas na área fornecem mais pontos de acesso aos documentos, sendo área de estudos com promissor potencial devido ao desenvolvimento da *web*.

Além da existência das citações por meios de *links* e URLs, também há as citações *web* localizadas no corpo do texto (VAUGHAN; SHAW, 2003), como exemplo cita-se títulos, nome da instituição, siglas, nome de pesquisadores e sua filiação (SILVEIRA, 2016). Essas citações *web*, localizadas no corpo do texto, não necessariamente precisa ser um *link*, podendo ser textuais (THELWALL; SUDI, 2011).

O que difere uma citação *web*, por meio de *links*/URLs da citação por título, é que a primeira faz referência ao *website* da organização e a segunda se refere à organização. A citação por título ou no corpo do texto pode ser mais significativa para organizações que são mais conhecidas *offline,* como no caso das universidades, do que para organizações online tais como as empresas de comércio eletrônico (SUDI; THELWALL; WILKINSON, 2012)

As menções de título (*web mentions*) também são conhecidas como menções *web* (*web mentions*) (SUD; THELWALL, 2014), as quais são um conjunto de caracteres dentro de um espaço digital que remete a outro, podendo ser o nome de uma revista, de instituição, título de um artigo, uma URL, nome e vínculo de um pesquisador (ORDUÑA-MALEA; AGUILLO, 2014).

As menções *web* são mensuradas por meio dos motores de busca, por exemplo, ao se realizar uma busca no *google* para o título do *website* do Arquivo Nacional do Japão, a menção *web* seria qualquer ocorrência do nome do arquivo em um *website* distinto do seu (ORDUÑA-MALEA; AGUILLO, 2014; SUD, THELWALL, 2014). Na figura 11 está exposto um exemplo de menção *web*.

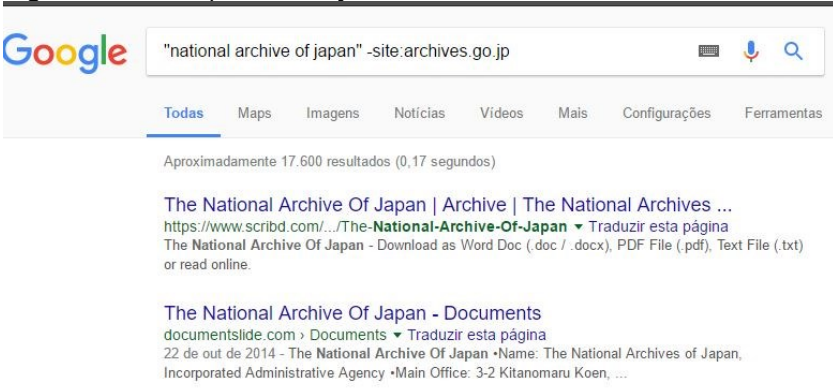

## **Figura 11** – Exemplo de menção *web*

**Fonte:** Elaborado pela autora, adaptado de Orduña-Malea e Aguilho (2014).

Observa-se a partir da figura 11 que, ao ser utilizado o comando **''national archive japan'' -site: archives.go.jp,** o resultado da busca corresponde ao número de páginas da *web* fora do site principal do arquivo japonês que contém o nome do arquivo. Sud e Thelwall (2014) ressaltam que as menções de títulos (textuais) não são *hyperlinks*, mas fazem conexões entre os documentos e aparecem com mais frequência na *web* do que as citações *web* por URL.

Além disso, os autores pedem cautela ao utilizar as menções textuais, pois os resultados podem gerar falsas correspondências se o título for ambíguo ou a instituição pesquisada for conhecida por formas distintas na *web*; como exemplos, cita-se a Universidade de *Cambridge* - *Cambridge University and Cambridge University Press; Imperial College, Imperial College of Professional Studies, and Imperial College for Business* (SUD; THELWALL, 2014).

Em relação a tal aspecto, o uso de siglas na menções *web* também pode gerar resultados equivocados; por exemplo, ao fazermos uma busca simples<sup>6</sup> no *google* com a sigla do Arquivo Público do Estado do Espírito Santo (APEES), nos resultados aparecerá o arquivo; bem como a Associação Palmeirense de

1

<sup>6</sup> Busca realizada em 20 de dezembro de 2016.

Estudantes de ensino superior (APEES); e Associação Portuguesa de ensino superior (APEES). Com o intuito de diminuir possíveis problemas com a mensuração das menções *web*, Ortega, Orduña-Malea e Aguillo (2014) discorrem que é possível realizar a pesquisa com a combinação de diferentes nomes da instituição para obter resultados mais confiáveis, principalmente em países em que há mais de um idioma oficial, como no caso da Espanha.

Em suma, as menções *web* estão sendo utilizadas para verificar a visibilidade das instituições na rede, podendo ser utilizadas como 'substitutos' *inlinks* na elaboração de indicadores. Esses indicadores de menção são utilizados da mesma forma que os gerados por meio do uso de *links*, demostrando o grau de conectividade entre instituições congêneres.

# 2.3 OS ARQUIVOS E *WEBSITES*

Os arquivos são constituídos de documentos acumulados pelas organizações em decorrência de suas atividades e funções, servindo de comprovação e preservação da memória das nações e da sociedade (ARQUIVO NACIONAL, 2005). De acordo com Cortes (1996) e Schellenberg (2006), as instituições arquivísticas surgiram na Grécia antiga, por volta dos séculos IV e V a.c, para que fossem guardados os registros de valores, como leis, manuscritos, tratados, minutas e outros documentos gerados pelo governo.

Na Visão de Paes (2004, p.15), a origem dos arquivos provém do aperfeiçoamento da escrita pelo homem e pela atribuição de valores aos documentos produzidos. A autora diz que com a atribuição de valores aos documentos, a sociedade passou a "reunir, conservar e sistematizar os materiais em que fixavam, por escrito, o resultado de suas atividades políticas, sociais, econômicas, religiosas e até mesmo de suas vidas particulares".

Percebe-se, assim, que os arquivos como instituição têm origens em civilizações antigas, entretanto foi com a Revolução Francesa, em 1789, que os documentos "foram considerados básicos para a manutenção de uma antiga sociedade e para o

estabelecimento de uma nova" (SCHELLENBERG, 2006, p. 27). Esse fato foi um marco histórico para os arquivos públicos, pois,

> quando se reconhece a sua responsabilidade não só com o patrimônio documental do passado, mas também com os novos documentos produzidos. Os documentos dos Arquivos Nacionais (arquivos governamentais, administrativos, judiciais e eclesiásticos) passam a ser considerada propriedade pública com livre acesso e à disposição de qualquer cidadão que os solicite (OHIRA et al., 2001, p.13).

Schellenberg (2006, p. 27) ressalta que o reconhecimento dos documentos pela sociedade é considerado uma das conquistas proporcionadas pela revolução e assinala três pontos de grande relevância para a Arquivologia:

> 1. Criação de uma administração nacional e independente dos arquivos. 2. Proclamação do princípio de acesso do público aos arquivos. 3. Reconhecimento da responsabilidade do Estado pela conservação dos documentos de valor, do passado.

Diante desse contexto, o primeiro arquivo nacional do mundo foi instituído na França, na cidade de Paris em 1790, logo após da Revolção Francesa, criado para guardar os documentos produzidos pelo novo regime francês (SCHELLENBERG, 2006; CORTÊS, 1996). Segundo Mariz (2012), as instituições arquivísticas que conhecemos são frutos da evolução da sociedade, da constituição dos estados nacionais e o aumento dos órgãos públicos e, a partir do modelo criado na França, outros países adotaram a ideia de uma instituição responsável pelo recolhimento, guarda, preservação e acesso aos documentos produzidos pelas entidades públicas.

O Conselho Internacional de Arquivos (2012) ressalta que os arquivos "[...] garantem o acesso público a informações do governo e do direito das pessoas de conhecer a sua história, sendo essenciais à prática da responsabilidade democrática, pública e boa governança". Nesse sentido, a instituição arquivística tem como objetivo a preservação do patrimônio documental, servindo de fonte probatória à sociedade. Costa (2012) destaca a importância dos arquivos na preservação do patrimônio documental da sociedade. Nesse mesmo sentido, Rodrigues (2012, p.240) enfatiza que os arquivos "além da obrigação de garantir a preservação e a conservação física dos documentos, devem ter como missão propiciar o acesso aos acervos sob sua custódia".

Segundo Bellotto (2006), os arquivos não foram criados por simples casualidade, mas para preservar a memória, a história de uma nação, de órgãos públicos, etc., pois são responsáveis pela preservação dos documentos que poderão ser utilizados por historiadores, administradores e pela população.

Outro fato histórico que contribuiu para a modificação das instituições arquivísticas foi o da explosão documental depois da II Guerra Mundial. Os arquivos não se limitaram apenas em "recolher, preservar e dar acesso aos documentos produzidos e acumulados pelo Estado, mas inserem-se, profundamente, na execução de políticas públicas relacionadas com a gestão de documentos", contribuindo para que a sociedade tenha mais acesso às informações (OHIRA et al., 2001, p.13).

Levando-se em conta que, atualmente, está mais fácil compartilhar informações por meio da *web*, os arquivos estão utilizando das ferramentas advindas das TIC para aproximar os usuários dos serviços prestados. Jacobsen, Punzalan e Hedstrom (2013, p. 225, tradução nossa) defendem o uso das tecnologias pelos arquivos, porque as possibilidades que são oferecidas contribuem "diretamente com a produção e propagação da memória".

A *web* proporcionou maior interação das organizações com seus usuários na oferta de serviços e produtos. Os *websites* são consideradas ferramentas de grande alcance entre as instituições e seus clientes/usuários. No entendimento de Amaral e Guimarães (2008, p.147),

> os *websites* institucionais têm se transformado em ferramentas de amplo potencial para o relacionamento entre as

organizações e os seus diversos públicos, por mais dispersos e distantes que eles estejam, em especial quando se considera o poder de comunicação da Internet.

A utilização dos *websites* para divulgar serviços e compartilhar informações foi possibilitada pelas tecnologias, transformando a realidade das organizações, bibliotecas, museus e arquivos. Bleda, Baena e Navarro (2007) ressaltavam que os arquivos não deviam ser alheios a essa realidade e sim valer-se da *web* como ferramenta de auxílio, possibilitando a apresentação e oferecimento dos serviços aos seus usuários reais e potenciais.

Nesse sentido, Archer e Cianconi (2010, p. 61) destacam que as instituições arquivísticas devem

> buscar o aperfeiçoamento de suas funções, levando em conta que o acesso à informação e o relacionamento com os usuários são as mais atingidas pelos novos recursos de comunicação e colaboração [...] um dos papéis das instituições arquivísticas é disponibilizar acesso eficiente às informações contidas em seus acervos e atender às demandas de usuários. Esses novos recursos da *web* instigam mudanças nas perspectivas e práticas das instituições arquivísticas, além de trazerem alternativas para a disseminação da informação.

Deste modo, as instituições arquivísticas têm em mãos uma ferramenta para ampliar as informações disponíveis nos arquivos. A *web* torna possível o intercâmbio de informações entre as próprias instituições arquivísticas e com os próprios usuários. De acordo com Mariz (2011, p. 108), "a internet, inicialmente pensada para a pesquisa acadêmica, tornou-se rapidamente um meio de comunicação de massa e, como espaço informacional, oferece inúmeras novas possibilidades aos arquivos".

De acordo com Rodríguez (1998), a criação de *websites* para instituições arquivísticas oferece aos usuários informações atualizadas sobre o arquivo, serve de modelo para outros arquivos e preserva os acervos sem impedir as consultas. Entretanto, para
que isso aconteça, é necessário que o *website* seja atrativo, de fácil navegação e funcional, ou seja, que o usuário seja capaz de utilizá-lo de forma autônoma e eficiente.

Na compreensão de Ohira et al. (2005, p. 54):

os *site*s de qualquer organização devem ser elaborados com base em um planejamento, devem ser constantemente monitorados e avaliados no sentido de garantir que todos esses esforços sejam direcionados à obtenção de resultados efetivos, sempre com preocupação centrada no público potencial.

A tecnologia possibilitou a criação de novos serviços e ao mesmo tempo fez com que fosse modificada a metodologia nos arquivos na prestação de serviços aos usuários. Percebe-se isto na fala de Ohira et al. (2005, p. 51), em que "o acesso à imensa quantidade de informação veiculada pela internet, aliada à crescente disponibilidade de acervos arquivísticos e bibliográficos em rede, fazem prever a redução dos atuais modelos de serviço de arquivos, sendo substituídos por arquivos virtuais".

O Conselho Nacional de Arquivos do Brasil (CONARQ) ressalta a relevância da elaboração de um espaço virtual de comunicação entres os diferentes usuários dos arquivos, pois "[...] este espaço, além de redefinir as formas de relacionamento com os usuários tradicionais, poderá atrair outros que, por várias razões, difícil ou raramente procurariam o Arquivo como realidade física" (CONARQ, 2000, p. 4).

Os *websites* dos arquivos são considerados espaço informacional no ambiente virtual e vistos como instrumentos de prestação de serviços e de interação com diversos usuários (CONARQ, 2000; MARIZ, 2012).

É relevante destacar que as instituições arquivísticas brasileiras nem sempre utilizavam a Internet e seus recursos na disseminação da informação. No ano de 2002 Ohira, Schenkel e Silveira constataram que somente 14 dos 27 arquivos estaduais já estavam com seus *websites* funcionando; nesta pesquisa, as autoras, também, verificaram critérios para a avaliação e validação dos *websites* dos arquivos, com base nas diretrizes de elaboração de *websites* do CONARQ.

Nesse mesmo contexto, Mariz salienta que em 2004 foi realizada uma pesquisa nos *websites* dos arquivos brasileiros e foi constatado que somente 20 possuíam *websites* para a divulgação de informações. Outra pesquisa feita em 2009 apontou que os *websites* dos arquivos públicos aumentaram para 54, considerando-se que foram analisados os arquivos estaduais e municipais (MARIZ, 2012).

As pesquisas citadas indicam que os arquivos estão se valendo das ferramentas disponibilizadas pelas tecnologias para disseminar a informação e alcançar um maior número de usuário. O CONARQ elaborou as Diretrizes gerais para a Construção de *Websites* no ano 2000, com o objetivo de auxiliar os arquivos brasileiros em relação às informações colocadas nos *websites*.

No contexto mundial, destacam-se as seguintes pesquisas realizadas em arquivos internacionais. Blenda, Baena e Navarro fizeram uma pesquisa em 2007, para verificar a presença dos arquivos nacionais hispano-americanos na *web*; os autores reconheceram que, dos 19 arquivos, somente 14 tinham *websites* e estavam presentes na rede; constataram, ainda, que a informação disponibilizada nos arquivos era insuficiente, sendo necessárias a estruturação e padronização dos serviços e informações oferecidas.

Navarro (2009) realizou uma pesquisa nos arquivos nacionais da América Latina com a finalidade de verificar a relação das instalações, depósitos documentais, recursos, criação, desenvolvimentos e manutenção dos *websites* dos arquivos. A autora conferiu que, dos 19 arquivos nacionais hispanoamericano, 17 estavam presentes na rede por meio de seus *websites.* Constatou, ainda, que não havia *webmasters* ou arquitetos da informação nessas instituições para o desenvolvimento dos *websites*.

Em outra pesquisa, realizada em 2009, Bleda e Navarro pesquisaram que tipo de informações os usuários gostariam que tivesse no *website* do Arquivo Nacional Português (Torre do Tombo). Após ser feito um estudo com 90 usuários, foi concluído que o *website* deveria ter informações de contatos, sobre o acervo, número de cópias, sistemas de busca ou catálogo e a possibilidade de solicitar serviços online.

Oliveira e Mattos (2011) destacam, em seu artigo, as ferramentas colaborativas da *web* 2.0 utilizadas pelos arquivos para promoverem a disseminação e acesso ao acervo das

instituições arquivísticas. Oliveira (2012) apresenta, em sua dissertação, as instituições arquivísticas nacionais de tradição ibérica, que utilizam seus *websites* e as ferramentas da *web* 2.0 como recurso, que permite a aproximação dos seus usuários. A autora faz um levantamento das instituições arquivísticas presentes na rede, não somente por meio de seu *websites*, mas também pela utilização de redes sociais para a divulgação de serviços aos cidadãos.

# 2.4 TRABALHOS RELACIONADOS

Para a construção da fundamentação teórica foram utilizados livros, teses e artigos de periódicos nacionais e internacionais. Com o objetivo de verificar se havia trabalhos semelhantes ao proposto nesta pesquisa, realizou-se buscas na Base de Dados Referenciais de Artigos de Periódicos em Ciência da Informação (BRAPCI), Biblioteca Digital Brasileira de Teses e Dissertações (BDTD), artigos dos anais do ENANCIB e na bases de dados internacional *Web of Science* (WoS) e na *Library and Information Science Abstracts (LISA)* sobres as temáticas da pesquisa: Arquitetura da Informação; Webometria e Arquivos.

A escolhas destas bases de dados se justifica pelos seguintes motivos: a BRAPCI, BDTD e os anais do Enancib permeiam o cenário nacional de pesquisa em Ciência da Informação e as dissertações e teses produzidos no país. Já, a WoS é uma base de dados multidisciplinar com aproximadamente 12.000 periódicos indexados (CAPES, 2016). E LISA, por ser uma base de dados específica da Ciência da Informação, com aproximadamente 560 periódicos indexados.

Como critério de seleção dos trabalhos, foram definidos: idioma português, espanhol e inglês; disponibilizados na íntegra, disponíveis por meio do portal de periódico capes, devido ao acesso do *Virtual Private Network* (VPN) da Universidade Federal de Santa Catarina (UFSC), e que houvesse duas das temáticas da pesquisa no trabalho recuperado.

Após realizar a busca com as palavras-chave foi elaborado o Quadro 2 com a base de dados, a expressão de busca, quantidades de artigos recuperados e a quantidade de artigos selecionados.

| Base de<br>pesquis<br>a | Expressão de busca                                     | <b>Resultados</b><br>(quantidade) | <b>Selecionados</b><br>(quantidade) |
|-------------------------|--------------------------------------------------------|-----------------------------------|-------------------------------------|
| Anais<br>Enancib        | Arquitetura da<br>informação e arquivos                | 1                                 | 0                                   |
|                         | Arquitetura da<br>informação e websites<br>de arquivos | 54                                | 2                                   |
|                         | Webometria e<br>arquivos                               | 0                                 | 0                                   |
|                         | Webometria e<br>websites de arquivos                   | 54                                | 0                                   |
| <b>BRAPCI</b>           | Arquitetura da<br>informação e arquivos                | 11                                | 4                                   |
|                         | Arquitetura da<br>informação e websites<br>de arquivos | 1                                 | 1                                   |
|                         | Webometria e<br>arquivos                               | 0                                 | 0                                   |
|                         | Webometria e<br>websites de arquivos                   | 0                                 | 0                                   |
| <b>BDTD</b>             | Arquitetura da<br>informação e arquivos                | 206                               | 1                                   |
|                         | Arquitetura da<br>informação e websites<br>de arquivos | 4                                 | 1                                   |
|                         | Webometria e<br>arquivos                               | 0                                 | 0                                   |

**Tabela 2** - Expressões de buscas

*(Continua...)*

*(Conclusão.)*

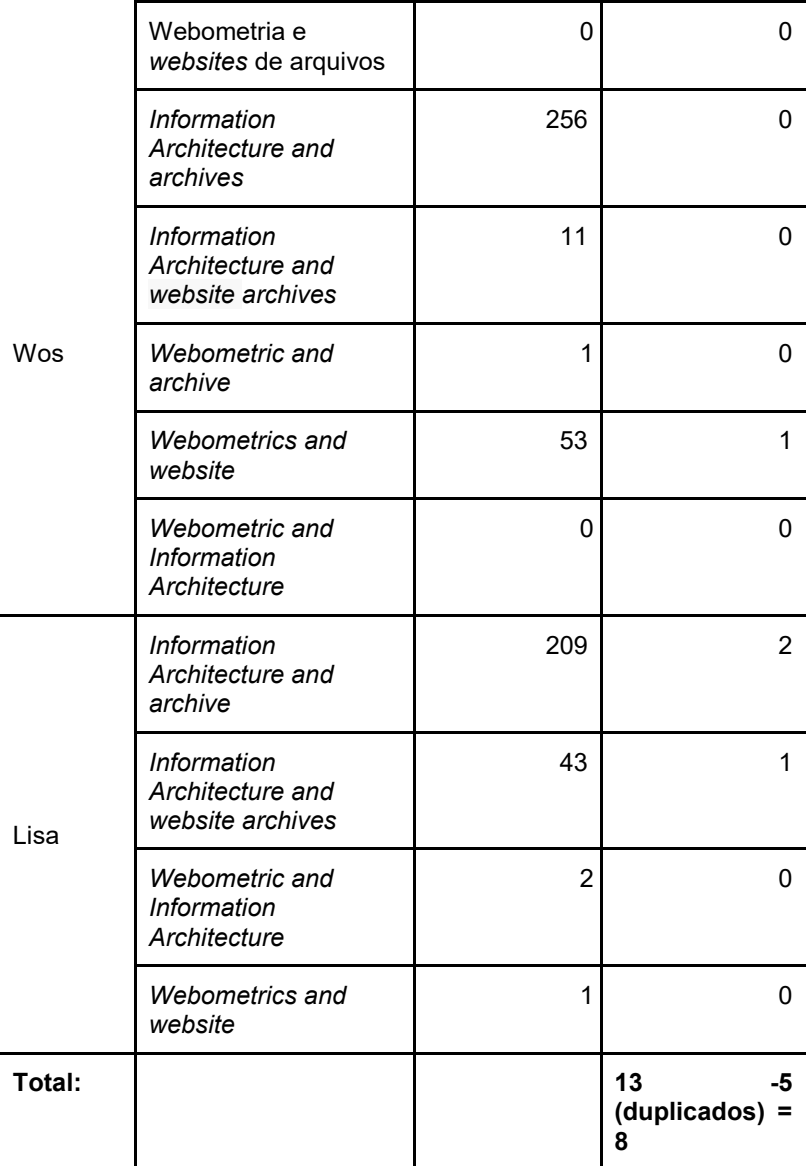

**Fonte**: Elaborado pela autora.

Após a coleta dos materiais foram selecionados 11 trabalhos, cinco eram duplicados, restando oito com algumas das temáticas apresentadas no Tebela 2. Foi realizada também uma busca no *google* acadêmico, a fim de localizar artigos que tratassem da temática de arquitetura da informação em *website* de arquivos. A busca resultou em 52 artigos, dos quais quatro foram selecionados, a partir da leitura dos títulos, resumos e palavraschave, totalizando 12 trabalhos. O Quadro 2 - apresenta os autores e os títulos desses trabalhos.

| Autor(es)                              | <b>Título</b>                                                                                                    | <b>Base</b>         |  |
|----------------------------------------|----------------------------------------------------------------------------------------------------|---------------------|--|
| Kim<br>Yake<br>e<br>(2003/2004)        | Mdwest state archives on<br>the <i>web</i> : a content and<br>impact analysis                                                  | <b>LISA</b>         |  |
| Adolfo<br>Silva<br>e<br>(2006)         | arquivística e<br>A<br>a<br>arquitetura<br>da<br>informação: uma análise<br>interdisciplinar                                   | <b>BRAPCI</b>       |  |
| Silva<br>Costa.<br>e<br>Ramalho (2010) | Para além dos estudos de<br>da<br>informação<br>uso<br>arquivística: a questão da<br>acessibilidade                            | <b>BRAPCI</b>       |  |
| Gama e Ferneda<br>(2010)               | mediação<br>da<br>A<br>informação nos arquivos<br>permanentes: serviços de<br>referência arquivística no<br>ambiente digital   | <b>BRAPCI</b>       |  |
| Jorente (2012)                         | National<br>Archives<br>experience digital Vaults:<br>design e interação<br>convergindo informações<br>em regime pós-custodial | <b>ENANCIB</b>      |  |
| Vechiato<br>al<br>et<br>(2012)         | Aplicação da arquitetura<br>informação,<br>da<br>da<br>usabilidade<br>da<br>e<br>acessibilidade<br>em<br>websites de arquivos  | Google<br>Acadêmico |  |

**Quadro 2** – Levantamento de artigos

*(Continua…)*

*(Conlusão.)*

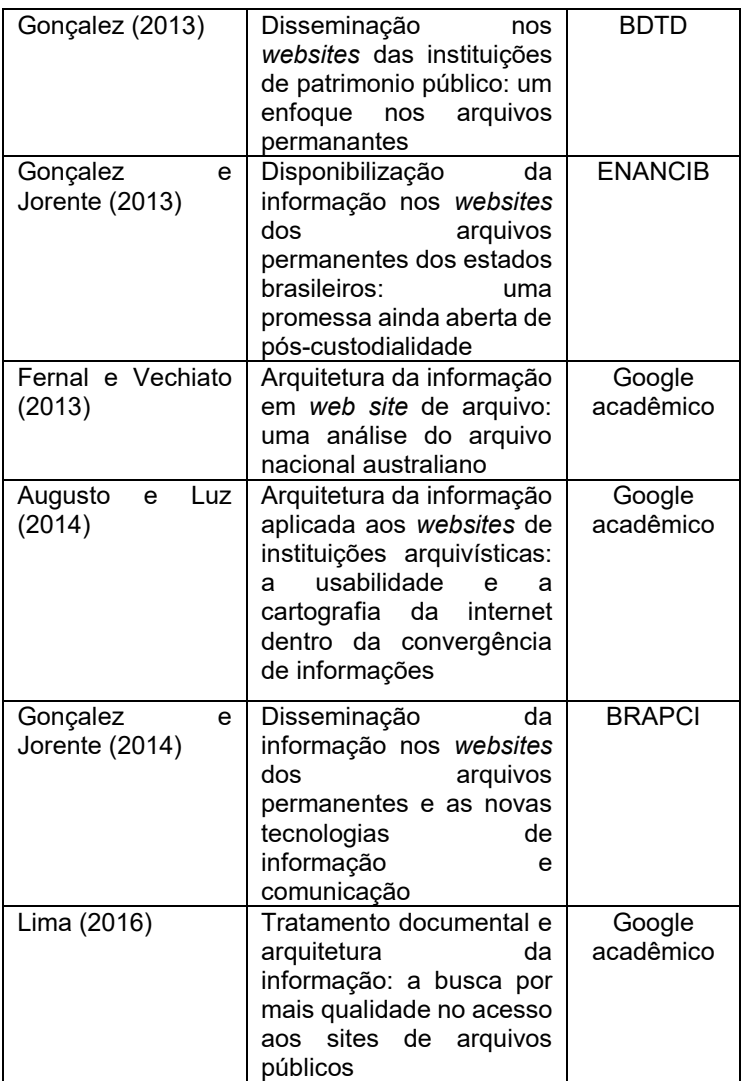

**Fonte:** Elaborado pela autora

Posteriormente à identificação desses artigos foram realizadas suas leituras, com o intuito de descrever a utilização da arquitetura da informação e seus elementos em *websites* dos

arquivos. A seguir, apresenta-se um pequeno resumo de cada pesquisa localizada.

Yake e Kim (2003/2004) realizaram uma pesquisa em 12 arquivos estaduais da região centro-oeste dos Estados Unidos, com a finalidade de verificar a arquitetura da informação e o *design* utilizado nos *websites*. Foi observado que os arquivos se concentravam mais no desenvolvimento de conteúdo informacional do que no *design* do ambiente; os autores argumentam que o trabalho poderá servir de base para que outras instituições arquivísticas avaliem o seu *website.* Além da análise de AI, os autores verificam a visibilidade desses arquivos na *web* por meio de *links* e *meta tags*, que são etiquetas descritivas do conteúdo para os motores de buscas.

Adolfo e Silva (2006) abordam questões referentes à Arquivologia e à AI, buscando compreender a interdisciplinaridade da Arquivística no âmbito da arquitetura da informação; apresenta um quadro comparativo entre o arquiteto da informação e o arquivista, relacionando suas atividades.

Na pesquisa de Costa, Silva e Ramalho (2010) a questão da usabilidade e acessibilidade nos arquivos é discutida, destacando a ação dos arquivos na *web* em relação à questão de acessibilidade e inclusão.

O artigo de Gama e Ferneda (2010) é sobre os padrões de descrição arquivísticas e seus instrumentos de pesquisa na medida que são utilizados como ferramentas de serviços de referências. Aborda o uso das tecnologias da informação e comunicação e das possibilidades de acesso da informação arquivística na *web* por meio do uso de *website*, utilizando-se de contribuições procedentes da arquitetura da informação.

Em 2012, Jorente analisou o *National Archives Experience Digital Vaults<sup>7</sup>* (USA), um ambiente digital que pertence à fundação do Arquivo Nacional Americano e tem a colaboração do Arquivo Nacional dos Estados Unidos para a disponibilização de documentos. Este sistema possibilita aos usuários a interação com os documentos dos arquivos históricos americanos, abordando o *design* e a AI na elaboração deste ambiente que proporciona experiências interativas com os usuários.

Vechiato et al (2012) realizaram um estudo no Arquivo da Casa de Oswaldo Cruz e no Arquivo Público Mineiro, a fim de

**.** 

<sup>7</sup> Disponível em: http://digitalvaults.org/#

identificar os elementos da AI, usabilidade e acessibilidade obtida por meio do *website* do DaSilva, que é utilizado para fazer validação de acessibilidade dos *websites*. Os autores observaram que os dois arquivos apresentavam os elementos da AI (sistema de organização, sistema de rotulagem, sistema de busca e sistema de navegação). Em relação à usabilidade, os *websites* não demonstraram problemas relacionados ao uso. Entretanto, a acessibilidade foi o elemento ausente nos dois arquivos estudados.

Gonçalez (2013) investigou como as informações dos arquivos estatuais brasileiros estavam disponibilizadas na *web*, por meio do *Design* e da arquitetura da informação, seguindo as orientações da Lei de Acesso à informação e das Diretrizes para elaboração e *website* de arquivos do CONARQ. A autora observou que os arquivos apresentam problemas de complexidade variada, os quais interferem no acesso às informações.

Em outra pesquisa de Fernal e Vechiato em 2013, foram aplicados os elementos da arquitetura da informação no *website*  do Arquivo Nacional Australiano, com a finalidade de verificar se eram usados os elementos da AI na sua estrutura, e concluíram que havia a ausência de alguns elementos, sendo necessária a aplicação da Arquitetura da informação no desenvolvimento para dar aporte à acessibilidade e usabilidade do *website*.

A pesquisa de Gonçalez e Jorente (2013) se refere ao uso de *websites* por arquivos estaduais brasileiros; as autoras argumentam que a disponibilização das informações nos *websites* dos arquivos é uma maneira efetiva de disseminar o patrimônio documental. A metodologia desta pesquisa se constitui da utilização dos princípios do *Design* e da AI, Diretrizes Gerais para a Construção de *Websites* de Instituições Arquivísticas e da Lei de acesso à informação<sup>8</sup>.

Augusto e Luz, em 2014, realizaram uma pesquisa de AI no projeto de Digitalização de Acervos do Museu Imperial (DAMI). Os autores analisaram o *website* do museu, visto que o seu acervo conta com aproximadamente 360 mil itens entre documentos arquivísticos, bibliográficos e museológicos. O trabalho tinha como

 $\overline{a}$ 

<sup>8</sup> BRASIL. Conselho Nacional de Arquivos. Decreto nº 7.724, de 16 de maio de 2012. Regulamenta a Lei nº 12.527, de 18 de novembro de 2012, que dispõe sobre o acesso a informações. **Diário Oficial [da] República Federativa do Brasil**. Brasília, DF, 16 de maio de 2012. Seção 1.

objetivo verificar os processos que proporcionam a melhoria da usabilidade do *website* do museu, com a finalidade de facilitar o acesso às informações durante a navegação pelos usuários.

Em 2014, Gonçalez e Jorente publicaram um artigo intitulado "Disseminação da informação nos *websites* dos arquivos permanentes e as novas tecnologias de informação e comunicação". Nesta pesquisa, as autoras procuraram verificar como as informações dos arquivos estaduais brasileiros estavam disponibilizadas na *web*; como metodologia da pesquisa utilizaram-se bases teóricas da arquitetura da informação e do *Design* em âmbito exploratório. Concluíram que na maioria dos arquivos disponibilizados, contendo as informações na *web* havia problemas de estruturas em seus *websites,* consequentemente*,*  ocasionando dificuldade dos usuários em recuperar as informações.

Por fim, no ano de 2016, Lima, em seu trabalho de conclusão de curso intitulado "Tratamento documental e arquitetura da informação: a busca por mais qualidade no acesso aos sites de arquivos públicos", utiliza técnicas de tratamento documental proveniente da conservação de preventiva dos documentos e da AI no *website* do arquivo estadual do Rio Grande do Norte. Além disso, observa a participação do arquivista no desenvolvimento do projeto de arquitetura da informação em *websites* de arquivos.

# **3 ASPECTOS METODOLÓGICOS**

Nessa seção serão descritos os métodos e técnicas utilizados no desenvolvimento da pesquisa.

# 3.1 CARACTERIZAÇÃO DA PESQUISA

Compreende-se a pesquisa como o procedimento de fabricação de novos conhecimentos, ou seja, é definida como atividade lógica e sistemática com vistas às respostas dos problemas de qualquer área da ciência (GIL, 1993; LUDWIG, 2009).

Conforme Marconi e Lakatos (2010, p. 43), a pesquisa é "considerada um procedimento formal com método de pensamento reflexivo que requer tratamento científico e se constitui no caminho para se conhecer a realidade ou para descobrir verdades parciais". Então, pode dizer-se que a partir dos objetivos, cada pesquisa apresentará seu próprio delineamento.

Desse modo, esta pesquisa é classificada, quanto aos objetivos, de descritiva, tendo como finalidade a descrição das características de fenômenos ou de determinada população (GIL, 1993); apresenta particularidades bem definidas da população ou fenômenos e, para atingir seu objetivo principal, envolve técnicas padronizadas e estruturadas de coleta de dados (VERGARA, 2013).

Quanto ao método, a pesquisa apresenta caráter qualiquantitativo, que é a combinação entre a pesquisa qualitativa e quantitativa. A segunda tem como objetivo medir relações entre as variáveis. Segundo Diehl e Tatim (2004, p. 51), a pesquisa quantitativa "caracteriza-se pelo uso da quantificação tanto na coleta quanto no tratamento das informações por meio de técnica estatística". Esse método representa a intenção de garantir a precisão dos resultados e evitar a distorção da análise dos dados (DIEHL, 2004).

Na pesquisa qualitativa, todos os dados são coletados por meio da interação e das análises subjetivas do pesquisador. Minayo (2010, p. 21) ressalta que a pesquisa qualitativa aborda "o universo dos significados, dos motivos, das aspirações, das crenças, dos valores e das atitudes". Este tipo de pesquisa é

apropriado por compreender os aspectos subjetivos da realidade de um conjunto de organizações (COSTA; COSTA, 2001).

Michel (2009, p. 39) ressalta que a pesquisa quanti e qualitativa é instrumento utilizado nas pesquisas sociais, por "quantificar e percentualizar opiniões, submetendo seus resultados a uma análise crítica qualitativa". A escolha desse método se deu devido aos procedimentos metodológicos, pois a pesquisa qualitativa será usada na análise dos elementos da Arquitetura da Informação, contidos nos *websites* dos Arquivos Nacionais das Américas do Sul e do Norte, e a pesquisa quantitativa será empregada na coleta e análise dos dados webométricos dos mesmos arquivos.

Quanto à abordagem, a pesquisa é bibliográfica e exploratória. A pesquisa bibliográfica é realizada a partir de informações já documentadas em livros, periódicos entre outros (COSTA; COSTA, 2001). Corroborando o pensamento de Costa e Costa (2001), Barros e Lehfeld (2002, p.34) afirmam que "a pesquisa bibliográfica é de grande valia e eficácia ao pesquisador, porque ela permite obter conhecimentos já catalogados em bibliotecas, editoras, Internet, videotecas".

Em relação à pesquisa exploratória, Gil (1993, p. 45) explica que esse tipo de pesquisa proporciona maior conhecimento e familiaridade do problema de pesquisa, com a finalidade de tornálo explícito "pode-se dizer que estas pesquisas têm por objetivo principal o aprimoramento das ideias ou a descoberta de intuições". A pesquisa bibliográfica e exploratória têm como finalidade a obtenção de informações que vão auxiliar no desenvolvimento dos objetivos e no levantamento de informações referentes ao tema estudado (MICHEL, 2009).

A corrente filosófica desse estudo é a pragmática que, de acordo com Creswell (2012), este tipo de corrente enfatiza os métodos mistos para a coleta de dados, possibilitando ao pesquisador a combinação de métodos, técnicas e procedimentos mais relevantes aos propósitos da pesquisa.

# 3.2 PROCEDIMENTOS METODOLÓGICOS

Nesta seção são descritos os procedimentos metodológicos utilizados para a realização da pesquisa, visando ao levantamento dos dados. A escolha dos países que vão compor o escopo deste

trabalho ocorreu por causa da viabilidade e da relação comercial, educacional, aproximação dos idiomas Espanhol, Inglês e Português. Outro fator que contribui para a seleção dos países da América do Sul foi em razão da proximidade do Brasil com estes países da América do Sul e também pelo fato de o Brasil fazer parte do Bloco Econômico Mercado Comum do Sul (MERCOSUL)<sup>9</sup> .

Destaca-se, ainda, como outro fator decisório para a escolha da América do Sul, a realização do Congresso de Arquivologia do MERCOSUL que teve início em 1996, em que os profissionais da área resolveram promover um encontro para discutir questões arquivísticas semelhantes aos países do MERCOSUL. Este encontro é bienal, sendo o último, em 2015, realizado na Cidade de São Paulo/BR (ASSOCIAÇÃO DE ARQUIVISTAS DE SÃO PAULO, 2015).

Já, à escolha da América do Norte consideraram-se os países dos Estados Unidos e do Canadá, por serem países economicamente desenvolvidos com tradições na Arquivologia que podem servir de referência nas questões arquivísticas e tecnológicas. E, por conseguinte, o México também fará parte da pesquisa por pertencer a este continente e também ser um pais observador do MERCOSUL.

Para a identificação do objeto de estudo da pesquisa, fez-se uma busca pelos países das Américas do Sul e do Norte no *website* da Organização dos Estados das Américas (OEA), selecionando somente os países independentes dos continentes. Neste caso, totalizando 15 países, três na América do Norte e 12 na América do Sul. Após a identificação dos países, foi realizada uma busca no *website* do Conselho Nacional de Arquivos do Brasil para verificar os *websites* dos Arquivos Nacionais dos países que

 $\overline{a}$ 

<sup>9</sup> Criado em 26 de março de 1991 pelo Tratado e Assunção, e com o objetivo de integrar os Estados Partes para a livre circulação de bens e serviços na América do Sul. BRASIL. Ministério das Relações Exteriores. **Saiba mais sobre o MERCOSUL**. 2015?. Disponível em: < http://www.mercosul.gov.br/index.php/saiba-mais-sobre-o-mercosul>. Acesso em: 20 dez. 2015.

serão estudados. Na sequência, buscou-se a localização dos *websites* dos arquivos que estavam faltando na *web*.

Desta forma, a população deste estudo é composta pelos *websites* dos arquivos nacionais dos países independentes da América do Sul e do Norte, conforme apresentado no Quadro 3 - Identificação de Países e *websites* da América do Sul e do Norte. Ressalta-se que os *websites da* Groelândia (América do Norte) e da Guiana Francesa (América do Sul) não serão analisados por não serem nações independentes; elas são nações autônomas da Dinamarca e da França respectivamente.

**Quadro 3** - Identificação de Países e *websites* das Américas do Sul e do Norte

| <b>Continente</b>   | País                  | Nome do Arquivo                                                        | Website                                                 |
|---------------------|-----------------------|------------------------------------------------------------------------|---------------------------------------------------------|
|                     | <b>Estados Unidos</b> | <b>National Archives</b><br>and Records<br>Administration              | http://www.archiv<br>es.gov                             |
| América do<br>Norte | Canadá                | Library and<br>Archives Canada                                         | http://www.bac-<br>lac.gc.ca/eng/Pa<br>ges/home.aspx    |
|                     | México                | Archivo General de<br>La Nacíon                                        | http://www.agn.g<br>$\alpha b$ mx/                      |
|                     | Argentina             | El Archivo General<br>de la Nación                                     | http://www.minint<br>erior.gov.ar/agn/<br>agn.php       |
|                     | <b>Bolívia</b>        | Archivo y<br><b>Biblioteca</b><br>Nacionales de<br><b>Bolivia</b>      | http://www.archiv<br>oybibliotecanacio<br>nales.org.bo/ |
| América do<br>Sul   | <b>Brasil</b>         | Arquivo Nacional                                                       | http://www.arquiv<br>onacional.gov.br                   |
|                     | Chile                 | Archivo Nacional<br>de Chile                                           | http://www.archiv<br>onacional.cl                       |
|                     | Colômbia              | Archivo General de<br>la Nación<br>Colombia Jorge<br>Palacios Preciado | http://www.archiv<br>ogeneral.gov.co/                   |

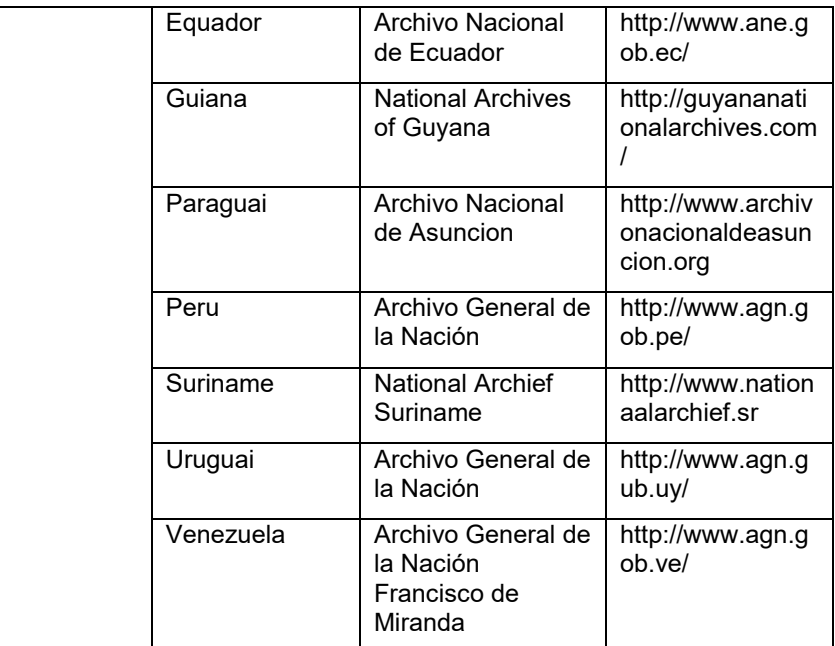

**Fonte:** OAE (2015), CONARQ (2015) e dados da pesquisa.

Todos os países selecionados para a pesquisa têm seus arquivos presentes na *web* por meio de seus *websites.* A coleta dos dados foi via internet, diretamente nos *websites* dos arquivos, realizada em duas etapas; a primeira consistia em verificar por meio de um formulário dos elementos da Arquitetura da Informação: o sistema de organização, o sistema de navegação, o sistema de rotulagem e o sistema de busca nos *websites*.

No quadro 4, apresentam-se os elementos da arquitetura da informação. Este modelo foi baseado nos autores Morville e Rosenfeld (2006), Souza, Foresti e Vidotti (2004) e Straioto (2002).

| <b>ELEMENTOS</b><br><b>DA AI</b> |                                  | <b>VERIFICAR</b>      |                           | $\frac{5}{2}$ | NÃO |
|----------------------------------|----------------------------------|-----------------------|---------------------------|---------------|-----|
| Sistema de                       |                                  |                       | Alfabético                |               |     |
| Organização                      |                                  | Exato                 | Cronológico               |               |     |
|                                  |                                  |                       | Geográfico                |               |     |
|                                  | Esquema<br>de<br>organizaç<br>ão | Ambíguo               | Orientados por            |               |     |
|                                  |                                  |                       | tarefas                   |               |     |
|                                  |                                  |                       | Tópicos                   |               |     |
|                                  |                                  |                       | Dirigido por              |               |     |
|                                  |                                  |                       | metáforas                 |               |     |
|                                  |                                  |                       | Específicos a             |               |     |
|                                  |                                  |                       | um público -              |               |     |
|                                  |                                  |                       | aberto/fechado            |               |     |
|                                  |                                  | Híbrido               |                           |               |     |
|                                  | Estrutura                        | Hierárquica           |                           |               |     |
|                                  | da                               | Hipertexto            |                           |               |     |
|                                  | organizaç<br>ão                  | Base                  |                           |               |     |
|                                  |                                  | relacional            |                           |               |     |
|                                  | Navegaçã                         | Hierárquico<br>Global |                           |               |     |
|                                  | $\Omega$<br>embutida             | Local                 |                           |               |     |
| Sistema de                       |                                  | $Ad Hoc -$            | Tabela de                 |               |     |
| Navegação                        | Navegaçã<br>O                    | elementos             | conteúdo<br>Index-índices |               |     |
|                                  | Suplement                        | remotos               |                           |               |     |
|                                  | ar                               |                       | Mapa do site              |               |     |
|                                  |                                  | Navegação             |                           |               |     |
|                                  | <b>Textual</b>                   | por links             |                           |               |     |
| Sistema de                       |                                  | Termos de             |                           |               |     |
|                                  |                                  | indexação             |                           |               |     |
| Rotulagem                        |                                  | Cabeçalhos            |                           |               |     |
|                                  | Iconográfi                       | Navegação             |                           |               |     |
|                                  | COS                              | por links             |                           |               |     |
|                                  |                                  | Cabeçalhos            |                           |               |     |

**Quadro 4** – Fomumlário de coleta dos elementos da Arquitetura da Informação

*(Continua…)*

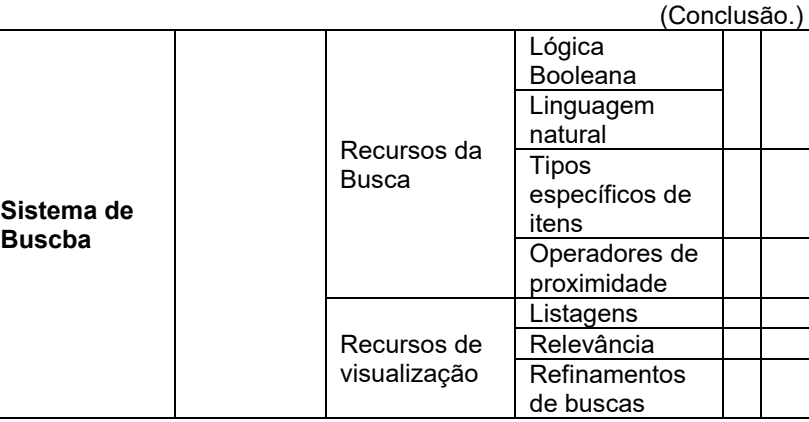

**Fonte:** Morville e Rosenfeld (2006), Souza, Foresti e Vidotti (2004) e Straioto (2002).

A segunda etapa consistiu na utilização dos recursos disponíveis pelo motor de busca *Google* para identificação dos indicadores webométricos, tamanho dos *site*s, visibilidade, fator de impacto na *web* logaritmo natural e luminosidade; valer-nos-emos de comandos webométricos para mensurar os indicadores de acordo com o Quadro 5.

#### **Quadro 5** - Comandos webométricos

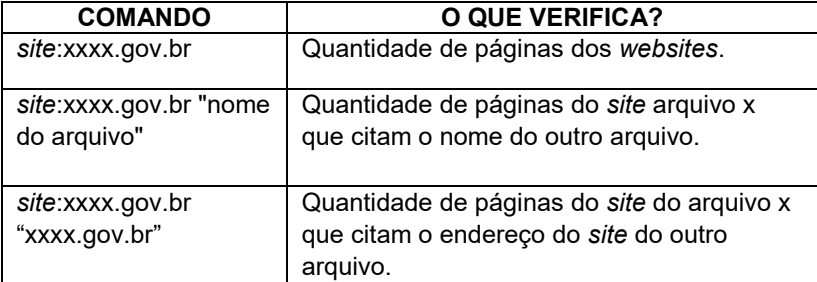

**Fonte:** Elaborado pelo autora.

A partir dos resultados obtidos, por intermédio dos comandos webométricos e do instrumento de coleta das menções *web* (Quadro 5 e Apêndice R), os dados foram lançados em planilha *Excel* (Apêndice S) para a tabulação das menções *web* entre os arquivos estudados, gerando os indicadores webométricos.

Posteriormente, a coleta dos indicadores webométricos, dos elementos de AI e também a verificação da presença dos *websites* dos arquivos na rede, foi aplicado o coeficiente estatístico de correlação de Pearson, que verifica a relação entre duas variáveis lineares e quantitativas, demonstrando o grau de intensidade entre as variáveis (CRESPO, 2008; BARBETTA, 2012).

# **4 ANÁLISE E DISCUSSÃO DOS RESULTADOS**

Neste capítulo apresenta-se o *corpus* da pesquisa, os resultados das análises de Arquitetura da informação e webometria dos arquivos nacionais.

# 4.1 APRESENTAÇÃO DO *CORPUS* DA PESQUISA

A análise dos elementos de AI e a pesquisa webométrica está compreendida em 15 *websites* dos arquivos nacionais da América do Sul e do Norte. Apresenta-se, em ordem alfabética, uma breve descrição dos arquivos.

#### **Arquivo Nacional da Argentina**

O Arquivo Nacional da Argentina foi fundado em 1821, no Governo de Martín Rodríguez como Arquivo Nacional da Província de Buenos Aires; nele foram reunidos todos os arquivos existentes na província. Em Agosto de 1884, passou a ser denominado como *Archivo General de la Nación Argentina* (GUTIERREZ, 2016).

Atualmente é um órgão dependente do Ministério do Interior argentino e está situado em Buenos Aires. Seu acervo documental conta com documentos desde o período colonial do século XVI até os dias de hoje. O Arquivo Nacional Argentino tem como função reunir, ordenar, conservar e difundir o patrimônio documental do país (ARGENTINA, 2016).

#### **Arquivo Nacional da Bolívia**

Em 18 de outubro de 1883 foi criado durante o governo do General Narciso Campero o Arquivo Nacional da Bolívia, intitulado de "*Archivo General de la Nación de la antigua Audiencia de Charcas*" (BOLIVIA, 2016). O Arquivo é responsável pela guarda do patrimônio documental produzido pelas instituições públicas do período colonial e do período republicano.

Atualmente, o Arquivo Nacional funciona juntamente com a Biblioteca Nacional do país, mas até 1948 as instituições estavam instituídas em locais separados; a Biblioteca Nacional estava localizada no Colégio Junín e o Arquivo no Convento de Santo Domingo. Em 2003, as instituições receberam um edifício próprio, o arquivo tem como função a conservação do patrimônio bibliográfico e documental produzido pelos órgãos públicos e instituições privadas do país (BOLIVIA, 2016).

## **Arquivo Nacional da Brasil**

O Arquivo Nacional brasileiro foi criado em 1838, com a nomenclatura de Arquivo Público do Império, pelo regulamento nº 2 de fevereiro do mesmo ano, como previsto no artigo 70 do capítulo VI da constituição de 1824 (BRASIL, 2016; FUNDACIÓN HISTÓRICA TAVERA, 2000). Costa (2000) ressalta que a "Assembleia Geral Constitutiva e Legislativa instalada em abril de 1823 iniciou seus trabalhos com a votação de seis resoluções, uma das quais [...] referia-se claramente à criação do Arquivo Público".

A criação do arquivo só foi concretizada quando Araújo Lima, autor da proposta de resolução de criação do arquivo em 1823, assumiu como regente imperial no ano de 1937 (COSTA, 2000).

Em 1893, o arquivo Imperial passou a ser denominado Arquivo Público Nacional e em 1911 mudou a denominação para Arquivo Nacional. Atualmente, o Arquivo Nacional é um órgão subordinado ao Ministério da Justiça, tendo como finalidade a implementação acompanhamento das políticas nacionais dos arquivos definidas pelo CONARQ por meio "gestão, do recolhimento, do tratamento técnico, da preservação e da divulgação do patrimônio documental do País". Assim, assegurando o acesso à informação, visando ao apoio a decisões governamentais e ao cidadão na defesa de seus direitos e incentivando a produção cultural e científica do país (BRASIL, 2016).

# **Arquivo Nacional do Canadá**

O Arquivo Nacional do Canadá está abrigado no mesmo edifício da Biblioteca Nacional do país. Sendo conhecido como *Library and Archives Canada.* O Arquivo Público do Canadá foi criado em 1872 e, em 1987, sua denominação foi alterada para Arquivo Nacional do Canadá (*National Archives of Canada*). No ano de 2004, passou a fazer parte da Biblioteca Nacional (SNDYDER, 2006).

O Arquivo Nacional é uma instituição voltada à preservação e conservação da memória e do patrimônio cultural e documental do país (MEDEIROS, 2016). Também tem a função de auxiliar os órgãos governamentais no uso de sistema de gerenciamento de documentos, com a finalidade de garantir que os documentos criados durantes as atividades da administração tenham sua destinação final realizada de acordo com as normas arquivísticas do Canadá, sendo eliminados ou recolhidos quando forem documentos de caráter permanente (SNYDER, 2006).

# **Arquivo Nacional do Chile**

Em novembro de 1927 foi criado o Arquivo Nacional do Chile. Os primeiros indícios para a sua criação, servindo de fonte de consulta aos atos do governo do país, ocorreram em julho de 1844. Antes da criação do Arquivo nacional, houve alguns antecedentes, como a *Oficina de Estadística* em 1847 e o *Archivo General de Gobierno* em 1887 (CHILE, 2016)

Em 1925 houve a necessidade de unificar os arquivos do país, sendo assim fundado o *Archivo Histórico Nacional*. Posteriormente, em 1927, com a ampliação do decreto que criou o Arquivo Histórico Nacional, com o objetivo de unificar os *Archivo General de Governo* e o *Archivo Histórico Nacional*, o Arquivo Nacional do Chile foi criado (CHILE, 2016).

## **Arquivo Nacional da Colômbia**

Em 1868, o Arquivo Nacional surgiu como instituição relacionada à *Secretaria do Interior Y Relaciones Exteriores*. Desde 1913 o governo colombiano já se preocupava com a preservação dos documentos oficiais, criando leis e decretos para fomentar as políticas arquivísticas no país (COLOMBIA, 2016).

Somente no ano de 1989 foi criada a instituição do Arquivo Nacional da Colômbia por meio da lei nº 80 de 1989. No ano de 2000, com a lei geral de arquivos do país foram estabelecidos os parâmetros e regulamentos arquivísticos na Colômbia. O Arquivo Nacional da Colômbia é também conhecido como *Archivo General de la Nación Colombia Jorge Palacios Preciado* (COLOMBIA, 2016).

### **Arquivo Nacional da Equador**

O Arquivo Nacional do Equador foi criado em 1884 no governo de José María Plácido Caamanõ, instituição dependendo do *Ministerio de lo Interior*, com finalidade da custódia, preservação e conservação do patrimônio cultural do Equador (EQUADOR, 2016).

Entretanto, foi no Governo de General Alberto Enríquez Gallom no de 1938, por meio do decreto nº 7 que o Arquivo Nacional equatoriano foi institucionalizado, sendo permitido custodiar e organizar as manifestações culturais equatorianas. Desde 2011 o Arquivo Nacional do Equador passou a fazer parte do Ministério da Cultura (EQUADOR, 2016).

### **Arquivo Nacional dos Estados Unidos da América**

Em 1934, por meio da lei de 19 de Junho foi instituído o Arquivo Nacional dos Estados Unidos pelo presidente Franklin Roosevelt (ESTADOS UNIDOS, 2016). Entretanto, a história de criação do arquivo começou em 1810, quando uma comissão do congresso nacional encontrou uma quantidade de documentos oficiais desorganizados e com riscos de danos físicos.

Nos anos de 1814, 1833 e 1877 ocorreram grandes incêndios, destruindo documentos do governo. Após o incêndio de 1877, foi criada uma comissão presidencial para verificar como eram armazenados os documentos oficiais do governo.

Posteriormente, foi instituída em 1889 a comissão intitulada *Public Archives Commission,* que era responsável pela verificação dos arquivos estaduais, publicando índices, inventários dos arquivos, distinguindo-se por fomentar a criação do Arquivo Nacional do país durante o período de 1908/1910. A comissão ressaltava que com a criação do arquivo os documentos do governo poderiam ser reunidos e preservados e, também, seria

um local para pesquisas da história americana. Em 1912, o congresso americano autorizou a construção do prédio do arquivo, porém a construção foi iniciada em 1933 (SHELLENBERGER, 2006).

#### **Arquivo Nacional da Guiana**

O Arquivo da Nacional da Guiana foi fundado em 1958, sendo responsável pela guarda dos documentos históricos do país e tendo como missão assegurar e preservar o patrimônio documental da nação.

Em 1892, foi promulgada a lei nacional de arquivos do país, em que estabelecia ser o arquivo um departamento do estado, e o diretor encarregado deveria ser um arquivista, reportado diretamente pelo ministro da educação. O Arquivo, sendo departamento responsável pela custódia dos documentos oficiais do governo, com a finalidade de guarda, preservação, conservação e difusão (GUIANA, 2016).

#### **Arquivo Nacional do México**

O Arquivo Nacional do México iniciou sua história em 1790, quando o Conde Juan Vicente de Guemes Pacheco e Padilla enviou ao ministro da *Gracia y Justicia* o projeto de criação do *Archivo General de la Nueva España*, com o objetivo de organizar os documentos do vice-reinado espanhol.

Após a independência do México, Luca Alamán impulsionou a criação *Archivo General y Público de la Nación* no ano de 1823. O Arquivo Nacional é responsável por organizar, preservar, conservar e difundir os documentos sob sua custódia, bem como "facilitar e promover a consulta e uso público do órgão" (MÉXICO, 2016).

# **Arquivo Nacional do Paraguai**

O Arquivo Nacional do Paraguai é conhecido como Arquivo Nacional de Assunção; foi fundado em 1541<sup>10</sup> e é considerado o arquivo mais antigo da região do Rio da Prata e de grande valor para o continente sul-americano (PARAGUAI, 2016).

Em seu acervo há documentos datados de 1534, de origem espanhola tal como - Título de *Gobernador y Capitán General para Don Pedro de Mendoza.* Atualmente, o Arquivo Nacional está subordinado à Secretaria Nacional da Cultura (PARAGUAI, 2016).

# **Arquivo Nacional do Peru**

Em 1958, o General Manuel de Mendiburu obteve uma resolução do governador Mariscal Castilla para a criação do Arquivo Nacional do Peru, com o objetivo de reunir todos os arquivos dispersos da colônia na época. Um dos primeiros acervos recolhidos pelo Arquivo Nacional foram os documentos do convento dos *Padres Agustinos*.

Contudo, em 1861, com a promulgação da lei de 15 de maio é que houve efetivamente e legalmente a criação do arquivo nacional peruano, ficando conhecido por *Archivo Nacional até*  1972, quando houve a mudança de nomenclatura, passando a se denominar *Archivo General de la Nación* (PERU, 2016).

## **Arquivo Nacional do Suriname**

1

Em 1951, o governo de Suriname por meio de decreto estabeleceu um arquivo central e uma oficina de encadernação no país, tendo como objetivo a preservação dos registros do governo e a disponibilização de quaisquer documentos ao público mediante autorização. No ano de 1956, por meio da resolução nº 3528 de 10 de novembro foi criado o Arquivo do Estado de Suriname (*Landsarchiefdienst*).

No ano de 1982 foi instituído o Arquivo Nacional sobre o âmbito do Ministério da Educação; já, o arquivo de

<sup>10</sup> Para Navarro (2009) o ano de criação do Arquivo Nacional de Assunção é de 1537 mesma data de fundação da cidade, optou-se por utilizar a data de acordo com o descrito no *website* < http://www.cultura.gov.py/archivo-nacional/>.

*Landsarchiefdienst* era subordinado ao Ministério do Interior. Em 1989, o acervo dos dois arquivos foram reunidos em um único ambiente e foi mantida a nomenclatura de *Landsarchiefdienst* até o ano de 2006, quando o arquivo passou a ser denominado de *Nationaal Archief Suriname.*

### **Arquivo Nacional do Uruguai**

A história de criação de um arquivo nacional no Uruguai começou no ano de 1827, quando o governo por meio de um decreto criou o primeiro arquivo do país intitulado de *Primer Archivo de Gobierno,* que tinha como objetivo prover a conservação e preservação dos documentos governamentais.

Em 1883, o governo decretou que todos os documentos oficiais ficassem em um único local; assim, foi criado o *Archivo General Administrativo* com a função de reunir e preservar os documentos relacionados à história do país. Em 1909, o *Archivo Histórico Nacional* foi criado, porém, somente em 28 de outubro de 1926, pela lei nº 8015, que o Arquivo Nacional do Uruguai foi instituído; os documentos que estavam nos arquivos criados anteriormente foram transferidos para o novo arquivo que teve como missão "servir o Estado, protegendo a informação pública e cuidando do que está disponível para seu uso" (URUGUAI, 2016).

## **Arquivo Nacional da Venezuela**

O Arquivo Nacional da Venezuela foi fundado em 1836 por meio de decreto do General José Antonio Páez, que determinava ser os documentos de caráter público; consequentemente, os que estavam na custódia dos cartórios foram recolhidos ao Arquivo Nacional. Em 1910, em prol da comemoração da independência do país, foi estabelecida a construção de vários edifícios do governo, entre eles o do Arquivo Nacional, sendo inaugurado em 1911.

*Archivo General de la Nación Francisco de Miranda* é responsável pela custódia, preservação, conservação e difusão do patrimônio documental da nação, bem como pelo sistema nacional de arquivos venezuelanos (VENEZUELA, 2011).

# **4.1.1 Considerações sobre os Arquivos Nacionais**

Os arquivos Nacionais da América do Sul e do Norte foram criados para preservar e conservar o patrimônio documental dos seus países. A partir do histórico dos arquivos que compõem o *corpus* dessa pesquisa e do trabalho de Oliveira (2012), foi possível construir uma linha do tempo com a data de criação dos arquivos (Figura 12).

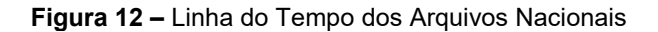

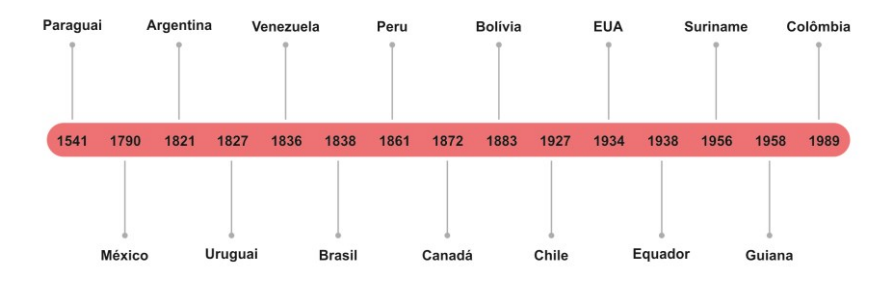

**Fonte:** Elaborada pela autora e adaptado de Oliveira (2012).

De acordo com a linha do tempo, a criação dos arquivos nacionais se concentrou entre os séculos XIX e XX, com exceção do Arquivo Nacional do Paraguai que teve sua fundação no século XVI e do Arquivo Nacional do México, ocorrida no século XVIII.

A maior concentração está situada no século XIX com o estabelecimento de sete arquivos (Argentina, Bolívia, Brasil, Canadá, Peru, Uruguai e Venezuela); no século XX tivemos a criação de seis arquivos (Chile, Colômbia, Equador, Estados Unidos, Guiana, Suriname), sendo o Arquivo Nacional do Paraguai o mais antigo, com 475 anos e o mais novo - o Arquivo Nacional da Guiana -, com 58 anos.

Em relação à localização geográfica, o Arquivo Nacional Brasileiro e o Arquivo Nacional Boliviano são os únicos que não estão situados na capital dos respectivos países. No que se refere aos idiomas, a língua predominante é o espanhol, seguido do inglês, holandês e português. Os países da América do Sul e do Norte e seus idiomas oficiais estão representados na figura 13.

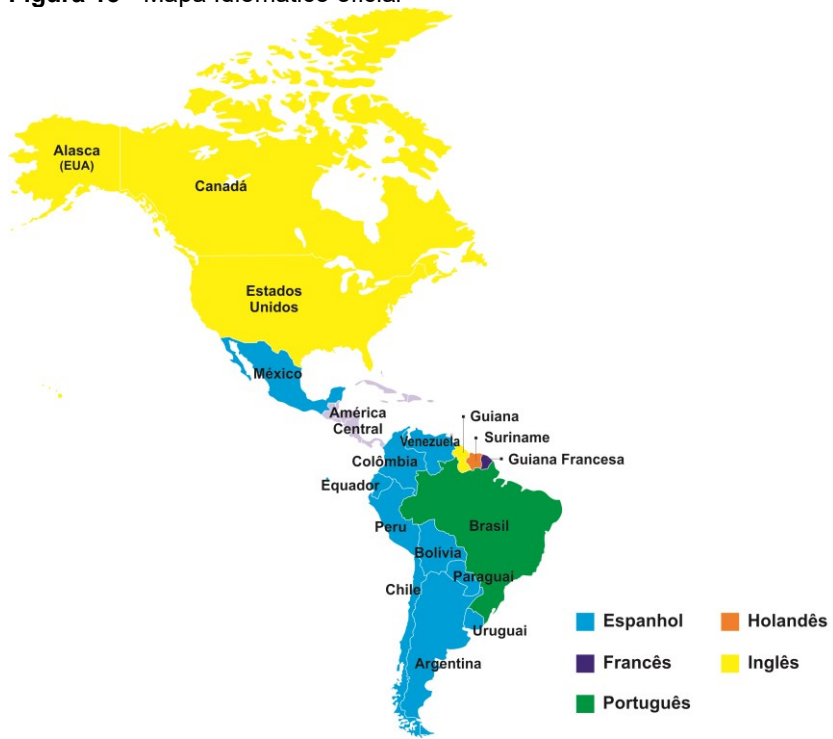

**Figura 13** - Mapa Idiomático oficial

**Fonte:** Baseado em Oliveira (2012)

Dos 15 países que foram estudados, nove têm como idioma oficial o espanhol; três, o inglês; um país com o português e um com idioma holandês como oficial. Em referência à presença desses arquivos na *web*, quase todos tem *website* próprio (12), exceto os Arquivos Nacionais da Argentina, Bolívia e Canadá; o primeiro é um subdiretório do Ministério do Interior, e os outros dois dividem o domínio do seu *website* com a biblioteca nacional do país.

Ainda em relação ao da Arquivo Nacional da Argentina, o qual possuía até o ano de 2012 um *website* próprio (http://www.archivo.gov.ar) foi desativado e inserido dentro do

domínio do Ministério do Interior da Argentina (OLIVEIRA, 2012; INTERNET ARCHIVE, 2016?).

Destaca-se que quase todos os *websites* dos arquivos nacionais desta pesquisa são de caráter governamentais, isto devido à utilização dos prefixos gov.; gob. e as siglas de país. Os *websites* dos Arquivos Nacionais da Bolívia e da Guiana não têm o prefixo gov ou gob, no entanto são *site*s instituídos pelo governo de seus respectivos países. Já, o *website* do Arquivo Nacional do Paraguai não é oficial, ou seja, não é mantido pelo governo (OLIVEIRA, 2012) e sim pelos "amigos do arquivo, com o objetivo de dar presença na *web* ao arquivo mais antigo do Rio da Prata" (ARCHIVO NACIONAL DE ASÚNCION, 2016).

Assim, decidiu-se a inclusão do Arquivo Nacional do Paraguai no *corpus* da pesquisa, devido à presença na *web* do seu endereço eletrônico, que foi verificado por meio do *site wayback machine<sup>11</sup>*, ativo desde dezembro de 2008.

Diante disso, verificou-se a presença na *web* de todos os *websites* empregados na pesquisa. Para tal, fez-se uso do *wayback machine*, ferramenta de análise online e gratuita que possibilita acessar *websites* e páginas armazenadas na sua biblioteca virtual (JACOB, 2015). A partir dos dados obtidos foi elaborada a linha do tempo de presença dos *websites* na rede  $(fiaura 14)$ .

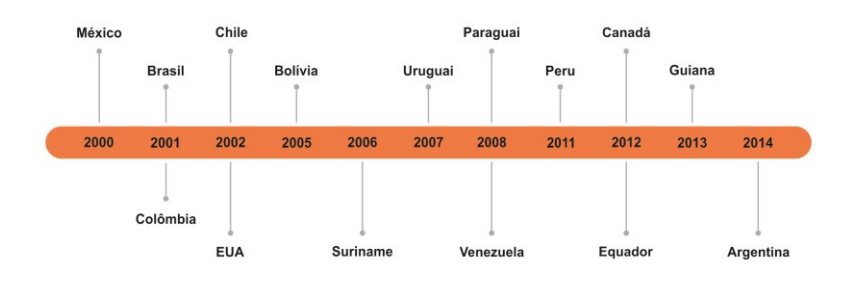

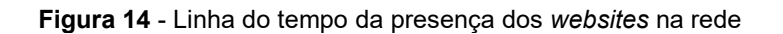

**Fonte:** Elaborado pela autora e adaptado de *Internet Archive* (2016).

Ao se analisar a linha do tempo, percebe-se que o Arquivo Nacional que tem o seu *website* há mais tempo online é Arquivo Nacional do México (2000), seguido pelo Arquivo Nacional do Brasil e da Colômbia; ambos datam de 2001; Chile e Estados Unidos em 2002; Bolívia em 2005; Suriname em 2006; Uruguai em 2007; Paraguai e Venezuela em 2008; Peru em 2011; Canadá e Equador em 2012, Guiana em 2013 e Argentina em 2014.

O *websites* do Arquivo Nacional da Argentina é o que tem menos tempo de vida online. No entanto, se o antigo endereço eletrônico<sup>12</sup> do arquivo estivesse ativo, ele seria o arquivo com mais tempo online, de acordo com os dados do *wayback machine<sup>13</sup>*; a primeira vez que ele teve sua página armazenada foi em 27 de novembro de 1999.

4.2 ANÁLISE DOS ELEMENTOS DA ARQUITETURA DA **INFORMAÇÃO** 

 $\overline{a}$ <sup>12</sup> http://www.archivo.gov.ar

<sup>13</sup> https://*web*.archive.org/*web*/\*/www.archivo.gov.ar

Nesta seção, apresenta-se o resultado da análise dos elementos de AI encontrados nos *websites* dos arquivos Nacionais das Américas do Sul e do Norte. Para a realização da coleta de dados foi utilizado o instrumento de avaliação proposto na metodologia (Quadro 4). À compreensão dos sistemas da AI e seus elementos, elaborou-se o Quadro 6 com resumo de cada item dos sistemas de: organização; navegação, rotulagem e busca.

| Sistema -<br>AI        | <b>Elementos</b>          |         | Definição                            |                                                                                                    |
|------------------------|---------------------------|---------|--------------------------------------|----------------------------------------------------------------------------------------------------|
| Sistema de Organização | Esquema de<br>organização | Exato   | <b>Alfabético</b>                    | Indicado<br>para grandes<br>conjuntos de<br>informação e<br>público<br>diversificado;<br>ex.: em lista<br>telefônicas,<br>índices. |
|                        |                           |         | Cronológi<br>CO                      | Usado<br>para<br>organizar<br>a,<br>informação<br>por data. Ex.:<br>clippings<br>de<br>notícias.                                   |
|                        |                           |         | Geográfic<br>O                       | Organiza<br>a<br>informação<br>regiões. Ex.:<br>pesquisa<br>política;<br>previsão<br>do<br>tempo.                                  |
|                        |                           | Ambíguo | <b>Orientado</b><br>s por<br>tarefas | Organiza<br>a<br>informação<br>de<br>acordo<br>ações.<br>com<br>Ex.:<br>word                                                       |

**Quadro 6 –** Resumo dos elementos da Arquitetura da Informação

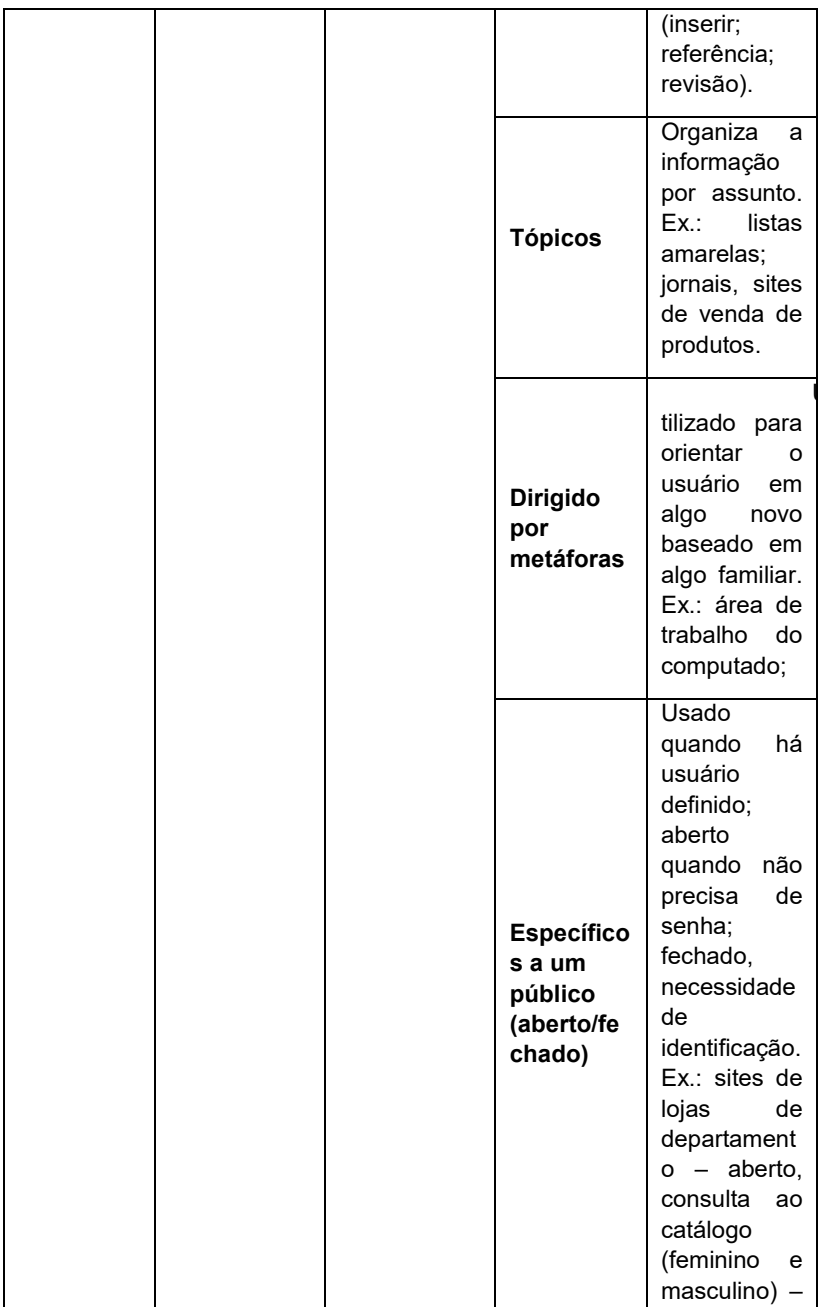

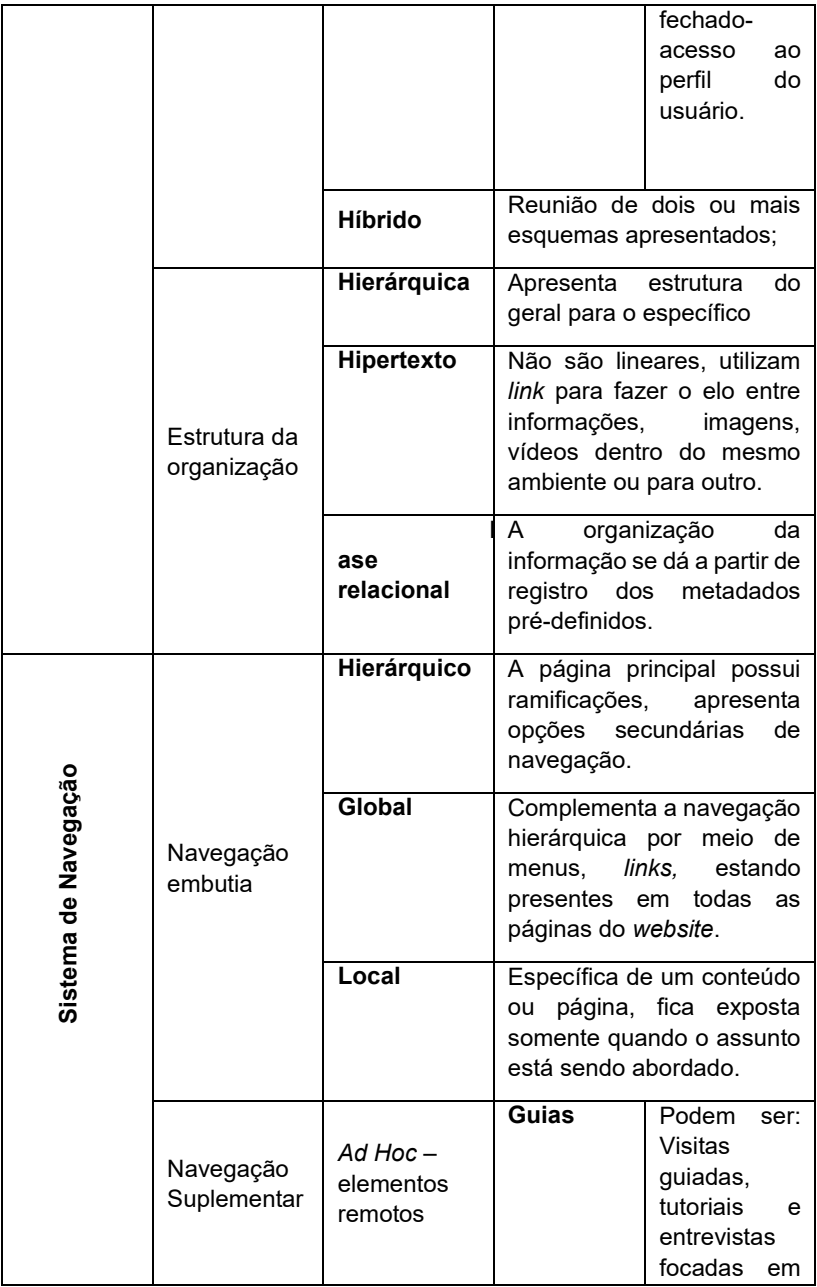

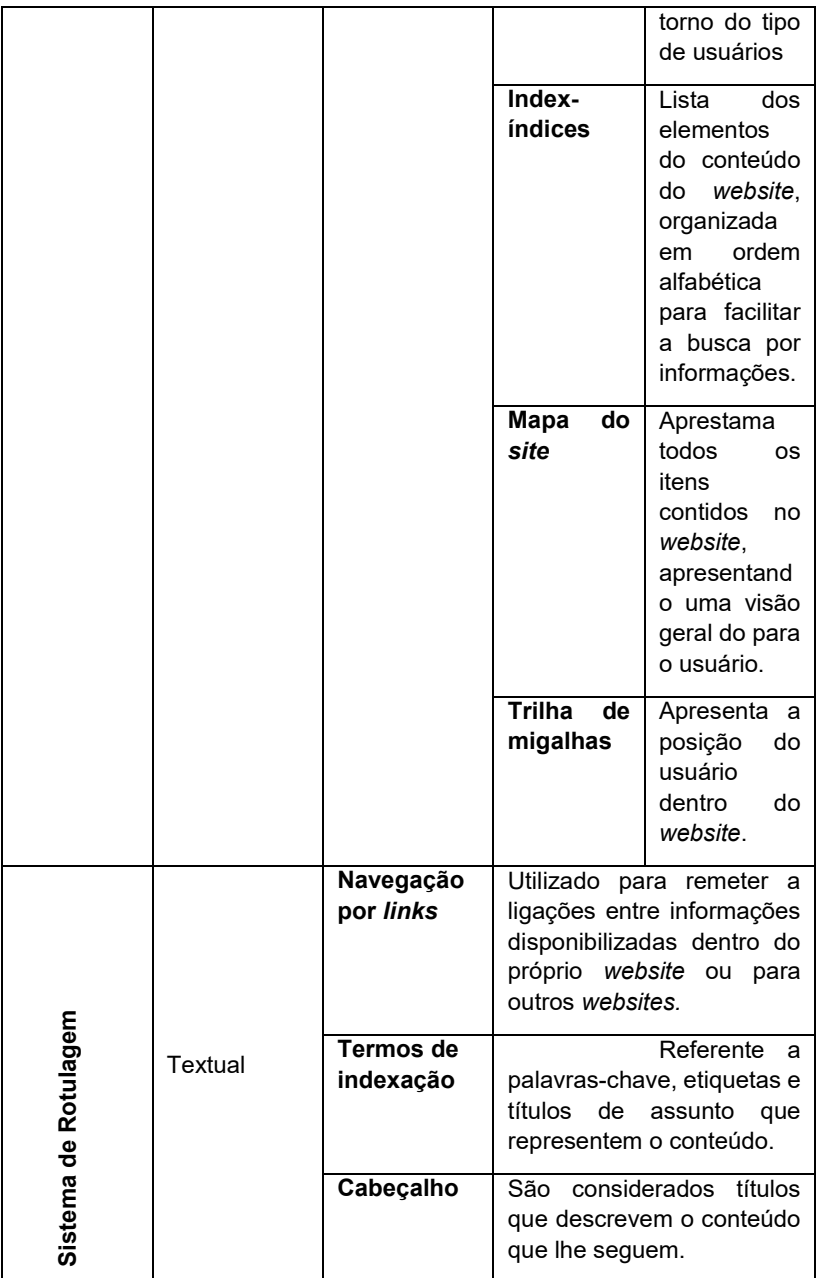

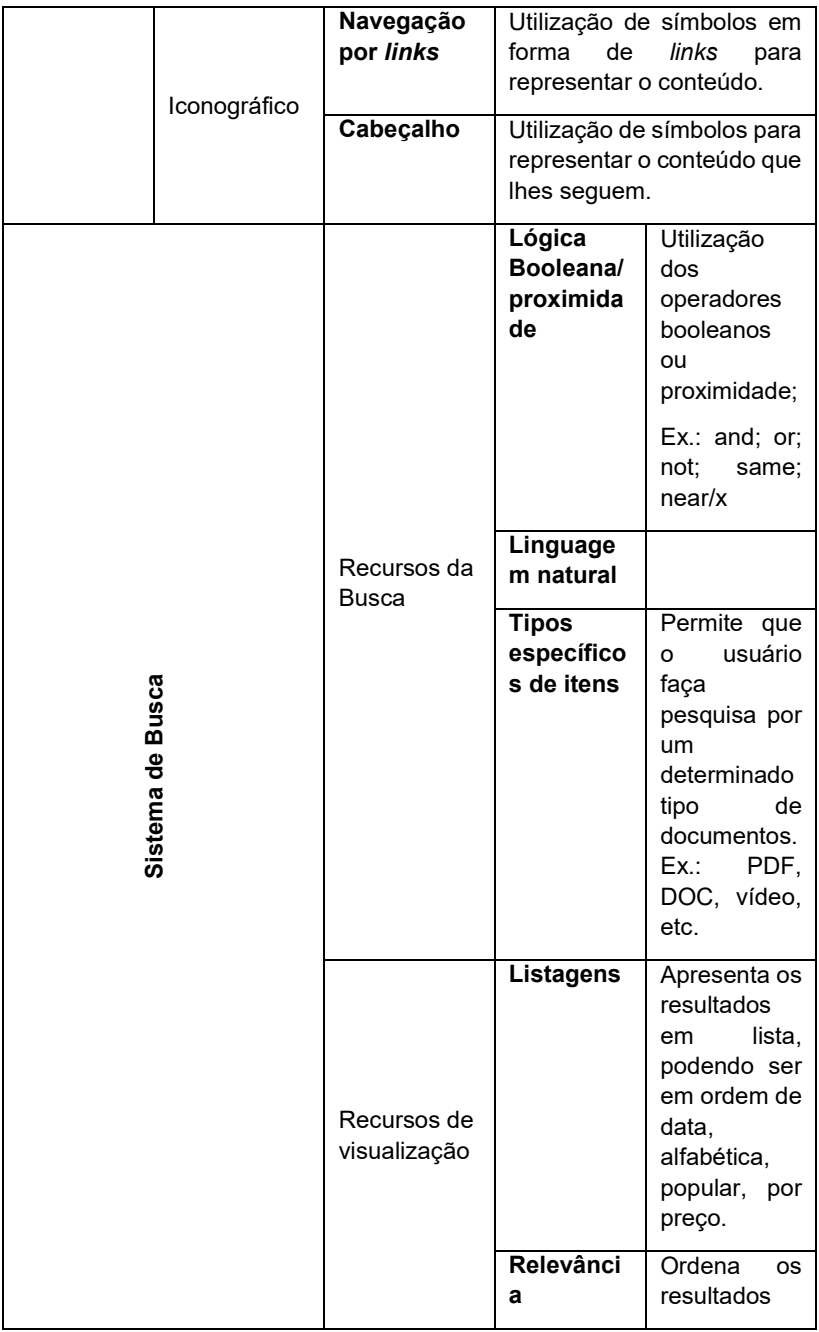

|                   | da busca por<br>documentos<br>que têm mais<br>proximidade<br>com<br>O<br>assunto<br>pesquisado.             |
|-------------------|----------------------------------------------------------------------------------------------------|
| ntos de<br>buscas | <b>Refiname</b><br>Permite<br>refinar<br>a<br>busca<br>por<br>ano, idioma,<br>fim<br>de<br>a<br>melhorar os |
|                   | resultados<br>da<br>recuperação<br>para<br>$\circ$<br>usuário.                                              |

**Fonte:** Elaborado pela autora baseado em: Straioto (2002); Morville e Rosenfeld (2006); Reis (2007);

O instrumento proposto foi aplicado nos 15 *websites* dos Arquivos Nacionais na página principal e nas páginas secundárias (Apêndices A ao O) no período de 20 de dezembro de 2016 a 20 de janeiro de 2017. Os dados obtidos foram organizados por país e estão disponíveis no Apêndice P. Os resultados foram compilados e divididos por sistema da arquitetura da informação. No final da seção, apresentam-se os destaques dos elementos de AI encontrados nos arquivos.

## **4.2.1 Sistema de Organização**

A partir da aplicação do instrumento de coleta de dados foi possível perceber a utilização do sistema de organização e seus elementos nos *websites* dos arquivos nacionais da América do Sul e do Norte. Constatou-se que todos os arquivos fazem uso da estrutura da informação hierárquica e hipertextual na sua organização.

Em relação ao esquema de organização foi observado que há a utilização do esquema exato por 12 arquivos. A Guiana, o Paraguai e a Venezuela não fazem o uso desses tipos de esquema. O esquema do tipo ambíguo foi identificado em todos os 15 arquivos e o híbrido em dois, Chile e Estados Unidos.

Como o esquema exato é subdividido em alfabético, cronológico e geográfico, e o esquema ambíguo é dividido em: orientado por tarefa, por metáfora, por tópico, específico a um público, foi elaborado o gráfico 1 que aponta o uso desses elementos pelos arquivos. Ressalta-se que um *website* pode usar mais de um elemento na sua organização, isto facilita a navegação pelo usuário (MORVILLE; ROSENFELD, 2006).

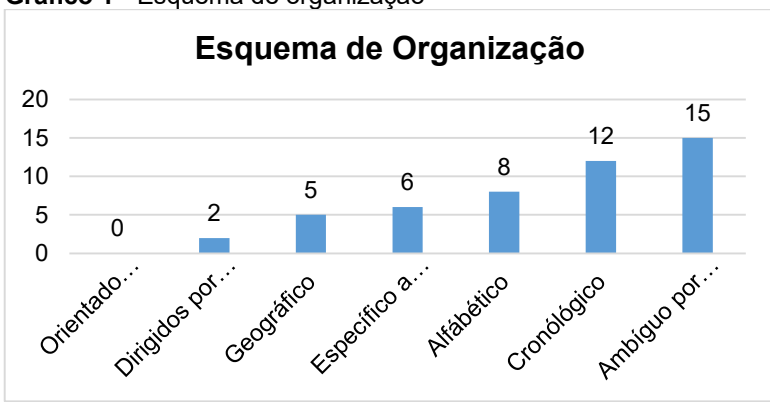

**Gráfico 1** - Esquema de organização

De acordo com o gráfico 1, dos 12 arquivos que utilizam o esquema exato, todos fazem uso do cronológico para organizar as informações, sendo empregado pela grande maioria nas notícias, em leis, no histórico disponibilizadas no *webiste*. O tipo alfabético é utilizado por 8 arquivos (Bolívia, Brasil, Canadá, Chile, Colômbia, Estados Unidos, Peru e Uruguai). Já, o geográfico é utilizado por 5 arquivos (Bolívia, Canadá, Colômbia, Estados Unidos e Peru).

O esquema ambíguo tem sua maior frequência empregada no tipo tópico, sendo que todos os arquivos (15) fazem uso desse elemento para organizar a informação*.* A segunda maior ocorrência foi no tipo específico a um público, empregado por 6 arquivos (Brasil, Canadá, Colômbia, Estados Unidos, Guiana e

**Fonte:** Elaborado pela autora
Venezuela); o tipo orientado por metáfora foi identificado em 2 arquivos, Estados Unidos e México; o orientado por tarefa não foi reconhecido seu uso pelos *websites*.

A partir do relatório organizado com os dados levantados (Apêndice P) foi elaborado o Quadro 7 – que contém uma síntese<br>do sistema de organização, seus elementos e sua do sistema de organização, seus elementos e sua empregabilidade nos *websites* dos arquivos nacionais.

|                                  | Elementos | Ambiguo | Hibrido<br>Tarefa        | Não foi<br>identificado.<br>Não foi<br>identificado                                                    | identificado.<br>Não foi<br>identificado<br>Não foi                                                            | identificado<br>Vão foi<br>Não foi<br>identificado                                                     | identificado<br>Vão foi<br>identificado<br>Não foi                                                     |
|----------------------------------|-----------|---------|--------------------------|----------------------------------------------------------------------------------------------------|----------------------------------------------------------------------------------------------------|----------------------------------------------------------------------------------------------------|----------------------------------------------------------------------------------------------------|
|                                  |           |         | Específico a<br>público  | identificado.<br>Não foi                                                                               | identificado.<br>Não foi                                                                                       | Observou-se<br>arquivisticos.<br>identificação<br>informações<br>de cunho<br>das<br>na                 | Menu services<br>Identificado no<br>and programs,<br>que são<br>informações<br>para                    |
|                                  |           |         | Metáfora                 | Não foi<br>identificado.                                                                               | configuraçõe<br>pelo símbolo<br>da<br>engrenagem.<br>como opção<br>dentificado<br>E utilizado<br>s, sendo<br>e | identificado<br>Não foi                                                                                | identificado<br>Não foi                                                                                |
| Sistema de organização           |           |         | Tópico                   | organização dos menus.<br>página segue este<br>exemplo cita-se a<br>A organização da<br>elemento, como | organização dos menus.<br>página segue este<br>exemplo cita-se a<br>A organização da<br>elemento, como         | organização dos menus.<br>página segue este<br>exemplo cita-se a<br>A organização da<br>elemento, como | organização dos menus.<br>página segue este<br>exemplo cita-se a<br>A organização da<br>elemento, como |
|                                  |           | Exato   |                          | identificado.<br>Não foi                                                                               | na seção dos<br>directorio de<br>Localizado<br>vistóricos.<br>archivos                                         | dentificado.<br>Não foi                                                                                | na opção de<br>informações<br>dentificado<br><b>genealogia</b><br>sobre                                |
|                                  |           |         | Cronológico   Geográfico | organização<br>elemento foi<br>das notícias<br>identificado<br>Este<br>ma                              | na seção de<br>organizados<br>sendo eles<br>Localizado<br>decretos,<br>por ano.<br>leis e                      | histórico do<br>Localizado<br>no menu<br>arquivo.                                                      | das notícias<br>Identificado<br>no menus                                                               |
|                                  |           |         | Alfabético               | Não foi<br>identificado.                                                                               | දී<br>ma<br>ma<br>do acervo do<br>Sublevación<br>organização<br>Utilizado<br>general<br>indios.                | nstrumento de<br>dentificado no<br>menu de<br>pesquisa                                                 | dentificado no<br>menu discover<br>the collection                                                      |
| Arquivo<br>Nacional<br>Argentina |           |         |                          |                                                                                                    | Bolívia                                                                                                    | Brasil                                                                                                 | Canadá                                                                                                 |

**Quadro 7 –** Quadro da síntese dos elementos dos sistemas de organização

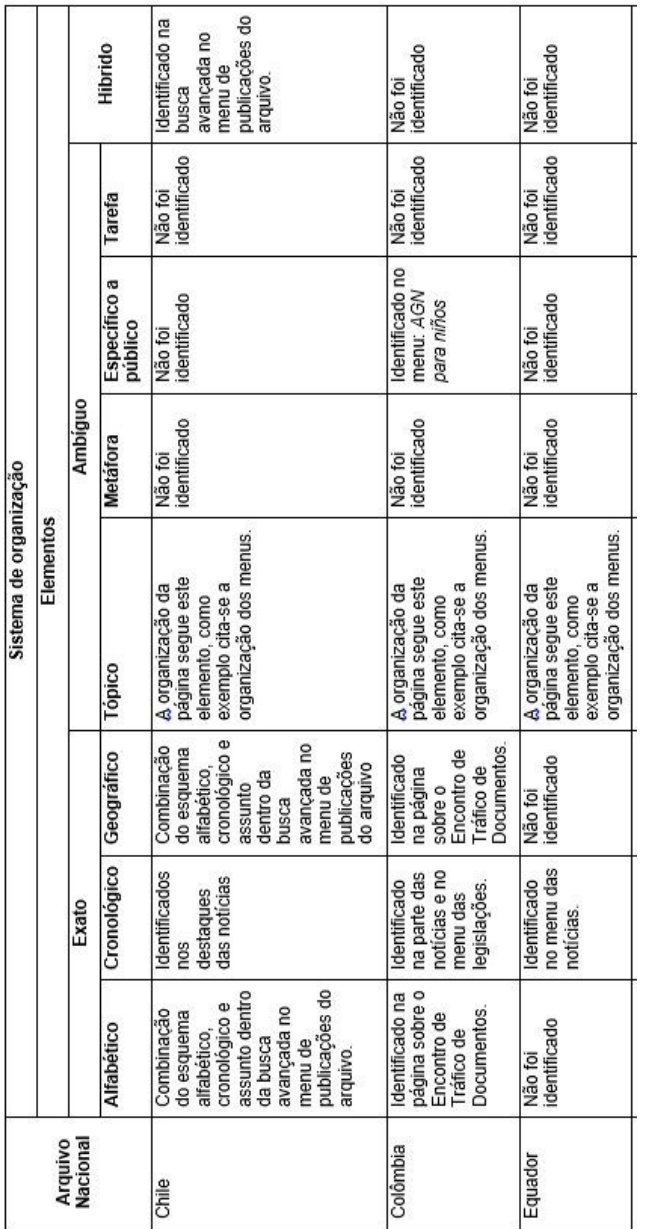

 *(Continuação...)*

*(Continua...)*

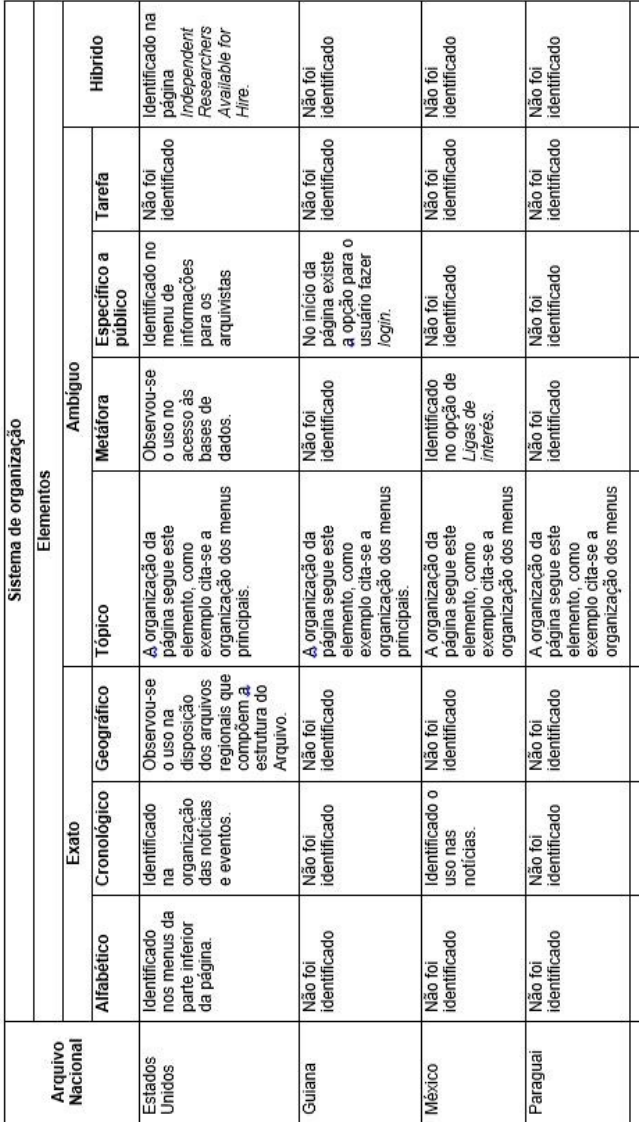

 *(Continuação...)*

 *(Continua...)*

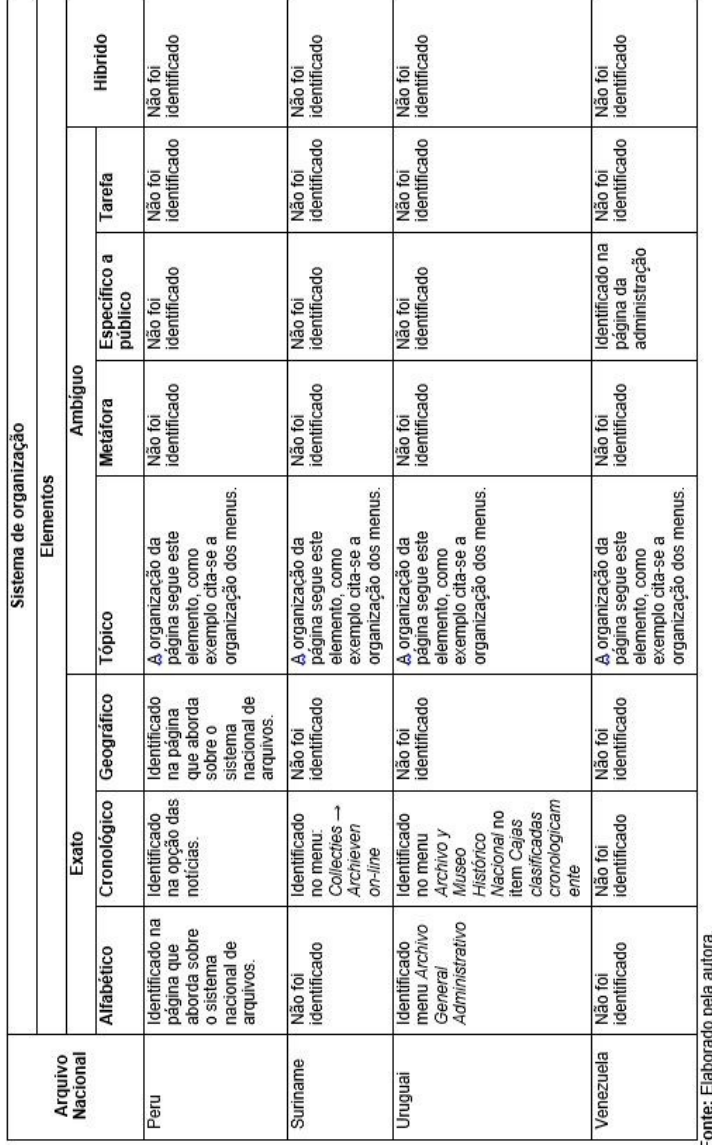

**Fonte:** Elaborado pela autora.

*(Conlusão.)*

Por meio do quadro 7 e do gráfico 1, observou-se que os arquivos da Bolívia, Canadá, Colômbia, Estados Unidos e Peru são os que utilizam todos os tipos de elementos do esquema exato. Em relação ao esquema ambíguo, constatou-se que o arquivo dos Estados Unidos é o que utiliza quase todos os elementos do esquema (3), visto que o elemento do tipo orientador por tarefa não foi identificado em nenhum arquivo pesquisado.

Destaca-se também que o arquivo dos Estados Unidos é o que emprega em seu *website* todos os três esquemas de organização: exato, ambíguo e híbrido para organizar a informação disponibilizada no ambiente. Também pode ser observado, por meio do quadro, que o Arquivo do Paraguai é o único que possui somente um tipo de esquema empregado no *website*; a hipótese levantada para isso pode ser devido à migração de plataforma e alimentação das informações do *website*.

## **4.2.3 Sistema de rotulagem**

Os rótulos utilizados pelos arquivos são uma combinação de textuais com iconográficos. De modo geral, todos os arquivos utilizam os rótulos textuais do tipo navegação por link e cabeçalhos. Em alguns casos, como foi observado, há o uso de rótulos textuais por termos de indexação; exemplificando, cita-se o Arquivo Nacional do Brasil, em que ao final das notícias aparece uma lista de *tags* que ao serem clicadas enviam o usuário para outra informação.

Em relação à utilização de rótulos iconográficos, notou-se que são usados pelos arquivos para identificar as mídias sociais, com exceção do Arquivo Nacional da Venezuela que não faz uso dos ícones das mídias no seu *website*; observou-se sim que no menu de topo há um botão denominado 'redes', que detém os links para *facebook, twitter e youtube*, sendo que essa forma de identificar as redes sociais digitais do arquivo venezuelano revoga a característica de impacto dos rótulos iconográficos.

Além disso, constatou-se que há utilização de rótulos iconográficos com rótulos textuais por cabeçalho; como exemplo, cita-se o Arquivo Nacional Brasileiro que na sua página inicial há identificação para: serviços aos cidadãos, serviços do governo e a

central de conteúdo com a combinação de ícones e textos; na figura 15 apresentamos o exemplo.

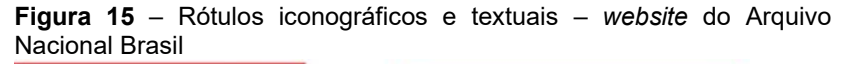

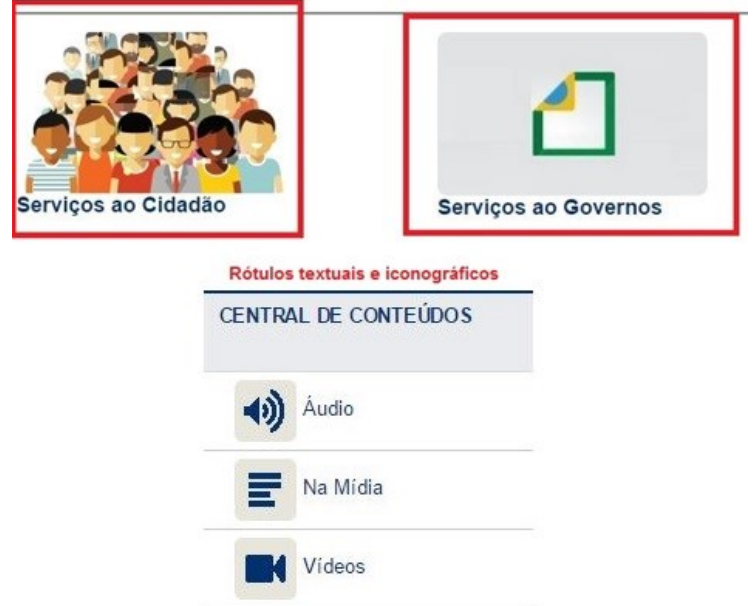

**Fonte**: Elaborado pela autora, adaptado do Arquivo Nacional do Brasil (2016).

Do mesmo modo, observou-se que a utilização de imagens com rótulos textuais que remetem o usuário a determinada informação, como por exemplo, o Arquivo Nacional da Venezuela que expõe a imagem do patrono do arquivo com o rótulo textual que remete o usuário para um *website* externo, conforme a figura 16.

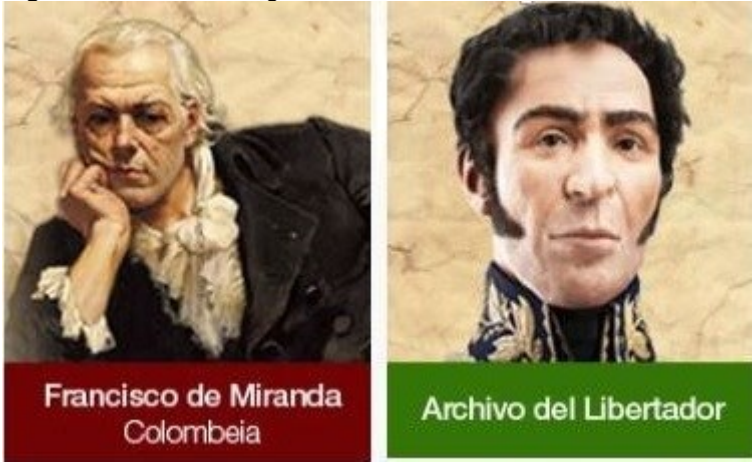

**Figura 16** - Uso de imagens com rótulos textuais

**Fonte**: Elaborado pela autora, adaptado do Arquivo Nacional da Venezuela (2016).

Neste caso, ressalta-se a necessidade de utilizar os rótulos textuais com as imagens, pois caso o usuário não conheça a pessoa ou objeto da imagem não fará associações com a informação que está representada pela figura.

Por meio das observações realizadas e da análise dos resultados obtidos, foi possível verificar e quantificar os rótulos utilizados pelo conjunto de arquivos pesquisados; o Apêndice Q apresenta os rótulos textuais localizados nos menus de topo, de lateral e suspendidos dos arquivos. Conferiu-se que há o uso total de 613 rótulos textuais pelos arquivos; no gráfico 2 apresentamos a quantidade de rótulos por arquivo.

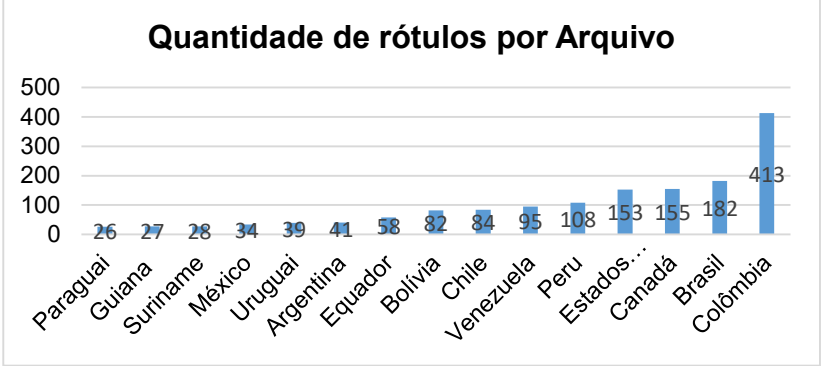

**Gráfico 2** – Quantidade de rótulos textuais por arquivo - menus

**Fonte:** Elaborado pela autora.

Ao analisarmos o gráfico 2, nota-se que o Arquivo Nacional da Colômbia é o que tem mais rótulos empregados no *website*  (413), seguido pelo Brasil (182), Canadá (155), Estados Unidos (153) e Peru (108). Os arquivos que têm menos rótulos empregados são: México (34), Suriname (28), Guiana (27) e Paraguai (26), Ressalta-se que está mensuração foi realizada somente nos menus, não foram contabilizados os rótulos presentes no corpo do texto, em *tags*, nos títulos das notícias entre outros.

Em princípio, *websites* que apresentam maior quantidade de rótulos pertencem a arquivos que oferecem maior quantidade de funcionalidades, informações e serviços por meio de seu *web*site.

Com o objetivo de verificar quais rótulos textuais incidem mais nos *website*s dos arquivos, fez-se uma mensuração por tabela dinâmica no *software Excel*, e os rótulos foram agrupados por termos gerais e disponibilizados em ordem de frequência na Tabela 3.

**Rótulo geral de Rótulo específico Archivo** | Archivo (1), Archivo Artigas (1), Archivo colonial (1), Archivo Fortín Mapocho (1), Archivo General (1), Archivo Genral de la Nación (1), Archivo histórico (2), Archivo Intermedio (1), Archivo Judicial (2), Archivo Repubicano (1), Archivos<br>Gráficos (1), Archivos Gráficos (1), Archivos Históricos, (1), Arch. Gral. Administrativo (1), Archieven (1), Archieven on-line (1), Archievenoverzicht (1), Archives search (1), Archives News (1). **19 Servicios** | Servicio al Ciudadano (1). Servicios (6), Servidores e terceirizados (1), Serviços ao cidadão (1), Service opening hours (1), Service to government depertnments (1), Services and programs (2), Services for the public (1), Serviços ao Governo (1) **15 Publicaciones** Publicaciones (3). Publicaciones del ABNB (1), Publicaciones (2), Publicação (4), Publicações técnicas (1) Publicações históricas (1), Publicações digitais (1), Purchase Publications (1) **14 Informe** Informe control interno contable (1), Informe de gestión (1), Informe de la Restricción en el gasto público (1), Informe de Rendición de la Cuenta Fiscal a la Contraloría General de la República (1), Informe de seguimiento PQRS (1), Informe del estado del sistema de Control Interno (1), Informe derechos de autor (1), Informe pormenorizado de **12**

**Tabela 3** – Agrupamento dos rótulos textuais primeiro e segundo nível

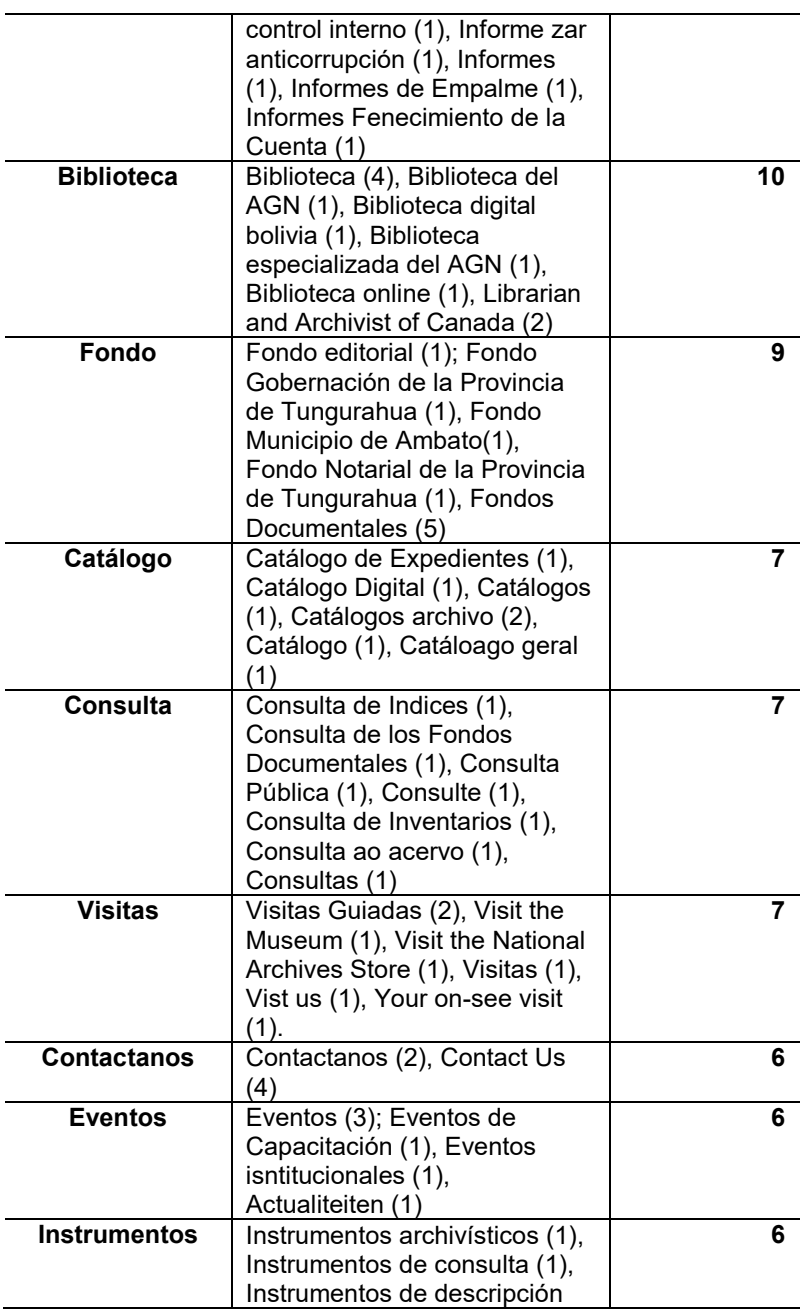

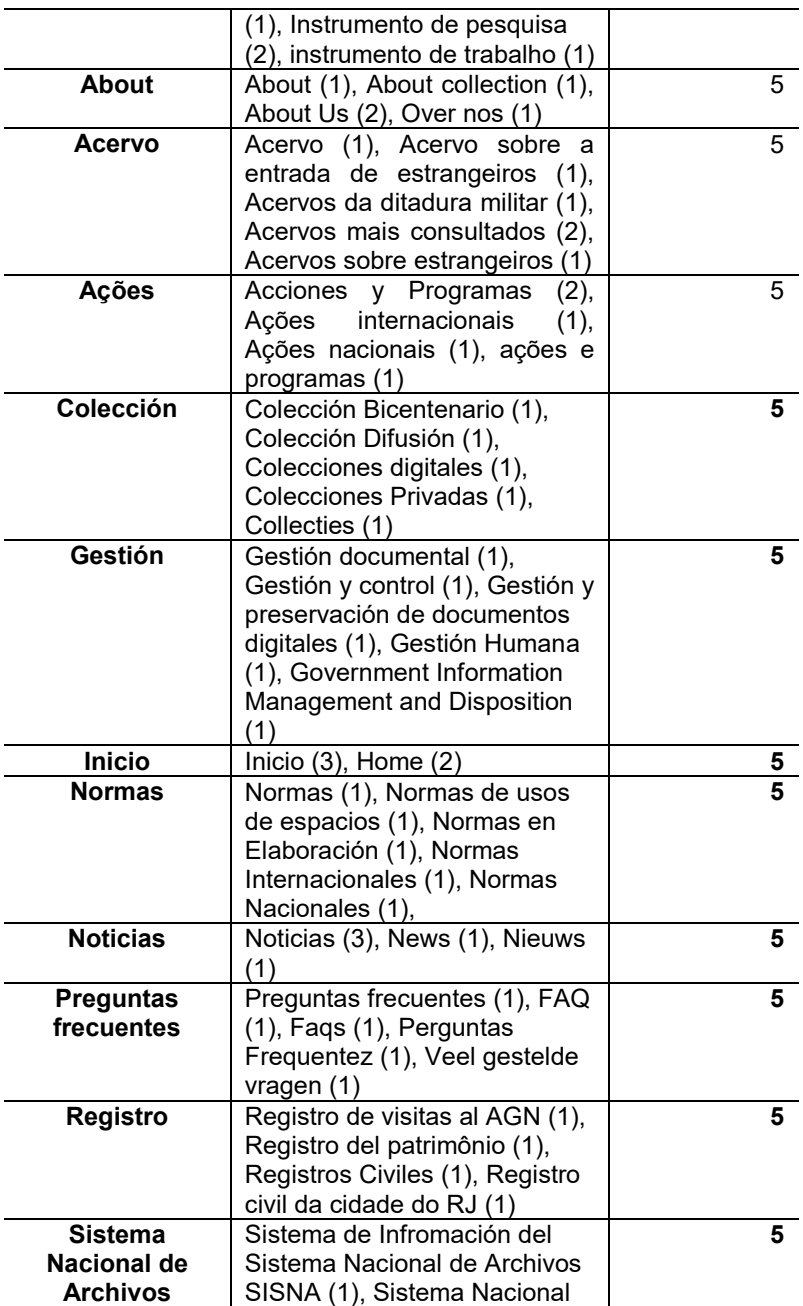

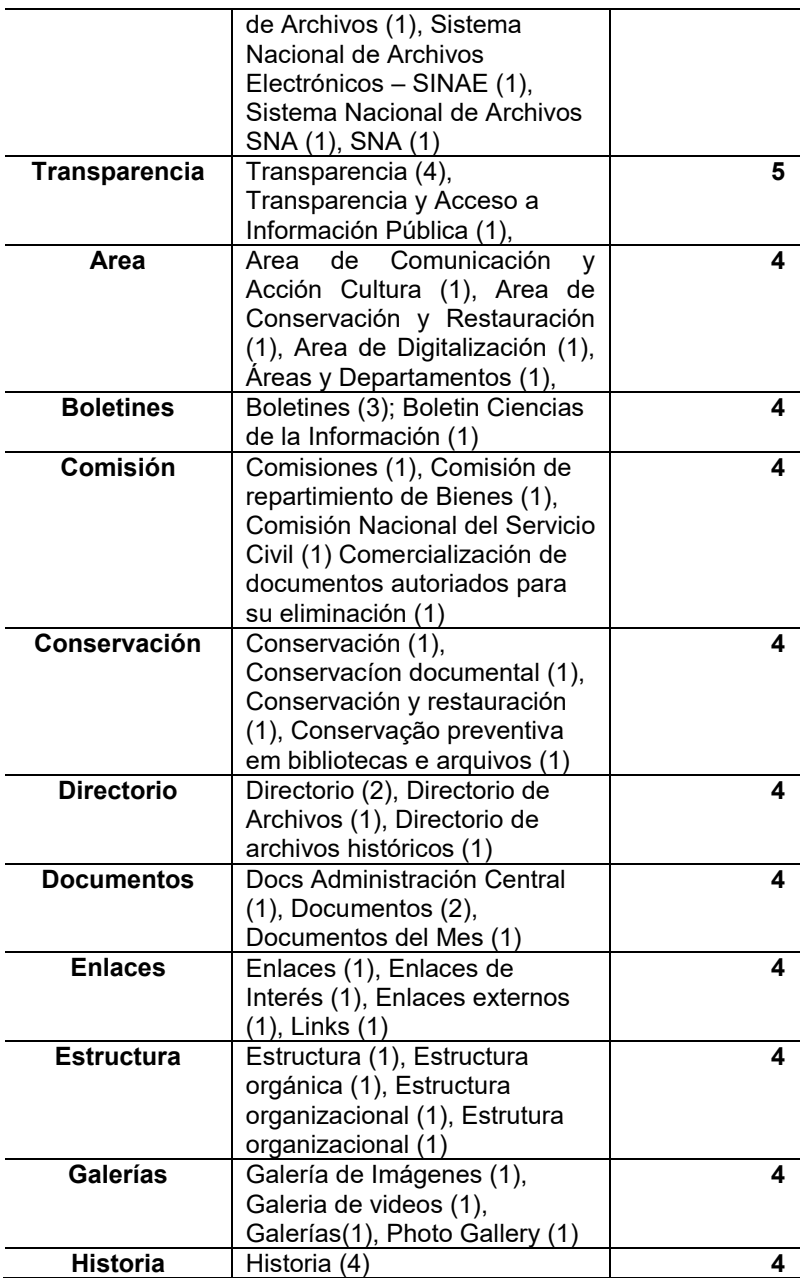

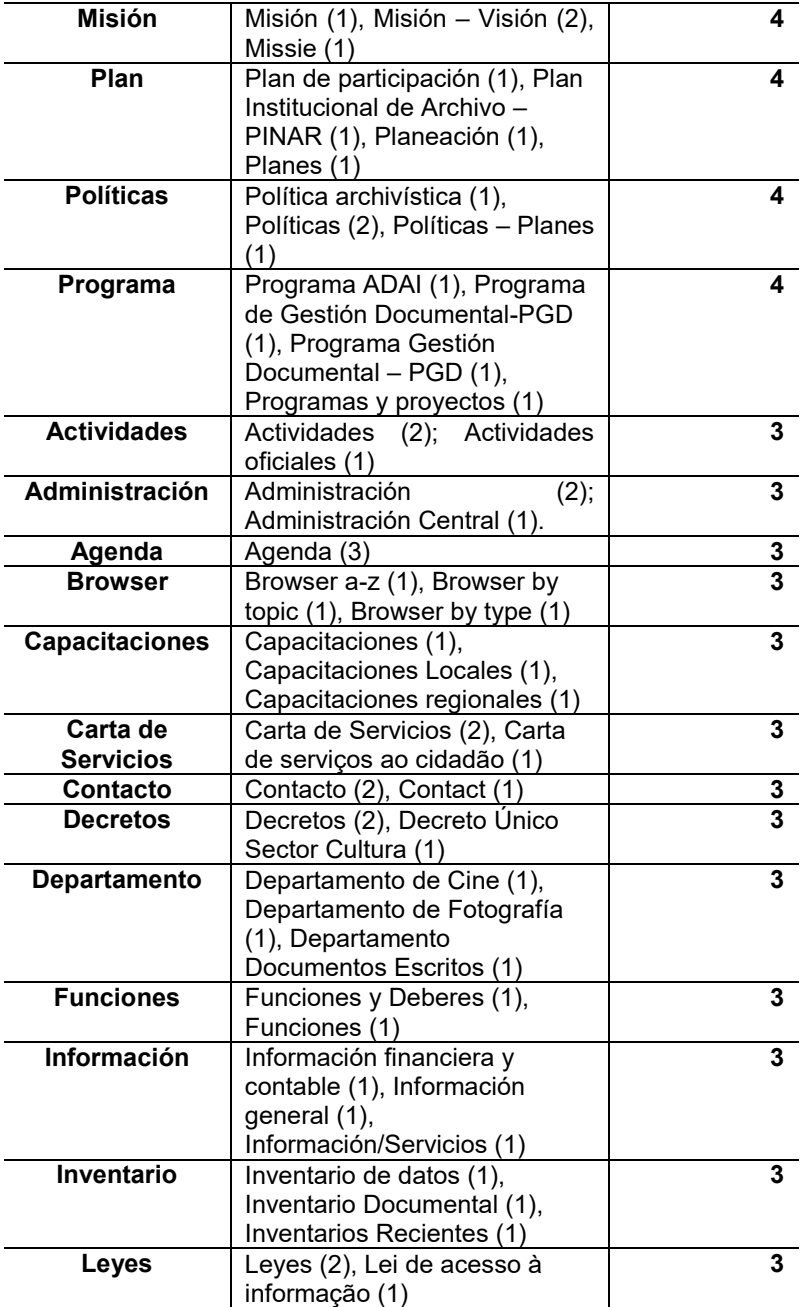

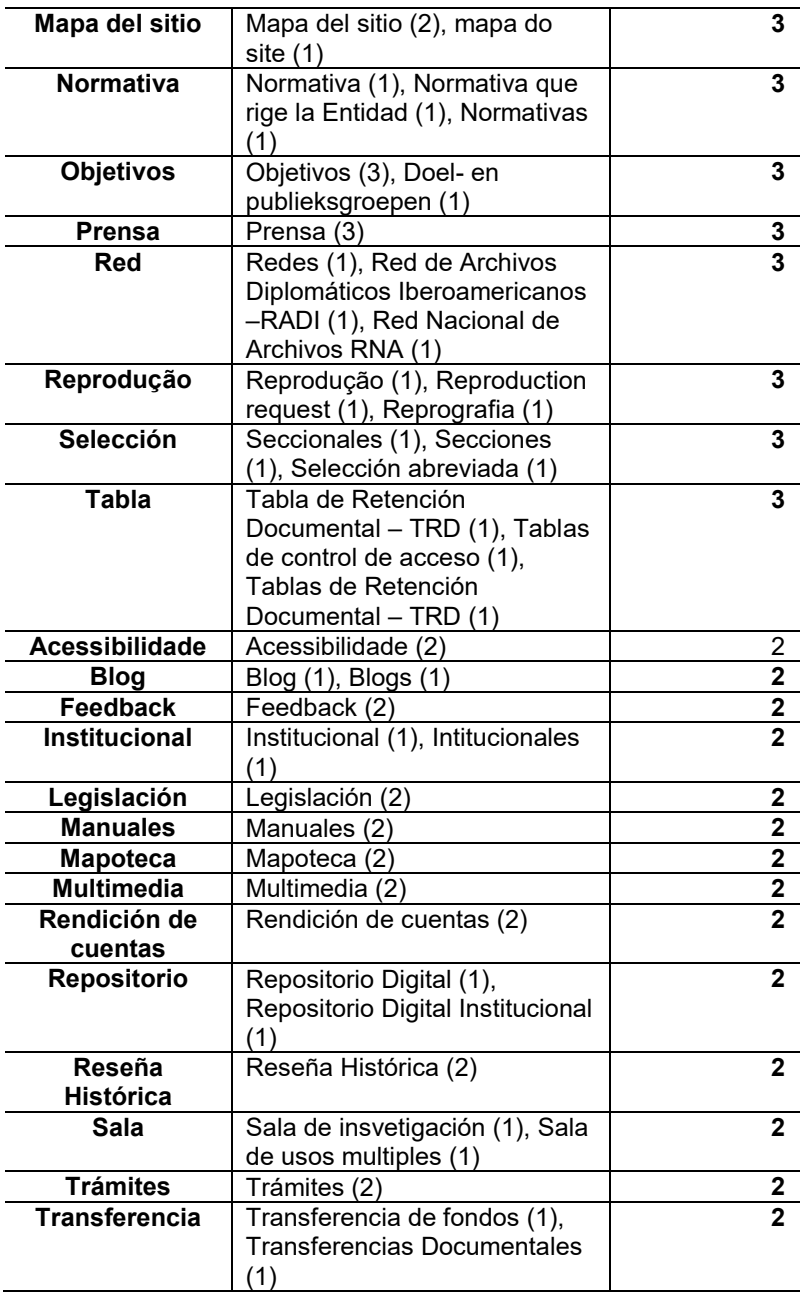

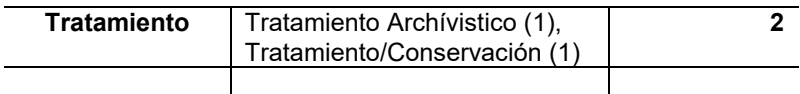

**Fonte:** Elaborada pela autora.

Ao examinarmos a tabela 3, nota-se que os rótulos mais comuns utilizados pelos arquivos são: 'arquivos' com 19 incidências; 'serviço', 15; 'publicação', 14 repetições; 'informes', 12; 'contato' com 12, 'biblioteca', 10; 'fundos', 9; 'catálogos', 7; 'consultas' com 7. Já, os rótulos textuais que identificam o histórico das instituições, funções e objetivos totalizam 14 repetições divididas entre *about*, 'história', *reseña histórica*, 'objetivos'; além desses foram reconhecidos os seguintes rótulos: *¿Qué hacemos?, Nuestra entidade, Quiénes somos* e 'histórico' que também são referentes ao histórico da instituição.

Além de constatar quais são os rótulos mais comuns, a tabela proporciona uma visão geral do serviços ofertados pelas instituições, que vão além do acesso aos fundos documentais online, acesso à informação, legislação e políticas arquivísticas, instrumentos de pesquisa dos arquivos como os índices, inventários, catálogos, bem com as publicações de caráter informativo, educacional entre outros.

Após verificar a análise dos rótulos textuais tanto de primeiro nível como de segundo, demonstrado na tabela 3, os rótulos foram separados por níveis e por idiomas conforme a Tabela 4 e 5.

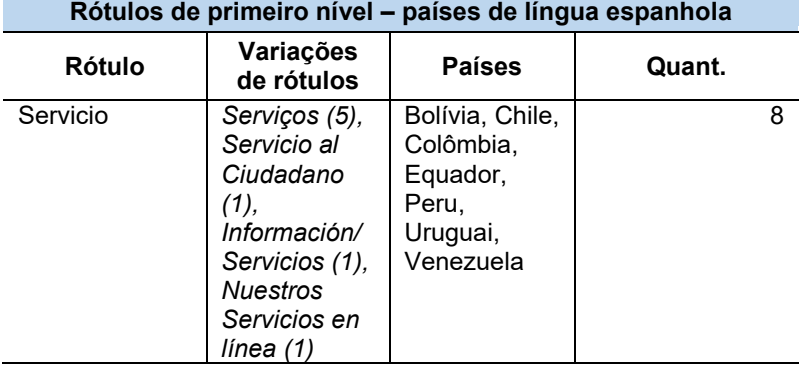

**Tabela 4** - Rótulos de primeiro nível dos *websites* dos arquivos nacionais das Américas do Ssul e do Norte

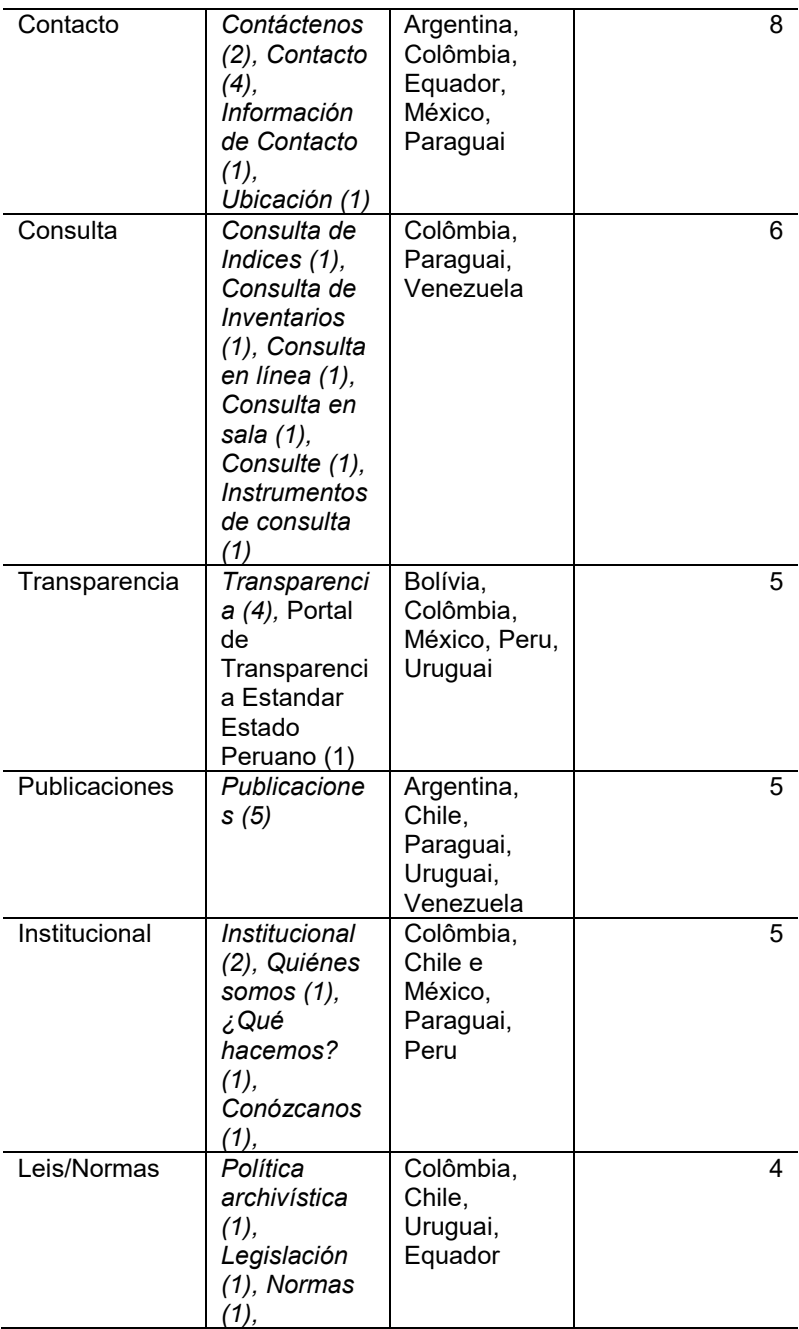

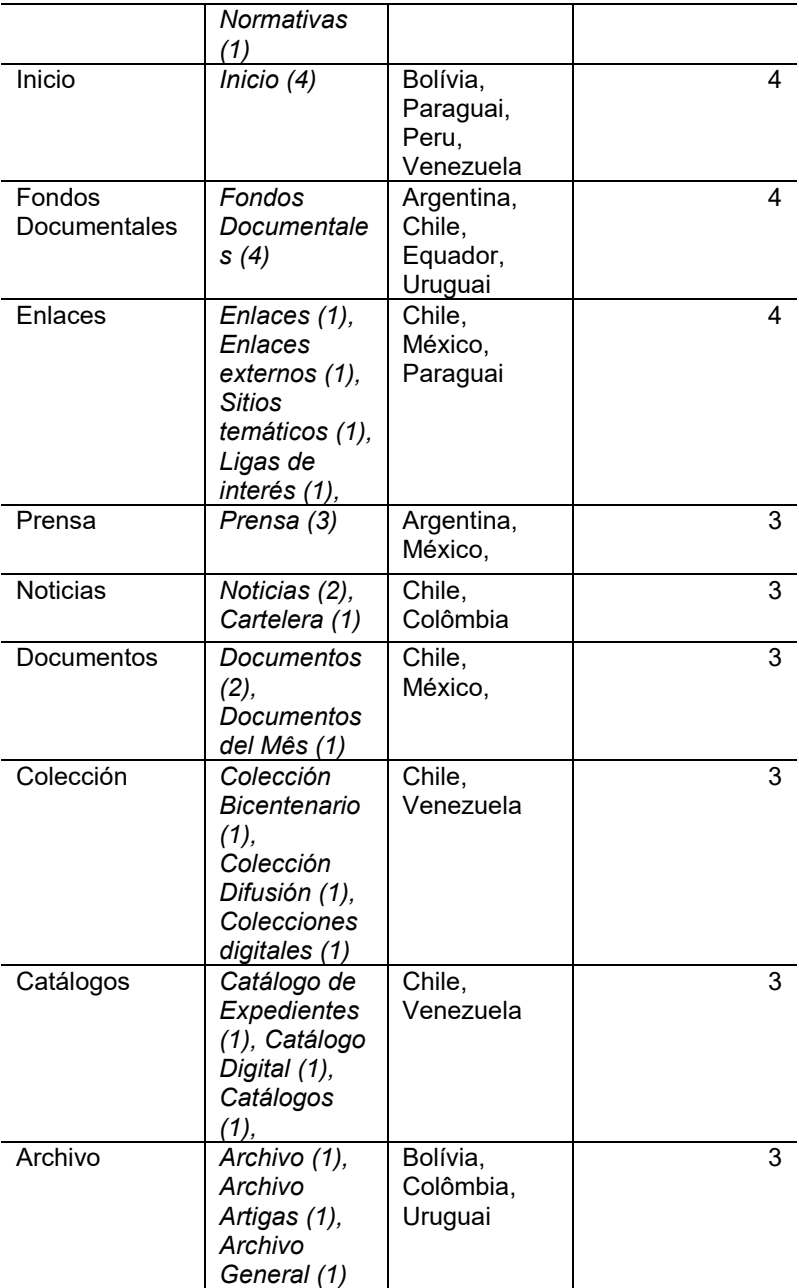

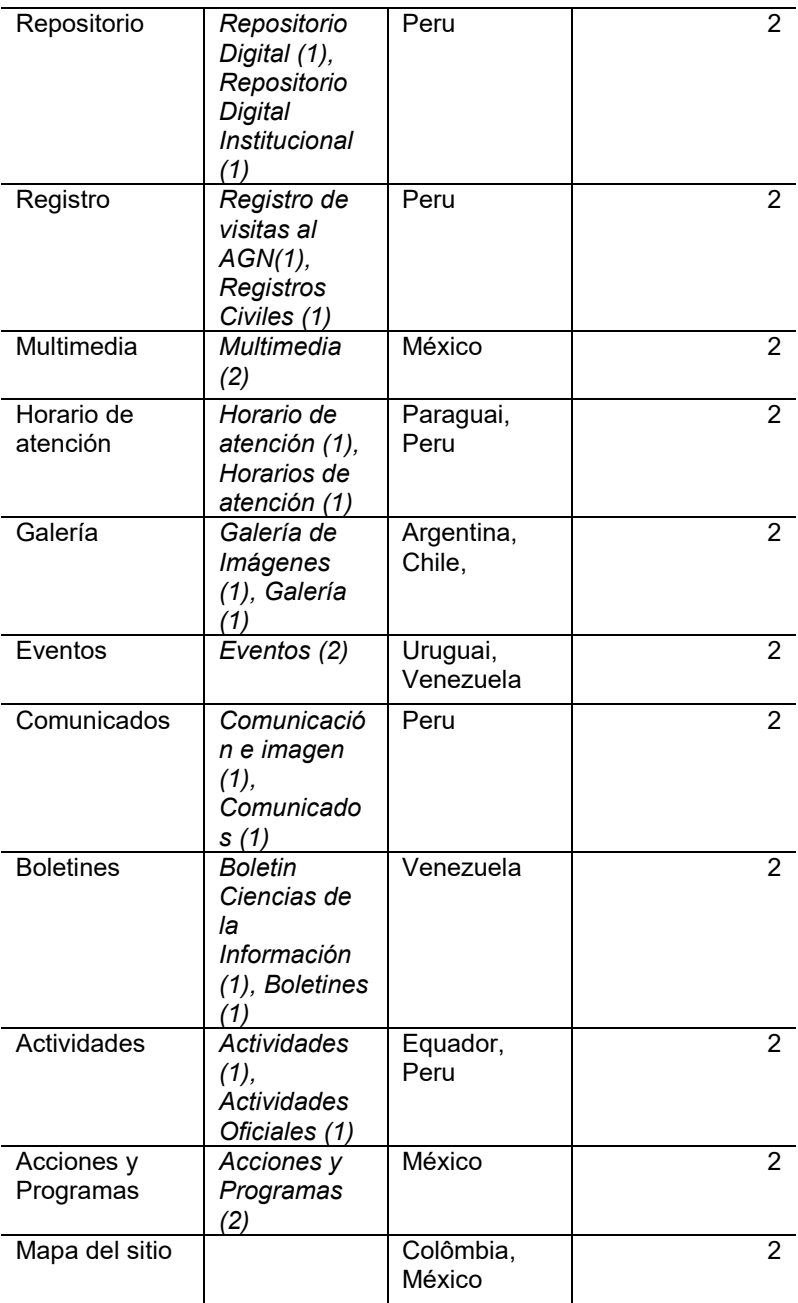

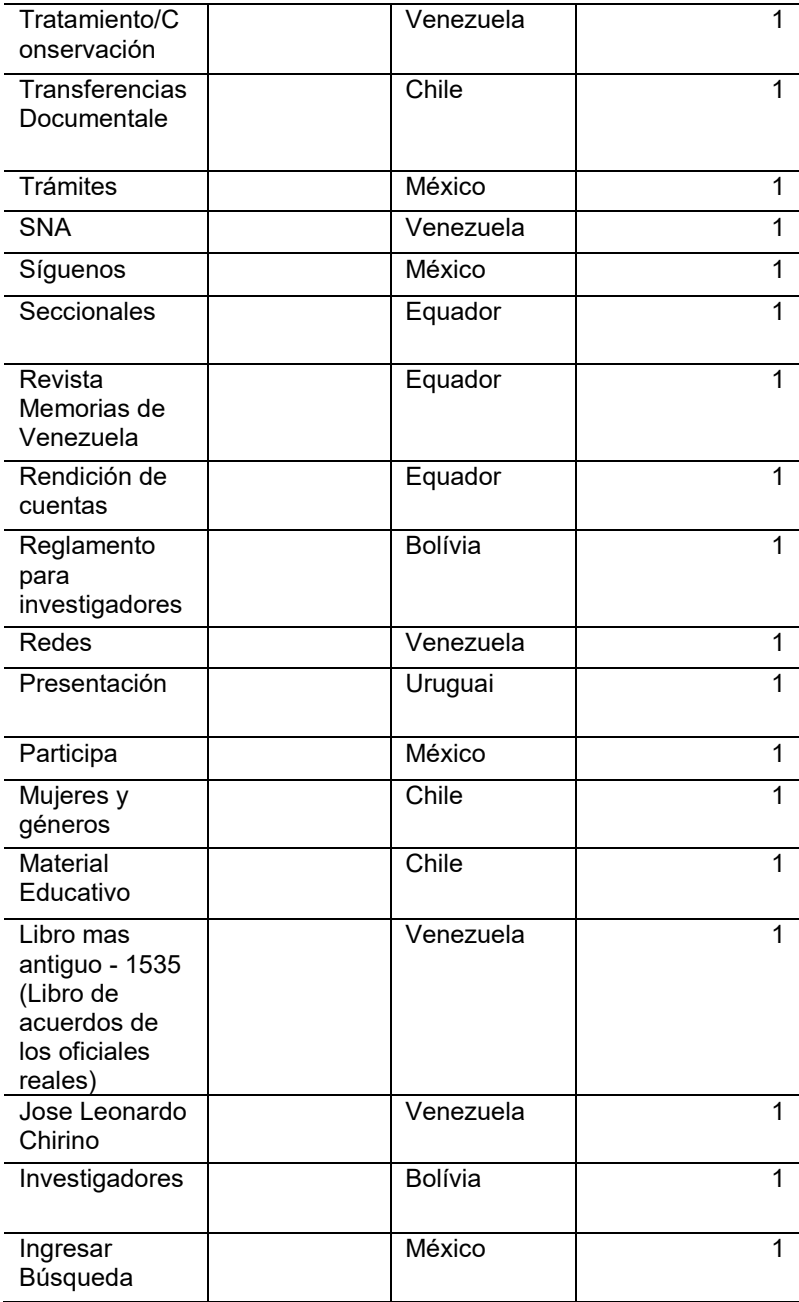

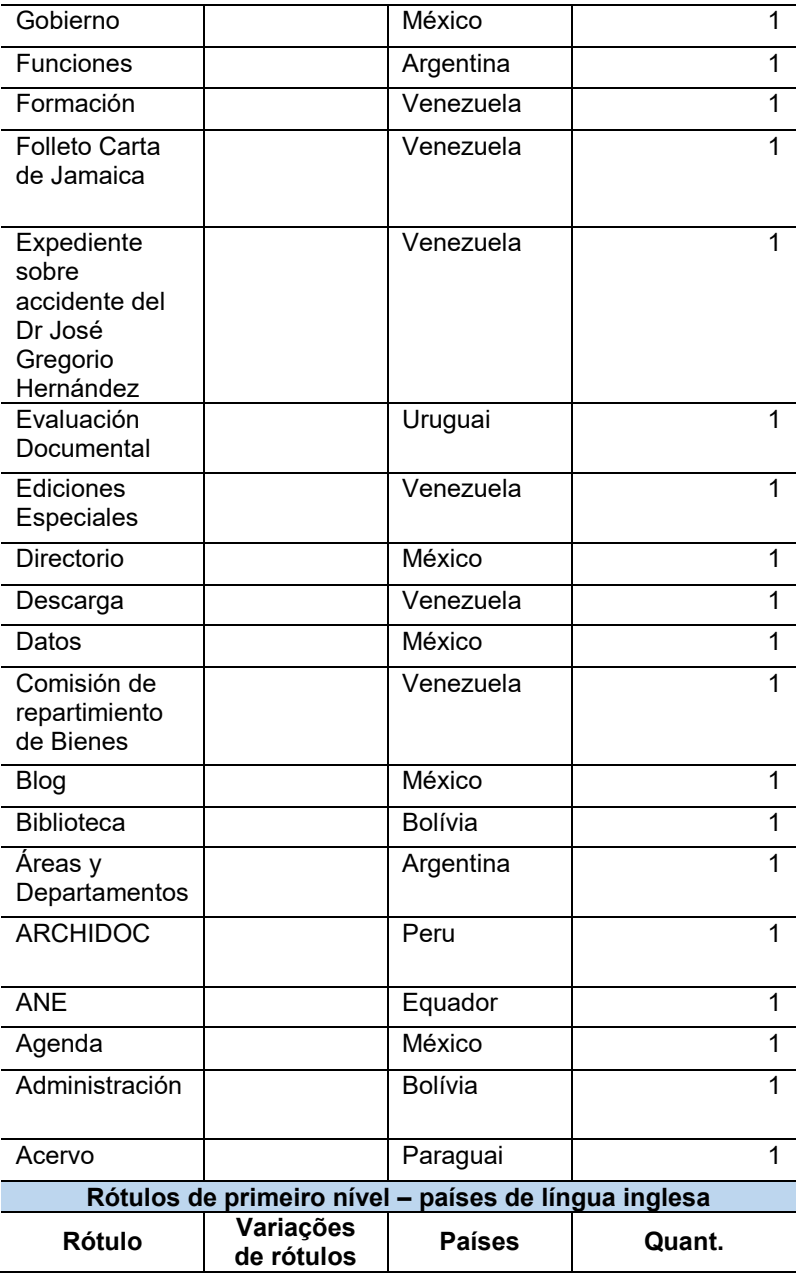

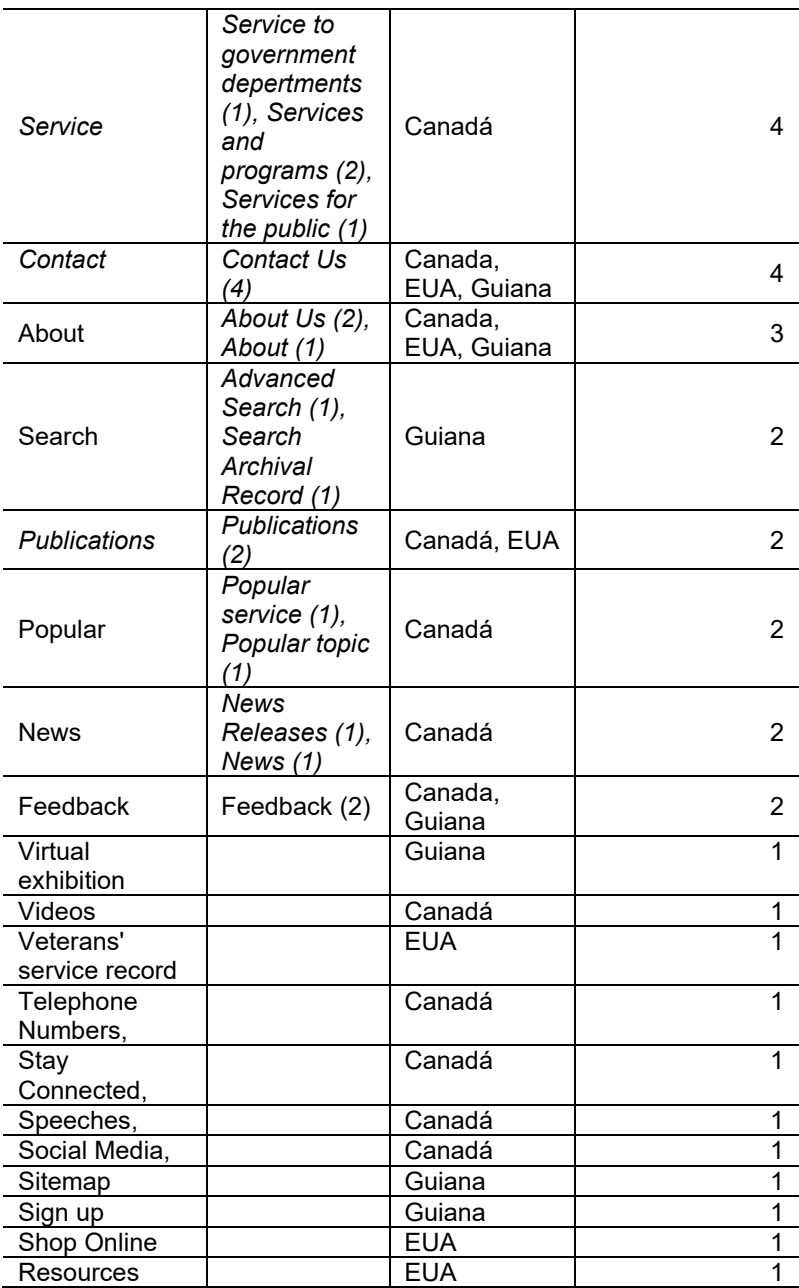

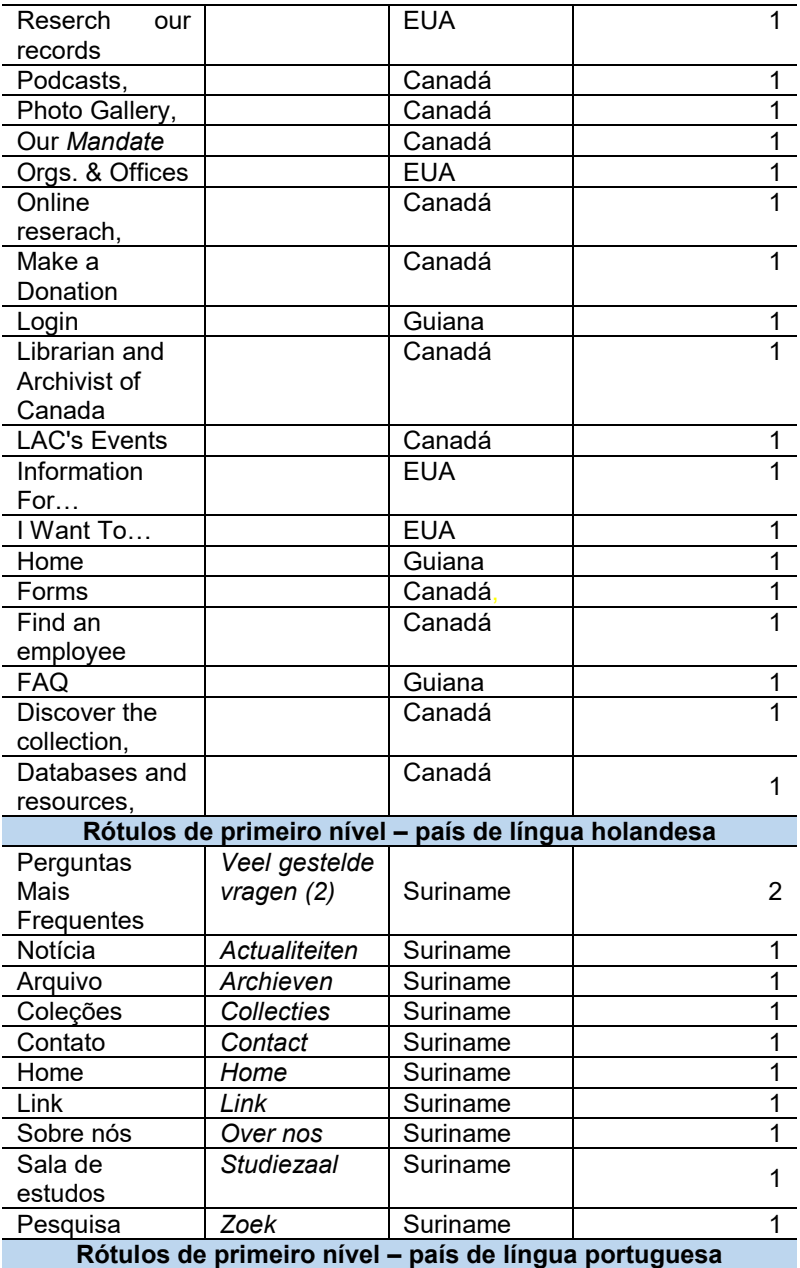

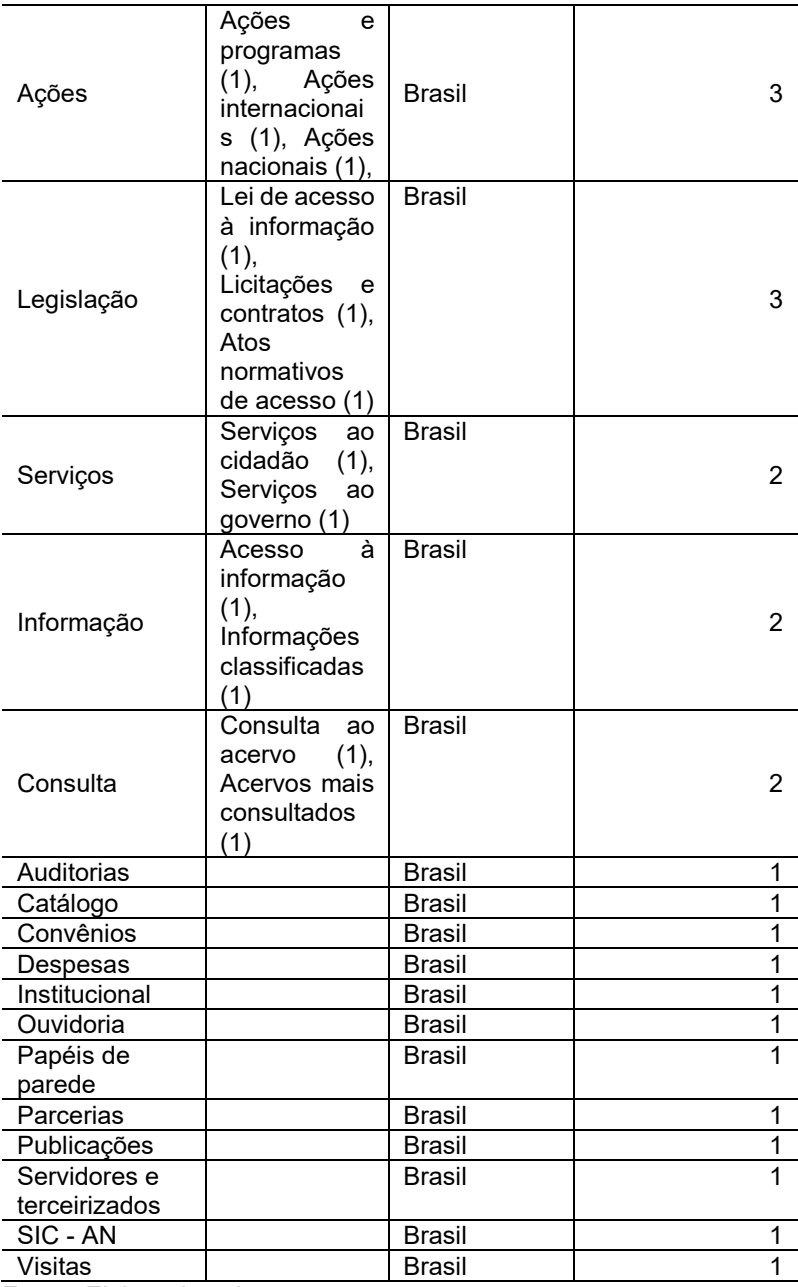

**Fonte**: Elaborada pela autora.

Ao analisarmos a tabela 4, observa-se que os rótulos textuais que mais incidem em língua espanhola são: *Servicio* e *Contacto* com 8 incidências; *Consulta* com 6, *transparencia*, *Publicaciones* e *Institucional* com 5; *Leis/Normas, Inicio, Fondos Documentales* e *Enlaces* com 4 vezes cada. Já nos países de língua inglesa (Canadá, EUA e Guiana) os rótulos de primeiro nível que mais incidem são: *Service, Contact e Publications com 4; About com 3 incidência.* 

No Brasil, único país com língua portuguesa estudado, os rótulos mais utilizado são 'ações' com 3 vezes, seguido por rótulos que remetem a 'legislação' com 3 vezes, 'serviço' e 'informação' com 2 vezes. E por fim, o último arquivo analisado foi Suriname, que tem como língua oficial o Holandês, o rótulo de primeiro nível que mais aparece na primeira página é *Veel gestelde vragen* com duas incidências 2, os demais rótulos aparecem uma única vez.

Posteriormente a análise individual dos rótulos por país e por língua, foram traduzidos para o português os rótulos de primeiro nível com mais incidências (6 a 3 repetições), o que totalizou 20 rótulos. Então os rótulos de primeiro nível mais utilizados pelo conjunto de arquivos pesquisado de forma geral são: 'Sobre', 'Ações', 'Arquivo', 'Catálogos', 'Coleção', 'Consulta', 'Contato', Fundos documentais', 'Links', 'Inicio, Institucional', 'Legislação', 'Leis/Normas', 'Noticias', 'Perguntas Mais Frequentes', 'Impressa', 'Publicações', 'Serviço'*, '*Transparência'.

O mesmo procedimentos dos rótulos de primeiro nível foi aplicado aos rótulos de segundo nível, páginas secundárias, podese verificar na tabela 5 os rótulos de segundo nível mais incidentes por língua e país.

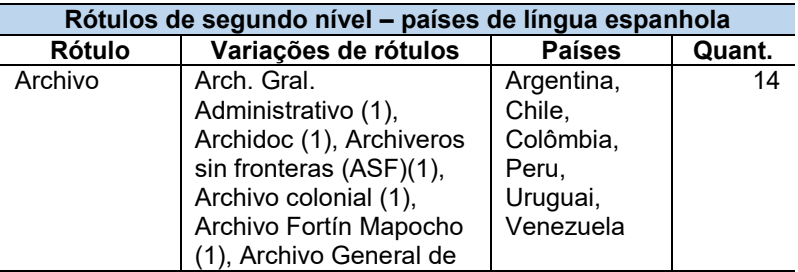

**Tabela 5** - Rótulos de segundo nível dos *websites* dos arquivos nacionais das Américas do Sul e do Norte

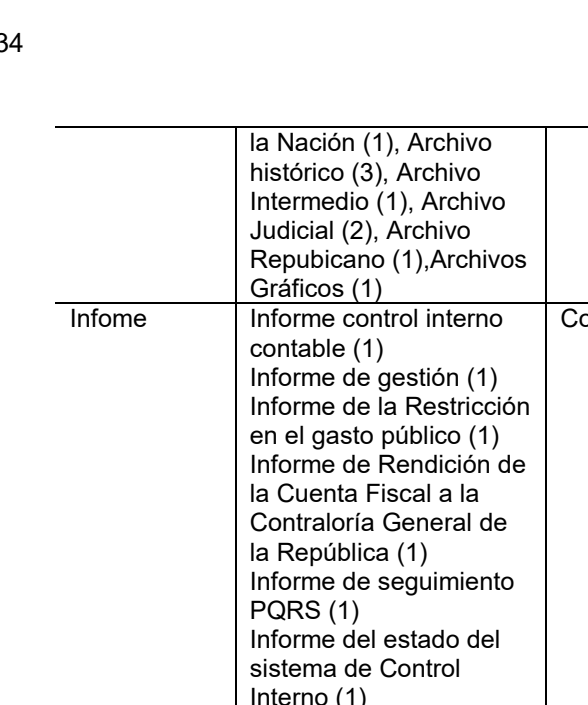

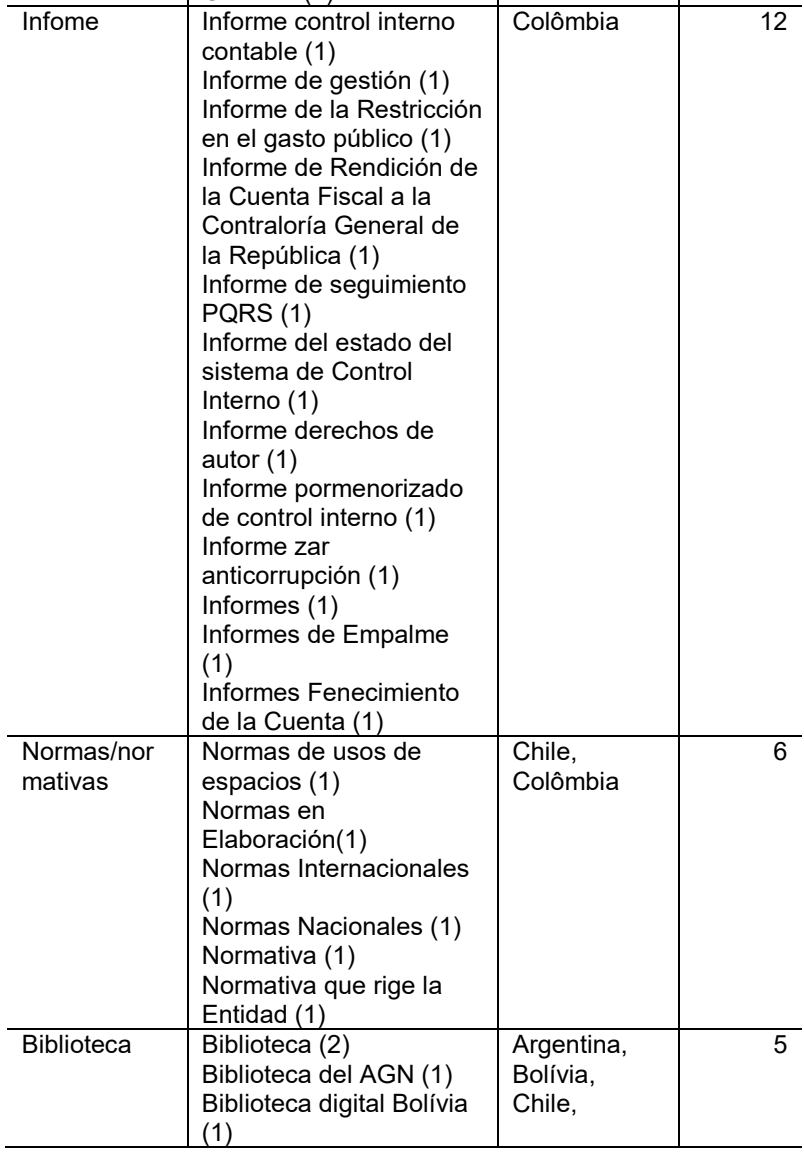

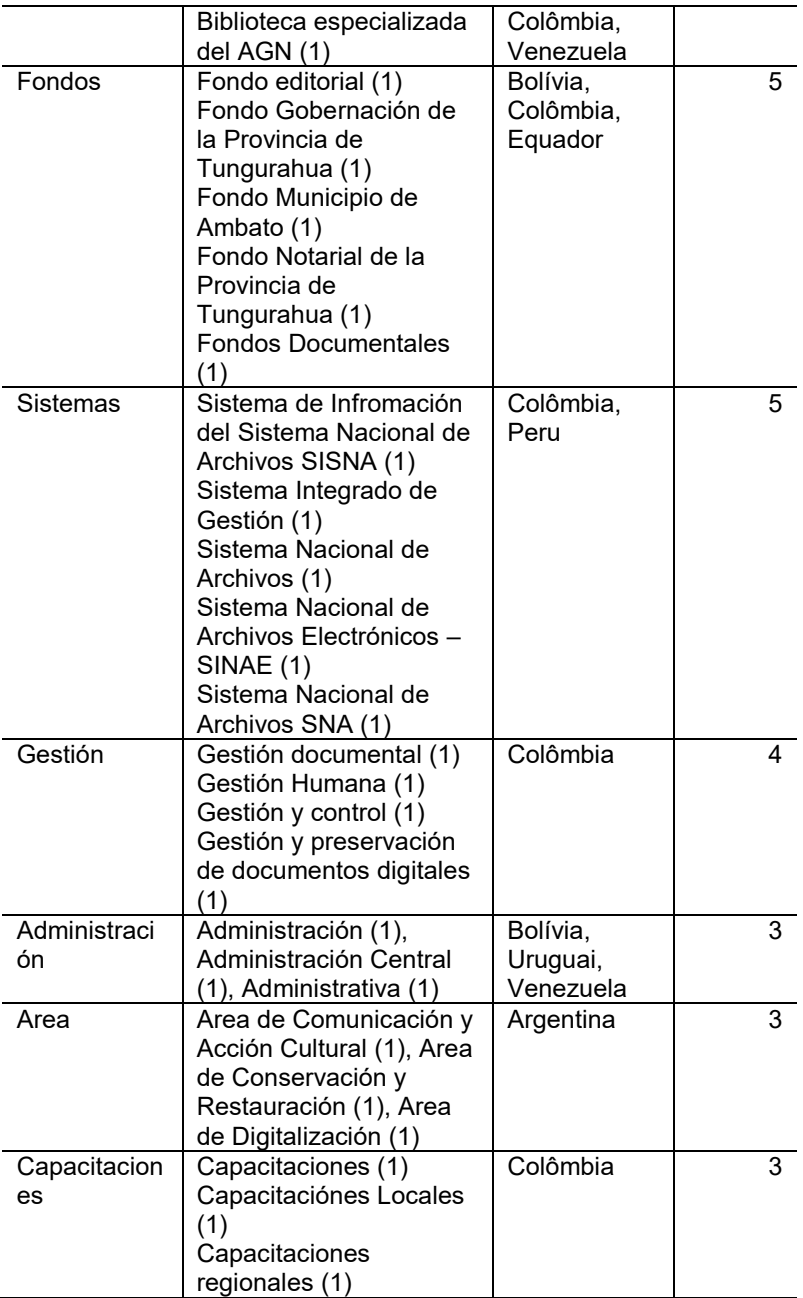

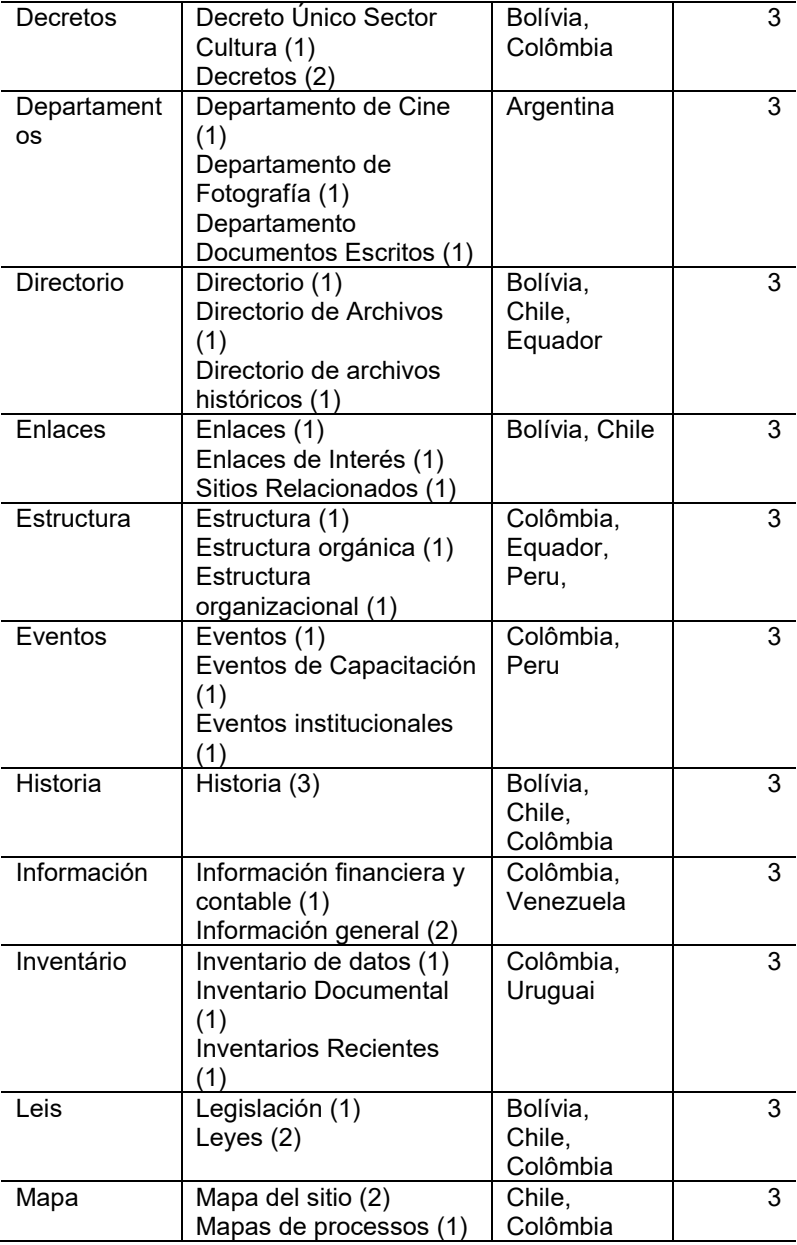

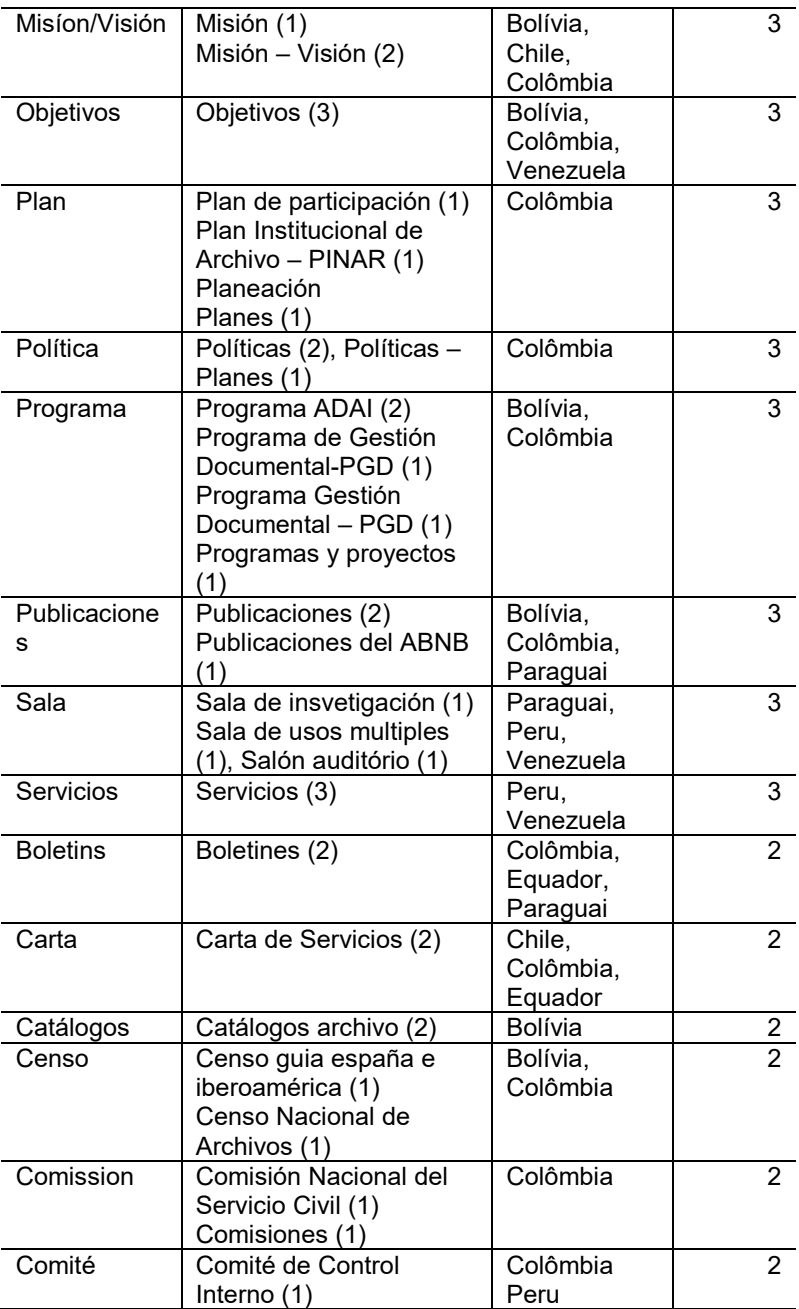

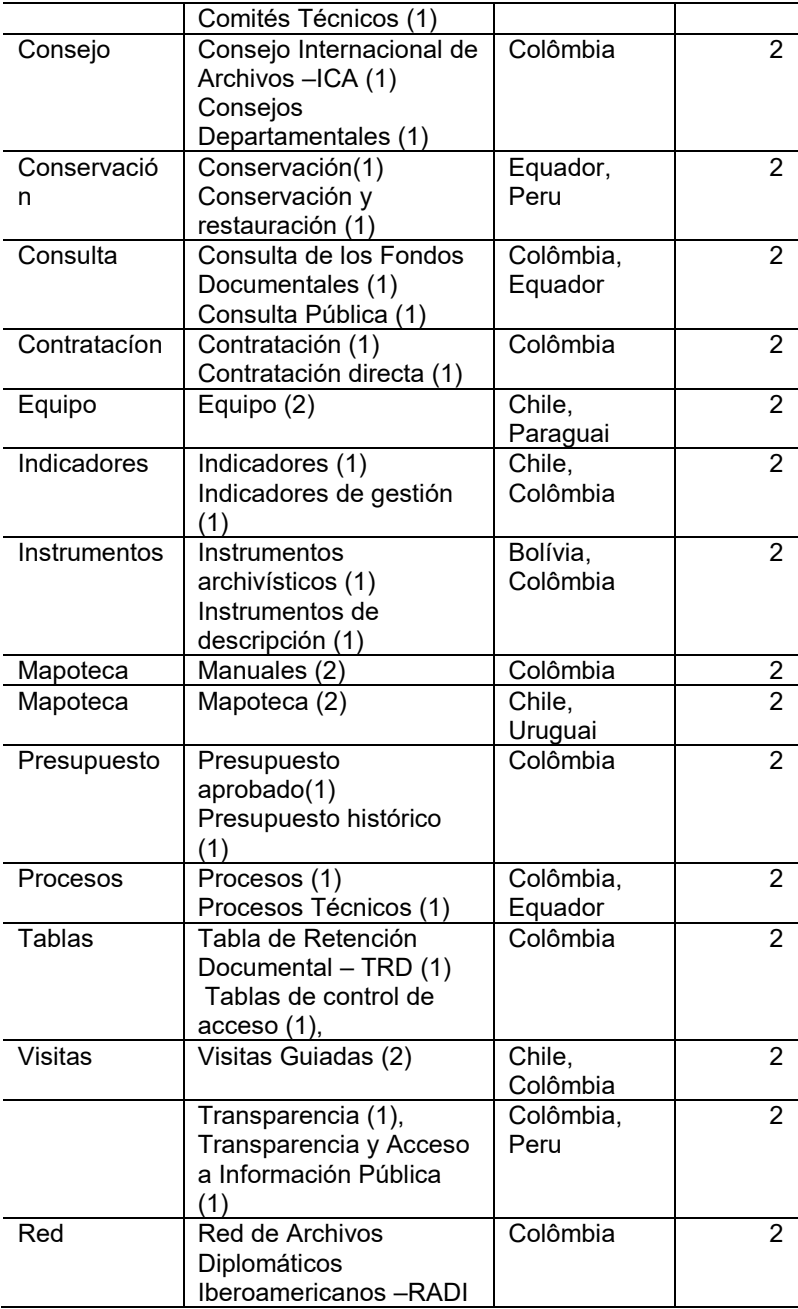

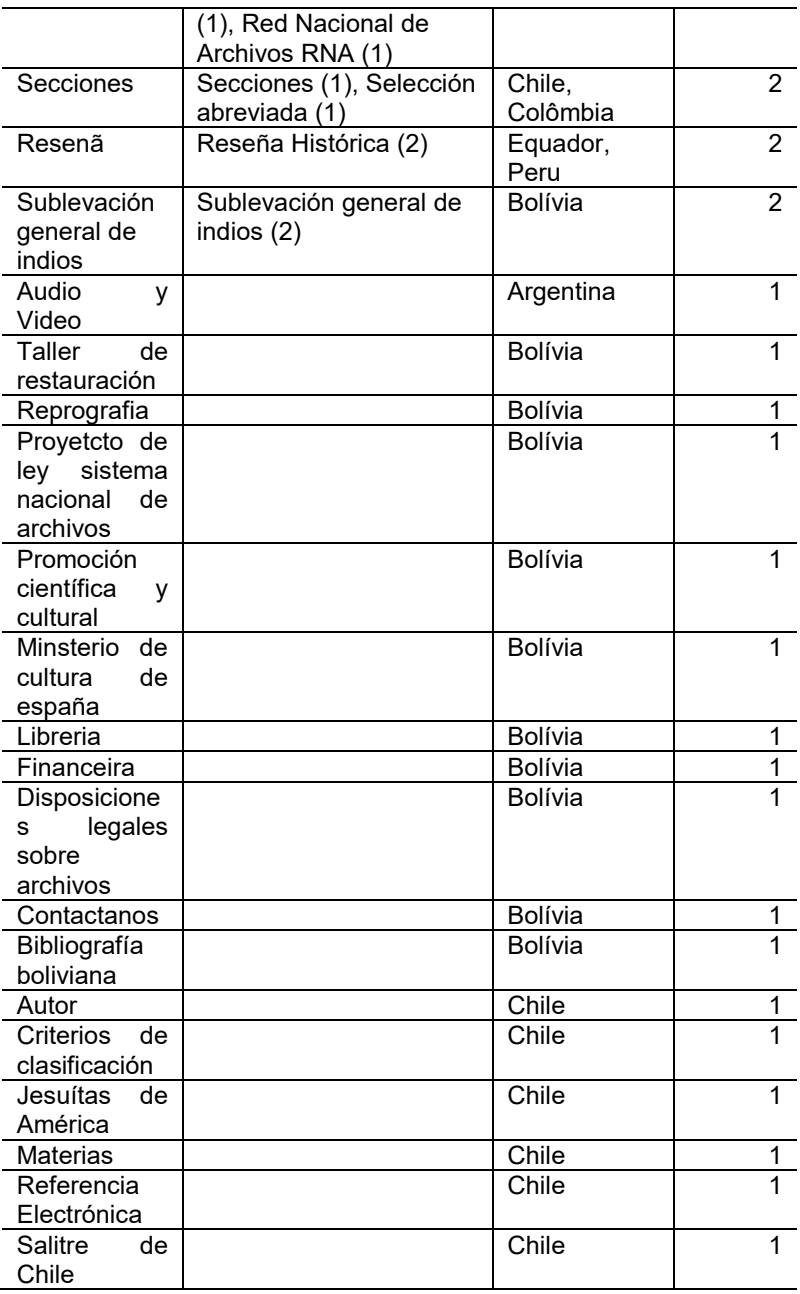

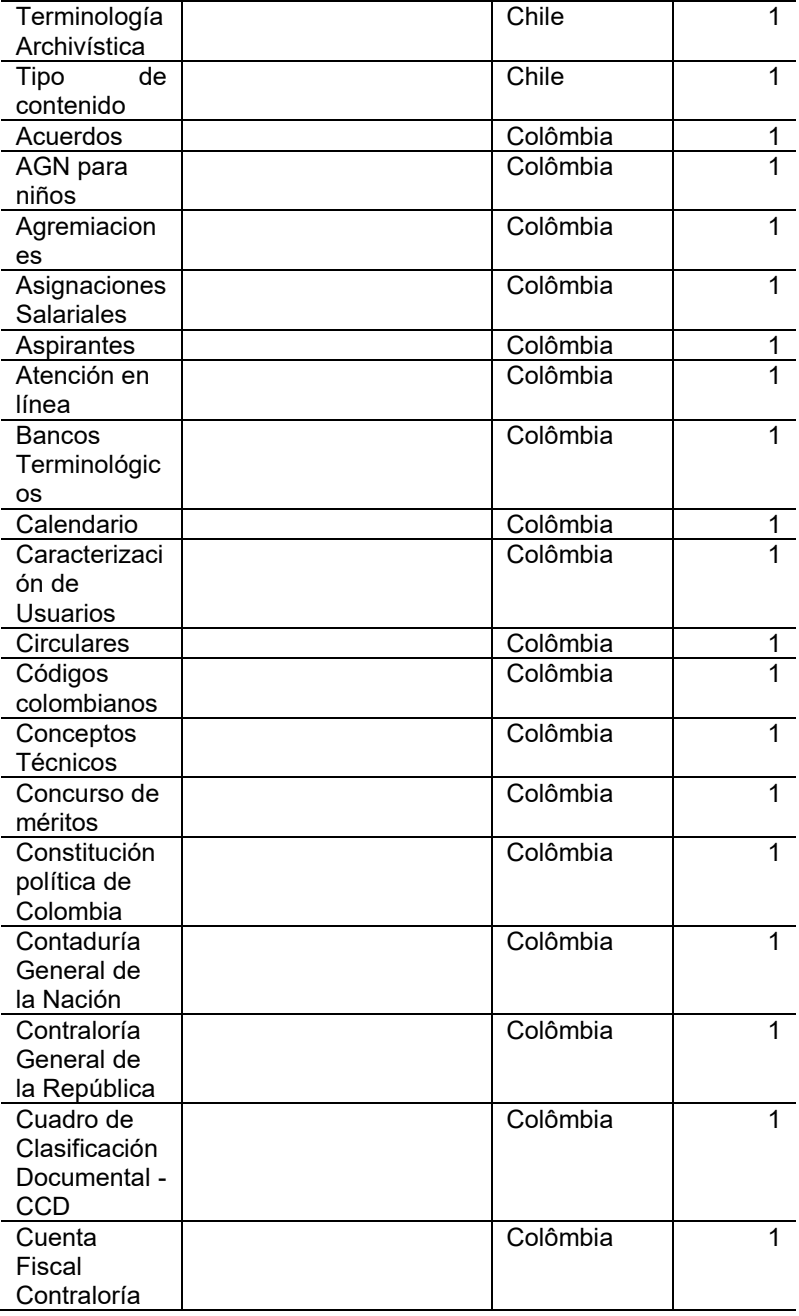

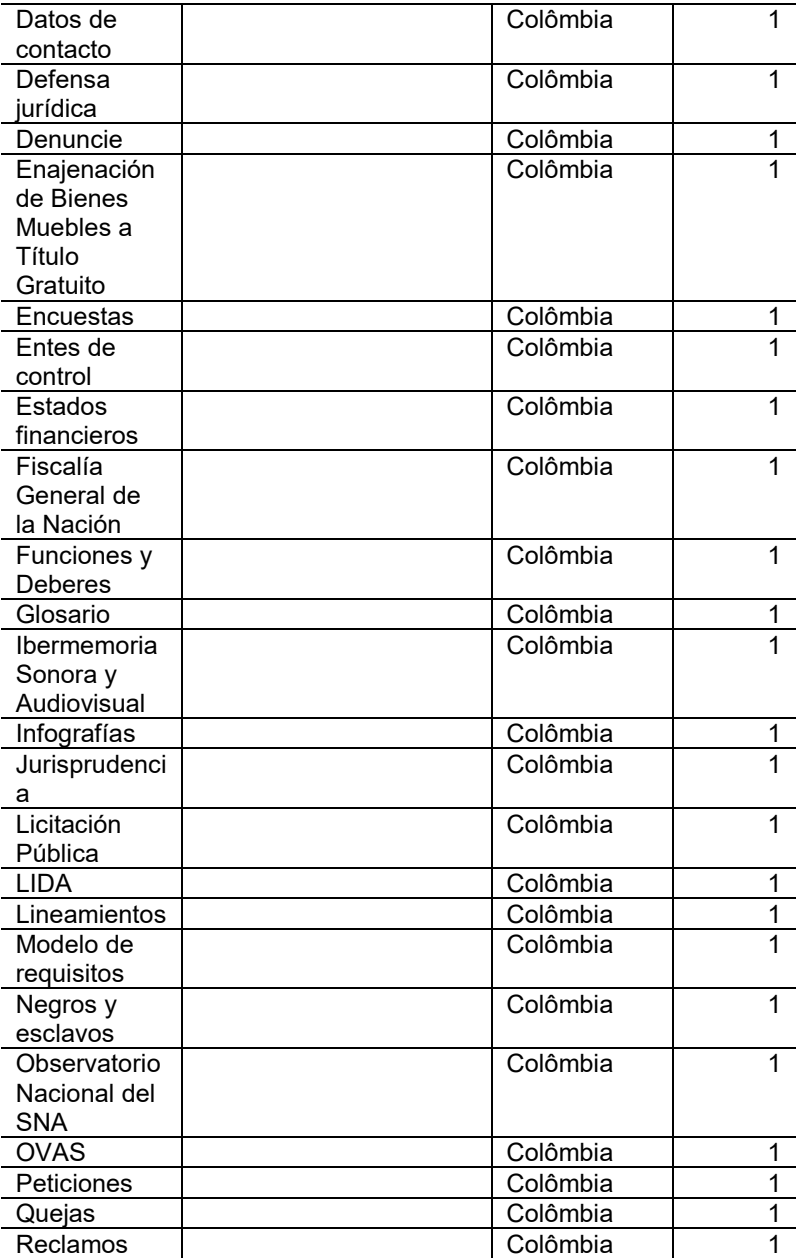

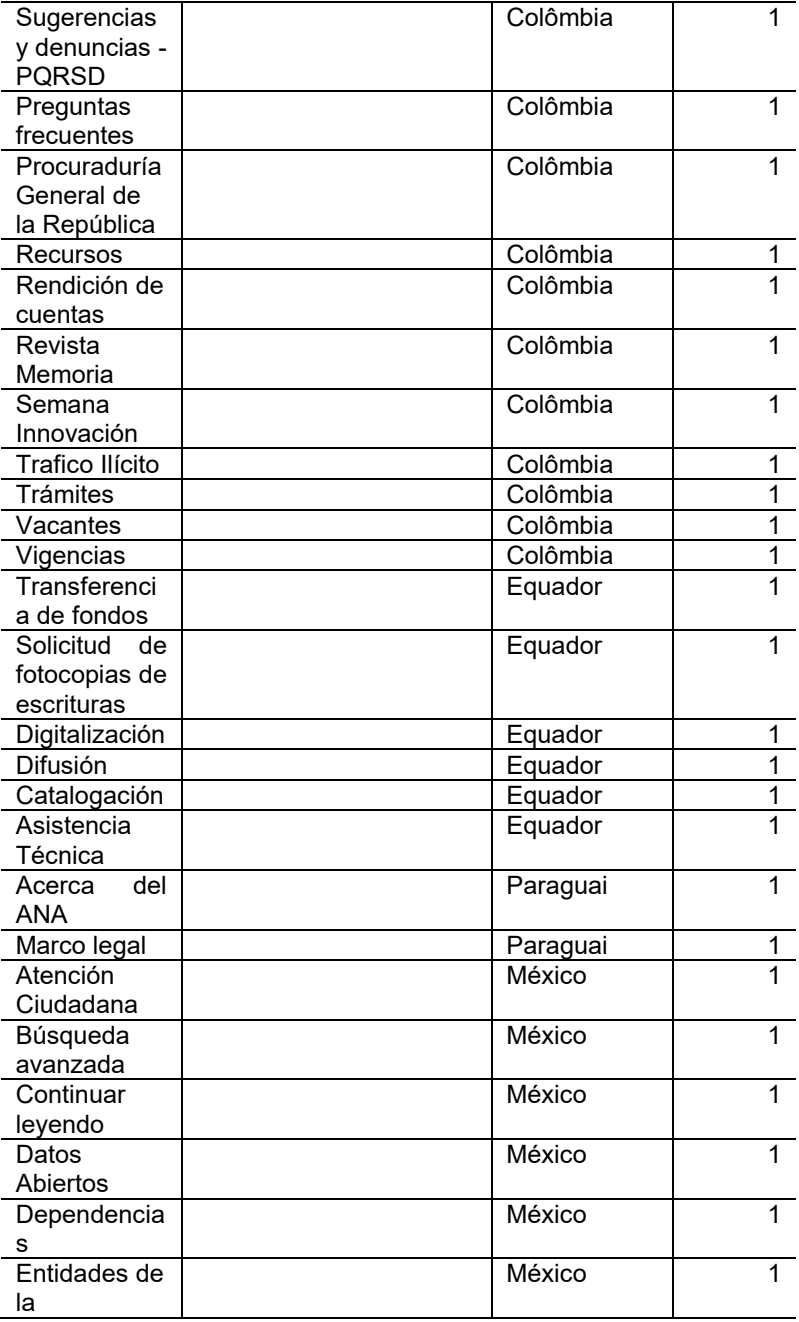

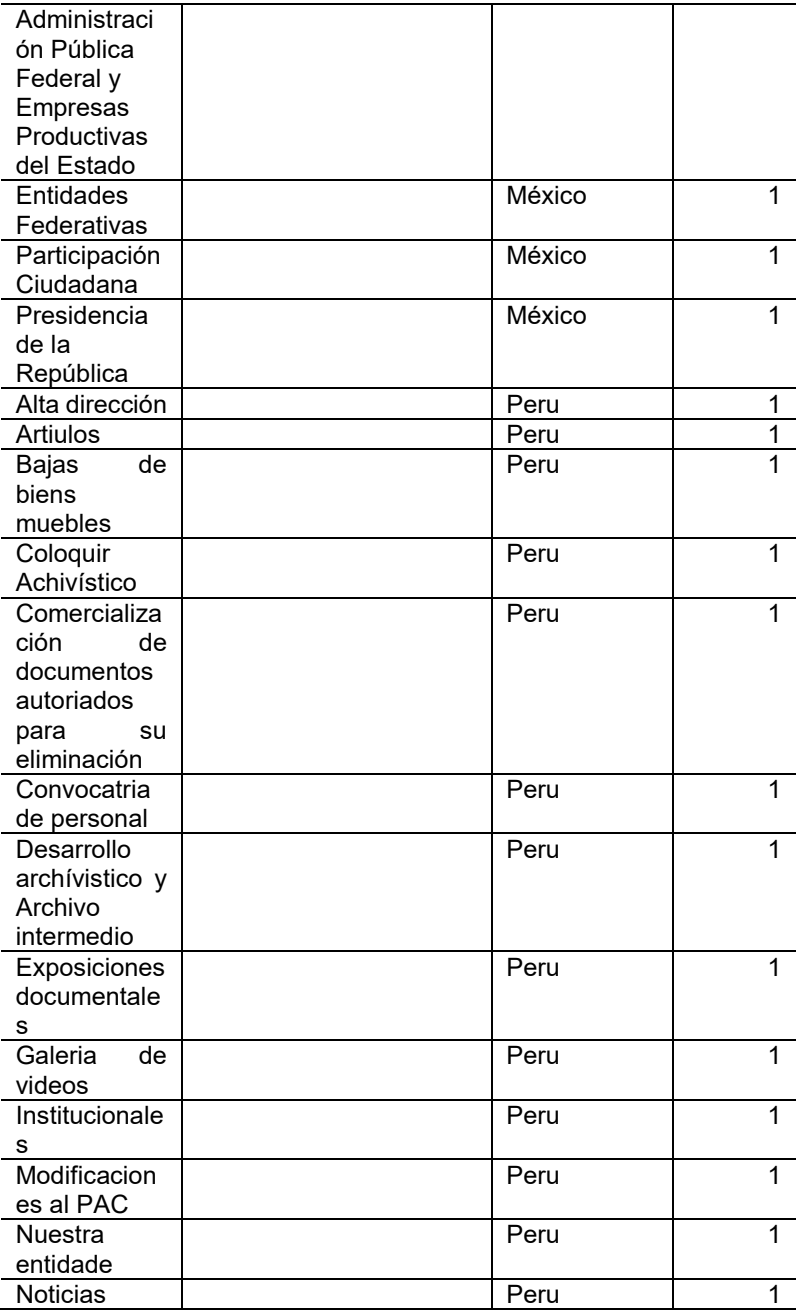

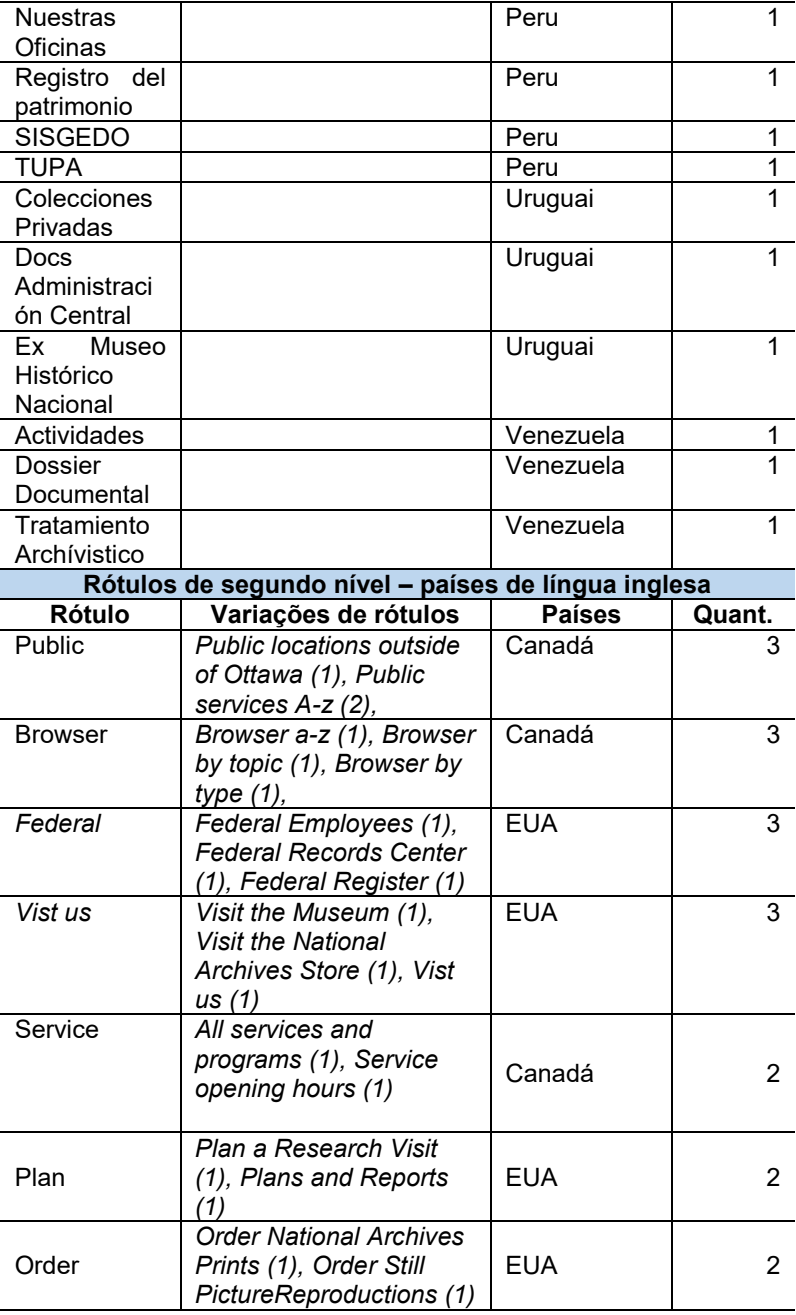
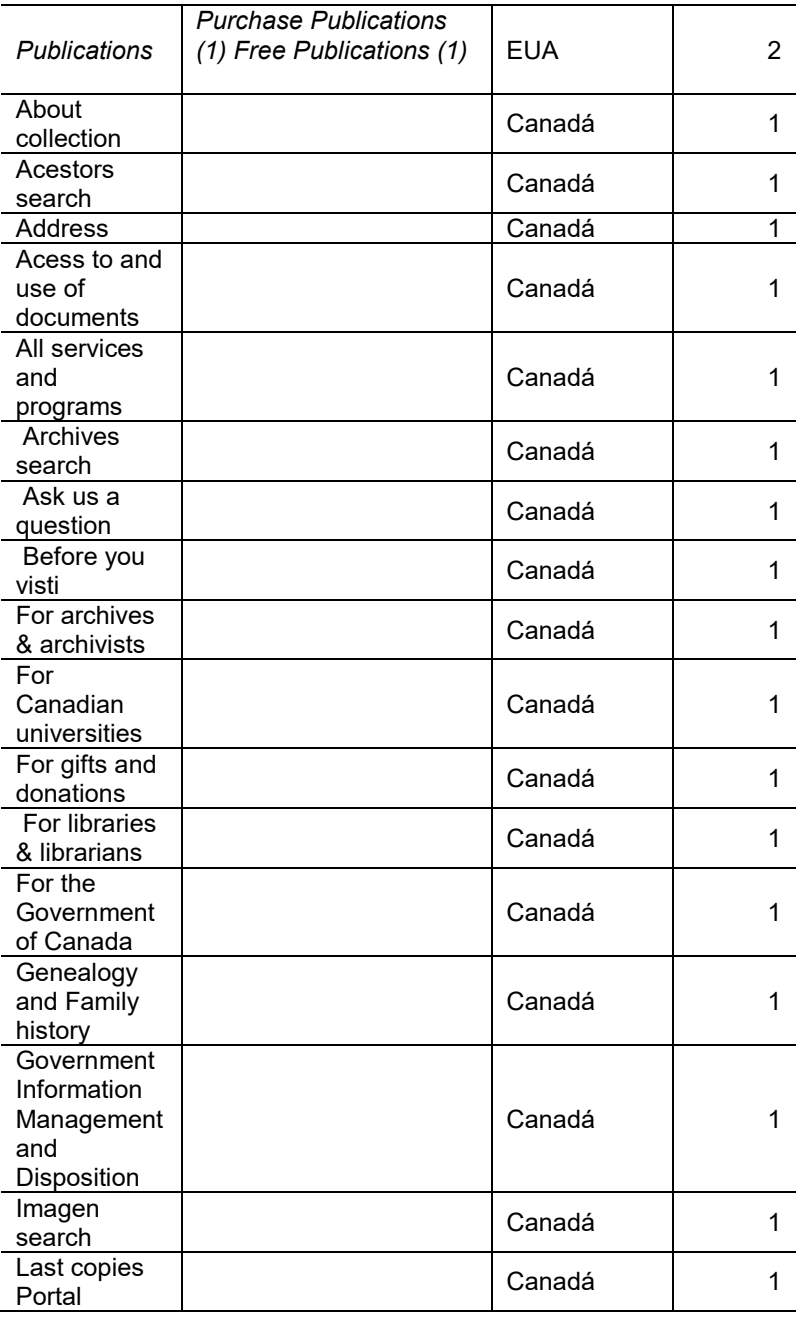

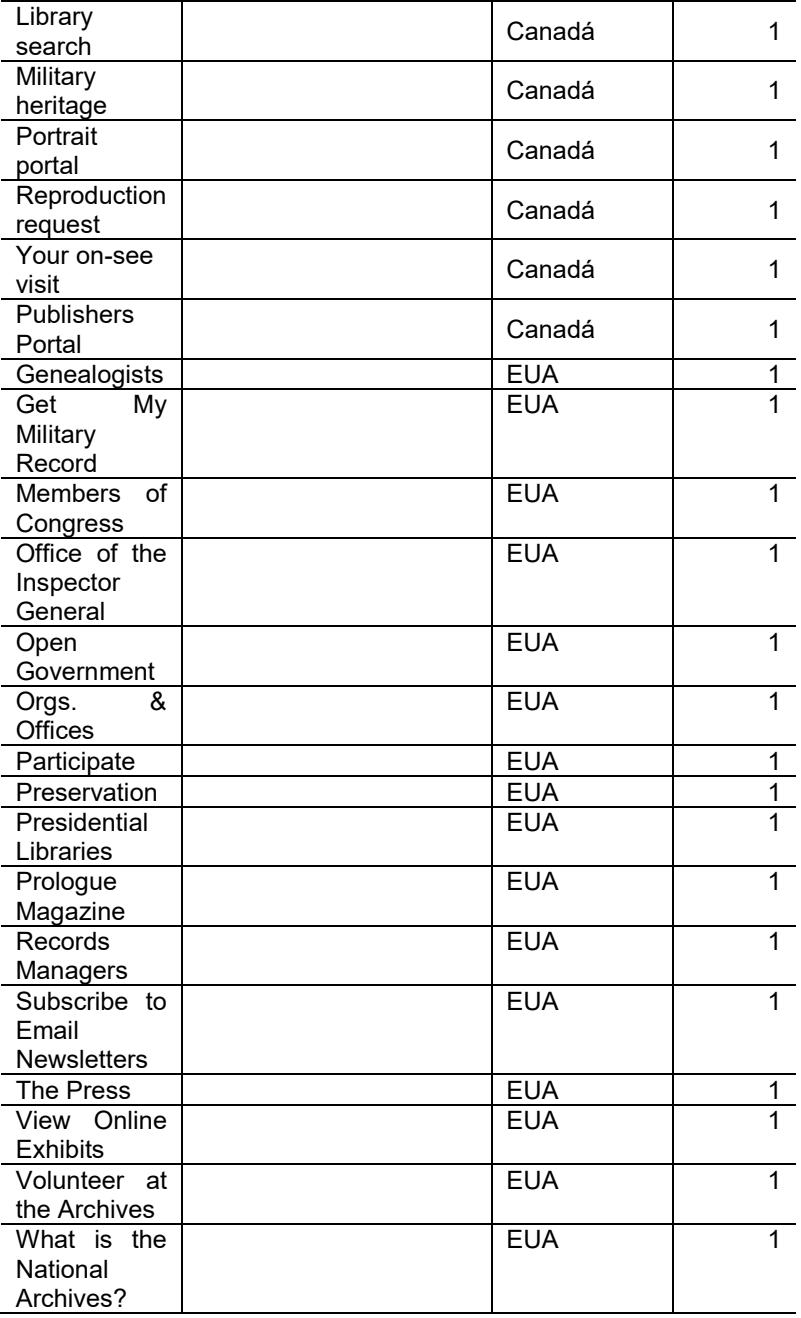

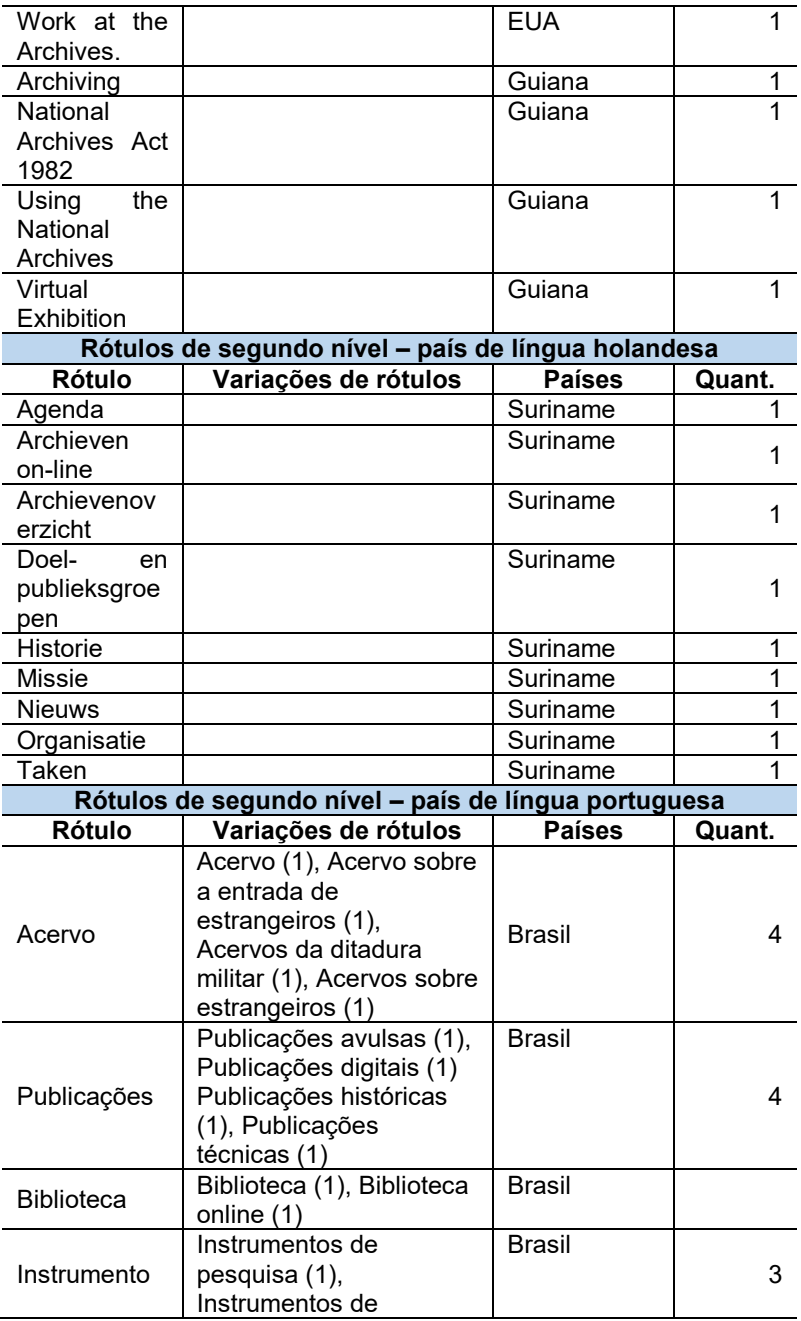

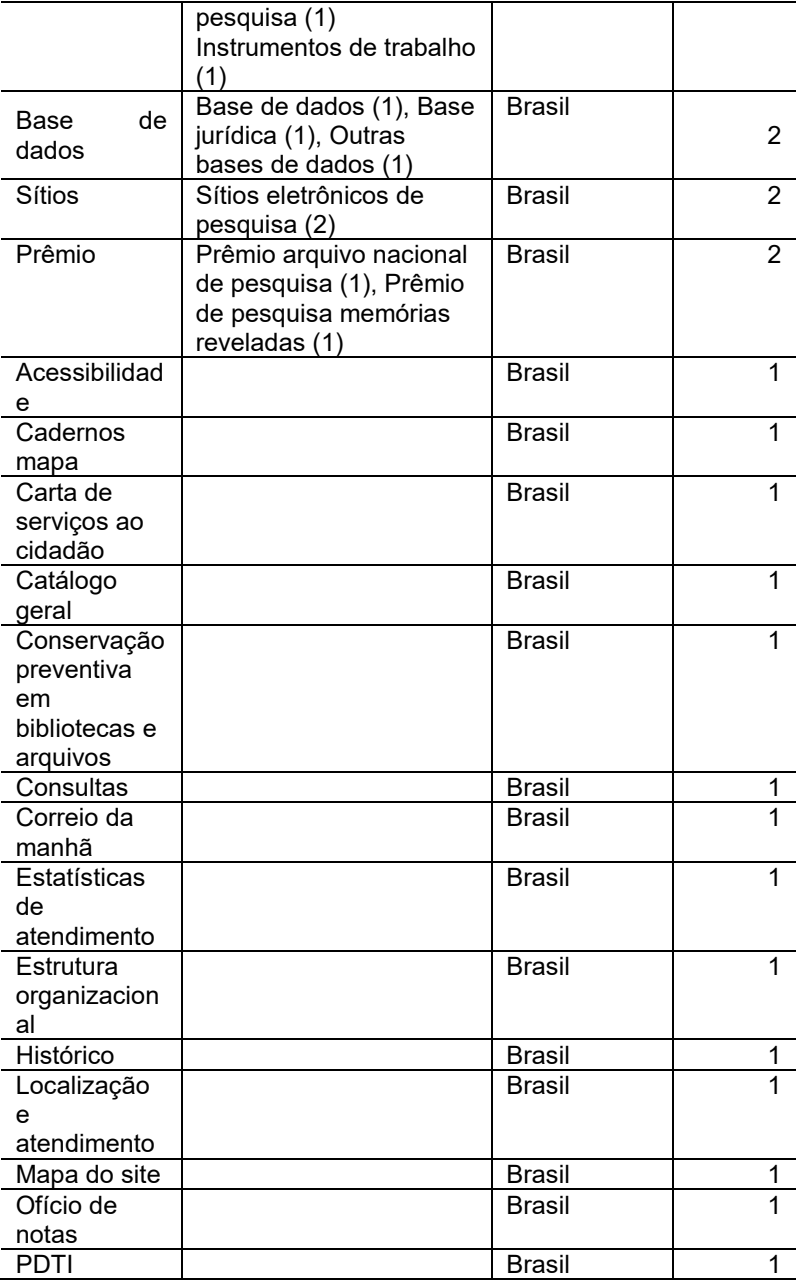

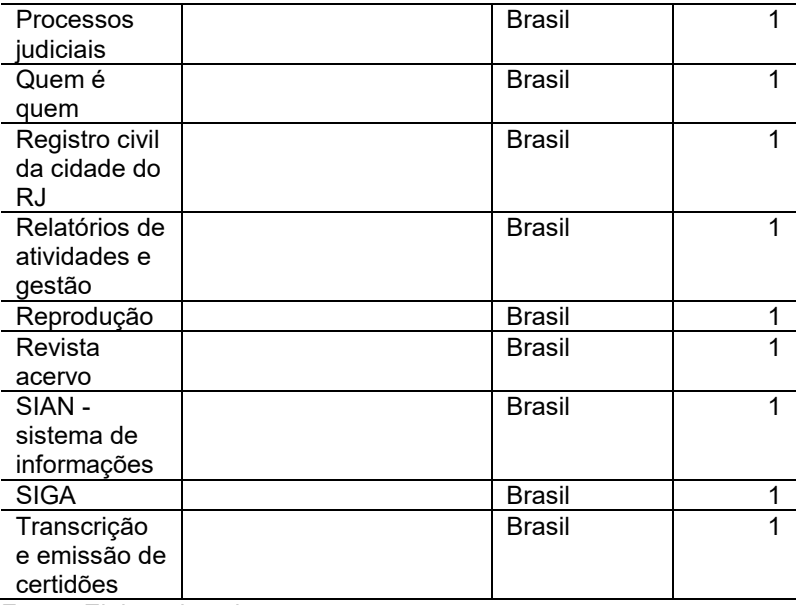

**Fonte**: Elaborado pela autora.

Ao analisarmos a tabela 5, observa-se que os rótulos textuais de segundo nível que mais incidem em língua espanhola são: *Archivo* com 14, *Informe* com 12, *Normas/normativas* com 6, *Biblioteca, Fondos* e *Sistemas* com 5 e *Getión* com 4 incidências. Já nos países de língua inglesa (Canadá, EUA e Guiana) os rótulos de segundo nível que mais incidem são: *Public, Browser, Federal e Vist us com 3 incidências cada.*

No Brasil, os rótulos mais utilizado são 'Acervo' e 'Publicações' com 4 vezes, seguido por 'Instrumento' com 3 vezes, 'Base de dados', 'Biblioteca' 'Prêmios' e 'Sítios' com 2 vezes. E por fim, o último arquivo analisado foi Suriname, observou-se que não há repetições dos rótulos de segundo nível.

Posteriormente a análise individual dos rótulos por país e por língua, foram traduzidos para o português os rótulos de segundo nível com mais incidências (6 a 3 repetições), o que totalizou 32 rótulos. Então os rótulos de segundo níveis mais utilizados pelos arquivos de forma geral são: Acervo, Administração, Áreas, Arquivo, Bibliotecas, Browser, Capacitações, Decretos, Departamentos, Diretório, Estrutura, Eventos, Fundos, Gestão, Historia, Informacional, Informe,

Instrumentos, Inventário, Leis, Links, Mapa, Missão –visão, Normas/normativas, Objetivos, Planos, Política, Programa, Publicações, Públicos, Salas, Serviços, Sistema e Visita.

#### **4.2.3 Sistema de navegação**

Os arquivos nacionais pesquisados utilizam em seu *website* a navegação do tipo embutida e suplementar, havendo o emprego de elementos remotos para auxiliar o usuário na movimentação dentro do ambiente digital.

De acordo com os dados obtidos, 15 arquivos se valem dos elementos de navegação do tipo embutida. Já, a utilização da navegação suplementar foi localizada em 12 arquivos; Argentina, Paraguai e Venezuela não empregam esse tipo de navegação em seus arquivos.

Os tipos de navegação são subdivididos em categorias: a) navegação embutida: hierárquica, global e local; b) navegação suplementar: *ad hoc*, tabela de conteúdo, mapa do site, trilha de migalhas e index-índices. No Gráfico 3 exibe-se o uso das categorias pelos arquivos, lembrando que pode ser empregado mais de um tipo de navegação no *website* do arquivo.

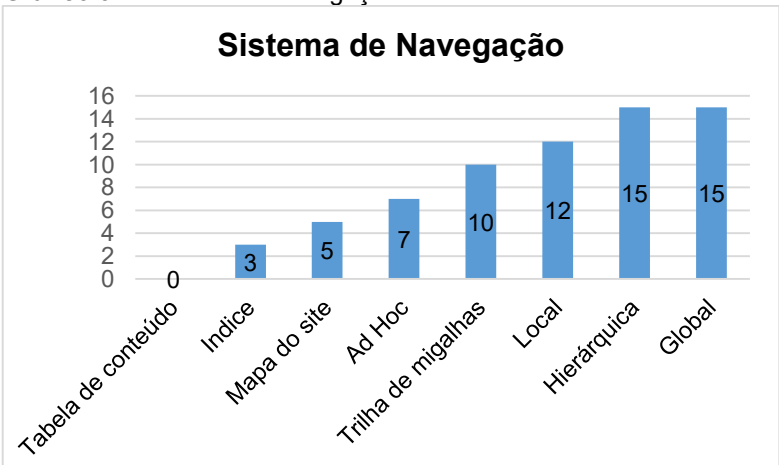

**Gráfico 3** – Sistema de navegação

**Fonte:** Elaborado pela autora.

Vê-se no gráfico 2 que dos elementos de navegação embutida foram identificados as do tipo hierárquica e global em todos os 15 arquivos pesquisados sendo que a navegação local que acompanha uma determinada informação ou página foi usada por 12 arquivos, considerando-se que Equador, México e Paraguai não utilizam essa categoria em seus arquivos.

A empregabilidade da navegação embutida nos *websites*  proporcionam ao usuário a identificação de onde estão e para aonde vão, facilitando a sua movimentação dentro do ambiente informacional digital, fornencedo o contexto e flexibilidade durante a navegação (MORVILLE; ROSENFELD, 2006; STRAIOTO, 2002).

Deste modo, o uso da combinação dos três elementos, complementam a navegação, pois a global está presente em todas as subpáginas do *website,* por meio da barra de navegação, permitino o acesso as principais informações do ambiente. A hieráquica complementa a global, no sentido de possibilitar a exploração de outras subpáginas pelos usuários. E por fim, a local, permite ao usuário a circulação dentro de um conjunto de informações específicas, permencendo na tela somente enquanto as informações estão sendo verificadas (MORVILLE; ROSENFELD, 2006; STRAIOTO, 2002).

Dos elementos da navegação suplementar não foi reconhecido o uso da categoria tabela de conteúdo por nenhum arquivo. O elemento índice aparece em três arquivos (Canadá, Chile e Estados Unidos); o elemento mapa do site foi identificado nos arquivos nacionais do Brasil, Chile, Colômbia, Guiana e México; o elemento *ad hoc* foi observado em 7 arquivos (Bolívia, Brasil, Canadá, Chile, Colômbia, Equador e Estados Unidos). E a trilha de migalhas é o elemento suplementar mais empregado pelos arquivos com 10 ocorrências, ausentes apenas nos arquivos da Argentina, Equador, Guiana, Paraguai e Venezuela.

Durante a análise das páginas dos arquivos se notou que o Arquivo Nacional da Argentina e do México não possuem uma logo do arquivo (ver Apêndice P), sua única identificação - no caso da Argentina - se dá pelo menu lateral, e no México a identificação é por meio das trilhas de migalhas presentes nas subpáginas.

Ainda, em relação à trilha de migalhas, destaca-se que o Arquivo Nacional do Uruguai apresenta uma trilha de migalhas atípica, ou seja, não mostra todo o caminho percorrido pelo usuário; este tipo de trilha é conhecido por *path* (SALES; SOUZA, 2016).

A navegação suplementar por ser externa ao do tipo embutida, é um complemento para que o usuário encontre a informação desejada, ou seja, por meio dos elementos mapa do *site,* trilhas de migalhas, índices e da navegação *ad hoc,* o usuário encontra uma forma complementar de navegação. De acordo com Morville e Rosenfeld (2006), esse tipo de navegação é um fator crítico a usabilidade e encontrabilidade de informações em grandes ambientes informacionais, sendo "uma forma alternativa de visualizar o contéudo do *site* como um todo" (STRAIOTO, 2006).

Ademais, observou-se que o *website* do Arquivo Nacional do Chile faz uso de todos os elementos da navegação embutida (hierárquica, global e local). Além disso, em relação à navegação suplementar utilizada pelo arquivo, não foi identificado o uso da tabela de conteúdo, mas este elemento não foi reconhecido em nenhuma outra instituição.

### **4.2.4 Sistema de busca**

O sistema de busca em *website* contribui para a localização e acesso rápido das informações desejadas pelos usuários (MOVILLE; ROSENFELD, 2006). Quanto aos arquivos pesquisados, notou-se que três instituições, Bolívia, Uruguai e Venezuela não têm o sistema de busca presente no ambiente. Os outros 13 arquivos contam com o sistema de busca. No Gráfico 4 está a porcentagem dos arquivos que contêm o sistema.

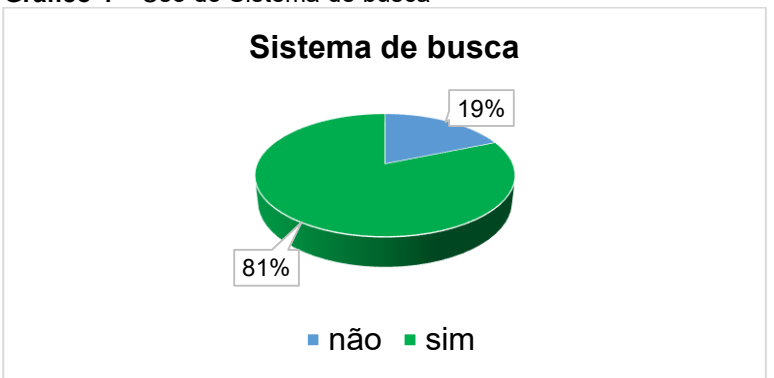

**Fonte:** Elaborado pela autora.

Observou-se que 81% dos arquivos pesquisados têm o sistema de busca no *website* para facilitar o acesso às informações, porém foi verificado que nos Arquivos Nacionais da Guiana e do Paraguai<sup>14</sup> o sistema de busca não estava retornando resultados. Foram testados os seguintes termos: *archival; Guyana, Brazil, archivo, Paraguay* e Brasil.

Nos arquivos onde há o sistema de busca empregado e funcionando, reconheceram-se os recursos de busca e de visualização disponíveis ao usuário; no gráfico 5 são mostrados os recursos da busca.

 $\overline{a}$ 

<sup>14</sup> Pesquisa realizada em 20 de janeiro de 2017.

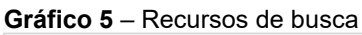

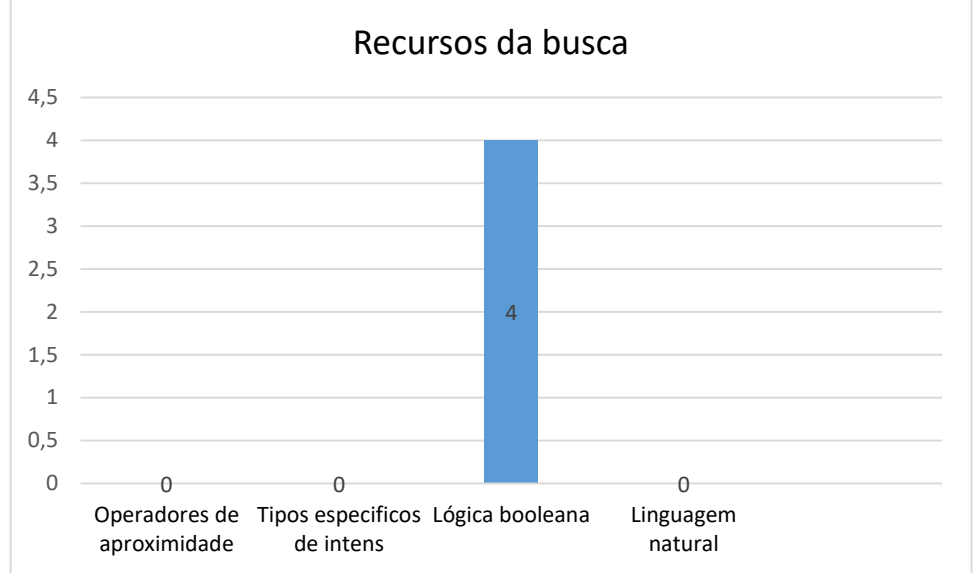

**Fonte**: Elaborado pela autora.

Para a elaboração do Gráfico 5 foram observados os seguintes arquivos: Argentina, Brasil, Canadá, Chile, Colômbia, Equador, Estados Unidos, México, Peru e Suriname. Dos 10 arquivos analisados, pode fazer-se a busca utilizando os operadores booleanos nos arquivos do Brasil, Chile, Colômbia e Suriname. Não foi reconhecido o uso de operadores de proximidade nos *websites,* por tipo de itens e por linguagem natural.

No que tange aos recursos de visualização da busca (Gráfico 6), todos os arquivos usam o tipo de listagem para apresentar os resultados e desses 10 arquivos 8 permitem o refinamento dos resultados. Os arquivos nacionais que não têm essa opção são do Equador e do Peru.

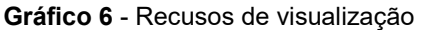

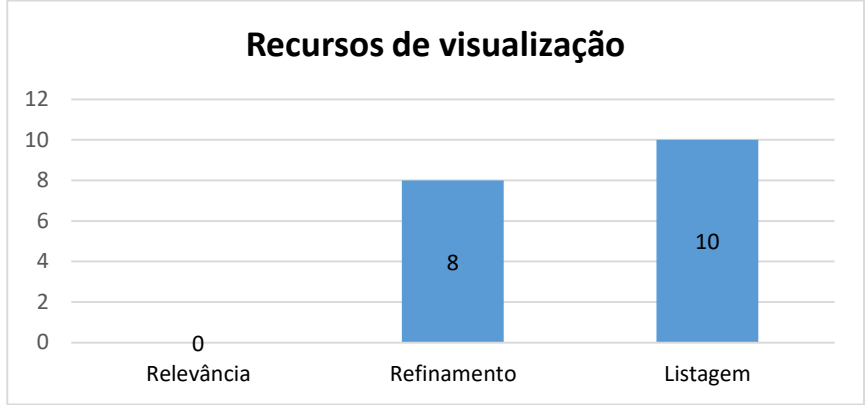

**Fonte:** Elaborado pela autora.

Não foi observado o uso da categoria relevância dos resultados pelos arquivos, em alguns casos, mostra os resultados por listagem em ordem cronológica como no Arquivo Nacional do Chile. Ao realizarmos os testes do sistema de buscas dos arquivos para verificar como os resultados seriam apresentados aos usuários, utilizou-se o termo Brasil, tanto em português como inglês e holandês. No gráfico 7 está exposta a quantidade de retornos da busca.

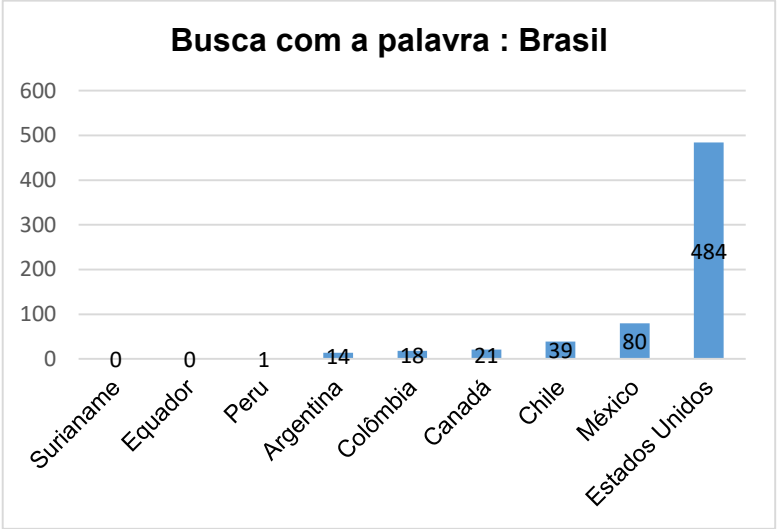

**Gráfico 7** – Resultados da busca com termo Brasil nos dos Arquivos Nacionais

Os resultados obtidos mostraram documentos e notícias que indicam alguma associação ou interesse com os arquivos estudados". Dentre os 10 arquivos que possuem o sistema de busca funcionado, o que recuperou maior quantidade de informações sobre o Brasil é o Arquivo Nacional dos Estados Unidos com 484 referências, seguido pelo México (80), Chile (39), Canadá (21) e Peru (1).

Por meio da análise do gráfico 6, nota-se que os Arquivos Nacionais da América do Norte mantêm nos *websites* dos arquivos informações sobre o Brasil, que são notícias, eventos, informações sobre visitas dos presidentes ao país, acordo entre outros, evidenciando as relações dessas instituições com o Brasil.

Em relação aos resultados da Argentina, verificou-se que as 14 referências não são de origem do arquivo, isto ocorreu por ser o *website* do arquivo da Argentina um diretório do Ministério do Interior, assim, os resultados apresentados foram do ministério. Os Arquivos Nacionais do Equador e de Suriname não detêm informações sobre o Brasil em seus *websites*.

**Fonte:** Elaborado pela autora.

### **4.2.5 Considerações sobre os elementos de AI**

De modo geral, os Arquivos Nacionais da América do Sul e do Norte têm empregado os elementos dos sistemas da arquitetura da informação nos *websites,* a fim de proporcionar melhor navegação aos usuários, com a finalidade de que as informações desejadas sejam localizadas.

Entre os conjuntos de arquivos pesquisados, verificaram-se as instituições que se sobressaem quanto ao uso dos sistemas de arquitetura, sendo considerado para a realização de tal análise a quantidade de elementos que compõem os sistemas, os quais reconhecidos nos *websites*.

Os Arquivos Nacionais apresentam as seguintes quantidades de elementos empregados: Chile (22), Estados Unidos (21), Colômbia (20), Brasil (19), Canadá (19), México (16), Bolívia, (15), Peru (15), Argentina (14), Suriname (14), Equador (13), Uruguai (13), Guiana (9), Paraguai (7) Venezuela (7).

Diante disso, a partir da análise dos elementos de arquitetura da informação identificados nos *websites*, foram destacados alguns que apresentam indícios de arquitetura da informação adequada no conjunto de arquivos analisados.

No sistema de organização destacam-se os Arquivos Nacionais do Canadá, Colômbia e México. O principal esquema de organização do arquivo canadense é do tipo ambíguo por tópico, um esquema comum em todos outros 14 arquivos analisados; o que o difere dos demais é o espaço para ênfase dos assuntos na página inicial para serviços, formulários, bases de dados mais populares do *website*, que pode ser visualizado na Figura 17.

**Figura 17** - Esquema de organização ambíguo por tópico – Arquivo Nacional do Canadá

| <b>Popular Topics</b>                                           | <b>Popular Services</b>                                                                                           | Forms | <b>Services to Government</b><br><b>Departments</b>                                                                                                    | Databases and Resources                                                                                 | <b>Tópicos</b>                                                               |
|-----------------------------------------------------------------|----------------------------------------------------------------------------------------------------|-------|----------------------------------------------------------------------------------------------------|----------------------------------------------------------------------------------------------------|------------------------------------------------------------------------------|
| online (blog post)<br>Immigration<br>LAC<br><b>LAC's Events</b> | Genealogy & Family History<br>How to find photographs that are not yet<br>Researching your Aboriginal Ancestry at |       | <b>First World War</b><br>Maps and plans (archived)<br>Newspapers on microform Geographical<br>List<br><b>Public Opinion Research Reports</b><br>Virtual Gramophone<br>Subscribe to a mailing list | World War)<br>Aboriginal Heritage<br>Censuses<br>What's new in the collection<br><b>Access Facility</b> | Military Service file after 1919 (Second<br>New: Gatineau 2 Preservation and |

**Fonte**: Elaborado pela autora, adapado do Arquivo Nacional do Canadá (2016).

O Arquivo Nacional da Colômbia detém em seu *website* um esquema ambíguo específico a um público; neste caso, diferente de outras instituições que apresentam informações para pesquisadores, arquivistas, bibliotecários entre outros; o arquivo colombiano aborda um público bem específico, crianças, sendo que nenhuma outra instituição tem um ambiente para esse tipo de público; na figura 18 está exposta a interface da página.

**Figura 18** - Esquema ambíguo específco a um público - Arquivo Nacional da Colômbia

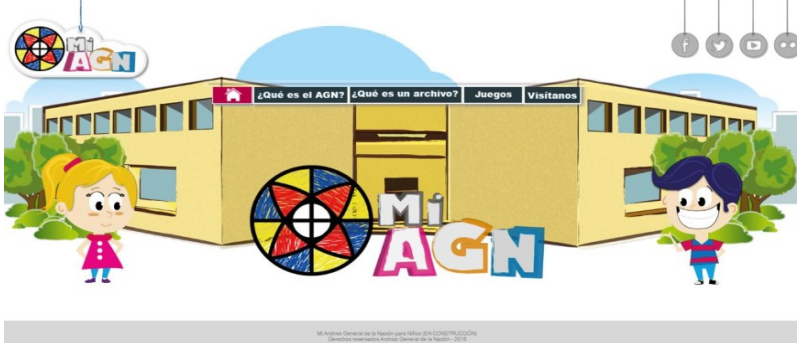

**Fonte**: Arquivo Nacional da Colômbia (2016).

Nesta página a criança encontra informações sobre o que é um arquivo e sua importância, jogos e informações sobre visitas. As informações disponibilizadas estão em linguagem de fácil compreensão, sem o uso de termos técnicos. Já, o destaque do Arquivo Nacional do México se utiliza do esquema ambíguo por metáfora, conforme pode ser visualizado na figura 19.

#### **Figura 19 -** Esquema de organização por metáfora – Arquivo Nacional do México

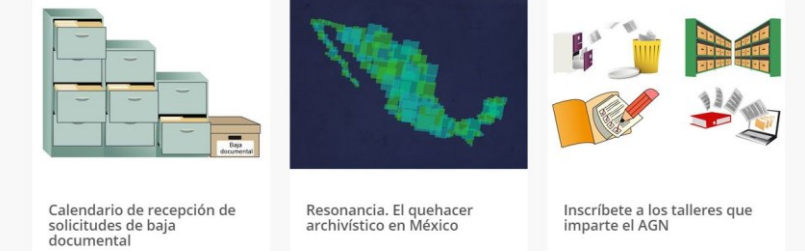

**Fonte**: Arquivo Nacional do México (2016).

O arquivo mexicano não é o único que faz uso desse tipo de esquema, o arquivo dos Estados Unidos também se vale de imagens e ícones para fazer associações a uma determinada informação. No caso mexicano, essas imagens referem a informações de cunho arquivístico, como eliminação, digitalização e organização do acervo, o que remete à utilização de rótulos iconográficos e textuais.

Em relação ao sistema de rotulagem, os arquivos empregam, tanto rótulos iconográficos como textuais para categorizar as informações. O Arquivo Nacional Brasileiro apresenta o tipo de rotulagem por termo de indexação ou *tags*. Na figura 20 é mostrado um exemplo.

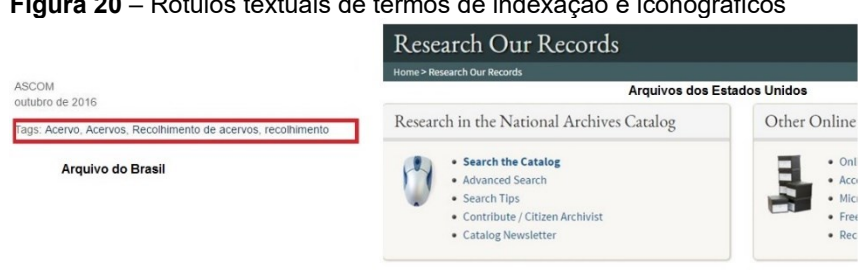

 $\bullet$  Onl

 $•$  Acc

 $\bullet$  Mici  $\bullet$  Free

 $\bullet$  Rec

Research Military Records

present.

Research military records at the National Archives from<br>the Revolutionary War to the

#### **Figura 20** – Rótulos textuais de termos de indexação e iconográficos

**Fonte:** Arquivo Nacional do Brasil (2016); Arquivo Nacional dos Estados Unidos (2016).

Research Your

how to use them to research and discover your family history.

Ancestry Learn about our records and

Observa-se na figura 20 o uso de rótulos iconográficos com textuais para categorizar as informações; o Arquivo dos Estados Unidos utiliza esta opção para associar uma imagem a uma informação, fazendo com que o usuário associe o símbolo à informação.

Destaca-se no sistema de navegação do Arquivo Nacional da Guiana, no elemento mapa do site, diferente de outras instituições, que aparece a estrutura do *website* em lista, sendo representado, no caso, pelo organograma, conforme a figura 21.

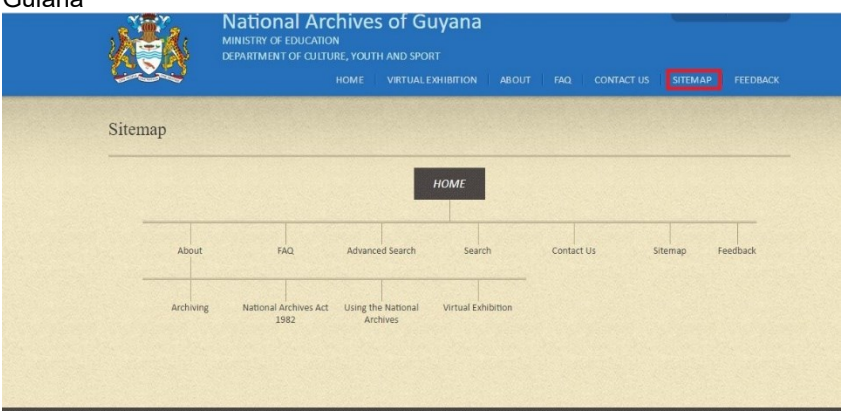

**Figura 21** - Sistema de navegação - mapa do site Arquivo Nacional da Guiana

**Fonte**: Arquivo Nacional da Guiana (2016).

Observou-se no *website* do Arquivo Nacional do México que ao ser usado o endereço (http://www.agn.gob.mx/) há um redirecionamento para (http://www.gob.mx/agn), transformando o domínio principal do arquivo em um subdiretório do *Gob.mx*, que é uma plataforma do governo mexicano à comunicação de toda a administração pública nacional do país. E esse redirecionamento modifica a estrutura das páginas do arquivo, bem como os elementos de navegação suplementar, como o mapa do site que não contém a estrutura do arquivo e sim da plataforma no geral.

Ainda sobre o arquivo mexicano, notou-se, no sistema de busca, que ao realizarmos a pesquisa por uma informação, o *website* identifica e destaca que o usuário está buscando a informação no diretório do arquivo e que se ele quiser modificar para todo *web*site no *link* identificado na figura 22.

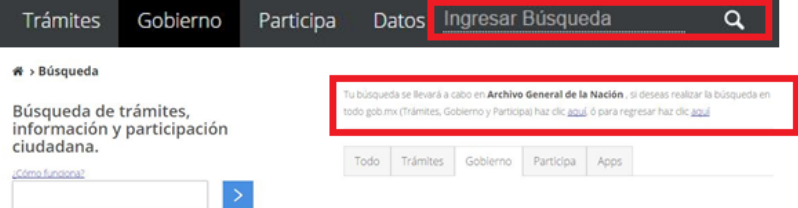

**Figura 22** - Sistema de busca *website* Arquivo Nacional do México

**Fonte**: Arquivo Nacional do México (2016).

Ao compararmos o arquivo mexicano com o da Argentina, observou-se que, neste último, ao ser feita uma pesquisa não há uma identificação parecida com a do Arquivo do México; os resultados são expostos de forma geral, ou seja, recupera informações de todo o *website* do *Ministerio del Interior*.

Ainda em relação ao sistema de busca, destacam-se os Arquivos Nacionais do Chile, Suriname e Canadá. No caso do Chile e de Suriname, os resultados da busca aparecem em listagem, contudo é possível identificar de qual página a informação foi originada, conforme pode ser observado na figura 23.

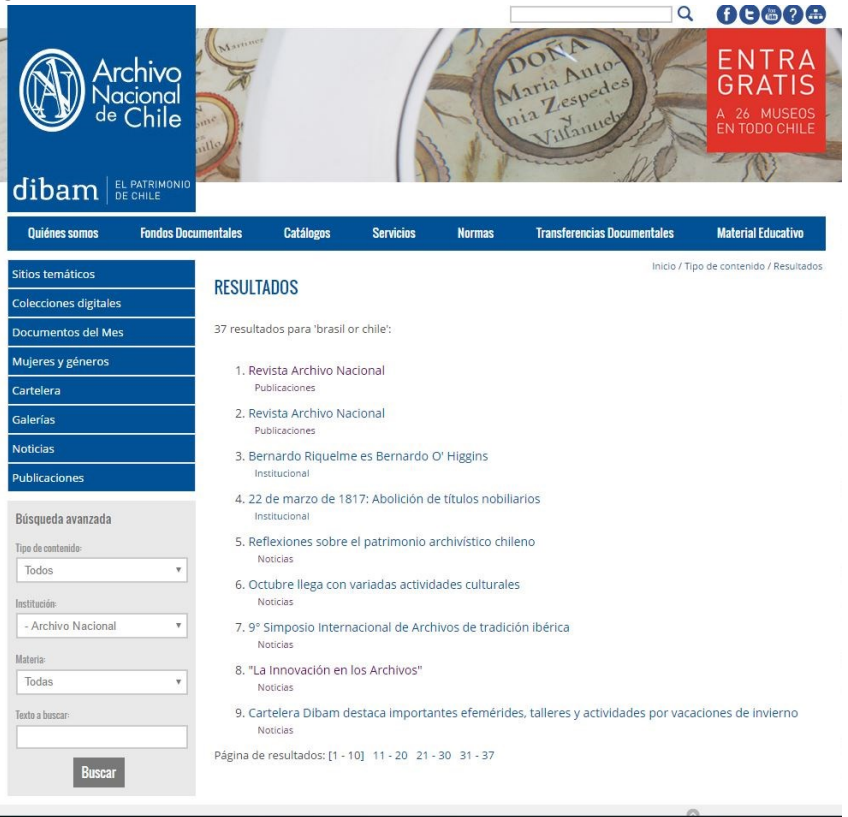

**Figura 23** - Recursos de visualização *website* do Arquivo Nacional do Chile

**Fonte**: Arquivo Nacional do Chile (2016).

Por sua vez, o Arquivo do Canadá contém do lado dos resultados um ícone com o tipo de arquivo de que se trata a informação, podendo ser um documento em PDF, uma imagem ou um artigo.

## 4.3 RESULTADOS DAS MENÇÕES *WEB*

As menções *web* foram coletados por meio dos comandos webométricos (Quadro 5) e do instrumento de coleta de menção *web* (Apêndice R) entre os dias trinta de novembro a quinze de dezembro de 2016. Os comandos webométricos foram repetidos para os 15 arquivos no idioma português (Arquivo Nacional do Brasil), espanhol (Arquivos Nacionais da Argentina, Bolívia, Chile, Colômbia, Equador, México, Paraguai, Peru, Uruguai e Venezuela) e inglês (Canadá, Estados Unidos, Guiana) e holandês (Suriname).

Para a realização da coleta de dados foi aplicado o instrumento com variações dos nomes dos arquivos, pois há alguns que são conhecidos por outra nomenclatura além da denominação 'arquivo nacional', como no caso da Colômbia (*Archivo General de la Nación Jorge Palacios Preciado*), Paraguai (*Archivo Nacional de Asunción*) e da Venezuela (*Archivo General de la Nación Francisco de Miranda*). Na figura 24 é possível verificar um exemplo da diferenciação da nomenclatura do Arquivo Nacional do Paraguai.

**Figura 24** - Diferenciação da nomenclatura do Arquivo Nacional do Paraguai

Arquivo Nacional do Brasil X Arquivo Nacional do Paraguai

site: arguivonacional.gov.br "arguivo nacional do paraguai" (1)

site: arquivonacional.gov.br "archivo general de paraquay" (0)

site: arquivonacional.gov.br "archivo nacional de asuncion" (1)

site:arquivonacional.gov.br "archivonacionaldeasuncion.org" (0)

**Fonte:** Elaborado pelo autora.

Na aplicação dos comandos foi verificado se não havia a mesma menção *web* nos resultados, a fim de que as menções não fossem contabilizadas mais de uma vez. Posteriormente à coleta dos dados, fez-se a tabulação por meio do *software Excel*, quantificando as menções *web* entre os arquivos pesquisados. Na figura 25 se expõem as menções entre os arquivos.

| Soma Argentina - AR | 24 Bolivia - BO         | 7 Brasil - BR | 90 Canadá - CA            | OChile - CL              | 44 Colômbia - CO         | 171 Equador - EC        | OEstados Unidos da América - EU- | 142 Guiana - GY          | 1 México - MX | 30 Paraguai - PY        | O <sub>Peru</sub> -PE   | 6<br>Suriname - SR      | O Uruguai - UY | 15 Venezuela - VE | ਰ        |                         |                                     |                             |                                             |                                           |
|---------------------|-------------------------|---------------|---------------------------|--------------------------|--------------------------|-------------------------|----------------------------------|--------------------------|---------------|-------------------------|-------------------------|-------------------------|----------------|-------------------|----------|-------------------------|-------------------------------------|-----------------------------|---------------------------------------------|-------------------------------------------|
| ¥                   |                         |               | $\overline{\mathbf{c}}$   | ్                        | $\overline{\phantom{a}}$ | ៑                       | ៑                                | ᇹ                        | ᇹ             |                         |                         | F                       | ᇹ              |                   |          |                         |                                     |                             |                                             |                                           |
| ξ                   |                         |               | 5                         |                          | $\circ$                  | $\sim$                  |                                  | $\circ$                  |               |                         |                         |                         |                |                   |          | 4                       |                                     |                             |                                             |                                           |
| g                   |                         |               |                           |                          |                          |                         |                                  |                          |               |                         |                         |                         | ×              |                   |          |                         |                                     |                             |                                             |                                           |
| 씬                   |                         |               |                           |                          |                          | $\overline{\mathsf{c}}$ |                                  |                          |               |                         |                         | $\overline{\mathbf{x}}$ | ਰ              |                   |          | 5                       |                                     |                             |                                             |                                           |
| λ.                  |                         |               |                           |                          | 0                        |                         | $\circ$                          |                          |               | 0                       | $\overline{\mathbf{X}}$ |                         |                |                   |          |                         |                                     |                             |                                             |                                           |
| š                   |                         |               |                           |                          | 5                        | $\overline{\infty}$     |                                  |                          |               |                         |                         |                         |                |                   |          | ፸                       |                                     |                             |                                             |                                           |
| ò                   |                         |               |                           |                          |                          |                         |                                  |                          |               |                         |                         |                         |                |                   |          |                         |                                     |                             |                                             |                                           |
| ម្ម<br>ដ            | শ্ৰ                     |               | 4                         |                          |                          | $\overline{\mathbf{c}}$ |                                  | $\overline{\mathbf{x}}$  |               | $\overline{\mathbf{c}}$ |                         |                         |                |                   |          | 75                      |                                     |                             |                                             |                                           |
| មួ                  |                         |               |                           |                          | $\overline{29}$          |                         |                                  |                          |               |                         |                         |                         |                |                   |          | 4                       |                                     |                             |                                             |                                           |
| g                   |                         |               | 3                         | $\overline{\phantom{0}}$ | 6                        | $\overline{\mathbf{x}}$ | $\overline{\phantom{0}}$         | $\overline{\phantom{0}}$ |               | 6                       |                         |                         | 0              |                   |          | 17                      |                                     |                             |                                             |                                           |
| ಕ                   |                         |               | ᅙ                         |                          | $\overline{\phantom{1}}$ | $\overline{\infty}$     |                                  |                          |               | ਨਾ                      |                         |                         | ਰ              |                   |          | $\overline{\mathbb{R}}$ |                                     |                             |                                             |                                           |
| ౘ                   |                         |               | ᡖ                         | $\overline{\mathbf{X}}$  |                          |                         |                                  | $\overline{141}$         |               |                         |                         |                         |                |                   |          | 47                      | Menção web recebidas - visibilidade | Não há menção web recebidas | Total de menção web recebida - visibilidade | Total de menção web feitas - luminosidade |
| g                   |                         |               | $\overline{\vphantom{1}}$ | 0                        |                          | 12                      |                                  |                          |               | 9                       |                         |                         |                | 3                 |          | 27                      |                                     |                             |                                             |                                           |
| ខ្ល                 |                         |               | $\overline{9}$            |                          |                          | ⋷                       |                                  |                          |               |                         |                         |                         |                |                   |          | $\overline{27}$         |                                     |                             |                                             |                                           |
| ¥                   | $\overline{\mathbf{X}}$ |               | $\overline{\mathsf{c}}$   |                          |                          | $\frac{17}{2}$          |                                  |                          |               | Ċ                       |                         |                         |                |                   |          | $\overline{23}$         |                                     |                             | -egenda                                     |                                           |
|                     | ¥                       | ឩ             | g                         | ౘ                        | ಕ                        | 8                       | ឩ                                | ธี                       | ఠ             | ⋚                       | λ                       | 뿐                       | æ              | ≥                 | <u>س</u> | Soma:                   |                                     |                             |                                             |                                           |
| Fonte:              |                         |               |                           |                          | aborado                  |                         |                                  | pela                     |               | autora                  |                         |                         |                |                   |          |                         |                                     |                             |                                             |                                           |

**Figura 25 –** Planilha de Tabulação das menções *web*

Por meio da análise da planilha (Figura 25) foram extraídos os indicadores webométricos de menções *web* e elaboradas as Tabelas 3, 4, 5 e 6, que mostram os indicadores: tamanho dos *site*s, visibilidade, fator de impacto para *web* com logaritmo natural (FIWln) e luminosidade.

#### **4.3.1 Indicador webométrico tamanho de** *site*

O primeiro indicador webométrico analisado foi o de Tamanho do *site* (Tabela 6); este indicador é obtido por meio da soma de todas as páginas e subpáginas que um *website* possui. O indicador demonstra o espaço que um *website* ocupa na *web* e ressalta quais instituições disponibilizam mais informações, por meio da quantidade de páginas de seu *website* (VANTI, 2007; SILVA; VITULLO; COSTA, 2010; DALLABONA; RODRIGUES JUNIOR; RAUSCH, 2011).

| <b>Ranking</b>         | <b>Arquivo Nacional</b> | Tamanho do site |
|------------------------|-------------------------|-----------------|
| $1^{\circ}$            | Arq. Estados Unidos     | 3.070.000       |
| $2^{\circ}$            | Arq. Colômbia           | 118.000         |
| 3 <sup>o</sup>         | Arq. Brasil             | 23.400          |
| $4^{\circ}$            | Arq. Peru               | 4.170           |
| $5^{\circ}$            | Arq. Chile              | 3.150           |
| $6^{\circ}$            | Arq. Bolívia            | 1.780           |
| $\overline{7^{\circ}}$ | Arq. México             | 1.630           |
| $8^{\circ}$            | Arq. Canadá             | 758             |
| $9^{\circ}$            | Arq. Venezuela          | 603             |
| 10 <sup>o</sup>        | Arg. Uruguai            | 189             |
| 11 <sup>°</sup>        | Arq. Equador            | 129             |
| 12°                    | Arq. Suriname           | 118             |
| 13 <sup>°</sup>        | Arq. Argentina          | 74              |
| $14^{\circ}$           | Arq. Paraguai           | 26              |
| 15 <sup>o</sup>        | Arg. Guiana             | 17              |

**Tabela 6** – Indicador *web*ométrico tamanho do *site*

**Fonte:** Elaborado pela autora.

Dentre os 15 arquivos nacionais analisados, o Arquivo Nacional dos Estados Unidos é o que tem o maior número de páginas num total de 3.070.000, seguido pelo Arquivo Nacional da Colômbia com 118.000 e, do Brasil, 23.400 páginas. Percebe-se que das três primeiras instituições em destaque, uma pertence ao continente da América do Norte e as outras duas, à América do Sul.

Os arquivos nacionais com menores índices neste indicador são o da Guiana com 17 páginas e arquivo do Paraguai - 26 páginas e da Argentina com 74 páginas. Todos os arquivos pertencem à América do Sul. Ressalta-se que o Arquivo Nacional da Argentina não possuídor de um *website* próprio, pois é diretório, pertence ao Ministério do Interior do país.

Outro dado que se destaca é referente ao Arquivo Nacional da Bolívia, tendo 1.780 páginas (6º lugar) e o do Canadá - 758 páginas (8º lugar); estes dois arquivos funcionam fisicamente com a biblioteca nacional dos respectivos países. E seus *websites* também fazem referência às bibliotecas nacionais; havendo duas instituições utilizando o mesmo domínio de *website,* era esperado que o número de páginas fosse de maior valor neste indicador, devido à quantidade de recursos informacionais das duas instituições, tais como catálogos, índices, serviços oferecidos à comunidade entre outros.

Em relação aos valores de páginas do primeiro colocado, pode inferir-se que um possível fator para o alto índice neste indicador (Arquivo Nacional dos Estados Unidos) é a quantidade de recursos informacionais disponibilizados pela instituição, recursos financeiros e infraestrutura.

### **4.3.2 Indicador** *web***ométrico visibilidade**

O Indicador *web*ométrico de visibilidade evidencia como um *website* é visto pelos seus pares na rede e também assinala a relevância que essas instituições têm à comunidade. Quanto maior for o número de *inlinks* recebidos pelo *website*, melhor a sua influência na *web*.

De acordo com Vanti (2007, p.[12]), pode dizer-se que a relevância da visibilidade é a "expressão do status de um sítio, derivada do número de vezes que foi 'sitado' ou '*link*ado' por outros espaços *web*"; isso devido ao fato de que a visibilidade é comparada à citação de artigos de periódicos, isto é, a visibilidade é a quantidade de citações *web* que um *website* recebe; quanto maior o número de citações *web* recebidas, maior é a relevância do *website* à comunidade (GOUVEIA, 2012).

Este indicador foi obtido por meio da mensuração das menções *web* recebidas pelos arquivos nacionais estudados que podem ser visualizados na figura 25 e no Apêndice T, sendo possível verificar a quantidade de menção *web* recebida entre cada arquivo pesquisado; na Tabela 7 é demonstrado o total de menção *web* recebida pelo arquivo.

| <b>Ranking</b>         | <b>Arquivo Nacional</b> | <b>Visibilidade</b> |
|------------------------|-------------------------|---------------------|
| 1 <sup>0</sup>         | Arq. Canadá             | 147                 |
| $2^{\circ}$            | Arq. Argentina          | 123                 |
| 3 <sup>o</sup>         | Arq. Estados Unidos     | 75                  |
| $4^{\circ}$            | Arg. Equador            | 41                  |
| $5^{\circ}$            | Arq. Bolívia            | 27                  |
|                        | Arq. Brasil             | 27                  |
| $6^{\circ}$            | Arq. Chile              | 20                  |
| $\overline{7}^{\circ}$ | Arq. México             | 19                  |
| 8 <sup>o</sup>         | Arq. Colômbia           | 17                  |
| $9^{\circ}$            | Arq. Uruguai            | 14                  |
| 10 <sup>o</sup>        | Arq. Paraguai           |                     |
| 11                     | Arq. Peru               | $\overline{5}$      |
| $12^{\circ}$           | Arg. Venezuela          | $\overline{4}$      |
| 13 <sup>a</sup>        | Arg. Guiana             | $\overline{2}$      |
|                        | Arq. Suriname           | $\overline{2}$      |

**Tabela 7** - Indicador *web*ométrico Visibilidade

**Fonte**: Elaborado pela autora.

Conforme as análise dos dados (Tabela 7), o Arquivo Nacional que recebeu o maior número de menção *web* foi o Arquivo Nacional do Canadá com 147, seguido do Arquivo Nacional de Argentina com 123 e o Arquivo Nacional dos Estados Unidos com 75 menções. Dois dos três primeiros lugares no *ranking* foram ocupados por países da América do Norte (Canadá e Estados Unidos) e um país da América do Sul (Argentina).

Os arquivos que têm os menores índices neste indicador, ficando em 12º e 13º lugar no *ranking,* respectivamente, são os Arquivos Nacionais da Venezuela com quatro menções, Guiana e Suriname com duas menções cada, demonstrando que há poucas conexões desses arquivos com os demais.

A figura 25 e o apêndice T, referente a menções *web* proporcionou a visualização global do *corpus* da pesquisa, confirmando que todos os arquivos recebem duas menções ao menos. O somatório das menções *web* totalizou 530, que deu uma média de 35,33 menções *web* por arquivo. A adição se concentrou em três arquivos (Canadá, Argentina e Estados Unidos) que equivalem a 345 menções (65,09%<sup>15</sup>), cuja soma é quase o dobro de todas as menções encontradas nos demais arquivos.

No Grafo 1<sup>16</sup> é apresentado o peso relativo das menções *web* dos Arquivos Nacionais, bem como é possível visualizar o arquivo que possui um número maior de menção *web* dentro dessa rede (visibilidade).

**Grafo 1** - Menções *web* dos Arquivos Nacionais da América do Sul e do **Norte** 

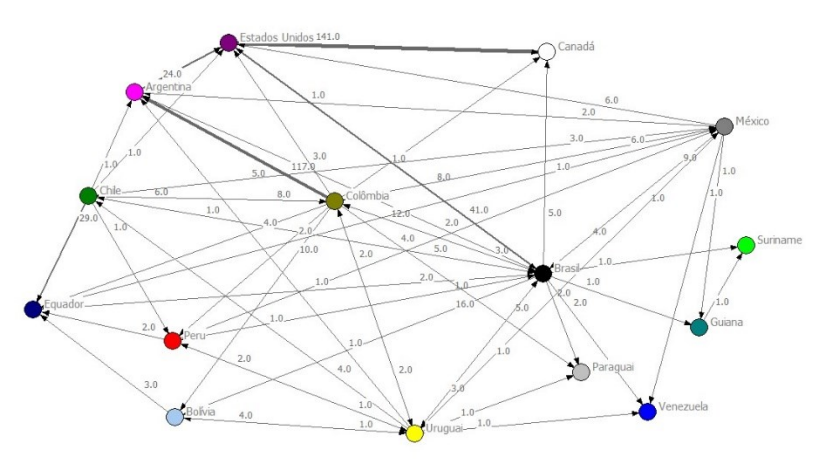

**Fonte**: Elaborada pela autora.

 $\overline{a}$ 

Diante do Grafo 1, observa-se que a maior quantidade de menção *web* que o Arquivo Nacional da Argentina recebeu foi a de origem do Arquivo Nacional da Colômbia (117 menções). Em relação ao Arquivo Nacional do Canadá suas menções *web* se originam do Arquivo Nacional dos Estados Unidos (141 menções). Já, para o Arquivo dos Estados Unidos, a maioria das menções provêm do Arquivo Nacional do Brasil (41) e da Argentina (24). Este fato demonstra a relação entre esses arquivos na *web*; no caso do Arquivo Nacional do Canadá, sua visibilidade *web*ométrica é devida ao fato de que o Arquivo dos Estados Unidos é que faz o maior número de suas menções.

<sup>15</sup> O resultado foi arredondado duas casas decimais.

<sup>&</sup>lt;sup>16</sup> Os gráfos 1, 2, 3 e 4 foram elaborados nos programas UCINET 6 para Windows versão 6.622 e NetDraw versão 2.160.

Destaca-se o Arquivo Nacional da Bolívia e do Brasil que têm o mesmo número de menções *web* (27), ficando em 5º e 6º lugar no *ranking* respectivamente. O Arquivo Nacional da Bolívia recebe suas menções do Arquivo Nacional Brasileiro (16 menções) e da Colômbia (10 menções); do Uruguai (1 menção), já as menções do Arquivo Nacional do Brasil são geradas por menções do arquivos nacionais do Chile (1), da Colômbia (12), EUA (1), do México (9), do Peru (1) e do Uruguai (3).

Isto evidencia que o *website* do Arquivo Nacional da Bolívia tem pouca relação com os Arquivos Nacionais da América do Sul e nenhuma com os Arquivos Nacionais da América do Norte, devido à quantidade de menções recebidas. Quanto ao arquivo brasileiro, percebe-se que há conexões entre os arquivos e é um pouco maior do que a relação da Bolívia com os países da América do Sul; com a América do Norte, o Arquivo Nacional Brasileiro só não recebe menções *web* do Arquivo Nacional do Canadá.

No Grafo 2 é apresentado o peso relativo das menções *web* dos Arquivos Nacional da América do Sul, assim como se pode verificar e visualizar o arquivo que possui maior visibilidade dentro da rede.

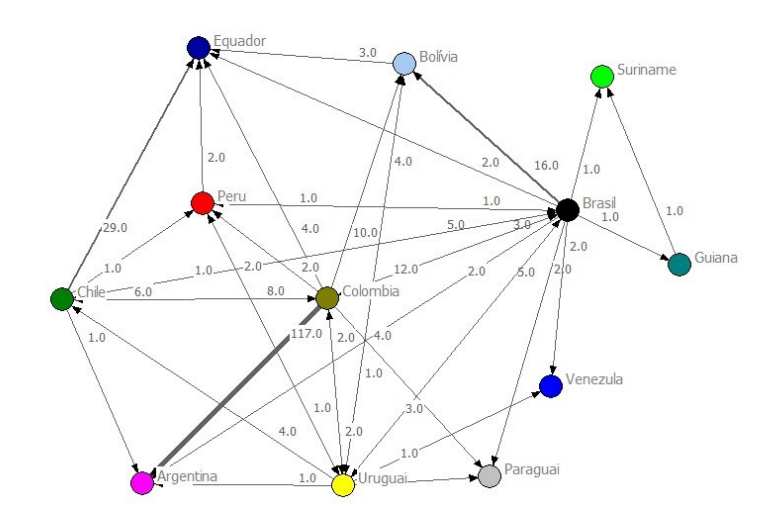

**Grafo 2** - Menções *web* dos Arquivos Nacionais da América do Sul

**Fonte**: Elaborada pela autora.

Diante dos dados apresentados na figura 25 e no Grafo 2, percebe-se o arquivo que obteve maior número de menções *web* dentre os arquivos nacionais da América do Sul - o Arquivo Nacional da Argentina, com um total de 121 menções *web* distribuídas entre quatro arquivos que compõem o continente: Arquivo Nacional do Brasil citou 2 vezes; Arquivo Nacional do Chile, 1 vez; Arquivo nacional da Colômbia, 117 vezes e o Uruguai, 1 vez.

O Arquivo Nacional do Equador obteve 41 menções *web*; Arquivo Nacional da Bolívia, 27; Arquivo Nacional do Brasil, 17; Arquivo Nacional Chile, 17; Arquivo Nacional da Colômbia, 11; Arquivo Nacional do Uruguai, 13; Arquivo Nacional do Paraguai, 7; Arquivo Nacional do Peru, 5; Arquivo Nacional da Venezuela, 3; Arquivo Nacional de Suriname, 2; Arquivo Nacional da Guiana com 2 menções *web*.

Além da visibilidade proporcionada pelas menções, observa-se que os Arquivos Nacional do Brasil e do Equador são os que possuem mais menções com os arquivos (seis). O primeiro não recebe menções do Arquivo Nacional da Argentina, Bolívia, Canadá, Equador, Guiana, Paraguai, Suriname e Venezuela. O segundo não recebe menções do Arquivo Nacional da Argentina, da Guiana, do Paraguai, Suriname, Uruguai, Venezuela; isto quer dizer que o Arquivo Nacional do Brasil e do Equador não recebeu menções *web* destes arquivos nacionais.

Outra análise realizada a partir dos dados levantados, refere-se aos países da América do Norte. Examinado o Grafo 3, é possível observar, dentre os arquivos nacionais deste continente, que o Arquivo Nacional do Canadá é o que tem o maior número de menções *web* recebidas (141), as quais são originadas de um único arquivo, Arquivo Nacional do Estados Unidos. Verifica-se que o Arquivo dos Estados Unidos recebe menção somente do Arquivo Nacional do México (6), sendo que o Arquivo Nacional do México não recebe nenhuma menção *web*.

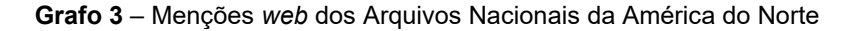

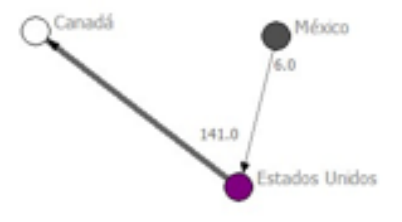

**Fonte**: Elaborada pela autora.

Pode inferir-se que os Arquivos Nacionais dos países da América do Norte, mesmo fazendo parte do Tratado Norte Americano de Livre Comércio (NAFTA), não possuem grande atratividade entre si. Depreende-se que ao mesmo tempo que o Arquivo Nacional do Canadá recebe grande número de menções do Arquivo Nacional dos Estados Unidos, não retorna nenhuma menção *web* aos Estados Unidos. Isso também acontece com o Arquivo Nacional do México e dos Estados Unidos, entretanto o Arquivo Nacional do México não é mencionado pelos outros dois países do continente.

### **4.3.3 Indicador** *web***ométrico luminosidade**

A luminosidade é utilizada para verificar o grau de conectividade do *website* relacionado aos seus pares, fazendo referência a 'citações' realizadas dentro do seu domínio para outros *site*s (VANTI, 2010). Na Tabela 6 estão apresentados os índices deste indicador.

| <b>Ranking</b>  | <b>Arquivo Nacional</b> | Luminosidade |
|-----------------|-------------------------|--------------|
| $1^{\circ}$     | Arq. Colômbia           | 171          |
| $2^{\circ}$     | Arq. Estados Unidos     | 142          |
| 3 <sup>o</sup>  | Arq. Brasil             | 90           |
| $4^{\circ}$     | Arq. Chile              | 44           |
| $5^{\circ}$     | Arq. México             | 30           |
| $6^{\circ}$     | Arq. Argentina          | 24           |
| $7^\circ$       | Arg. Uruguai            | 16           |
| $8^{\circ}$     | Arq. Bolívia            |              |
| $9^{\circ}$     | Arg. Peru               | 6            |
| 10 <sup>o</sup> | Arg. Guiana             |              |
|                 | Arq. Canadá             | 0            |
|                 | Arg. Equador            | 0            |
| $11^{\circ}$    | Arq. Paraguai           | 0            |
|                 | Arq. Suriname           | 0            |
|                 | Arg. Venezuela          |              |

**Tabela 8 -** Indicador *web*ométrico Luminosidade

**Fonte:** Elaborado pela autora.

Ao analisar este indicador (Tabela 8), pode notar-se como está o grau de conectividade dos *websites* dos arquivos nacionais na rede; os três primeiros arquivos têm alto grau de relacionamento, destacando o arquivo da Colômbia com 171 menções *web* realizadas; dos Estados Unidos, 142 e do Brasil com 90 menções *web*, como os que detêm os maiores valores nesse indicador.

Quanto aos arquivos com os menores índices neste indicador estão os da Bolívia com sete; Peru, seis e Guiana com uma menção *web* realizada. Os Arquivos Nacionais do Canadá, Equador, Paraguai, Suriname e Venezuela não fazem menções

*web* para nenhum arquivo. Por meio da análise do Grafo 4, verificam-se as menções *web* realizadas entre os arquivos.

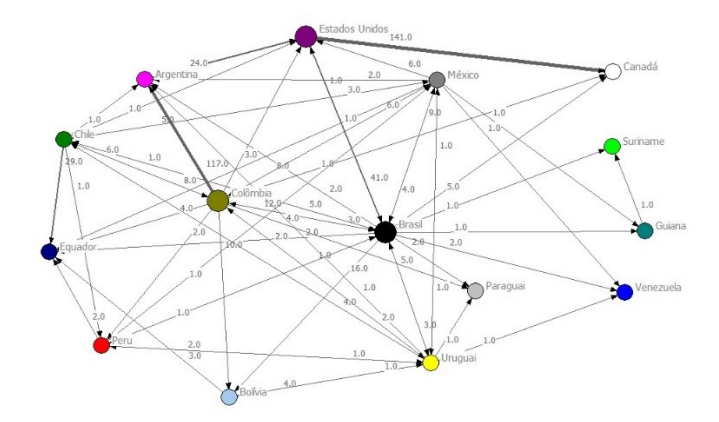

**Grafo 4** - Menção *Web* – Luminosidade

Ao analisarmos a figura 25 e o Grafo 4, do ponto de vista de quem realiza as menções *web* (luminosidade), destacamos o Arquivo Nacional do Brasil como o único arquivo que possui conexão com todos os outros 14, ou seja, podemos confirmar que todos os arquivos recebem pelo menos uma menção *web* do *website* do Arquivo Nacional Brasileiro. Nota-se que os três primeiros colocados no *ranking* deste indicador possuem 403 menções *web* de um total de 531 menções, enquanto o somatório dos demais arquivos totaliza 128 menções *web*s realizadas, o que dá uma média de 35,4 menções por arquivo.

Podemos inferir, também, que o Arquivo Nacional dos Estados Unidos aparece em uma das três primeiras posições em luminosidade (2º lugar) e visibilidade (3º lugar), ou seja, além de receber menções *web*, ele ainda emite menções para outros arquivos.

**Fonte:** Elaborada pela autora.

### **4.3.4 Indicador** *web***ométrico fator de impacto** *web*

Este indicador é obtido pela divisão dos números de *links* que um *website* recebe (indicador visibilidade), dividido pelo número total de páginas que possui; é utilizado para comparar o grau de atratividade ou influências desses espaços na rede (VANTI, 2002; SILVA; VITULLO; COSTA, 2010; SHINTAKU; ROBREDO; BAPTISTA, 2011).

Nesta pesquisa foi utilizada a fórmula proposta por Vanti, Cosa e Silva (2013), pois este novo método de calcular o FIW proporciona valores mais reais. A utilização da função logarítmica em números muitos altos, como no caso do indicador tamanho do *site,* transforma-os em números menores de se trabalhar, assim, "sendo uma transformação monotônica e crescente, preserva a ordem dos dados, apenas diminuindo a faixa dos valores", ou seja, transforma-os em valores menores e que crescem de maneira exponencial (VANTI; COSTA; SILVA, 2013, p. 234). Na Tabela 9 estão apresentados os índices do FIWIn<sup>17</sup>.

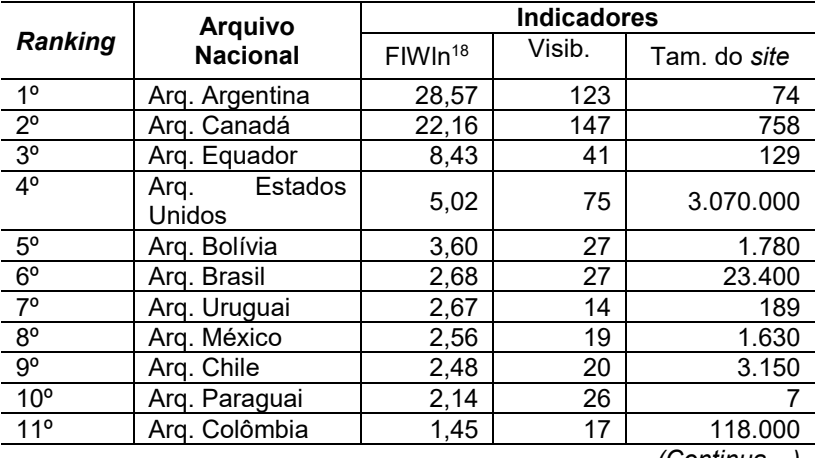

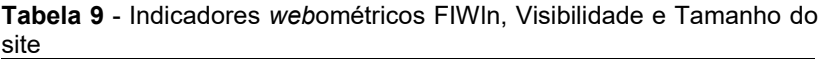

*(Continua…)*

<sup>17</sup> Para o cálculo do logaritmo natural (ln) foi utilizado a calculada científica disponível em: <http://www.calculadoraonline.com.br/cientifica> <sup>18</sup> Os resultados referente ao FIWln foram arredondados duas casas decimais.

 $\overline{a}$ 

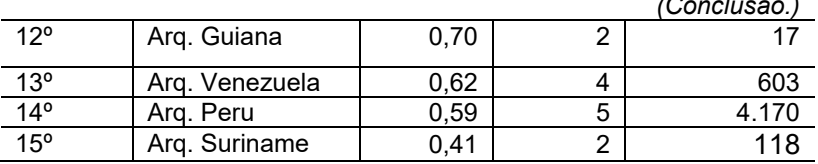

*(Conclusão.)*

**Fonte:** Elaborado pela autora.

Ao analisar a tabela, percebe-se que o arquivo nacional com maior FIWln é o da Argentina com 28,57; seguido do Canadá, 22,26 e do Equador com 8,43. Destacam-se, também, os três *websites* com menores atratividades: Suriname, Peru e Venezuela com 0,41; 0,59 e 0,62 respectivamente.

Com relação aos resultados analisados do FIWln, percebese que nem sempre um *website* que tem muitas páginas terá valor elevado em relação ao fator de impacto *web*, pois sofre a influência direta do indicador visibilidade; quanto maior for a visibilidade mais influente e respeitada é a instituição na rede, e seu fator de impacto será maior (VANTI, 2010; VANTI; SILVA, 2010).

Esta ocorrência pode ser observada nos Arquivos Nacionais da Argentina e do Canadá, os quais possuem os maiores índices de visibilidade, valores mais baixos no indicador tamanho do *site*, resultando nos maiores FIWln. Destaca-se o Arquivo Nacional do Brasil, Colômbia e Estados Unidos como os arquivos que detêm os maiores valores no tamanho de *site* (23.400; 118.000 e 3.070.000), e possuem pouca visibilidade perante os arquivos (27; 18; 75), resultando em valores mais baixos no FIWln; desta forma, pode inferir-se que são arquivos com pouco grau de influência e atratividade na rede para seus pares. Ressalta-se, também, que os arquivos com as menores visibilidades, representadas pela Guiana, Venezuela, Peru e Suriname, obtiveram os menores valores de FIWln.

Observou-se também que diante da soma de todos os fatores de impacto com logaritmo natural (84,08), atribuídos à população analisada, obteve-se a média FIWln de 5,61. Com a média podemos notar que a grande maioria (12 arquivos), correspondente a 80% da população, está abaixo da média. Somente 3 arquivos (20%) estão acima da média, sendo um apresentado mais de 5 vezes o valor do resultado Argentina) e uma quase 4 vezes mais (Canadá), evidenciando assim o grande potencial desses dois arquivos.

Levando em consideração o maior valor do FIWln (28,57) e, ao dividi-lo em três partes iguais, obtém-se o valor aproximado de 9,52. Assim, classificamos os arquivos em três tipos de fator de impacto, conforme Tabela 10.

**Tabela 10** - Classificação de FIWln

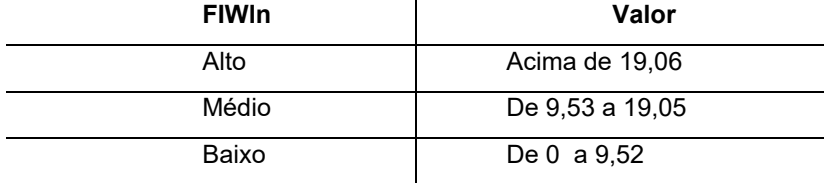

**Fonte:** Elaborado pela autora.

Com a tabela aplicada, verificou-se que somente dois arquivos possuem fator de impacto considerado alto, que vai ao encontro ao comparativo da média, sendo dois dos arquivos possuídores de quase 4 e 5 vezes o valor da soma e da divisão do fator de impacto de toda a população.

# 4.4 COEFICIENTE DE CORRELAÇÃO DE PERASON

O coeficiente de correlação de Pearson é utilizado para verificar as correlações entre variáveis lineares, sendo que seus valores sempre serão entre -1 (um negativo) e + 1 (um positivo) e o tamanho da variável indica a força da correlação (BARBETTA, 2012). Segundo Crespo (2008), este coeficiente deve indicar o grau de amplitude da correlação das variáveis e seu sentido, negativo ou positivo. A Tabela 11 apresenta os valores da classificação da correlação.

| Valor $(+)$ ou $(-)$           | Correlação                        |
|--------------------------------|-----------------------------------|
| 0.9 positivo ou negativo       | Indica uma correlação muito forte |
| 0.7 a 0.9 positivo ou negativo | Indica uma correlação forte       |
| 0.5 a 0.7 positivo ou negativo | Indica uma correlação moderada    |
| 0.3 a 0.5 positivo ou negativo | Indica uma correlação fraca       |
| 0 a 0.3 positivo ou negativo   | Indica uma correlação desprezível |
|                                | 10.0101                           |

**Tabela 11** – Classificação da correlação

**Fonte:** Adpatdado de Barbetta (2012)

Diante disso, foram verificados as correlações entre os indicadores webométricos (tamanho do site, visibilidade, luminosidade, FIWln), os elementos de arquitetura da informação (soma de todos os sistemas presentes nos websites, quantidade de rótulos) e o ano de presença web deste conjunto de arquivos. A Tabela 11 apresenta os elementos e seus valores por instituição.

| Arquivo       | Tam. Site      | Visib.                   | Lum.    |       | FIWIn Elem. AI Rótulos   |               | web<br>Ano |
|---------------|----------------|--------------------------|---------|-------|--------------------------|---------------|------------|
| Argentina     | 74             | 123                      | 24      | 28,57 | $\overline{4}$           | $\frac{4}{1}$ | 2014       |
|               |                |                          |         |       |                          |               |            |
| <b>Brasil</b> | 23.400         | 27                       | 90      | 2,68  | 9                        | 182           | 2001       |
|               |                |                          |         |       |                          |               |            |
| Chile         | 3.150          | 20                       | 4       | 2,48  | 22                       | 84            | 2002       |
|               |                |                          |         |       |                          |               |            |
| Equador       | 129            | 4                        | $\circ$ | 8,43  | 13                       | 58            | 2012       |
|               |                |                          |         |       |                          |               |            |
| Guiana        | $\overline{1}$ | $\overline{\mathsf{C}}$  | ᡪ       | 0,7   | တ                        | 27            | 2013       |
|               |                |                          |         |       |                          |               |            |
| Paraguai      | 26             | $\overline{\phantom{0}}$ | $\circ$ | 2,14  | $\overline{\phantom{0}}$ | 26            | 2008       |
|               |                |                          |         |       |                          |               |            |
| Suriname      | 118            | 2                        | $\circ$ | 0,41  | $\overline{4}$           | 28            | 2006       |
|               |                |                          |         |       |                          |               |            |
| Venezuela     | 603            | 4                        | $\circ$ | 0,62  | Ľ                        | 95            | 2008       |

**Tabela 12** – Tabela de correlação de Pearson: Webometria x AI

**Fonte**: Elaborado pela autora.

Partindo dos valores das variáveis apresentadas na tabela 10, foi possível aplicar a fórmula do coeficiente de Pearson entre os indicadores webométricos, elementos de AI e o ano de presença na web dos *websites* dos arquivos. A tabela 13 apresenta os valores das correção e sua classificação.

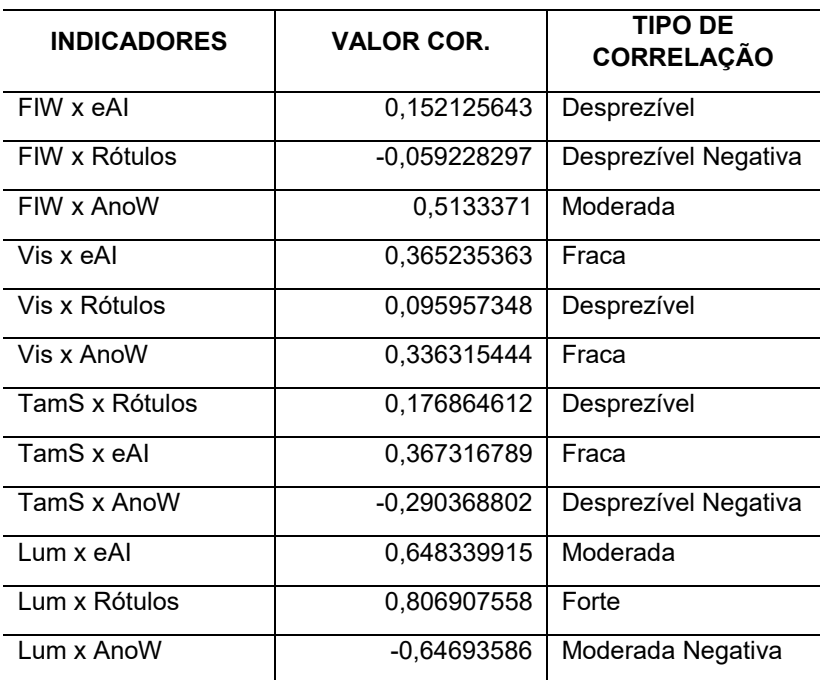

**Tabela 13** - Resultados das Correlações

**Fonte**: Elaborada pela autora.

Ao analisarmos a Tabela 13, percebeu-se que quando a correlação é positiva, significa que quando um indicador tem o valor mais alto, o outro indicador tende a ser mais alto também, de maneira desprezível, fraca, moderada ou forte. Destaca-se a correlação entre o indicador luminosidade e os rótulos (Lum x Rótulos) com uma correlação forte, percebe-se também que há uma correlação entre o fator de impacto e o ano de presença web (FIW x Anow).

Quando a correlação é negativa, significa que quando o valor de um indicador tem valor mais alto, o outro indicador tende a ser mais baixo, de maneira desprezível, fraca, moderada ou forte, como destaque desse tipo de correlação cita-se os indicadores luminosidade e ano de presença web (Lum x AnoW) como uma relação moderada Negativa.

Ressalta-se que a existência de correlação não indica relação de causa e efeito entre os indicadores, portanto não necessariamente sempre que o valor da luminosidade for alto o valor dos rótulos também serão altos. Estes resultados especificamente para o conjunto de websites analisados nesta pesquisa.
## **5 CONSIDERAÇÕES FINAIS**

O objetivo geral deste trabalho foi o de avaliar os elementos da Arquitetura da Informação e de Webometria nos *websites* dos arquivos nacionais dos países das Américas do Sul e do Norte. Para a avaliação dos sistemas de arquitetura de informação houve o apoio da metodologia elaborada por Rosenfeld e Morville (2006) e, para a webometria, valemo-nos das definições, métodos e fórmulas de autores internacionais e nacionais como, por exemplo: Thelwall (2002), Ingwersen (1998), Vanti (2002; 2005; 2007; 2010; 2013).

A revisão de literatura nos mostrou que há poucos trabalhos sobre a temática da pesquisa AI e webometria em *websites* de arquivos. O trabalho que mais se aproxima deste assunto é o de Ykael e Kim (2004), cujos autores analisam os sistemas de arquitetura da informação de *websites* de arquivos dos Estados Unidos, fazendo comparativo com a visibilidade e impacto destes ambientes na rede, por meio da utilização da *metatags* "Arquivos Nacionais" no código HTML do *website*, com o objetivo de verificar o alcance desse ambientes na rede por meio do buscador *google*.

Como o objetivo geral da pesquisa foi alcançado, verificouse que nem sempre um *website* de arquivo detentor de uma arquitetura da informação adequada como o da Colômbia, por exemplo, tem uma alta visibilidade *web*ométricas perante seus pares, isto porque a visibilidade é referente à quantidade de menções *web* recebidas por uma instituição.

**O primeiro objetivo** específico visava "identificar os elementos da Arquitetura da Informação presentes nos *websites* dos arquivos nacionais da América do Sul e do Norte"; como resposta a tal objetivo, foram analisados os quatros sistemas que compõem a AI por arquivo. Os resultados foram apresentados por sistema de modo geral.

O primeiro sistema analisado foi o de organização, onde foi constatado que o Arquivo Nacional do Estados Unidos emprega os três tipos de esquemas de organização (exato, ambíguo e híbrido) na organização das informações. Em relação à estrutura de organização, todos os 15 arquivos pesquisados utilizam a estrutura do tipo hierárquica e hipertetxual no ambiente digital.

Ainda referente aos esquemas de organização, observou-se que o esquema exato mais empregado pelos arquivos foi o

cronológico (12); na organização das notícias, leis, históricos, publicações, entre outros. Em referência ao esquema ambíguo, todos os arquivos pesquisados fazem uso do elemento tópico para organizar a informação; notou-se seu emprego nos menus de topo e de lateral dos arquivos.

Como destaque deste sistema de AI, cita-se o Arquivo Nacional da Colômbia com o elemento específico a um público, apesar de outras instituições fazerem o uso deste elemento (Brasil, Canada, Colômbia, Estados Unidos, Guiana e Venezuela). O arquivo da Colômbia inova com a criação de um ambiente específico para crianças, contendo jogos, acesso a informações do arquivo e mídias sociais. As outras instituições têm nesse elemento acesso ao cidadão, aos profissionais arquivistas e bibliotecários, tal como no caso do Canadá que detém as duas instituições, utilizando o mesmo endereço eletrônico.

Quanto aos rótulos utilizados nos *websites,* são na maioria do tipo textual, havendo o emprego de imagens e cabeçalhos com a finalidade de representar a informação que será disponibilizada. Ressalta-se o uso dos rótulos iconográficos, na maioria da vezes, para representar as mídias sociais dos arquivos. Em alguns casos se observou o uso de rótulos iconográficos para identificar o sistema de busca (Arquivo Nacional do Equador) e o mapa do site e ajuda (Arquivo Nacional do Chile).

Além disso, constatou-se a incidência dos rótulos textuais mais utilizados nos menus dos *websites* dos arquivos, demonstrando que o termo arquivo aparece 19 vezes, sempre relacionado aos tipos de arquivos que compõem o *website* da instituição, por exemplo: *Archivos judiciais* e *Archivos republicanos* identificados nos Arquivos Nacionais do Uruguai e do Peru; outros termos que aparecem com frequência são os de serviço (15), seguido por publicações (14) e informes (12). Esses termos também podem ser utilizáveis na verificação de quais são os serviços mais comuns oferecidos, bem como na averiguação do que pode ser mais atrativo e diferente a ser ofertado aos usuários.

No que tange ao sistema de navegação, percebeu-se que o *website* do Arquivo Nacional do Chile é o mais completo, seguido pelo dos Estados Unidos; a diferença entre eles é devido a não identificação do elemento mapa do site no arquivo norteamericano. Dentre os elementos de navegação suplementar, o mais utilizado foi a trilha de migalhas (10) que auxilia o usuário durante sua movimentação no ambiente digital.

Em relação ao sistema de busca, notou-se a ausência nos Arquivos Nacionais da Bolívia, Uruguai e Venezuela, fazendo um contraponto com o sistema de navegação; os mesmos arquivos também não apresentam o mapa do site como forma de navegação suplementar. Isto pode ocasionar ao usuário uma barreira ao tentar localizar a informação dentro do ambiente. Viuse ainda a relação do Brasil com os arquivos que possuem o sistema de busca ativo, sendo que a sua maior relação é com o Arquivo dos Estados Unidos, com 484 resultados e, do México, 80.

Com a identificação dos sistemas de arquitetura da informação pelos *websites* do Arquivos Nacionais foi possível responder **o segundo objetivo específico,** que buscava "comparar as estruturas de Arquitetura da Informação dos *websites* dos arquivos nacionais da América do Sul e do Norte"; os Arquivos do Brasil, Canadá, Chile, Colômbia e Estados Unidos detêm uma arquitetura da informação mais completa segundo os elementos que compõem os sistemas de organização, rotulagem, navegação e busca propostos por Morville e Rosenfeld (2006).

Esses arquivos, apesar de não terem todos os elementos que compõem os sistemas, a maioria os emprega nos seus *websites*, evidenciando uma adequação da sua estrutura para proporcionar aos usuários a facilidade de navegar e encontrar as informações desejadas no ambiente.

**O terceiro objetivo específico** que visava "mensurar as menções *web* o fator de impacto *web* dos *websites* dos arquivos nacionais dos países da América do Sul e do Norte" mostrou como esses arquivos se comportam na rede, o seu grau de atratividade, influência, conectividade e *status*.

O primeiro indicador analisado foi o tamanho do *site*, sendo obtido por meio do motor de busca *google*, demonstrando o tamanho que um *website* possui na *web*, sendo um indicador descritivo, pois visa mensurar o espaço dessas instituições diante de seu conteúdo (VIRTULLO, 2007).

Os resultados alcançados inferem que o Arquivo Nacional dos Estados Unidos se sobrepõe aos demais, tendo o tamanho de *site* de 3.070.000 (93,27%), enquanto a soma do resultado dos outros arquivos totaliza 153.986 (6,73%); isto evidencia a posição ocupada na rede pelos arquivos; pode deduzir-se ser o arquivo estadunidense o que disponibiliza mais recursos informacionais online, possuindo recursos financeiros e infraestrutura para investimento no seu *website* 

Outra característica observada se referiu aos resultados dos *websites* dos Arquivos Nacionais da Bolívia e do Canadá; esses dois arquivos possuem uma peculiaridade em relação aos demais, isto é, estão agrupados com a biblioteca nacional do seu país. Mesmo tendo duas instituições produzindo e disseminando informação, oferecendo serviços distintos aos usuários na *web*, notou-se que o tamanho de *site* é pequeno por ter duas instituições utilizando o mesmo endereço eletrônico. Assim, conclui-se que os *websites* disponibilizam poucos recursos informacionais online.

Os outros três indicadores analisados (visibilidade, luminosidade e fator de impacto *web*) foram obtidos por meio da mensuração das menções *web*, coletadas a partir dos comandos *web*ométricos. A proposta de medir os indicadores *web*ométricos, por meio de menções *web* para os arquivos nacionais da América do Sul e do Norte, deu-se pelo motivo de que os resultados seriam especificamente dos arquivos nacionais, excluindo outras instituições como universidades, associações, arquivos estaduais, revistas, entre outros, possibilitando a verificação do grau de conexões entre os arquivos pesquisados.

Diante disto, o segundo indicador analisado foi a visibilidade, que é um indicador de conectividade, ou seja, apresenta como os *websites* estão se conectando na *web*. Na análise da visibilidade (menções *web* recebidas), constatou-se que o arquivo nacional possuidor da maior quantidade de menções para seu *website* é o do Canadá (147); das quais, 141 menções foram originadas do arquivo nacional dos Estados Unidos, mostrando a relevância que o arquivo do Canadá tem para o arquivo norte-americano, considerando o número de menções realizadas.

A segunda instituição mais mencionada entre os arquivos é a do Arquivo Nacional da Argentina, recebendo um total de 123 menções, das quais 117 são de origem do arquivo colombiano. Destaca-se o Arquivo Nacional do Brasil e do Equador como os arquivos que recebem menções de mais arquivos (seis); mesmo sendo pouco o número de menções *web* recebidas (27 e 41), estes arquivos são os que apresentam maior conectividade.

Em relação ao indicador luminosidade, que também é considerado um indicador de conectividade por demonstrar a quantidade de menções *web* que os arquivos nacionais fazem aos seus pares na rede, observou-se que os arquivos nacionais que possuem a maior quantidade de menções *web* realizadas são os

da Colômbia, seguido pelos Estados Unidos e Brasil; estes arquivos apresentam o maior grau de conectividade com seus pares.

Entretanto, o Arquivo Nacional Brasileiro é o arquivo que tem mais conexões com os demais arquivos, ou seja, faz ao menos uma menção para todos os 14 arquivos pesquisados; já, o arquivo da Colômbia realiza menções com 11 arquivos, exceto os Arquivos Nacionais da Guiana, Suriname e Venezuela. O Arquivo Nacional dos Estados Unidos realiza menções somente para o Arquivo Nacional do Canadá e do Brasil. Ainda sobre o arquivo norte-americano, está presente nas primeiras posições nos dois indicadores de conectividade, visibilidade (3ª) e luminosidade (2º).

O quarto e último indicador analisado foi o fator de impacto *web*, que mede o grau de atratividade e influência que uma instituição tem na rede; é o resultado da divisão do indicador visibilidade pelo indicador tamanho de *site*. Nesta dissertação foi utilizada a fórmula proposta por Vanti, Costa e Silva (2013), com a inclusão da função do logaritmo natural, por minimizar distorções proporcionadas pelo indicador tamanho do *site*, resultando em valores mais reais e pertinentes ao indicador.

Os arquivos nacionais que se destacaram no FIWln foram os da Argentina, Canadá e Equador. Os dois primeiros arquivos também se destacaram no indicador visibilidade, porém a posição foi alterada; no FIWln a Argentina aparece em primeiro lugar e o Canadá sem segundo, porque este indicador sofre influência direta do indicador tamanho do *site*, isto é, quanto maior for o tamanho do *site* e a visibilidade pequena, menor será o FIWln; observou-se isto no Arquivo Nacional dos Estados Unidos; sua visibilidade é relativamente baixa para o tamanho de seu *site*, o que resultou em FIWln 5,02, menor do que o Arquivo Nacional do Equador (FIWln 8,43), que tem uma visibilidade de 41 menções e tamanho de *site* de 129 páginas.

Os resultados dos indicadores viabilizaram o entendimento das características das menções *web* em *websites* dos arquivos nacionais. Sendo, assim, por meio dos indicadores *web*ométricos foi possível responder **o quarto e último objetivo específico** que era "Analisar o *ranking* webométrico em conjunto com as características de AI dos arquivos nacionais dos países das América do América do Sul e do Norte".

O *ranking web*ométrico foi elaborado para cada indicador. Em relação ao tamanho do *site,* o Arquivo que se destacou foi o dos Estados Unidos, ficando na primeira posição e na última, o Arquivo que menos ocupa espaço na rede é o da Argentina. Evidencia-se que este indicador foi o único que foi não mensurado por meio das menções *web*.

No *ranking* elaborado para o indicador visibilidade, o arquivo nacional que ficou na primeira posição foi o do Canadá (147). Já, os arquivos nacionais da Guiana e Suriname ficaram empatados nesse indicador com a viabilidade de 2 menções *web*.

Quanto ao indicador luminosidade, o arquivo nacional da Colômbia foi o que mais realizou menções *web*, ficando ranqueado em primeiro lugar, seguido dos Estados Unidos e do Brasil. Este indicador junto com o indicador *web*ométrico da visibilidade ressaltam o reconhecimento das instituições na rede e também demonstram que os arquivos compartilham poucas informações. Isto por que a visibilidade e a luminosidade são indicadores de conectividade e mostram a importância desses *websites* por meio dos *links* e das menções *web* (VIRTULLO, 2007).

No FIWln a primeira posição no *ranking* foi do Arquivo Nacional da Argentina, seguido pelo Canadá; nas últimas posições estão localizados os arquivos nacionais do Peru (14º) e de Suriname (15º). Os resultados gerados por meio deste indicador podem ser utilizados como evidência de atratividade entre as nações ou organização com presença na *web* por meio de seu *website* (VANTI, SANZ-CASADO, 2015).

Em última análise, destaca-se o desempenho *web*ométrico do Arquivo Nacional Brasileiro diante dos outros arquivos; dos quatro indicadores que foram analisados neste trabalho, a instituição ficou entre os seis primeiros colocados, destacando o tamanho do *site* e a luminosidade, que lhe causaram a terceira posição. Já, para o FIWln, em Visibilidade o arquivo ficou na sexta posição.

Por fim as menções *web* mostraram um baixo índice de interação entre os Arquivos Nacionais da América. O fato de não haver menções de texto ou de *links* para instituições de mesmo tipo e área de atuação, mostra que estás instituições pouco interagem, o que se reflete nos resultados *web*ométricos obtidos.

Conclui-se que com a utilização dos indicadores *web*ométricos é possível verificar como acontecem as relações

entres as instituições na *web*, apontando quais são os *websites* dos arquivos nacionais da América do Sul e do Norte que se destacam na rede. A webometria contribui para o reconhecimento dessas instituições, por identificar o espaço ocupado por elas na *web*, seu grau de atratividade e influência diante de instituições congêneres.

Para alcançar o quarto objetivo específico foi verificado por meio do coeficiente de correlação de Pearson se existiam correlações entre os indicadores webométricos, os elementos do sistemas de arquitetura de informação, a quantidade de rótulos e o ano de presença web das instituições. Observou-se que houve uma correlação forte positiva entre o indicador webométrico luminosidade e a quantidade de rótulos utilizados nos *websites* dos arquivos nacionais. Isto nos diz que as variáveis quantitativas tem uma relação positiva forte, e que há uma tendência dentro desse conjunto de arquivos estudados sobre o arquivo que possui a maior quantidade de rótulos também é a intuição que mais faz menções *web* para as unidades congêneres.

Nesse sentido, a combinação de estudos *web*ométricos e de arquitetura da informação contribuem à melhoria dos serviços ofertados aos usuários. Os indicadores *web*ométricos apresentam as relações entre as instituições com maior grau de conectividade e impacto; e a arquitetura da informação proporciona verificar se essas instituições, que detêm maior visibilidade, apresentam indícios de uma arquitetura da informação adequada.

Neste conjunto de arquivos analisados foram observados que os Arquivos Nacionais do Canadá e dos Estados Unidos - que estão na 1ª e 3ª posição no *ranking* do indicador visibilidade -, também são arquivos que apresentam uma boa arquitetura da informação. O mesmo ocorre com os arquivos da Colômbia e dos Estados Unidos e do Brasil, que são as três primeiras instituições do *ranking* do indicador luminosidade, igualmente apresentam boa arquitetura da informação.

Referente ao FIWln, o Arquivo Nacional da Argentina se destaca dos demais, entretanto em sua arquitetura da informação não são identificados elementos que facilitam a navegação pelo usuário no ambiente como, por exemplo, os elementos da navegação suplementar. Ainda em relação ao arquivo da Argentina, ele aparece na segunda posição no indicador visibilidade, demonstrando que nem sempre os indicadores *web*ométricos evidenciam os *websites* dos arquivos que têm a

melhor ou mais adequada arquitetura da informação.

Considera-se que esta pesquisa trouxe discussões sobre o uso de arquitetura da informação e webometria para os arquivos nacionais das américas do sul e do norte e, a partir das observações realizadas, foi possível verificar como está a presença destas instituições na rede, bem como sua arquitetura; além disso, por meio do levantamento de rótulos, verificou-se quais são os serviços mais ofertados pelas instituições de forma geral.

Às pesquisas futuras, recomenda-se como sugestão a verificação dos tipos de menções *web* que são trocadas entre os arquivos, baseando-se na metodologia elaborada por Silveira (2016), com a qual o autor apresenta um instrumento de análise de tipos de menções *web* existentes entre as instituições na rede, por meio de seis atributos.

Outra recomendação para trabalhos futuros é a utilização do subdomínio da webometria - **Webmetria** – na verificação do tráfego de visitantes nos *websites,* dando apoio à Arquitetura da Informação e ao profissional da informação, para verificar se os objetivos dos usuários e a finalidade do ambiente informacional estão sendo alcançados. Além disso, sugere-se ainda a verificação de como está AI desses ambientes para dispositivos móveis que, de acordo com os dados da agência *WE ARE SOCIAL* (2016), há 1,072 milhões de usuários deste tipo de plataforma no mundo.

.

## **REFERÊNCIAS**

ADOLFO, Luciane Baratto; SILVA, Rita de Cássia Portela da. A arquivística e a arquitetura da Informação: uma análise interdisciplinar. **Arquivística.net.** Rio de Janeiro, v. 2, n. 1, p. 34- 51, jan. /jun. 2006.

AGNER, Luiz. **Ergodesign e arquitetura da informação**: trabalhando com o usuário. 3. ed. Rio de Janeiro: Quartet, 2012.

AMARAL, Sueli Angélica do; GUIMARÃES, Tatiara Paranhos. *Websites* de unidades de informação como ferramentas de comunicação com seus públicos. **Encontros Bibli:** R. Eletrônica de Biblioteconomia e Ciência da Informação, Florianópolis, v.13, n. 26, 2º sem. 2008.

ARAÚJO, Ronaldo Ferreira de. Estudos métricos da informação na *web* e o papel dos profissionais da informação. **Bibliotecas Universitárias:** pesquisas, experiências e perspectivas. Belo Horizonte, v. 2, número especial, p. 42-64, fev. 2015.

ARCHER, Lyvia; CIANCONI, Regina de Barros. *Websites* dos arquivos públicos: funções exercidas e recursos de colaboração e interação com os usuários. I**nformação & Informação**, Londrina, v. 15, n. 2, p. 60-76, jul. /dez. 2010.

ARGENTINA. Arquivo Nacional. *Archivo general de La Nacional.* 2016. Disponível em: <http://www.mininterior.gov.ar/agn/agn.php>. Acesso: 18 nov. 2016.

BRASIL. Arquivo Nacional. **Dicionário Brasileiro de Terminologia Arquivística**. Rio de Janeiro: Arquivo Nacional, 2005.

BRASIL. Arquivo Nacional. **Histórico**. 2016. Disponível em: <http://www.arquivonacional.gov.br/institucional/historico.html>. Acesso em: 18 nov. 2016.

ASSOCIAÇÃO BRASILEIRA DE NORMAS TÉCNICAS. **NBR 10520**: Informação e documentação: citações em documentos: apresentação. Rio de Janeiro, 2002

ASSOCIAÇÃO DE ARQUIVISTAS DE SÃO PAULO. **XI Congresso de Arquivologia do MERCOSUL**: apresentação.

2015. Disponível em:

<http://www.xicam.arqsp.org.br/conteudo/view?ID\_CONTEUDO= 229>. Acesso em: 20 jan. 2016.

AUGUSTO, Carla Alessandra Cerqueira; LUZ, Charlley dos Santos. Arquitetura da informação aplicada aos *websites* de instituições arquivísticas: a usabilidade e a cartografia da internet dentro da convergência de informações. In: SEMINÁRIO DE PESQUISA DA FUNDAÇÃO ESCOLA DE SOCIOLOGIA E POLÍTICA DE SÃO PAULO, 3. 2014, São Paulo. **Anais**... São Paulo: FESPSP, 2014. Disponível em: <http://www.fespsp.org.br/seminario2014/anais/GT6/6\_ARQUITE

TURA\_DA\_INFORMACAO.pdf>. Acesso em: 20 out. 2016.

BARBETTA, Pedro Alberto. **Estatística aplicada às ciências sociais.** 8. ed. Florianópolis: UFSC, 2012.

BARROS, Aidil de Jesus Paes de; LEHFELD, Neide Aparecida de Souza. **Projeto de pesquisa:** propostas metodológicas. 13. ed. Petrópolis: Vozes, 2002.

BELLOTTO, Heloísa, Liberalli. **Arquivos permanentes**: tratamento documental. 4. ed. Rio de Janeiro: Editora FGV, 2006.

BLEDA, Amalia Más; BAENO, Juan José Sánchez; NAVARRO, Celia Chain. *Los archivos nacionales de la América Hispana y su inmersión en Internet. Presencia, contenidos y disponibilidad informativa: nuevo mundo*. **Mundos Nuevos**, Paris, p. 1-23, 16 out. 2007. Disponível em:

<http://nuevomundo.revues.org/document9633.html>. Acesso em: 20 jan. 2016.

BLEDA, Amalia Más; NAVARRO, Celia Chain. *Los usuarios y las* 

*webs de los archivos históricos nacionales: el caso del Arquivo Nacional da Torre do Tombo* (Portugal). **INVESTIGACIÓN BIBLIOTECOLÓGICA**, México, v. 23, n. 47, p. 189 - 212, jan./abr. 2009. Disponível em: <http://132.248.242.3/~publica/archivos/47/rib\_47.pdf.>. Acesso em: 20 jan. 2016.

BJÖRNEBORN, Lennart. *Small-world structures across an academie web space: a library and. Small-world structures across an academie web space: a library and information science approach*. Copenhagen, DK, 2004. Dissertacion (PHD in Informations Studies) - Department of Informations Studies, Royal School of Library and Information Science, Copenhagen, DK, p. 399, 2004.

BOLÍVIA. Arquivo Nacional. *Historia del Archivo y Biblioteca Nacionales de Bolivia,* 2016. Disponível em: <http://www.archivoybibliotecanacionales.org.bo/index.php/home/ historia-abnb>. Acesso em: 18 nov. 2016.

CAMARGO, Liriane de Araújo; VIDOTTI, Silvana Aparecida Borseti Gregorio. Elementos de personalização em repositórios institucionais. In: CONFERÊNCIA IBEROAMERICANA DE PUBLICAÇÕES ELETRÔNICAS NO CONTEXTO DA COMUNICAÇÃO CIENTÍFICA, 1., 2006. Brasília. **Anais…**  Brasília, 2006.

CHILE. Arquivo Nacional. **História**. 2016. Disponível em: <http://www.archivonacional.cl/616/w3-propertyvalue-47689.html>. Acesso em: 18 nov. 2016.

COLÔMBIA. Arquivo Nacional. **História**. Disponível em: <http://www.archivogeneral.gov.co/historia>. Acesso em: 18 nov. 2016.

COMITE GESTOR DA INTERNET NO BRASIL. **TIC domicílios 2015:** pesquisa sobre o uso das tecnologias de informação nos domicílios brasileiros. São Paulo: Comitê Gestor da Internet no Brasil. 2016. Disponível em:

<http://www.cgi.br/media/docs/publicacoes/2/TIC\_Dom\_2015\_LIV

RO\_ELETRONICO.pdf>. Acesso em: 20 dez. 2016.

CONSELHO NACIONAL DE ARQUIVOS. **Diretrizes gerais para a construção de** *websites* **de instituições arquivísticas.** Rio de Janeiro: CONARQ, 2000.

CONSELHO INTERNACIONAL DE ARQUIVOS. **Definição de Arquivo**. 2012. Disponível em:<http://www.ica.org/1834/nosobjectifs/mission-but-et-objectifs.html>. Acesso em: 02 ago. 2015.

CÔRTES, Maria Regina Persechini Armond. **Arquivo público e informação**: acesso à informação nos arquivos públicos estaduais do Brasil. 1996. Dissertação (Mestrado em Ciência da Informação) – Escola de Biblioteconomia da Universidade Federal de Minas Gerais, Belo Horizonte, 1996.

COSTA, Célia. O Arquivo Público do Império: o Legado Absolutista na Construção da Nacionalidade. **Estudos Históricos**, Rio de Janeiro, v. 14, n. 26, p. 217-231, 2000.

COSTA, Marco Antônio da; COSTA, Maria de Fátima Barrozo. **Metodologia da pesquisa**: conceitos e técnicas. Rio de Janeiro: Interciência, 2001.

COSTA, Luciana Ferreira da; SILVA, Alan Curcino Pedreida da; RAMALHO, Francisca Arruda. Para além dos estudos de uso da informação arquivística: a questão da acessibilidade. **Ciência da Informação**. Brasília, v. 39, n. 2, p. 129-143, maio/ago. 2010.

COSTA, Marli Guedes da. Interação entre documento, Arquivo e Historiador. In: RODRIGUES, Georgete Medleg; COSTA, Marli Guedes da. (Org.). **Arquivologia**: configurações da pesquisa no Brasil: epistemologia, formação, preservação, uso e acesso. Brasília: Editora Universidade de Brasília, 2012.

CRESWELL, Jonh. **Projeto de pesquisa**: método qualitativo, quantitativo e misto. 3. ed. Porto Alegre: Artemed, 2010.

CRESPO, Antônio Arnot. **Estatística fácil.** São Paulo: Sairava,

2008.

CUNHA, Paulo Robert; THEISS, Viviane; CARLI, Sodemir Benedito. Webometria: uma análise dos sítios eletrônicos das revistas científicas internacionais de contabilidade. **Revista Ambiente Contábil.** Natal, v. 5, n. 1, p. 21-38, jan./jun. 2013.

DIEHL, Astor Antonio. **Pesquisa em ciências sociais aplicadas**: métodos e técnicas. São Paulo: Prentice Hall, 2004.

DIEHL, Astor Antonio; TATIM, Denise Carvalho. **Pesquisa em Ciências Sociais Aplicadas**: métodos e técnicas. São Paulo: Pearson, 2004.

EQUADOR. Arquivo Nacional. *Reseña Histórica del Archivo Nacional*. 2016. Disponível em:<http://www.ane.gob.ec/resenahistorica-del-archivo-nacional/>. Acesso em: 18 nov. 2016.

ESTADOS UNIDOS. Arquivo Nacional. *National Archives History.* 2016. Disponível em: <https://www.archives.gov/about/history>. Acesso em: 18 nov. 2016.

FERNAL, Alexandre; VECHIATO, Fernando Luiz. Arquitetura da informação em *web site* de arquivo: uma análise do arquivo nacional australiano. In: WORKSHOP DE PESQUISA EM CIÊNCIA DA INFORMAÇÃO, 2., 2013. Londrina. **Anais**... Londrina: UEL, 2013. Disponível em:

<http://www.uel.br/eventos/cinf/index.php/wpci2013/wpci2013/pa per/viewFile/169/57>. Acesso em: 20 ago. 2015.

FUNDACIÓN HISTÓRICA TAVERA. **Los archivos de América Latina**: informe experto de la Fundación Histórica Tavera sobre su situación atual. Madrid: Banco Mundial, 2000.

GAMA, Fernando Alves; FERNEDA, Edberto. A mediação da informação nos arquivos permanentes: serviços de referência arquivística no ambiente digital. **Informação & Informação**, v. 15, n. 2, p. 148-169, 2010.

GIL, Antônio Carlos. **Como elaborar projetos de pesquisa**. 3.ed. São Paulo: Atlas, 1993.

GONÇALEZ, Paula Regina Ventura Amorim. **Disseminação nos**  *websites* **das instituições de patrimônio público**: um enfoque nos arquivos permanentes. 2013. 144f. Dissertação (Mestrado em Ciência da Informação) – Universidade Estadual Paulista "Júlio de Mesquita Filho", Faculdade de Filosofia e Ciência, Marilia/SP, 2013.

GONÇALEZ, Paula Regina Ventura Amorim; JORENTE, Maria José Vicentini. Disponibilização da informação nos *websites* dos arquivos permanentes dos estados brasileiros: uma promessa ainda aberta de pós-custodialidade. In. ENCONTRO INTERNACIONAL DADOS, TECNOLOGIA E INFORMAÇÃO, 2013, Marília/SP, **Anais eletrônicos...** Marília/SP: UNESP, 2013.

\_\_\_\_\_\_. Disseminação da informação nos *websites* dos arquivos permanentes e as novas tecnologias de informação e comunicação. **Tendências da Pesquisa Brasileira em Ciência da Informação**, v. 7, n. 1, jan./jun. 2014. Disponível em: <http://inseer.ibict.br/ancib/index.php/tpbci/article/view/130/172>. Acesso em: 20 jan. 2016.

GONZÁLES-CAM, Celso. *Arquitectura de la información: diseño e implementación*. **Bibliodocencia**: Revista de Profesores de Bibliotecología, v. 1, n. 5, p. 15-18, 2003.

GOUVEIA, Fabio Castro. Novos caminhos e alternativas para a Webometria. **Em Questão.** Porto Alegre, v. 18, Edição especial, p. 249-261, dez. 2012.

\_\_\_\_\_\_. Altmetria: métricas de produção científica para além das citações. **Liinc em Revista**, Rio de Janeiro, v. 9, n. 1, p. 214-227, maio 2013.

GOUVEIA, Fabio Castro; LANG, Pamela Barreto. Da webometria à altmetria: uma jornada por uma ciência emergente. In:

ALBAGLI, Sarita. (Org.). **Fronteiras da Ciência da Informação**, Brasília: IBICT, 2013.

GUIANA. Arquivo Nacional. *About***.** 2016. Disponível em: <http://guyananationalarchives.com/Default.aspx>. Acesso em: 18 nov. 2016.

GUTIERREZ, Nicolás. *Rivadavia: el fundador*. **Legado**: La revista del AGN. n. 1, p. 17-20, maio 2016. Disponível em: <http://www.mininterior.gov.ar/agn/pdf/Legado.pdf>. Acesso em: 20 nov. 2016.

INFORMATION ARCHITECTURE INSTITUTE. **Que e arquitetura de informação?** 2010. Disponível em: <http://iainstitute.org/pt/translations/o\_que\_e\_arquitetura\_de\_info rmacao.php>. Acesso em: 23 maio 2015.

INTERNET ARCHIVE. *WayBack Machine*. Disponível em: <https://archive.org/*web*/>. Acesso em: 20 nov. 2016. INGWERSEN, Peter. *The calculation of web impacto factors. Journal of Documentation*, v. 54, n.2., 1998. p. 236-243.

JACOB, Viviany Cardoso. **Evolução da usabilidade de páginas principais de** *websites* **de universidades**: uma proposta de avaliação por meio de *checklist* especializado. 2015. 239f. Dissertação (Mestrado em Ciências da Informação) – Universidade Federal de Santa Catarina, Florianópolis, 2015.

JACOBSEN, Trond; PUNZALAN, Ricardo; HEDSTROM Margaret. *Invoking ''collective memory'': mapping the emergence of a concept in archival science*. **Arch Sci**: Springer Science Business Media Dordrecht, n. 13, p. 217-251, April, 2013.

JARDIM, José Maria. Em torno de uma política nacional de arquivos: os arquivos estaduais brasileiros na ordem democrática. In: REUNIÃO BRASILEIRA DE ENSINO E PESQUISA EM ARQUIVOLOGIA, 2., 2011, Rio de Janeiro. **Anais...** Rio de Janeiro: Universidade Federal Fluminense e Universidade Federal do Estado do Rio de Janeiro, 2011. p. 120.

JORENTE, Maria José Vicentini. National Archives experience digital Vaults: design e interação convergindo informações em regime pós-custodial. In: Encontro Nacional de Pesquisa em Ciência da Informação, 13, 2012, Rio de Janeiro. **Anais**...Rio de Janeiro: ENANCIB, 2012. p. 1-16.

KHOO, Michael. et al. *Using Web Metrics to Analyze Digital Libraries*. In: ACM/IEEE-CS JOINT CONFERENCE ON DIGITAL LIBRARIES, 8th, ACM: New York, 2008. **Proceedings***...*, 8., p. 375-384, 2008. Disponível em: <http://www.cis.drexel.edu/faculty/mkhoo/docs/09\_jcdl.pdf>. Acesso em: 20 set. 2015.

LANG, Pamela Barreto; GOUVEIA, Fabio Castro; LETA, Jacqueline. Relações intra-institucionais na internet: um estudo exploratório com base em metodologias *web*ométricas. **Perspectiva em Ciência da Informação,** Belo Horizonte, v. 13, n. 3, p. 137-150, set./dez.2008.

LAZZARIN, Fabiana Aparecida et al. Da informação à compreensão: reflexões sobre arquitetura da informação, usabilidade e acessibilidade no campo da Ciência da Informação. **Biblionline,** João Pessoa, v. 8, n. esp., p. 231-244, 2012.

LEFRANCE, Adrienne. *How many websites are there?* 2015. Disponível em:

<http://www.theatlantic.com/technology/archive/2015/09/howmany-*websites*-are-there/408151/?utm\_source=BI>. Acesso em: 10 dez. 2016.

LIMA, Aldemane Alves de. **Tratamento documental e arquitetura da informação**: a busca por mais qualidade no acesso aos sites de arquivos públicos. 2016. 27f. Trabalho de Conclusão de Curso (Graduação) – Centro Biológicas e Ciências Sociais aplicadas Universidade Federal da Paraíba, João Pessoa, 2016.

LIMA-MARQUES, Mamede; MACEDO, Flávia Lacerda Oliveira de Macedo. Arquitetura da informação: Base para a gestão do conhecimento. In: TARAPANOFF, Kira (Org.). **Inteligência, informação e conhecimento em operações**. Brasília: IBICT/Unesco, 2006. p. 241-256.

LUCAS, Elaine de Oliveira; GARCIA- ZORITA, José Carlos; SANZ-CASADO, Elias. Evolução histórica de investigação em informetria: ponto de vista espanhol. **Liinc em Revista**, Rio de Janeiro, v. 9, n. 1, p. 255-270, maio 2013.

LUDWIG, Antônio Carlos. Will. **Fundamentos e práticas de metodologia científica.** Petrópolis, RJ: Vozes, 2009.

LUZ, Charlley**. Primitivos digitais**: uma abordagem arquivística. Salvador: Bravos, 2015.

MACIAS-CHAPULA, Cezar. Augusto. O papel da informetria e da cienciometria e sua perspectiva nacional e internacional. **Ciência da Informação**, Brasília, v. 27, n. 2, p. 134-140, mai./ago. 1998*.*

MARCONI, Marina de Andrade; LAKATOS, Eva Maria. **Metodologia do trabalho científico**: procedimentos básicos, pesquisa bibliográfica, projeto e relatório, publicações e trabalhos científicos. 7. ed. São Paulo: Atlas, 2010.

MARIZ, Anna Carla Almeida. Arquivos públicos brasileiros: análise da evolução da transferência da informação arquivística na internet. **Encontros Bibli:** R. Eletrônica de Biblioteconomia e Ciência da Informação, Florianópolis, n. esp., 1º sem. 2011, p. 106-125.

\_\_\_\_\_\_. **A informação na internet:** arquivos públicos brasileiros. Rio de Janeiro: FGV, 2012.

MATIAS, Márcio. PINTO, Adilson Luiz. Webometria e produção conjunta entre universidades federais da região sul do Brasil. In: ENCONTRO NACIONAL DE PESQUISA EM CIÊNCIA DA

INFORMAÇÃO, 14., 2013, Florianópolis. **Anais**... Florianópolis: UFSC, 2013.

MCKIERNAN, Gerry. *CitedSites(sm): citation indexing of the web resources.* 1996?. Disponível em: <http://www.public.iastate.edu/~CYBERSTACKS/Cited.htm>. Acesso em: 5 nov. 2016.

MEDEIROS, Déborah. **Bibliotecas nacionais do continente americano sob a perspectiva dos serviços utilizando** *web* **2.0 e** *web* **3.0**. 2015.190f. Dissertação (Mestrado Profissional em Gestão de Unidades de Informação) - Universidade do Estado de Santa Catarina, Florianópolis, 2013.

MÉXICO. Arquivo Nacional. **¿***Qué hacemos***?,** 2016. Disponível em: <http://www.gob.mx/agn/que-hacemos>. Acesso em: 18 nov. 2016.

MICHEL, Maria Helena. **Metodologia e pesquisa cientifica em ciências sociais:** um guia prático para acompanhamento da disciplina e elaboração de trabalhos monográficos. 2. ed. São Paulo: Atlas, 2009.

MINAYO, Maria Cecília de Souza. O Desafio da Pesquisa Social. In. MINAYO, Maria Cecília de Souza; DESLANDES, Suely Ferreira; GOMES, Romeu (orgs.). **Pesquisa Social:** teoria, método e criatividade. 29. Ed. São Paulo: Vozes, 2010. Cap.1.

MORVILLE, Peter; ROSENFELD, Louis. *Information Architecture for the World Wide Web*. 3. ed. Sebastopol, USA: O'Reilly Media Inc., 2006.

NAVARRO, Celia Chaín. *Los archivos nacionales hispanoamericanos y la gestión de información de sus sedes web*. **Revista Biblios**: Bibliotecología y Ciencias de la Información, Lima, n. 35, p.1-23, mar./jun. 2009. Disponível: <http://redalyc.uaemex.mx/src/inicio/ArtPdfRed.jsp?iCve=161189 53002>. Acesso: 27 jan. 2016.

OHIRA, Maria Lourdes Blatt et al. Arquivos públicos municipais catarinenses: instrumentos em exercício da cidadania. **Agora**: revista do Arquivo Público do Estado de Santa Catarina e do Curso de Arquivologia da UFSC. Florianópolis, v. 13, n. 31, p. 10- 20, jan./jun. 2001.

OHIRA, Maria Lourdes Blatt; SCHENKEL, Marília Beatriz de Castro; SILVEIRA, Celoi da. Critérios para avaliação de conteúdo dos *sites* dos arquivos públicos estaduais do Brasil. In: CIBERÉTICA: SIMPÓSIO INTERNACIONAL DE PROPRIEDADE INTELECTUAL, informação e Ética, 2., 2003. Florianópolis. **Anais...** Florianópolis: ACB, 2003.

OHIRA, Maria de Lourde Blatt et al. Arquivos públicos estaduais do Brasil: avaliação das funções conteúdo dos *site*s. **Rev. ACB**: Biblioteconomia em Santa Catarina, v. 10, n. 1, p. 50- 75, jan./dez., 2005.

OLHAR DIGITAL. **Quantos sites existem na internet?,** 2015. Disponivel em: <http://olhardigital.uol.com.br/noticia/quantossites-existem-na-internet/51803>. Acesso em: 10 dez. 2016.

OLIVEIRA, Ely Francina Tannuri de; FERREIRA, Karen Eloise. Fontes de Informação online em Arquivologia: uma avaliação métrica. **Revista Biblos**. Rio Grande, v. 23, n. 2, p. 69-76, 2009.

OLIVEIRA, Louise Anunciação Fonseca de. **O uso das ferramentas** *web* **2.0 na gestão de instituições arquivísticas nacionais de tradição ibérica**: uma reflexão sobre a cultura participativa. 2012, 262f. Dissertação (Mestrado em Ciência a Informação) - Universidade Federal da Bahia, Salvador, 2012.

OLIVEIRA, Louise Anunciação Fonseca de; MATTOS, Maria Teresa Navarro de Britto. *Websites* de instituições arquivísticas nacionais de tradição Ibérica: práticas participativas na *web* 2.0. In: SEMINÁRIO DE CIÊNCIA DA INFORMAÇÃO, 4., 2011, Londrina. **Anais...**, Londrina.

OLIVEIRA, Marlene de. Orígenes e evolução da Ciência da

informação. In: \_\_\_\_\_\_. **Ciência da informação e Biblioteconomia**: novos espaços e conteúdos de atuação. 2. ed. Belo Horizonte: UGMF, 2011. Cap. 1.

ORGANIZAÇÃO DOS ESTADOS AMERICANOS. **Sobre a OEA**. 2015. Disponível em: <http://www.oas.org/pt/sobre/quem\_somos.asp>. Acesso em: 25 ago. 2015.

ORTEGA, Jose Luis, AGUILLO, Isidro F. *Mapping world-class universities on the web*. **Information Processing and Management**, n. 45, p. 272-279, 2009.

Ortega, José Luis; Orduña Malea, Enrique; Aguillo, Isidro F. *Are web mentions accurate substitutes for inlinks for Spanish universities*? **Online Information Review**. v. 38, n. 1, p. 59-77, 2014.

PAES, Marilena Leite. **Arquivos**: teoria e prática. 3. ed. Rio de Janeiro: Editora FVG, 2004.

PAIVA, Rodrigo Oliveira. Um olhar para a arquitetura da informação no ciberespaço. **Datagramazero:** revista de Ciência da Informação, v. 15, n. 5, art5, out. 2014. Disponível em: <http://www.datagramazero.org.br/out14/Art\_05.htm>. Acesso em: 20 maio 2015.

PARAGUAI. Secretaria Nacional da Cultura. *Archivo Nacional de Asunción*, 2016. Disponível em:

<http://www.cultura.gov.py/archivo-nacional/>. Aceso em: 18 nov. 2016.

PERU. Arquivo Nacional. *Reseña histórica*. 2016**.** Disponível m: <http://agn.gob.pe/Portal/institucional/resena-historica>. Acesso em: 18 nov. 2016.

REIS, Guilhermo de Almeida dos. **Centrando a arquitetura de informação no usuário**. 2007. Dissertação (Mestrado) - Escola de Comunicação e Artes, Universidade de São Paulo, São Paulo,

RODRIGUES, Georgete Medleg. O acesso aos arquivos: evolução da um conceito. In: : COSTA, Marli Guedes da. (Orgs.). **Arquivologia**: configurações da pesquisa no Brasil. Brasília: Editora da UNB, 2012, p.237-263.

RODRÍGUEZ, David. *Crear páginas Web: Guía básica para archiveros*. **Boletín de la ANABAD**, v. 48, n. 1, p. 194-115, 1998.

RODRÍGUEZ-GAIRÍN, Josep-Manuel. Valoración del Impacto de la Información en Internet: Altavista, el 'Citation Index' de la red. **Revista Espanola de Documentacion Cientifica**, v. 20, n. 2, 1997, p. 175-181. Disponível em:

<http://diposit.ub.edu/dspace/handle/2445/32241>. Acesso em: 20 out. 2016.

ROUSSEAU, Ronald. *Citations: an exploratory study. Cybermetrics: International Journal of Scientometrics, Infometrics and Bibliometrics*. v. 1, n. 1, p. 1-7, 1997. Disponível em:

<https://www.ischool.utexas.edu/~i385df04/readings/Rousseausituations.pdf>. Acesso em: 10 dez. 2015.

SALES, Odete Máyra Mesquita; SOUZA, Marckson Roberto Ferreira de. Arquitetura da Informação: estudo e análise da base de dados *Public Medical* (PubMed). **Biblios** (online), Peru, n. 63, 2016.

SALES, Rodrigo de; ALMEIDA, Patrícia Pinheiro de. Avaliação de fontes de informação na Internet: avaliando o *site* do NUPILL/UFSC. **Revista Digital de Biblioteconomia e Ciências da Informação,** Campinas, v. 4, n. 2. p. 67-87, jun./dez. 2007.

SCHELLENBERG, Theodore R. **Arquivos modernos**: princípios e técnicas. 6. ed. Rio de Janeiro: Ed. FGV, 2006.

SILVA, Maria Amélia Teixeira. **Arquitetura da informação aplicada a leitores de** *ebook:* avaliando a interface do kindle III Wifi. João Pessoa, 2012. 124 f.

Dissertação (Mestrado em Ciência da Informação) - Universidade Federal da Paraíba, João Pessoa, 2012.

SILVA, Maria Amélia Teixeira da et al. O que é arquitetura da informação? **Biblionline**, João Pessoa, v. 7, n. 1, p. 11-21, 2011.

SILVA, Patrícia Maria da; DIAS, Guilherme Ataíde Dias. A arquitetura da informação centrada no usuário: estudo do *website* da biblioteca virtual em saúde (Bvs). **Encontros Bibl**i: revista eletrônica de biblioteconomia e ciência da informação, Florianópolis, n. 26, 2. sem. 2008.

SILVEIRA, Eduardo. **Conexões entre universidades por meio de citação** *web***: um estudo** *web***ométrico nas universidades UFPR, UFRGS e UFSC.** 2016. 268 f. Dissertação (Mestrado em Ciência da Informação) - Universidade Federal de Santa Catarina, Florianópolis, 2016.

SHINTAKU, Milton; ROBREDO, Jaime. BAPTISTA, Dulce Maria. Webometria dos repositórios institucionais acadêmicos. **Ciência da Informação**, Brasília, v. 40, n. 2, p.312-326, maio. /ago., 2011.

SNYDER, Lorraine. *National Archives of Canada.* 2006. Disponível em: <http://thecanadianencyclopedia.ca/en/article/national-archives-

of-canada/>. Acesso em: 20 nov. 2016.

SOUZA, Maria Fernanda Sarmento e; FORESTI, Miriam Celí Pimentel Porto VIDOTTI, Silvana Aparecida Borsetti Gregorio. Arquitetura da Informação em *website* de periódico científico. **ETD – Educação Temática Digital**, Campinas, SP, v. 5, n. 2, p.87-105, jun. 2004.

STRAIOTO, Fabiana. **A arquitetura da informação para a**  *World Wide Web*: um estudo exploratório. 2002. 120f. Dissertação (Mestrado em Ciência da Informação) – Faculdade de Filosofia e Ciências, Universidade Estadual Paulista, Marília. SUD, Pardeep; THELWALL, Mike. *Linked title mentions: a new automated link search candidate.* **Scientometrics**, n. 101, p. 1831-1849, 2014.

SURINAME, Arquivo Nacional. *Historie*. 2016. Disponível em: <http://www.nationaalarchief.sr>. Acesso em: 18 nov. 2016.

THELWALL, Mike. *Extracting macroscopic information from web links***. Journal of the American Society for Information Science and Technology**, v. 52, n. 13, p. 1157-1168, 2001.

\_\_\_\_\_\_. *Bibliometrics to webometrics*. **Journal of Information Science**, n. 34, v. 4, p. 1-18, 2007.

\_\_\_\_\_\_. *A history of Webometrics*. **Bulletin of the American Society for Information Science and Technology**, v. 38, n. 6, p. 18-23, ago. /set. 2012. Disponível em:<https://www.asis.org/Bulletin/Aug-12/AugSep12\_Thelwall. html#5>. Acesso em: 20 out. 2015.

THELWALL, Mike. SUD, Pardeep. *A comparison of methods for collecting web citation data for academic organizations*. **Journal of the American Society for Information Science and Technology**, v. 62, n. 8, p. 1488-1497, 2011.

THELWALL, Mike; SUD, Pardeep; WILKINSON, David. *Link* and Co-in*link* Network Diagrams With URL Citations or Title Mentions. **Journal of the American Society for Information Science and Technology**, v. 63, n.4, p. 805–816, 2012.

URUGUAI. Arquivo Nacional. *Presentación institucional*. 2016. Disponível em: <http://www.agn.gub.uy>. Acesso em: 18 nov. 2016.

VAN IMPE, Steven. *Webcitaties van artikels in geschiedkundige tijdschriften.* 2005. 60f. Tese (Doutorado en Informação e Biblioteconomia) – Universidade da Antuérpia, Bélgica, 2005.

VANTI, Nadia. Da bibliometria à Webometria: uma exploração conceitual dos mecanismos utilizados para medir o registro da informação e a difusão do conhecimento. **Ciência da Informação,** Brasília, v. 31, n. 2, p. 152-162, maio/ago. 2002. \_\_\_\_\_\_. Os *links* e os estudos *web*ométricos. **Ciência da Informação**, Brasília, v. 34, n. 1, p. 78-88, jan./abr. 2005.

\_\_\_\_\_\_. Análise *web*ométrica dos sítios acadêmicos Latino-Americanos em Ciências Sociais. In. ENCONTRO NACIONAL DE PESQUISA EM CIÊNCIA DA INFORMAÇÃO, 8., 2007, Salvador. **Anais...** Salvador, 2007. Disponível em: <http://www.enancib.ppgci.ufba.br/artigos/GT7--081.pdf >. Acesso em: 20 nov. 2013.

\_\_\_\_\_\_. Mapeamento das instituições federais de ensino superior da região nordestes do Brasil na *web*. **Informação & Informação**, Londrina, v. 15, n. 1, p. 55-67, jun./jul. 2010.

VANTI, Nádia; COSTA, José Aldo Ferreira; *SILVA,* Ilaydiany Cristina Oliveira da. Nova fórmula revisada para o cálculo da fator de impacto *web* (FIW). **Liinc em Revista**. Rio de Janeiro, v. 9, n. 1, p. 228-236, maio 2013.

VANTI, Nádia; SANZ-CASADO, Elias. O uso do fator de impacto *web* alternativo para avaliar as universidades públicas espanholas. In: ARAÚJO, Ronaldo Ferreira de (Org.). **Estudos métricos a informação na** *web***:** atores, ações e dispositivos informacionais. Maceió: EDUFAL: 2015, p. 109-128.

VANTI, Nádia; SILVA, Lailde. Análise *web*ométrica das universidades públicas federais das regiões norte e centro-oeste do Brasil. **Biblionline,** João Pessoa, n. especial, p. 136-141, 2010. Disponível em:

<http://repositorio.ufrn.br:8080/jspui/handle/1/6175 >. Acesso em: 08 ago. 2015.

VAUGHAN, Liwen; SHAW, Debora. *Bibliographic and Web citations: What is the difference?* **Journal of the American**  **Society for Information Science and Technology**, v. 54, n. 14, p. 1313-1322, 2003.

VECHIATO, Fernando Luiz et al. Aplicação da arquitetura da informação, da usabilidade e da acessibilidade em *websites* de arquivos. In: CONGRESSO NACIONAL DE ARQUIVOLOGIA, 5., 2012, Salvador. **Anais...** Salvador, 2012.

VENEZUELA. Arquivo Nacional. **Archivo General de la nación Francisco de Miranda**, 2011. Disponível em: <http://www.agn.gob.ve>. Acesso em: 18 nov. 2016.

VERGARA, Sylvia Constant. **Projetos e relatórios de pesquisa em administração**. 14. ed. São Paulo, SP: Atlas, 2013.

VIDOTTI, Silvana Aparecida Borsetti Gregorio; SANCHES, Silvane Aparecida Sanches. Arquitetura da informação em *Website*. In: SIMPÓSIO INTERNACIONAL DE BIBLIOTECAS DIGITAIS, 2., 2004, Campinas**. Anais**... Campinas: UNICAMP, 2004.

VITULLO, Nadia Vanti. *Links* **hipertextuais na comunicação científica**: análise *web*ométrica dos sítios acadêmicos latinoamericanos em Ciências Sociais. 2007. 209f. Tese (Doutorado em Comunicação e Informação) - Universidade Federal do Rio Grande do Sul, Porto Alegre, 2007.

**WE ARE SOCIAL. Digital in 2016. 27 jan. 2016.** Disponível em: <http://wearesocial.com/uk/special-reports/digital-in-2016>. Acesso em: 10 dez. 2016.

WILKINSON, David; THELWALL, Mike. *Search markets and search results: the case of Bing*. **Library & Information Science Research**. v. 35, n. 4, p. 318-325, 2013.

XANAT VARGAS MEZA; HAN WOO PARK. *La globalización de productos culturales: un Análisis Webométrico de Kpop en países de habla hispana*. **REDES**- Revista hispana para el análisis de redes sociales, v. 26, n. 1, jun./2015.

YAKEL, Elizabeth; KIM, Jih Yun. *Midwest state archives on the web: a content and impact analysis*. **Archival Issues**, v. 28, n. 1, p. 47-62, 2003-2004

ZILSE, Renata. **Análise ergonômica do trabalho dos desenvolvedores versus o modelo mental do usuário, tendo como foco a Arquitetura da Informação de** *websites*. 2004. 180f. Dissertação (Mestrado) – Departamento de Artes e Design, Pontifícia Universidade Católica do Rio de Janeiro, Rio de Janeiro, 2004.

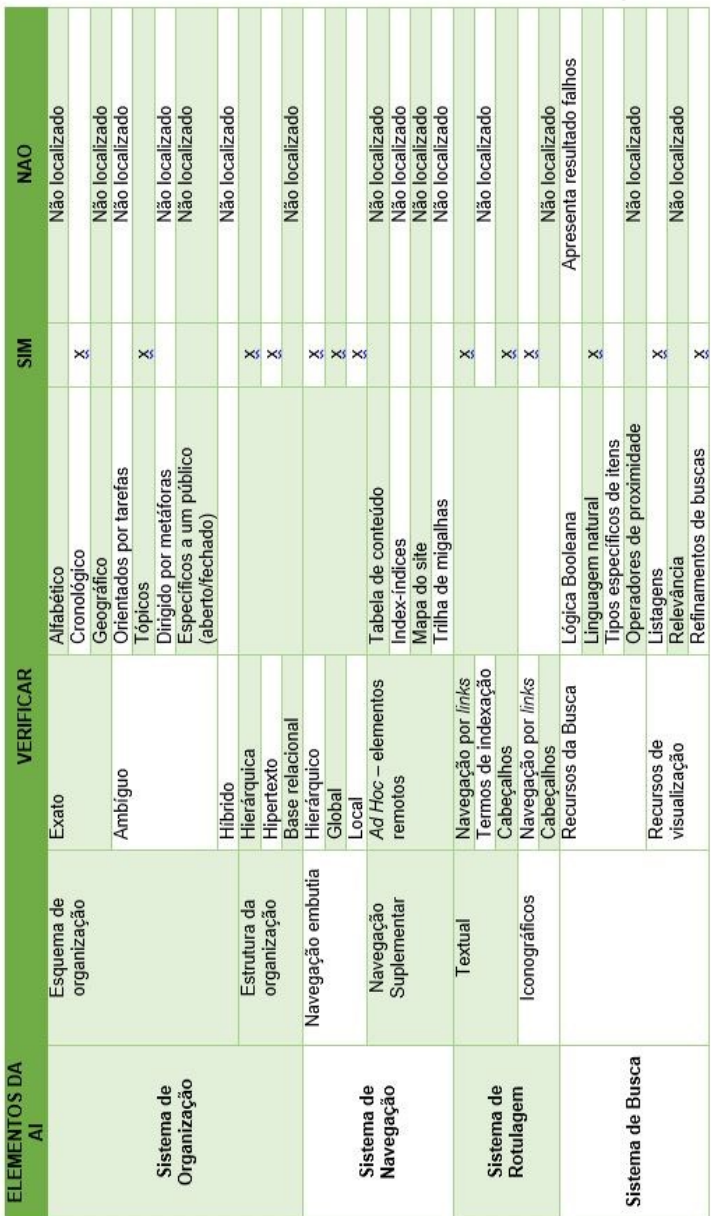

## APÊNDICE A - Instrumento de coleta de AI: Argentina

| ELEMENTOS DA<br>₹ |                     | VERIFICAR           |                           | ₹                                | <b>NAO</b>     |
|-------------------|---------------------|---------------------|---------------------------|----------------------------------|----------------|
|                   | Esquema de          | Exato               | Alfabético                |                                  |                |
|                   | organização         |                     | Cronológico               | $\times$ s $\times$ s $\times$ s |                |
|                   |                     |                     | Geográfico                |                                  |                |
|                   |                     | Ambiguo             | Orientados por tarefas    |                                  | Não localizado |
|                   |                     |                     | <b>Tópicos</b>            |                                  |                |
| Sistema de        |                     |                     | Dirigido por metáforas    | $\times$ s $\times$ s            |                |
| Organização       |                     |                     | Específicos a um público  |                                  | Não localizado |
|                   |                     |                     | aberto/fechado)           |                                  |                |
|                   |                     | Hibrido             |                           |                                  | Não localizado |
|                   | Estrutura da        | Hierárquica         |                           | $\times$                         |                |
|                   | organização         | Hipertexto          |                           | $\times$                         |                |
|                   |                     | Base relacional     |                           |                                  | Não localizado |
|                   | Navegação embutia   | Hierárquico         |                           |                                  |                |
|                   |                     | Global              |                           | $\times$ s $\times$ s $\times$ s |                |
|                   |                     | Local               |                           |                                  |                |
| Sistema de        | Navegação           | Ad Hoc-elementos    | Tabela de conteúdo        |                                  |                |
| Navegação         | Suplementar         | remotos             | Index-Indices             |                                  |                |
|                   |                     |                     | Mapa do site              |                                  |                |
|                   |                     |                     | Trilha de migalhas        |                                  |                |
|                   | Textual             | Navegação por links |                           | $\times$ s $\times$ s            |                |
| Sistema de        |                     | Termos de indexação |                           |                                  |                |
| Rotulagem         |                     | Cabeçalhos          |                           | $\times$                         |                |
|                   | <b>conográficos</b> | Navegação por links |                           | ×                                |                |
|                   |                     | Cabecalhos          |                           |                                  |                |
|                   |                     | Recursos da Busca   | Lógica Booleana           |                                  | Não localizado |
|                   |                     |                     | Linguagem natural         |                                  | Não localizado |
|                   |                     |                     | ipos específicos de itens |                                  | Não localizado |
| Sistema de Busca  |                     |                     | Operadores de proximidade |                                  | Não localizado |
|                   |                     | Recursos de         | Listagens                 |                                  | Não localizado |
|                   |                     | visualização        | Relevância                |                                  | Não localizado |
|                   |                     |                     | Refinamentos de buscas    |                                  | Não localizado |

APÊNDICE B - Instrumento de coleta de AI: Bolívia

APÊNDICE C - Instrumento de coleta de AI: Brasil

|                         |                   |                        |                                             | <b>SIM</b>           | <b>NAO</b>     |
|-------------------------|-------------------|------------------------|---------------------------------------------|----------------------|----------------|
|                         | Esquema de        | Exato                  | Alfabético                                  | <b>xxx</b>           |                |
|                         | organização       |                        | Cronológico                                 |                      |                |
|                         |                   |                        | Geográfico                                  |                      |                |
|                         |                   | Ambiguo                | Orientados por tarefas                      |                      | Não localizado |
|                         |                   |                        | Tópicos                                     | $\times$             |                |
| Sistema de              |                   |                        | Dirigido por metáforas                      |                      | Não localizado |
| Organização             |                   |                        | Específicos a um público<br>aberto/fechado) | $\times$             |                |
|                         |                   | Hibrido                |                                             |                      | Não localizado |
|                         | Estrutura da      | Hierárquica            |                                             | $\times$             |                |
|                         | organização       | Hipertexto             |                                             | $\times$             |                |
|                         |                   | <b>Base</b> relacional |                                             |                      | Não localizado |
|                         | Navegação embutia | Hierárquico            |                                             |                      |                |
|                         |                   | Global                 |                                             | $\times\times\times$ |                |
|                         |                   | Local                  |                                             |                      |                |
| Sistema de<br>Navegação | Navegação         | Ad Hoc-elementos       | Tabela de conteúdo                          |                      | Não localizado |
|                         | Suplementar       | remotos                | Index-indices                               |                      |                |
|                         |                   |                        | Mapa do site                                | <b>××××</b>          |                |
|                         |                   |                        | Trilha de migalhas                          |                      |                |
|                         | Textual           | Navegação por links    |                                             |                      |                |
| Sistema de              |                   | Termos de indexação    |                                             |                      | Não localizado |
|                         |                   | Cabeçalhos             |                                             | $\times$             |                |
| Rotulagem               | lconográficos     | Navegação por links    |                                             | $\times$             |                |
|                         |                   | Cabecalhos             |                                             |                      | Não localizado |
|                         |                   | Recursos da Busca      | Lógica Booleana                             |                      | Não localizado |
|                         |                   |                        | Linguagem natural                           | $\times$             |                |
|                         |                   |                        | lipos específicos de itens                  |                      | Não localizado |
| Sistema de Busca        |                   |                        | Operadores de proximidade                   |                      | Não localizado |
|                         |                   | Recursos de            | Listagens                                   | $\times$             |                |
|                         |                   | visualização           | Relevância                                  |                      | Não localizado |
|                         |                   |                        | Refinamentos de buscas                      | ×                    |                |

APÊNDICE D - Instrumento de coleta de AI: Canadá

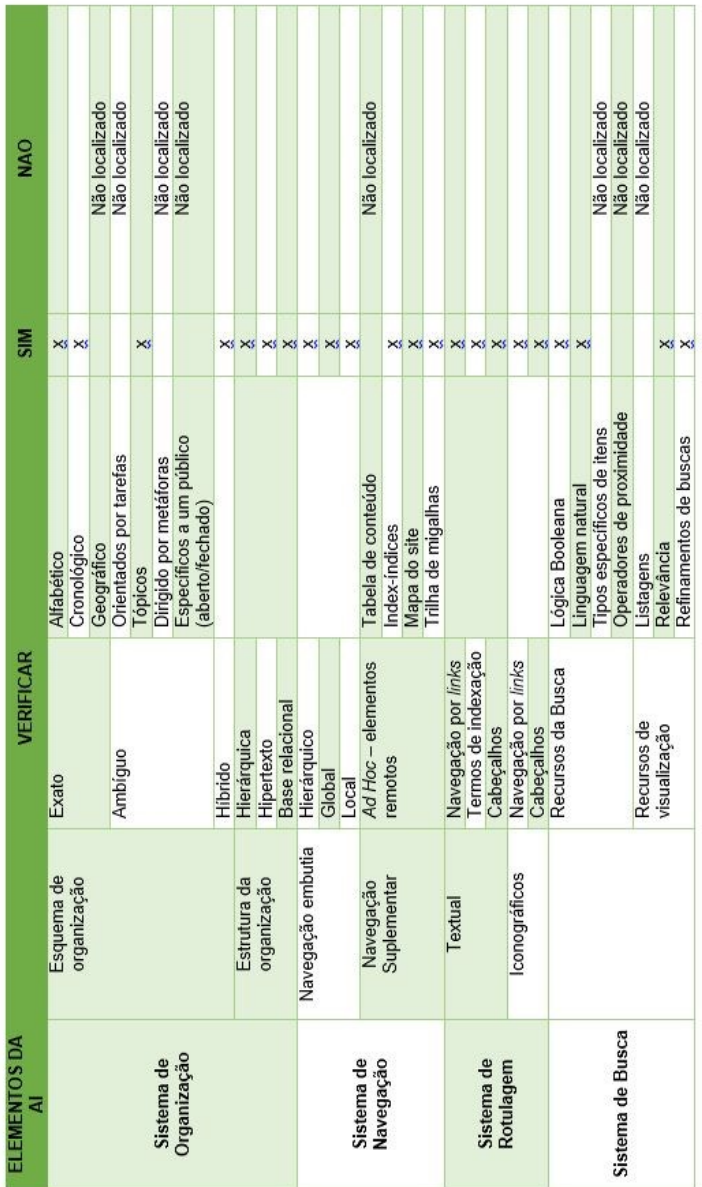

## APÊNDICE E - Instrumento de coleta de AI: Chile
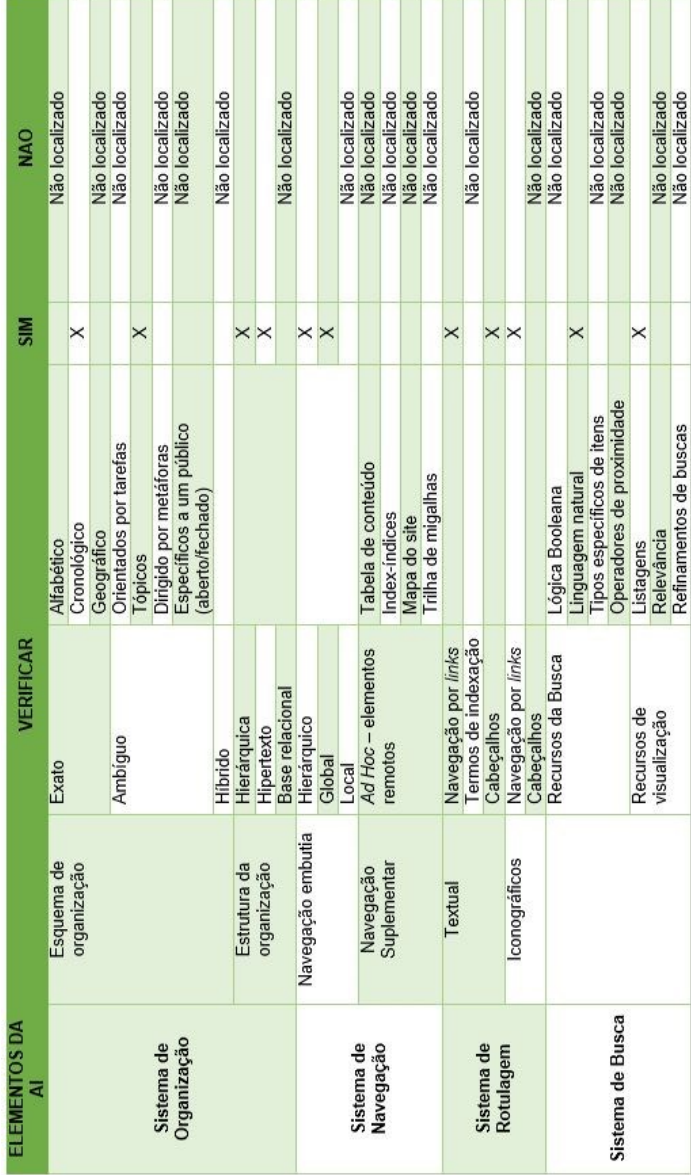

APÊNDICE F - Instrumento de coleta de AI: Colômbia

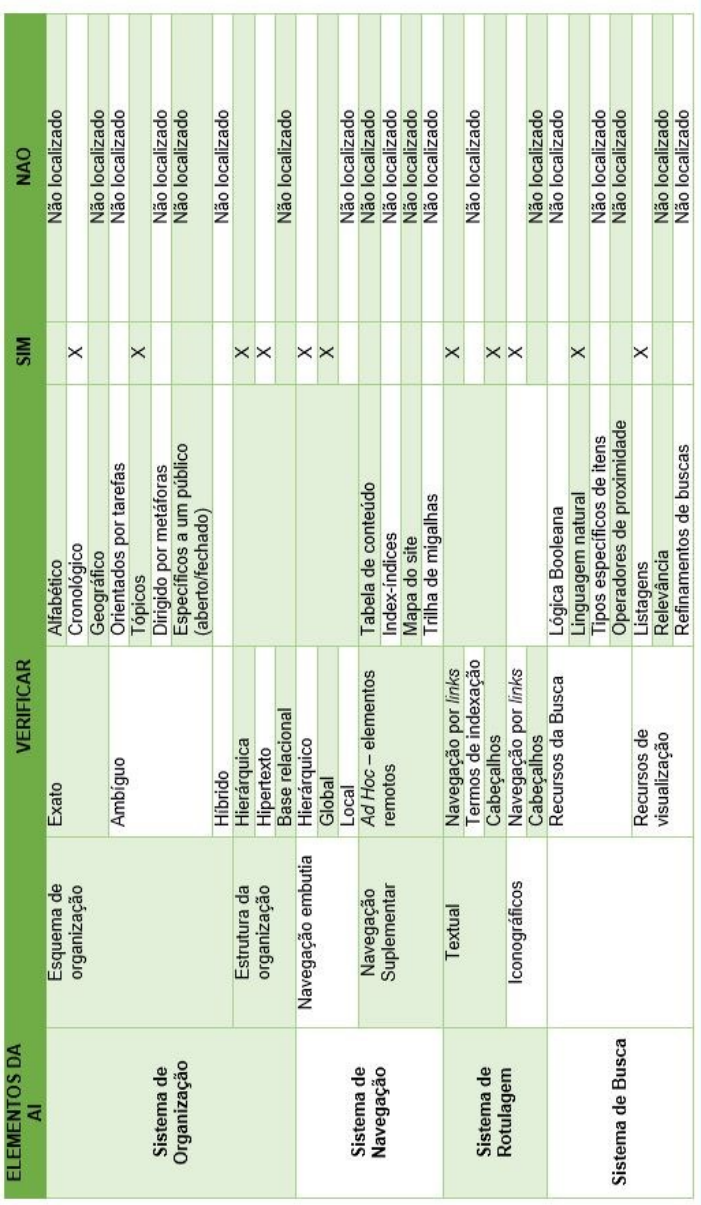

APÊNDICE G - Instrumento de coleta de AI: Equador

| <b>NAO</b>        |            |                |            | Não localizado         |          |                        |                          |                  |          |                |             | Não localizado  |                   |           |          | Não localizado           |               | Não localizado |                                    |                     | Não localizado      |            |                     | Não localizado | Não localizado    |                  | Não localizado             | Não localizado            | Não localizado | Não localizado | Não localizado         |
|-------------------|------------|----------------|------------|------------------------|----------|------------------------|--------------------------|------------------|----------|----------------|-------------|-----------------|-------------------|-----------|----------|--------------------------|---------------|----------------|------------------------------------|---------------------|---------------------|------------|---------------------|----------------|-------------------|------------------|----------------------------|---------------------------|----------------|----------------|------------------------|
| $\frac{5}{100}$   | $\times$   | $\times\times$ |            |                        | $\times$ | $\times\times$         |                          |                  | $\times$ | $\times\times$ |             |                 | $\times$          | $\times$  | $\times$ |                          | $\times$      |                | $\times$                           | $\times$            |                     | $\times$   | $\times$            |                |                   | $\times$         |                            |                           | $\times$       |                |                        |
|                   | Alfabético | Cronológico    | Geográfico | Orientados por tarefas | Tópicos  | Dirigido por metáforas | Específicos a um público | (aberto/fechado) |          |                |             |                 |                   |           |          | Tabela de conteúdo       | Index-indices |                | Mapa do site<br>Trilha de migalhas |                     |                     |            |                     |                | Lógica Booleana   | inguagem natural | lipos específicos de itens | Operadores de proximidade | Listagens      | Relevância     | Refinamentos de buscas |
| <b>VERIFICAR</b>  | Exato      |                |            | Ambiguo                |          |                        |                          |                  | Hibrido  | Hierárquica    | Hipertexto  | Base relacional | Hierárquico       | Global    | Local    | Ad Hoc-elementos         | emotos        |                |                                    | Navegação por links | Termos de indexação | Cabeçalhos | Navegação por links | Cabeçalhos     | Recursos da Busca |                  |                            |                           | Recursos de    | visualização   |                        |
|                   | Esquema de | organização    |            |                        |          |                        |                          |                  |          | Estrutura da   | organização |                 | Navegação embutia |           |          | Navegação<br>Suplementar |               |                |                                    | Textual             |                     |            | Iconográficos       |                |                   |                  |                            |                           |                |                |                        |
| ELEMENTOS DA<br>ਬ | Sistema de | Organização    |            |                        |          |                        |                          |                  |          |                |             |                 | Sistema de        | Navegação |          |                          |               |                |                                    | Sistema de          | Rotulagem           |            |                     |                | Sistema de Busca  |                  |                            |                           |                |                |                        |

APÊNDICE H - Instrumento de coleta de AI: Estados Unidos

**CONTRACTOR CONTRACTOR CONTRACTOR CONTRACTOR CONTRACTOR** 

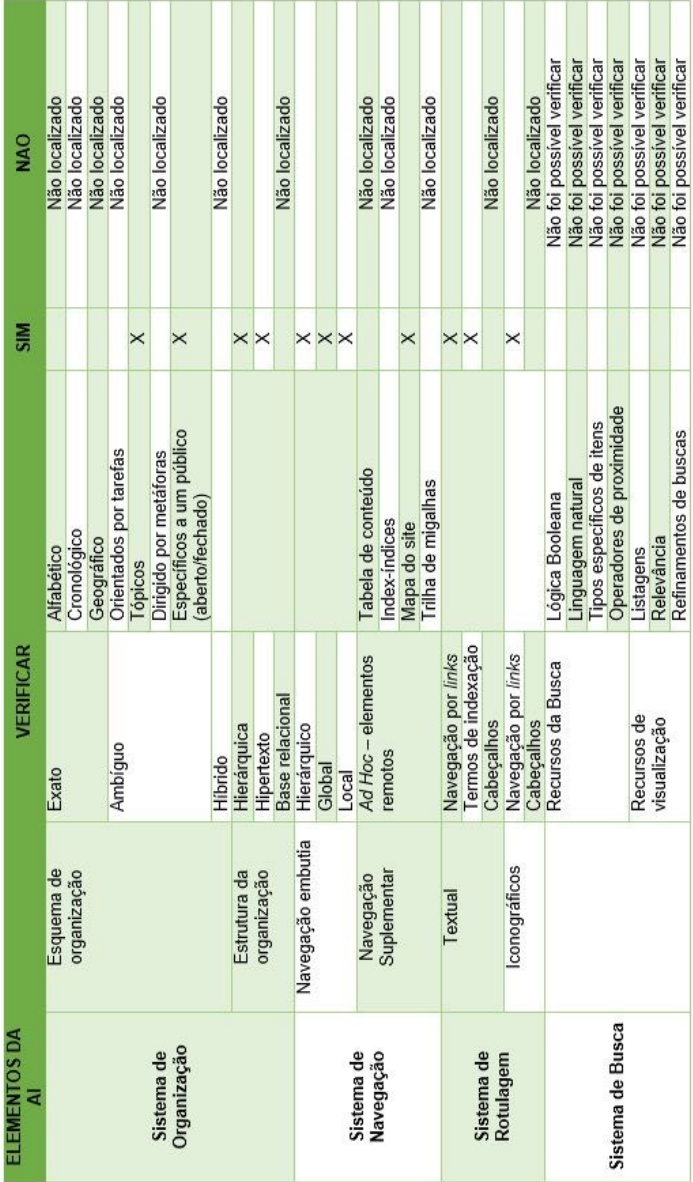

# APÊNDICE I - Instrumento de coleta de AI: Guiana

| ELEMENTOS DA<br>ā |                   | VERIFICAR              |                                             | SIM      | NAO            |
|-------------------|-------------------|------------------------|---------------------------------------------|----------|----------------|
|                   | Esquema de        | Exato                  | Alfabético                                  |          | Não localizado |
|                   | organização       |                        | Cronológico                                 | $\times$ |                |
|                   |                   |                        | Geográfico                                  |          | Não localizado |
|                   |                   | Ambiguo                | <b>Orientados</b> por tarefas               |          | Não localizado |
|                   |                   |                        | <b>Tópicos</b>                              | $\times$ |                |
| Sistema de        |                   |                        | Dirigido por metáforas                      | $\times$ |                |
| Organização       |                   |                        | Específicos a um público<br>aberto/fechado) |          | Não localizado |
|                   |                   | Hibrido                |                                             |          | Não localizado |
|                   | Estrutura da      | Hierárquica            |                                             | $\times$ |                |
|                   | organização       | Hipertexto             |                                             | $\times$ |                |
|                   |                   | <b>Base</b> relacional |                                             |          | Não localizado |
|                   | Navegação embutia | Hierárquico            |                                             | $\times$ |                |
|                   |                   | Global                 |                                             | $\times$ |                |
|                   |                   | Local                  |                                             |          | Não localizado |
| Sistema de        | Navegação         | Ad Hoc-elementos       | Tabela de conteúdo                          |          | Não localizado |
| Navegação         | Suplementar       | remotos                | ndex-indices                                |          | Não localizado |
|                   |                   |                        | Mapa do site                                | $\times$ |                |
|                   |                   |                        | Trilha de migalhas                          | $\times$ |                |
|                   | Textual           | Navegação por links    |                                             | $\times$ |                |
| Sistema de        |                   | Termos de indexação    |                                             |          | Não localizado |
| Rotulagem         |                   | Cabeçalhos             |                                             | $\times$ |                |
|                   | Iconográficos     | Navegação por links    |                                             | $\times$ |                |
|                   |                   | Cabeçalhos             |                                             |          | Não localizado |
|                   |                   | Recursos da Busca      | Lógica Booleana                             |          | Não localizado |
|                   |                   |                        | Linguagem natural                           | $\times$ |                |
|                   |                   |                        | Tipos específicos de itens                  |          | Não localizado |
| Sistema de Busca  |                   |                        | Operadores de proximidade                   |          | Não localizado |
|                   |                   | Recursos de            | Listagens                                   | $\times$ |                |
|                   |                   | visualização           | Relevância                                  |          | Não localizado |
|                   |                   |                        | Refinamentos de buscas                      | $\times$ |                |

APÊNDICE J - Instrumento de coleta de AI: México

| ELEMENTOS DA<br>₹ |                   | VERIFICAR              |                            | $\frac{5}{10}$ | QAN                        |  |
|-------------------|-------------------|------------------------|----------------------------|----------------|----------------------------|--|
|                   | Esquema de        | Exato                  | Alfabético                 |                | Não localizado             |  |
|                   | organização       |                        | Cronológico                |                | Não localizado             |  |
|                   |                   |                        | Geográfico                 |                | Não localizado             |  |
|                   |                   | Ambiguo                | Orientados por tarefas     |                | Não localizado             |  |
|                   |                   |                        | Tópicos                    | $\times$       |                            |  |
| Sistema de        |                   |                        | Dirigido por metáforas     |                | Não localizado             |  |
| Organização       |                   |                        | Específicos a um público   |                | Não localizado             |  |
|                   |                   |                        | aberto/fechado)            |                |                            |  |
|                   |                   | Hibrido                |                            |                | Não localizado             |  |
|                   | Estrutura da      | Hierárquica            |                            | $\times$       |                            |  |
|                   | organização       | Hipertexto             |                            | $\times$       |                            |  |
|                   |                   | <b>Base</b> relacional |                            |                | Não localizado             |  |
|                   | Navegação embutia | Hierárquico            |                            | $\times$       |                            |  |
|                   |                   | Global                 |                            | $\times$       |                            |  |
| Sistema de        |                   | Local                  |                            |                | Não localizado             |  |
|                   | Navegação         | Ad Hoc-elementos       | Tabela de conteúdo         |                | Não localizado             |  |
| Navegação         | Suplementar       | emotos                 | Index-indices              |                | Não localizado             |  |
|                   |                   |                        | Mapa do site               |                | Não localizado             |  |
|                   |                   |                        | Trilha de migalhas         |                | Não localizado             |  |
|                   | Textual           | Navegação por links    |                            | $\times$       |                            |  |
| Sistema de        |                   | Termos de indexação    |                            |                | Não localizado             |  |
| Rotulagem         |                   | Cabeçalhos             |                            | $\times$       |                            |  |
|                   | Iconográficos     | Navegação por links    |                            | ×              |                            |  |
|                   |                   | Cabecalhos             |                            |                | Não localizado             |  |
|                   |                   | Recursos da Busca      | Lógica Booleana            |                | Não foi possível verificar |  |
|                   |                   |                        | Linguagem natural          |                | Não foi possível verificar |  |
|                   |                   |                        | lipos específicos de itens |                | Não foi possível verificar |  |
| Sistema de Busca  |                   |                        | Operadores de proximidade  |                | Não foi possível verificar |  |
|                   |                   | Recursos de            | Listagens                  |                | Não foi possível verificar |  |
|                   |                   | visualização           | Relevância                 |                | Não foi possível verificar |  |
|                   |                   |                        | Refinamentos de buscas     |                | Não foi possível verificar |  |

APÊNDICE K - Instrumento de coleta de AI: Paraguai

APÊNDICE L - Instrumento de coleta de AI: Peru

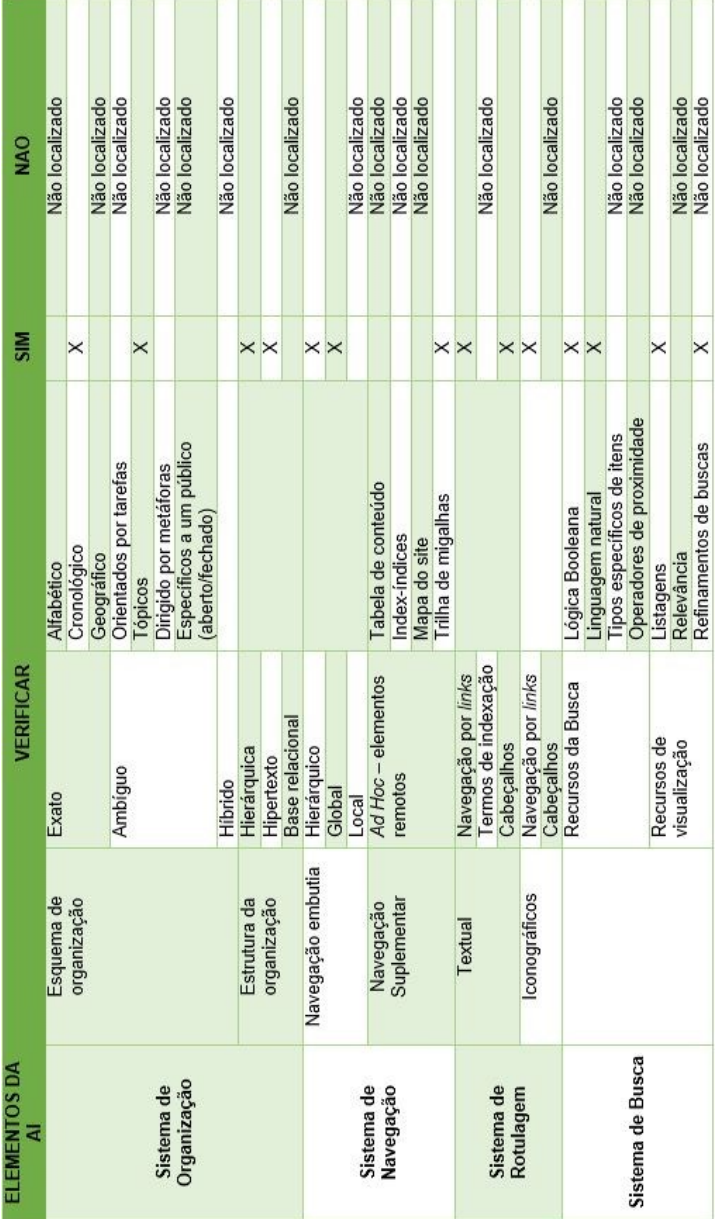

# APÊNDICE M - Instrumento de coleta de AI: Suriname

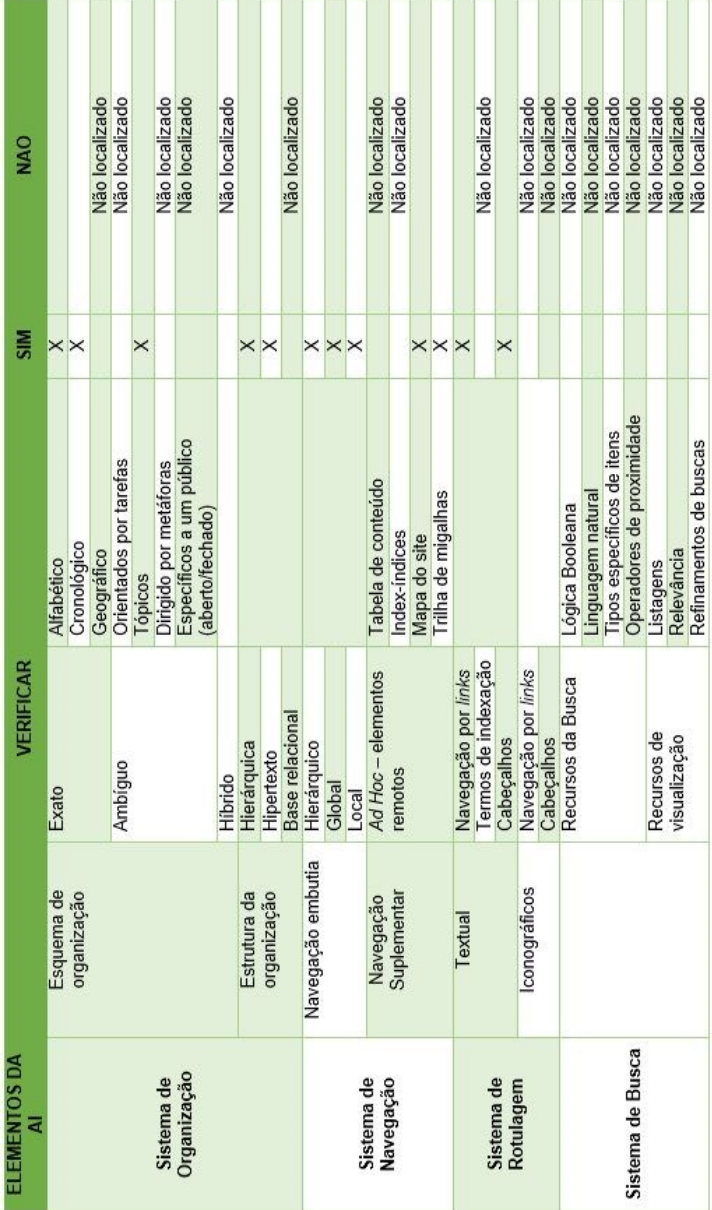

APÊNDICE N - Instrumento de coleta de AI: Uruguai

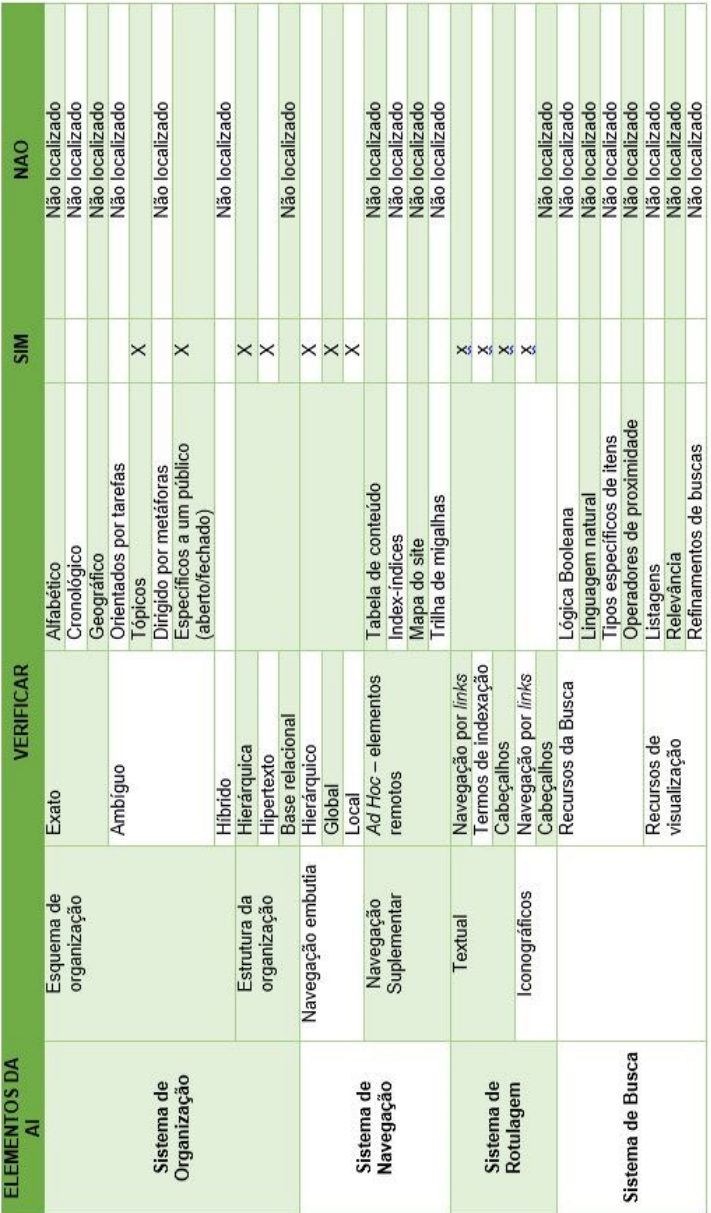

# APÊNDICE O - Instrumento de coleta de AI: Venezuela

## **APÊNDICE P – Relatório dos elementos de AI nos** *websites* **dos arquivos**

#### **1 Arquivo Nacional da Argentina**

O Arquivo Nacional da Argentina é responsável pela gestão, preservação e conservação do patrimônio documental da nação. Seu acervo é composto de documentos do século XVI que, além de textos, conta com arquivos de sonoros e visuais.

Como o arquivo não possui *website* próprio, sendo um subdiretório do Ministério do Interior, a análise da arquitetura da informação foi realizada apenas no subdiretório, divulgando serviços, informações sobre o acervo, notícias, publicações como a revista Legado, produzida pelo próprio arquivo. Por meio da figura 1 é apresentada a página inicial.

**Figura 1** – Página inicial do subdiretório do Arquivo Nacional da Argentina

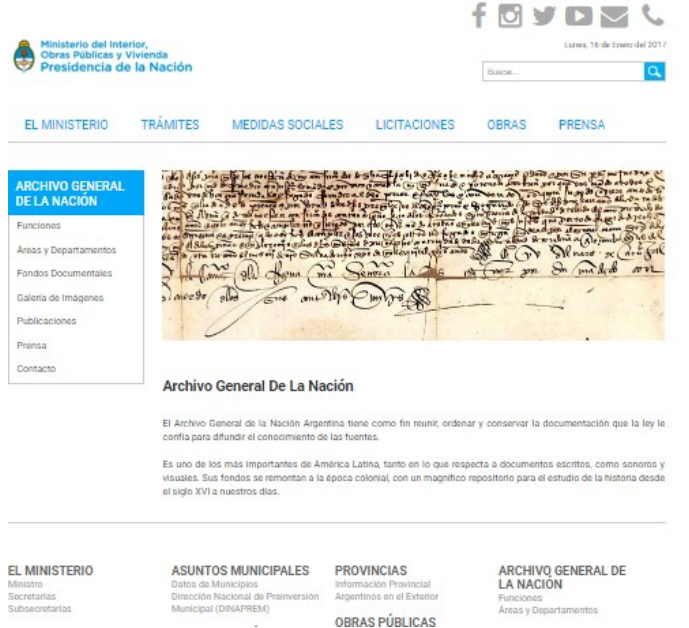

**Fonte**: Arquivo Nacional da Argentina (2016).

Na tela principal há menu de topo e outro na lateral à esquerda em que são apresentadas informações sobre as funções do arquivo, áreas e departamentos, fundos documentais, galerias de imagens, publicações impressas e contatos. No centro da tela há uma imagem estática, não possui *links* e, logo abaixo, uma introdução textual sobre o arquivo. Na parte inferior do *website* são encontradas informações sobre o ministério.

Analisando os elementos de Arquitetura da página principal, percebe-se que o esquema de organização é do tipo ambíguo por tópicos, e a estrutura da organização é hierárquica e hipertextual. Pode observar-se os elementos dos sistema de organização na Figura 2.

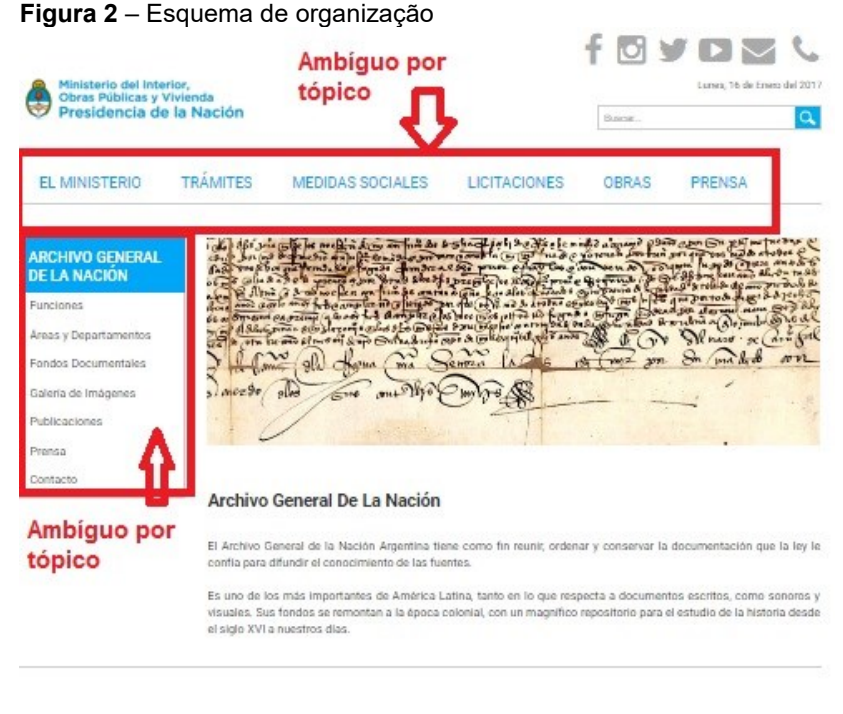

EL MINISTERIO Ministro Secretarias Subservedarias

**ASUNTOS MUNICIPALES** Datos de Municipios Dirección Nacional de Preinversión Argentinos en el Exterior Municipal (DINAPREM)

**PROVINCIAS** Información Provincial ARCHIVO GENERAL DE LA NACIÓN Frincinna Areas y Departamentos

OBRAS PÚBLICAS **Fonte**: Arquivo Nacional da Argentina (2016).

O sistema de rotulagem é composto de rótulos textuais com navegação por *link* e iconográficos. Os rótulos iconográficos estão presentes na parte superior da tela no lado direito e dão acesso às mídias sociais, e-mail e telefone do ministério. Já, os rótulos textuais estão nos menus de topo e lateral, bem como na parte inferior do *website*. Os rótulos textuais utilizados pelo arquivo são: *funcione; áreas y departamento; fondos documentales, galeria de imagens; publicaciones; prensa e contacto.*

No sistema de navegação da página de plano 1 do arquivo se encontra a navegação hierárquica, o meu lateral à esquerda. E a navegação global no meu de topo é referente ao *website* do ministério.

O último sistema analisado é o de busca. A opção de busca está localizada à direita da tela na parte superior, seguido do rótulo iconográfico da lupa. Este sistema é do *website* em geral, os resultados da pesquisa retornam tanto informação do ministério como do arquivo. Na Figura 3 está exposto o sistema de busca.

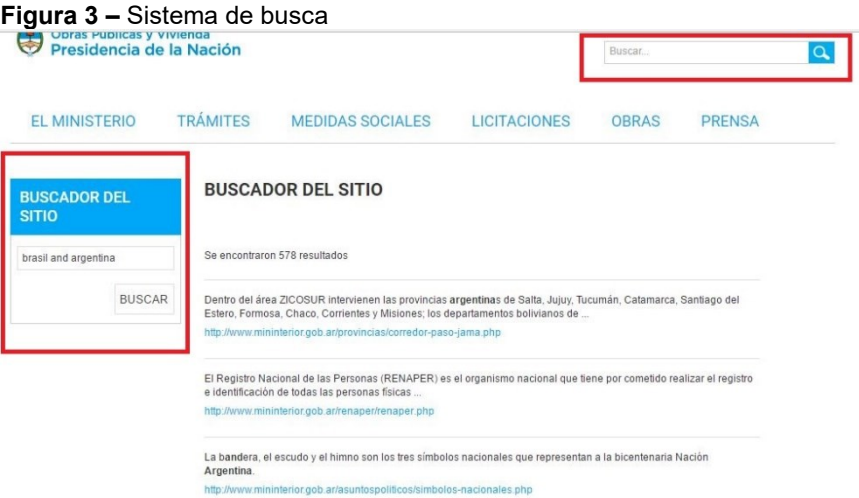

**Fonte**: Arquivo Nacional da Argentina (2016).

Os operadores boleando e de proximidade não funcionam corretamente, faz busca por linguagem natural, não havendo a possibilidade de seu refinamento. Os resultados aparecem em listagem, trazendo a quantidade de resultados recuperados e mostra um trecho da informação, apontando o *link* que levará o usuário à informação.

## 1.1 AVALIAÇÃO DA PÁGINAS SECUNDÁRIAS: NÍVEL 2

Os elementos da AI, localizados nas páginas secundárias, foram: esquema de organização ambíguo por tópico e cronologia, a estrutura da organização é hierárquica e de hipertexto pertencente ao sistema de organização; no sistema de rotulagens foram identificados rótulos textuais de navegação por *link* e por cabeçalhos, como pode ser observado na Figura 4.

#### **Figura 4 –** Rótulos textuais

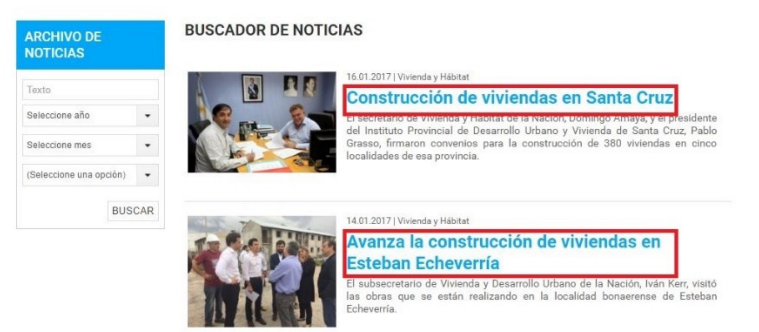

**Fonte**: Arquivo Nacional da Argentina (2016).

As imagens que estão ao lado do título da notícia são estáticas, não havendo possibilidade de navegação por elas. Pode ser observado que o sistema de navegação das páginas de âmbito 2 são do tipo hierárquicas e, em alguns casos, há a navegação local, conforme a figura 18, "*archivos de noticias*".

O sistema de busca das páginas de grau 2 também segue o mesmo padrão da página 1, entretanto no menu que dá acesso à impressa (*prensa*), há a possibilidade de fazer refinamento da busca (figura 4) por ano, mês e assunto. A apresentação dos resultados é por meio de listagem em ordem cronológica.

A avaliação dos elementos de AI nas páginas secundárias do arquivo Nacional da Argentina assinala que há o emprego de poucos elementos da Arquitetura da informação, por exemplo, não foi localizado o mapa do site, navegação *Ad hoc*; não há o

emprego de rótulos iconográficos dentro das subpáginas do arquivo.

Destaque-se, também, que não há a utilização da trilha de migalhas; isto pode atrapalhar a navegação do usuário, pois não identifica onde ele está e para aonde está indo. Observou-se ainda que, nas subpáginas, a única identificação que remete ao arquivo está no menu lateral à esquerda, mas quando se vai à área de impressa, essa identificação desaparece.

No que se refere aos tipos de documento disponíveis no subdiretório do Arquivo, a maioria está no formato HTML (Linguagem de Marcação de Hipertexto); no caso do texto, as fotos, o formato predominante é JPG (*Joint Photographics Experts Group*). Além desses formatos, é possível ter acesso ao documento em formato PDF; no caso das publicações, as revistas do arquivo estão todas em PDF.

## **2 ARQUIVO NACIONAL DA BOLÍVIA**

O *website* do Arquivo Nacional da Bolívia é agrupado com o da Biblioteca Nacional, apresenta informações, serviços, consulta ao acervo, notícias sobre as duas instituições. Na figura 5 está apresentada a página inicial.

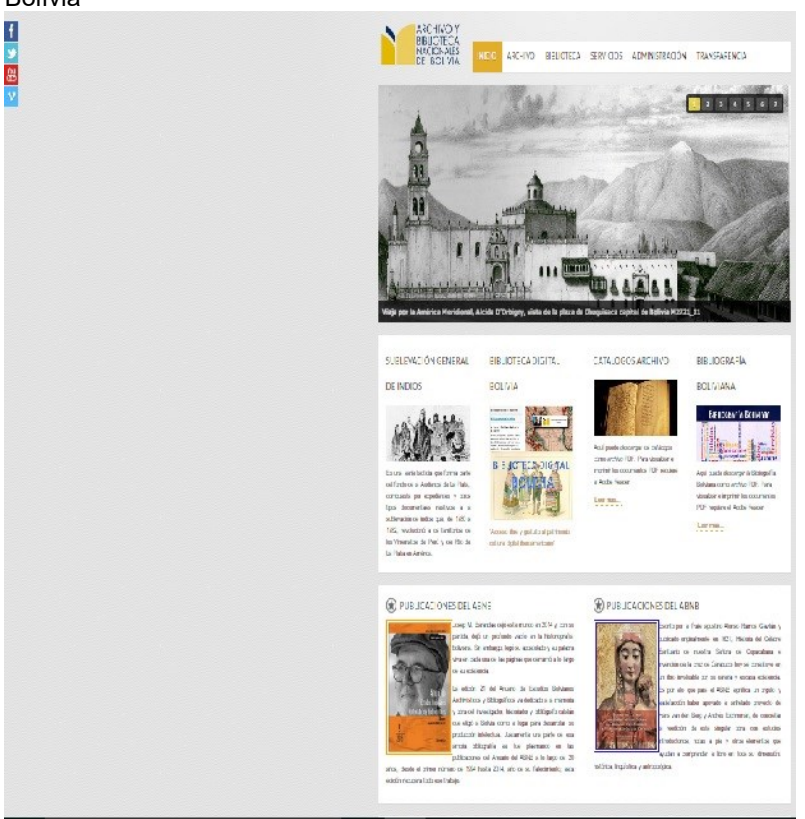

**Figura 5 –** Página inicial do Arquivo Nacional e Biblioteca Nacional da Bolívia

**Fonte**: Arquivo Nacional da Bolívia (2016)

Observa-se que só há um menu na página inicial, contendo menus suspendidos; há o acesso das mídias sociais, localizado ao lado esquerdo. Logo abaixo do menu há imagens rotativas, apresentando *links* de acesso rápido à biblioteca e ao catálogo do arquivo, bem como publicações e notícias das instituições.

A análise da arquitetura na página de grau 1 identificou o seguinte elemento do sistema de organização: esquema de organização é ambíguo por tópico, sua estrutura de organização é hierárquica e hipertextual.

No sistema de rotulagem podemos verificar a utilização de rótulos textuais de navegação por *links* e cabeçalho; e rótulos icnográficos para o acesso às mídias sociais. O sistema de rotulagem está exposto na figura 6.

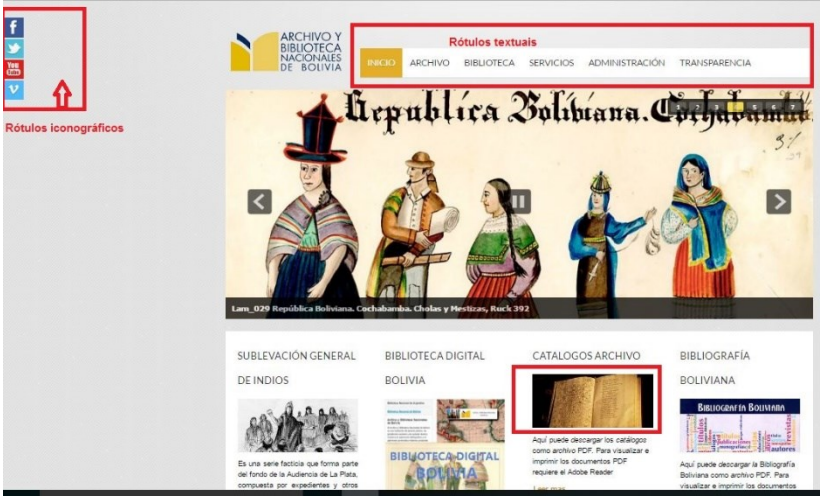

**Figura 6 -** Sistema de rotulagem

**Fonte**: Arquivo Nacional da Bolívia (2016).

Há a utilização de imagens e texto como rótulos; por exemplo, na marcação na Figura 6, *catálogos archivo.* Os rótulos utilizados pelo arquivo são: *inicio, misión- visión, historia, objetivos, contactanos, archivo, dispositivos legales sobre archivo, leys, decretos, instrumentos de descripición, cátalogos achivo,sublevación general de índios, directorio de archivos historicos, proyecto de ley sistema nacional de archivos, elnances, servicios, taller de rstauracion, reprografia, fondo editorial, promocion cientifica y cultural, administracion financeira e administrativa, tranparencia e biblioteca, reglamento para investigadores.*

O sistema de navegação presente na página de grau 1 do arquivo é o de navegação global e hierárquico e *ad hoc*. Global e hierárquico pode ser percebido no meu de topo e a *ad hoc* no corpo do texto, conforme a figura 7.

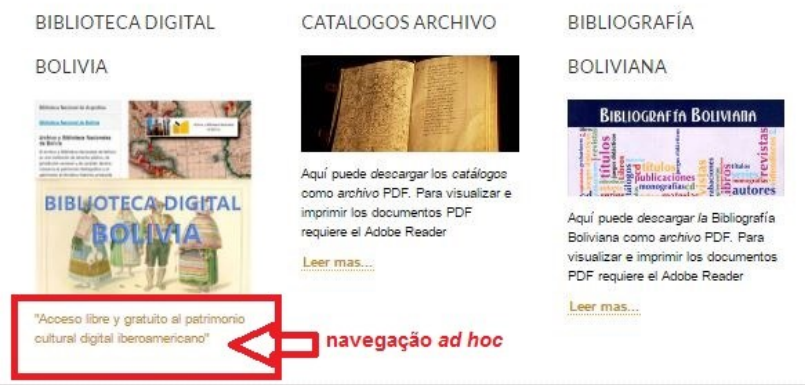

## **Figura 7** – Navegação *Ad Hoc*

**Fonte**: Arquivo Nacional da Bolívia (2016).

Não foi localizado na página principal o mapa do *site* e índices, bem como o sistema de busca, não sendo possível a análise do sistema.

2.1 AVALIAÇÃO DAS PÁGINAS SECUNDÁRIAS: NÍVEL 2

Na análise das páginas secundárias foram identificados os sistemas de organização; rotulagem, navegação e busca. Os elementos do sistema de organização encontrados foram: exato do tipo alfabético, cronológico e geográfico.

O esquema alfabético pode ser observado na lista do acervo do *Sublevación general de indios* (figura 8); está organizado por ordem alfabética do código de referência.

| Codigo de Referncia        | Ordenar por: E Alcance y contenido E Nombre Ficha                                                                                |  |  |  |  |  |  |  |
|----------------------------|----------------------------------------------------------------------------------------------------|--|--|--|--|--|--|--|
|                            | ARCHIVO Y BIBLIOTECA NACIONALES DE BOLIVIA                                                                                       |  |  |  |  |  |  |  |
| <b>BO ABNB</b>             | Formada por la documentación producida por instituciones de gobierno y justicia del periodo colonial, de la República por        |  |  |  |  |  |  |  |
|                            | $\circ$                                                                                                    |  |  |  |  |  |  |  |
|                            | AUDIENCIA DE LA PLATA                                                                                                    |  |  |  |  |  |  |  |
| <b>BO ABNB, ALP</b>        | La documentación relativa a la Audiencia de La Plata es el componente básico de los fondos de la Colonia en el ANB. llegando     |  |  |  |  |  |  |  |
|                            | $\circ \circ$                                                                                                    |  |  |  |  |  |  |  |
|                            | Ficha001                                                                                                    |  |  |  |  |  |  |  |
| <b>BO ABNB, ALP, SGI-1</b> | Expediente formado con motivo de la conmoción que ocasionó el nuevo establecimiento de aduanas en Cochabamba y su<br>observancia |  |  |  |  |  |  |  |
|                            | $\circ \circ$                                                                                                    |  |  |  |  |  |  |  |
|                            | Ficha002                                                                                                    |  |  |  |  |  |  |  |
| BO ABNB, ALP, SGI-2        | Autos sequidos sobre las sublevaciones y tumultos acaecidos en el oueblo de Kalcha, provincia de Chichas.                        |  |  |  |  |  |  |  |
|                            | $\circ$                                                                                                    |  |  |  |  |  |  |  |
|                            | Ficha003                                                                                                    |  |  |  |  |  |  |  |
| BO ABNB, ALP, SGI-3        | Autos formados sobre el tumulto acaecido en el pueblo de Condocondo, provincia de Paria y muertes que ejecutaron los indios      |  |  |  |  |  |  |  |
|                            | $\circ$ <sup>3</sup>                                                                                                    |  |  |  |  |  |  |  |
|                            | GO TO TOP                                                                                                    |  |  |  |  |  |  |  |

**Figura 826 -** Esquema exato alfabético

**Fonte:** Arquivo Nacional da Bolívia (2016)

O esquema do tipo cronológico pode ser observado na seção de leis e decretos, sendo organizados por ano conforme a figura 9.

**Figura 927** – Esquema exato cronológico

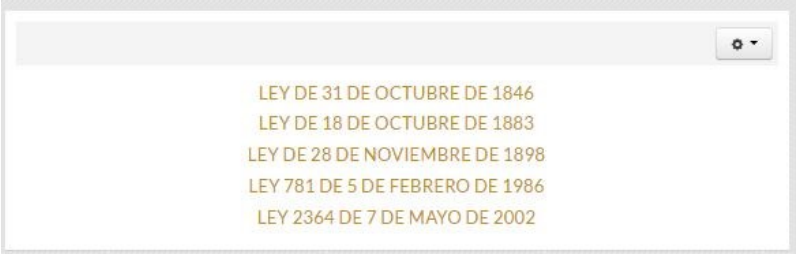

**Fonte:** Arquivo Nacional da Bolívia (2016)

Observa-se, ainda, a utilização do esquema geográfico na seção dos *directorio de archivos históricos*. Os arquivos estão organizados de acordo com as cidades. Em relação ao uso do esquema de organização ambíguo, observa-se a utilização de tópicos e dirigidos por metáfora. O esquema por tópico é localizado nos meus e, por metáfora, pode ser visualizado no canto direito da figura 10, o símbolo da engrenagem que lembra as configurações, aqui é possível imprimir ou mandar por e-mail a informação.

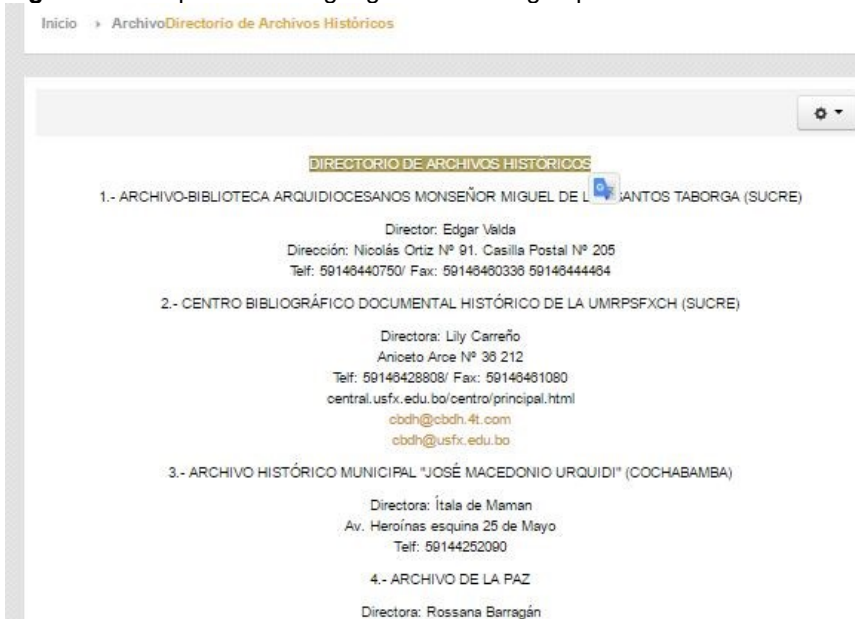

**Figura 10** - Esquema exato geográfico e ambíguo por metáfora

Avenida 6 de Agosto nº 2080

**Fonte:** Arquivo Nacional da Bolívia (2016)

O sistema e navegação para as páginas de grau 2 começam a partir do menu de topo meu que possibilita o acesso às principais informações do *website*. A navegação global está localizada no meu de topo, que acompanha todas demais páginas do *website*. Foi identificada também a navegação local, *ad hoc* e hierárquica, que podem ser visualizados na figura 11.

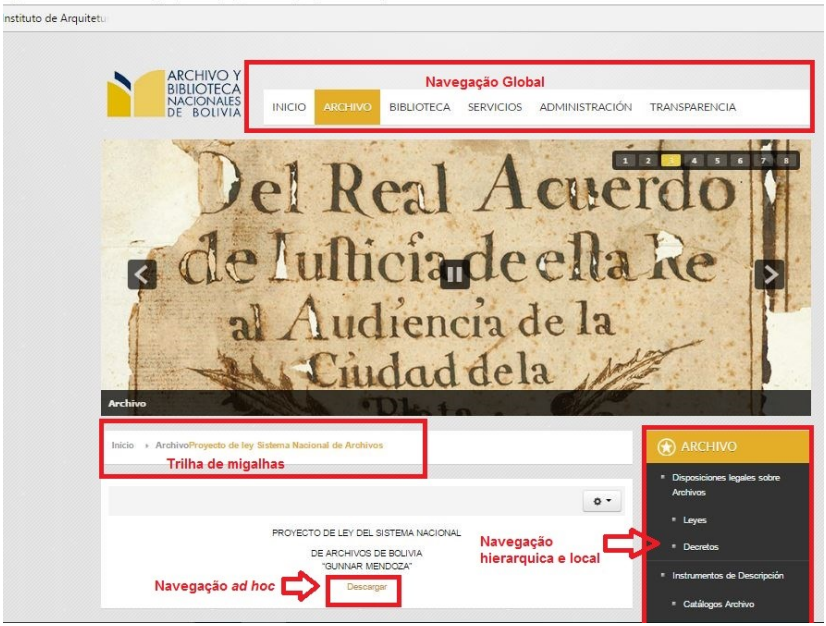

#### **Figura 11** – Sistema de navegação

**Fonte**: Arquivo Nacional da Bolívia (2016)

Dos recursos de navegação suplementar só foi identificada a trilha de migalhas, não sendo encontrados tabela de conteúdo e índices. Além disso, não foi localizado o sistema de busca do site, entretanto há um sistema que permite pesquisar o acervo de uma base específica do arquivo: *Sublevación general de indios*. Nas figuras 12 a 14 está representado o sistema de busca.

#### **Figura 12 -** Sistema de busca

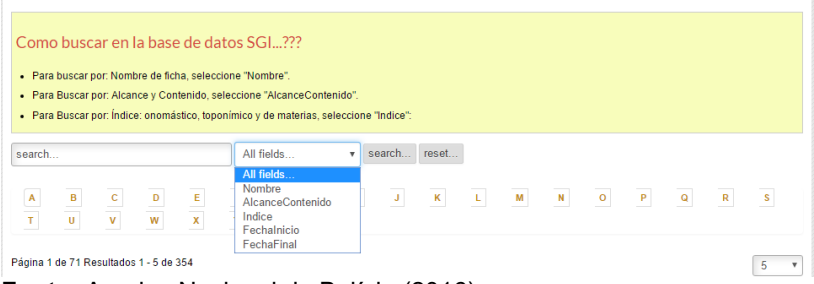

**Fonte:** Arquivo Nacional da Bolívia (2016)

A partir da análise da figura 13, pode perceber-se que é possível fazer a busca por nome, âmbito e conteúdo, índice, data de início e data final do fundo, nomenclatura utilizada na norma internacional de descrição arquivística.

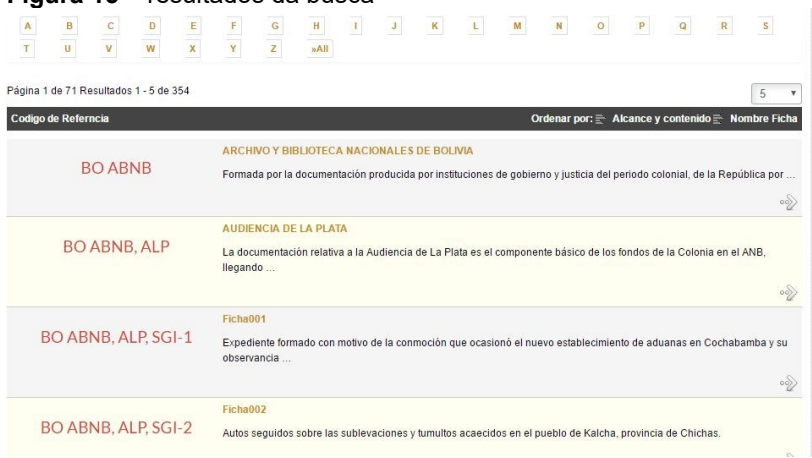

**Figura 13** – resultados da busca

**Fonte:** Arquivo Nacional da Bolívia (2016)

A figura 13 é referente ao recurso de visualização da busca, os resultados são apresentados em ordem alfanumérica pelo código de referência. Há a possibilidade de ordenar por *alcance y cotenido* (âmbito e conteúdo) *ou nombre ficha,* bem como escolher a quantidade de resultado por páginas. Ainda apresenta o número de páginas e quantidade de resultados. Ao clicarmos em um resultado, abrirá a ficha de descrição do documento conforme a figura 14.

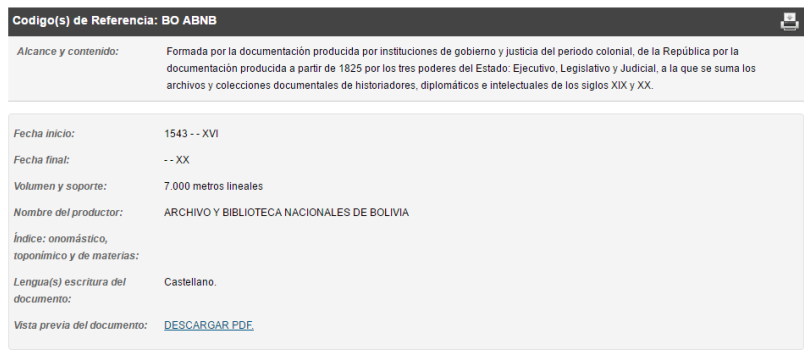

#### **Figura 14 –** Ficha do documento recuperado

**Fonte:** Arquivo Nacional da Bolívia (2016)

Nesta figura temos as informações sobre o documento, sendo possível visualizá-lo em PDF, bem como salvar. Em relação aos tipos de documentos presentes no *website*, a maioria está em PDF, as figuras no formato JPG.

Foi possível perceber por meio da análise a ausência de elementos da arquitetura da informação que facilitariam a navegação do usuário. A carência do sistema de busca para as informações no *website* dificulta a recuperação das informações e notícias divulgadas pela instituição, assim como a falta do mapa do *site* que proporcionaria uma visão completa da estrutura do ambiente pelo usuário.

## **3 ARQUIVO NACIONAL DO BRASIL**

O Arquivo Brasileiro possui seu *website* desde 2001, passando por várias modificações de *layout* até o modelo atual que é padrão das páginas do governo. O arquivo por meio de seu *website* disponibiliza serviços ao cidadão, publicações, informações de arquivo sobre documentos, legislação, instruções para o seu recolhimento. A página inicial do arquivo está exposta na figura 15.

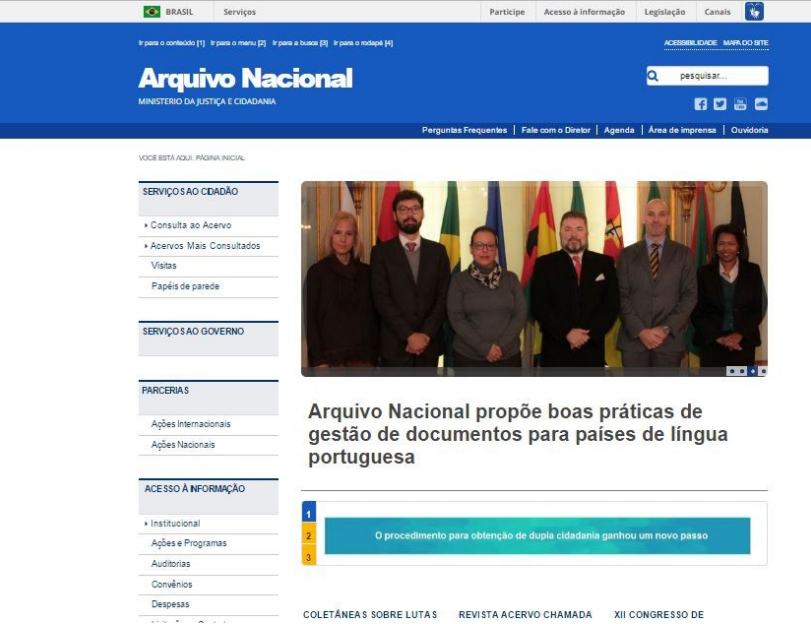

### **Figura 15** – Página inicial do Arquivo Nacional do Brasil

**Fonte:** Arquivo Nacional do Brasil (2016)

Observa-se que o *website* possui um menu na lateral esquerda que dá acesso aos serviços oferecidos pelo arquivo. No início da página há um menu de navegação rápida que permite acessar o conteúdo do *site*, a busca e o rodapé, bem como as perguntas frequentes, fale com o diretor, agenda, área de impressa, ouvidoria e as mídias sociais. No centro da tela há imagens rotativas que levam a uma informação ao clicá-las; logo abaixo são disponibilizadas informações sobre exposição, eventos, publicações, projeto do arquivo entre outros.

O primeiro sistema de arquitetura da informação analisado foi o de organização. Foram identificados o sistema de organização ambíguo por tópicos nos menus e específico a um público. Na Figura 16 está exposto o esquema de organização.

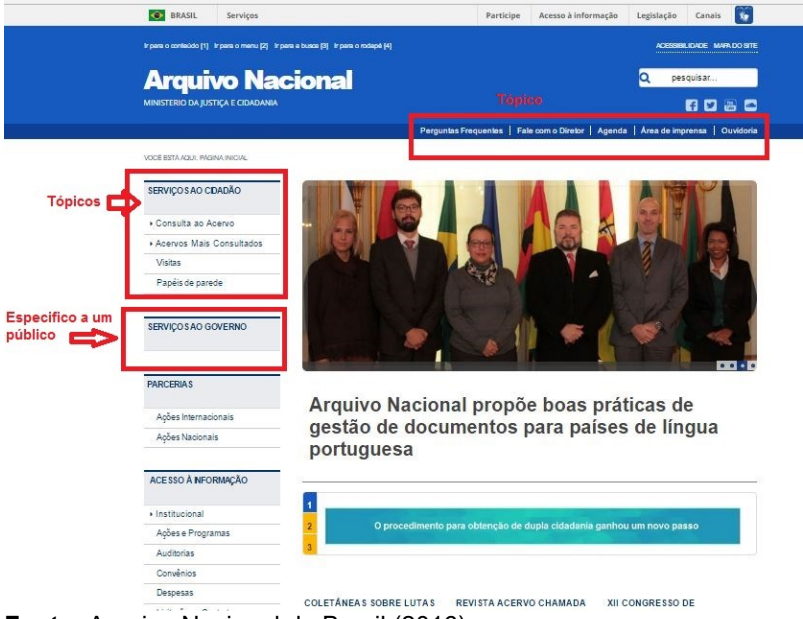

### **Figura 16 –** Esquema de organização

**Fonte:** Arquivo Nacional do Brasil (2016)

No menu de serviços do governo, o esquema de organização ambíguo, específico a um público, é referente às informações de cunho arquivístico, sobre guarda, recolhimento, transferência, eliminação e tabela de temporalidade.

Com relação à estrutura da informação, consideramos que o *website* do arquivo nacional tem sua estrutura hierárquica, pois a partir de uma informação mais geral é possível ter acesso às informações especificas. O *website* também apresenta uma estrutura hipertextual que permite ao usuário estabelecer conexões e relacionar as informações dentro do ambiente ou para outros.

Os elementos dos sistemas de rotulagens presentes na página de grau 1 são: textual navegação por *links*, por exemplo nos menus. Os rótulos textuais por cabeçalho podem ser visualizados no título da notícia "Coletâneas sobre lutas dos trabalhadores". Além dos rótulos textuais, há a utilização dos rótulos iconográficos que podem ser visualizados no início da página do lado direito, os quais remetem às mídias sociais do arquivo. Consta na figura 17 o sistema de rotulagem.

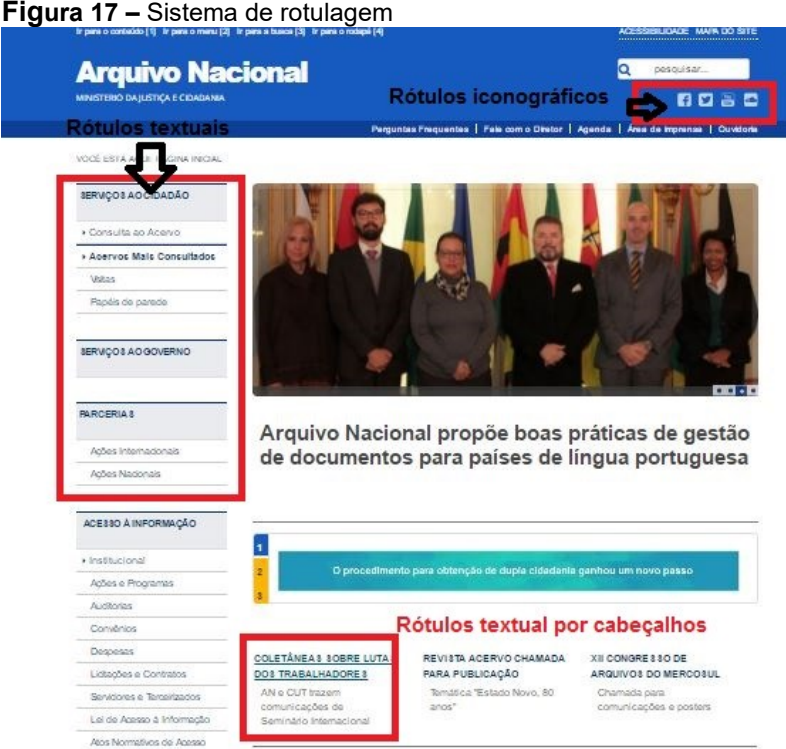

**Fonte:** Arquivo Nacional do Brasil (2016)

Percebeu-se que a grande maioria do rótulos presentes na página de grau 1 é do tipo textual; cita-se como exemplo alguns dos rótulos utilizados pelo arquivos: acessibilidade, acesso à informação, Institucional, agenda, estrutura organizacional, quem é quem, histórico, acervo, localização e atendimento, siga, base jurídica, relatórios de atividades e gestão, estatísticas de atendimento.

Além dos rótulos do tipo textual e iconográfico, tem-se também a utilização combinada dos dois tipos na página de grau 1, ou seja, na figura 18, há a utilização da imagem e de cabeçalho textual para o acesso ao menu de serviços ao cidadão; do governo e a central de conteúdo.
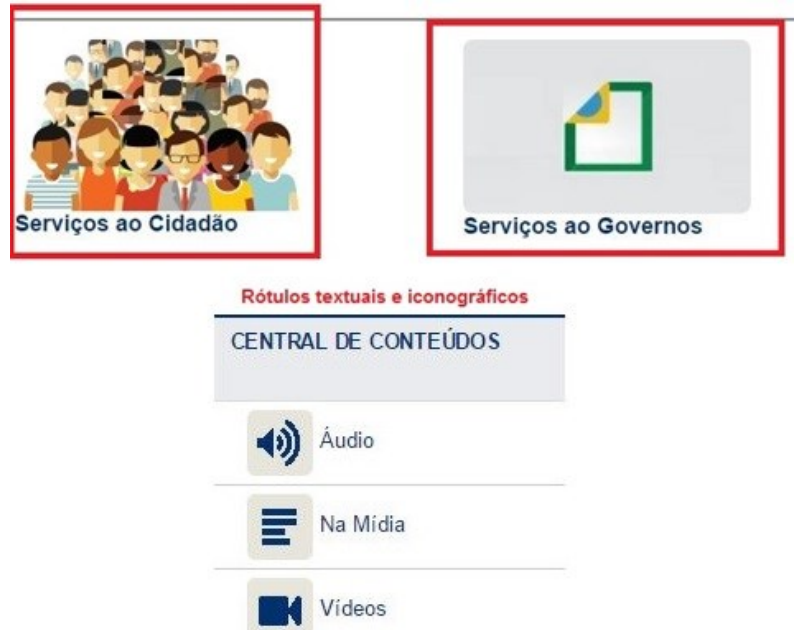

**Figura 18 -** Sistema de rotulagem Iconográfico e Textual

**Fonte:** Arquivo Nacional do Brasil (2016)

Além do modo textual, os *links* aparecem em forma de imagens, como pode ser visualizado na figura 18; no centro há uma imagem que remete a uma informação. Destaca-se a presença, em todas as páginas, do *website* o cabeçalho "Arquivo Nacional" para fins de identificação e também de condução à página inicial.

O sistema de Navegação do Arquivo é composto de vários elementos, pelos quais os usuários se movimentam pelas informações, seja através da barra de navegação, pelos menus ou mapa de site. A partir da figura 19, expõem-se os elementos do sistema de navegação identificados na página de grau 1.

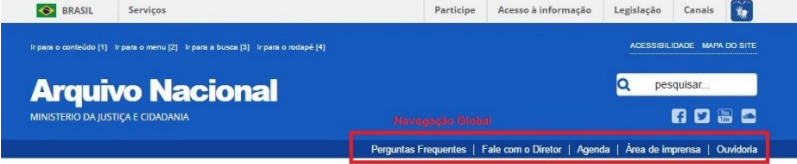

**Fonte:** Arquivo Nacional do Brasil (2016)

O primeiro tipo de navegação identificado no *website* foi o de navegação global, estando esta barra presente em todas as páginas, auxiliando a navegação hierárquica e também possui um *link* para a página principal que está representada pelo Cabeçalho "Arquivo Nacional".

Além da barra de navegação global, há o menu na lateral esquerda visível, que foi identificado como navegação hierárquica da página, estando presente em todas as outras páginas, como pode ser observado na figura 20.

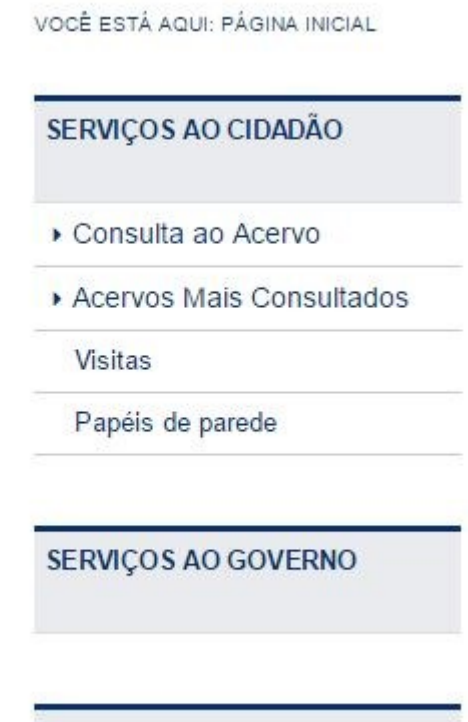

**Fonte:** Arquivo Nacional do Brasil (2016)

**PARCERIAS** 

Além das navegações do tipo hierárquico e global na página de grau 1, encontram-se elementos de navegação suplementares como o mapa do site e a trilha de migalhas, conforme o que está exposto na figura 21.

**Figura 21 –** Sistema de navegação

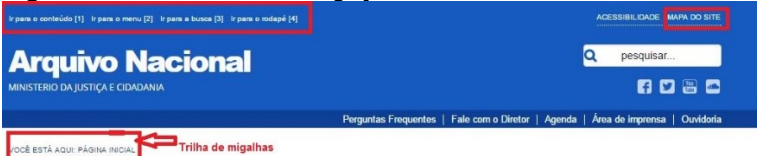

**Fonte:** Arquivo Nacional do Brasil (2016)

O mapa do site dá a visão total da estrutura hierárquica do *website* do arquivo nacional, bem como é possível visualizar todos os rótulos textuais utilizados na identificação do conteúdo. A trilha de migalhas auxilia o usuário na navegação, identificando em qual página está e com a possibilidade de retorno às páginas anteriores.

Na figura 21 há uma barra de navegação que permite ao usuário ir para o conteúdo do site, menu, busca e para o rodapé; esta barra também pode ser compreendida como outra barra de navegação global por estar presente durante toda a navegação. Entretanto, ela não está funcionado, pois ao clicarmos nela, não somos remetidos às páginas descritas.

O último sistema analisado na página de grau 1 foi o de Busca; este sistema possibilita ao usuário a localização das informações dentro do ambiente. Na figura 22 consta o sistema de busca.

### **Figura 22 –** Sistema de busca

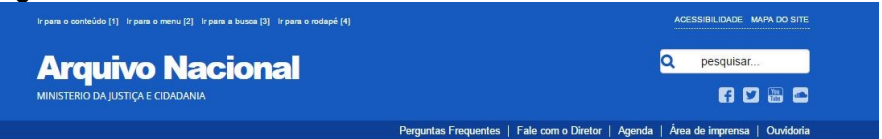

**Fonte**: Arquivo Nacional do Brasil (2016)

O sistema de busca na página inicial permite realizar a busca simples que ao ser feita, abre uma página em que aparecem os resultados e a opção de busca avançada, conforme a figura 23.

**Figura 23** - Tela de resultados e busca avançada

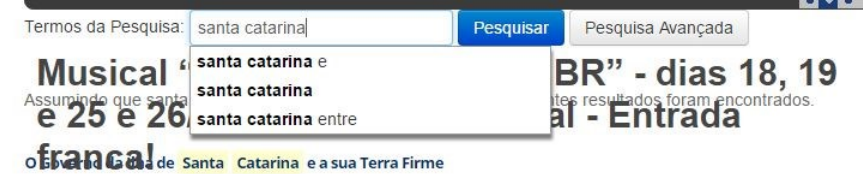

**Fonte:** Arquivo Nacional do Brasil (2016)

Observa-se que os resultados são apresentados em listagem; no caso da busca realizada, trouxe uma referência que não está muito legível devido à notícia do musical que fica piscando na tela. O sistema de busca simples oferece sugestões de pesquisa, conforme pode ser visualizado na figura 23.

Na pesquisa avançada, há a possibilidade de serem feitos refinamentos na busca, por idioma, região, por tipo de documento, categoria entre outros. Na figura 24, exibe-se a tela de busca avançada.

### **Figura 24** – Tela de busca avançada

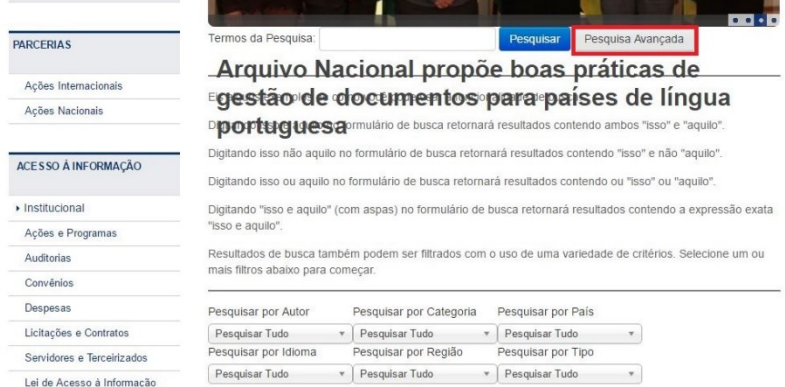

**Fonte:** Arquivo Nacional do Brasil (2016)

Conforme mencionado na tela de busca simples, acontece o mesmo problema com a notícia que fica piscando sobre a tela de busca avançada. Observa-se, na figura 24, que há explicação de como fazer a busca no *site*, usando aspas e os indicadores booleanos.

### 3.1 AVALIAÇÃO DAS PÁGINAS SECUNDÁRIAS: NÍVEL 2

Os sistemas de arquitetura da informação também são utilizados nas páginas de segundo grau do arquivo nacional brasileiro. No sistema de organização foram identificados os elementos de esquema de organização exato alfabético e cronológico, conforme as figuras 25 e 26.

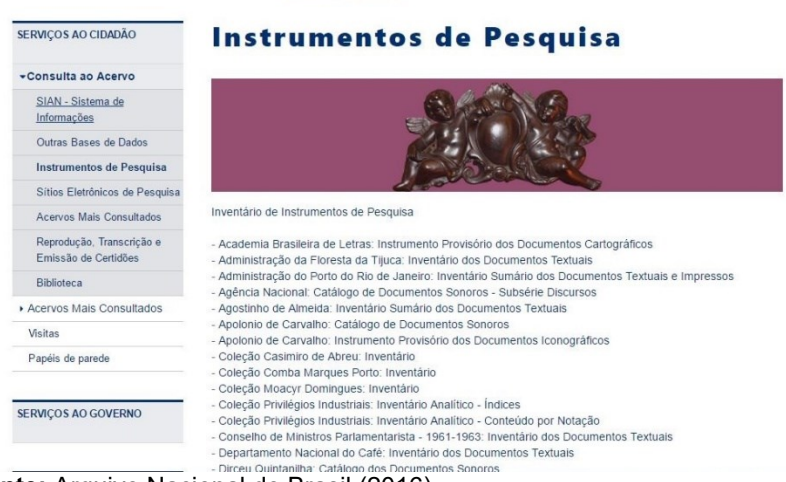

### **Figura 25 –** Esquema de organização alfabético

očnej sou ni **SOLAL INSTRUMENTOS DE BESOURS** 

**Fonte:** Arquivo Nacional do Brasil (2016)

Na figura 25, o esquema representado é alfabético, sendo identificado no menu de instrumento de pesquisa em que apresenta a relação dos instrumentos documentais do arquivo, como inventário e índices. Na figura 26 é apontado o esquema de organização exato cronológico.

# **Figura 26 - Esquema de organização cronológico**<br>1824: Estabelecido, provisoriamente, na Secretaria de Estado dos Negócios do Império, tinha por finalidade

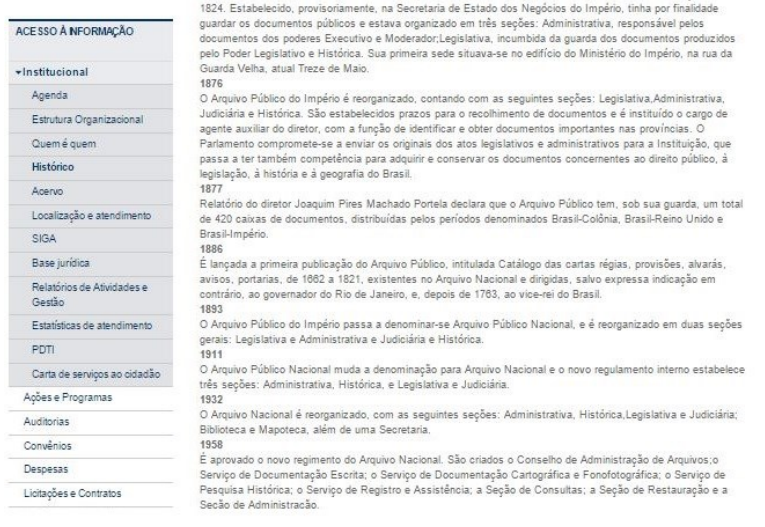

**Fonte:** Arquivo Nacional do Brasil (2016)

O esquema de organização cronológico foi localizado no menu histórico do arquivo, estando organizado por ano de acontecimentos, desde a fundação da instituição em 1838 até 2011, quando o arquivo passou a integrar a estrutura organizacional do Ministério da Justiça (BRASIL, 2016).

Além dos esquemas exatos, foi identificado o sistema ambíguo por tópicos e específico a um público. O primeiro está presente nos menu do tipo suspenso, já o esquema específico por público pode ser visualizado na figura 27.

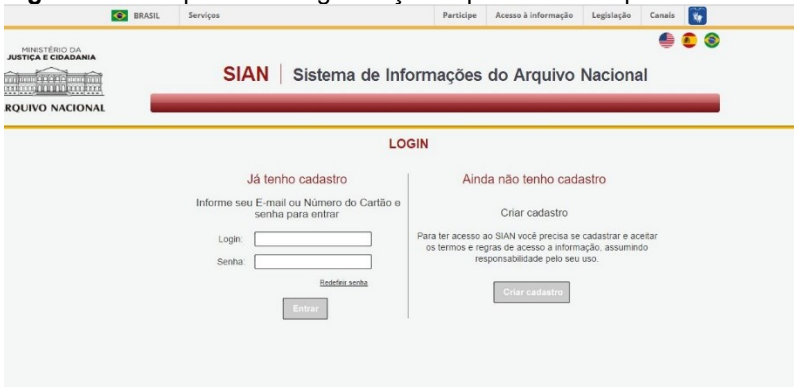

**Figura 27** – Esquema de organização específico a um público

**Fonte:** Arquivo Nacional do Brasil (2016)

Para acessar a base dados do sistema de informações do arquivo é necessário realizar cadastro, é o que Morville e Rosenfeld (2006) chamam de sistema específico por público fechado, já que é preciso *login*. Ainda, em relação ao sistema de organização foram identificados os elementos de estrutura de navegação hierárquico nos menus suspenso e hipertextual.

O sistema de rotulagem localizado nas páginas de grau 2 são do tipo textual: navegação por *links*, cabeçalhos e termos de indexação. O de navegação por *links* são encontrados nos menus e no corpo do texto; os de cabeçalho são localizados nos títulos de notícias e na identificação de páginas secundárias como na página de acesso ao acervo, de acordo com o que consta na figura 28.

**Figura 28** – Sistema de rótulos textuais: navegação por *link* e cabeçalho

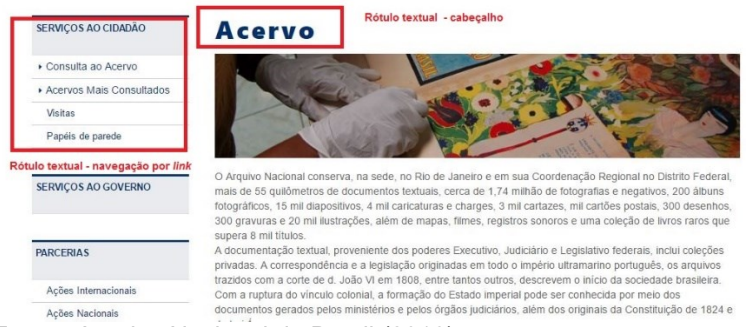

**Fonte:** Arquivo Nacional do Brasil (2016)

Também foi identificado o rótulo textual de termos de indexação nas páginas de segundo grau; este elemento normalmente está no final do texto das páginas, sendo identificado como *tags*, como pode ser visualizado na figura 29.

# Figura 29 - Rótulo textual de termos de indexação<br>Recolhimento de acervos de guarda permanente

O Arquivo Nacional recolhe, para quarda, preservação e acesso, os documentos (digitais e não digitais) produzidos e recebidos pela da Administração Pública Federal que tenham cumprido os prazos de guarda e cuia destinação seja a quarda permanente.

Os órgãos e entidades que desejarem recolher seus acervos ao Arquivo Nacional devem solicitar orientação técnica à Coordenacão-Geral de Gestão de Documentos (COGED), no Rio de Janeiro, ou à Coordenacão Regional do Arguivo Nacional (COREG), em Brasília, que orientarão os procedimentos de acordo com a Portaria AN nº 252, de 30 de dezembro de 2015, e acompanharão o recolhimento dos documentos até sua entrada no Arquivo Nacional.

**ASCOM** outubro de 2016

Tags: Acervo, Acervos, Recolhimento de acervos, recolhimento

**Fonte:** Arquivo Nacional do Brasil (2016)

Quando se clica em uma das *tags* abre uma nova página com várias informações sobre determinado assunto; é outro modo de o usuário navegar pelo *site* por um determinado tema.

O terceiro sistema analisado é o de navegação; o hierárquico, o global e o local foram identificados nas páginas secundárias. A navegação global é a mesma da página de grau 1, localizada perto da caixa de busca. Já, a navegação do tipo hierárquico está situada junto aos menus suspensos (figura 30).

### **Figura 30 – Navegação hierárquica**

 $\sim$  10.1000  $\sim$  0.7010 0.1050 PERSON

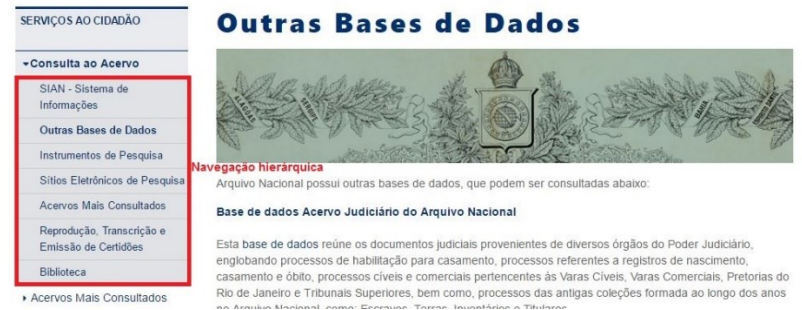

**Fonte:** Arquivo Nacional do Brasil (2016)

Na figura 30 é mostrada a navegação do tipo hierárquico e também do tipo local; este menu fica aberto enquanto o usuário estiver utilizando algum serviço do menu principal - consulta ao acervo; ao sair deste serviço, o menu estendido volta a ficar suspenso. Além disso, as páginas de grau 2 apresentam sistema de navegação *ad hoc,* conforme a figura 31.

### **Figura 31** – Navegação *ad hoc*

> CONSULTA AO ACERVO > SIAN - SISTEMA DE INFORMAÇÕES

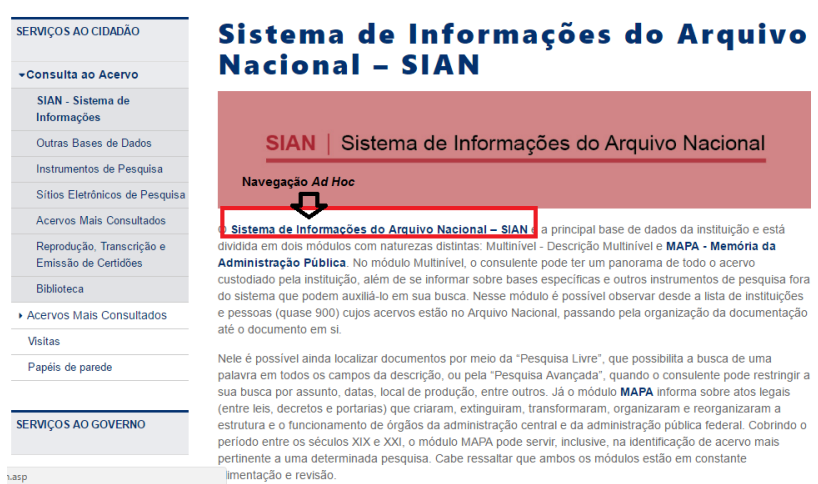

### **Fonte:** Arquivo Nacional do Brasil (2016)

O último sistema verificado nas páginas de situação 2 foi o de busca; este sistema é o mesmo da página de grau 1, não sendo localizado outro sistema de busca específico dentro das páginas secundárias de pesquisa sobre informação no *website*. No entanto, o Arquivo Nacional mantém *links* para várias bases de dados que podem ser consultados no menu: serviço ao cidadão →consulta ao acervo→ outras bases de dados; cita-se como exemplo a base de dados de Entrada de Estrangeiros no Brasil no porto do Rio de Janeiro<sup>19</sup> (figura 32).

**Figura 32** – Página Inicial da base de dados de Entrada de Estrangeiros no Brasil

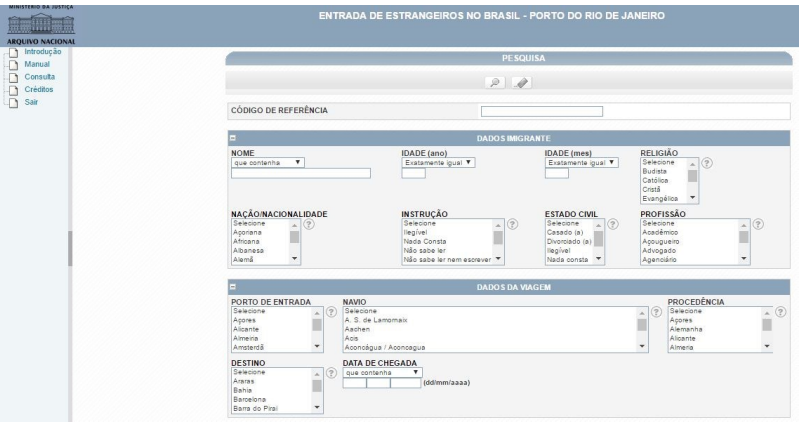

**Fonte:** Arquivo Nacional do Brasil (2016)

 $\overline{a}$ 

Nesta base de dados os usuários podem fornecer o nome, idade, religião, nação, instrução, estado civil, o porto de entrada no Brasil, nome do navio, destino, bem como datas de chegada e procedência. Ao realizarmos uma busca exploratória com o nome "Afonso", retornaram 15 resultados; a forma de visualização é a de um item por página, conforme pode ser verificado na figura 33.

<sup>19</sup> Base de dados Entrada de Estrangeiros no Brasil - Porto do Rio de Janeiro <http://www.an.gov.br/rvbndes/menu/menu.php>.

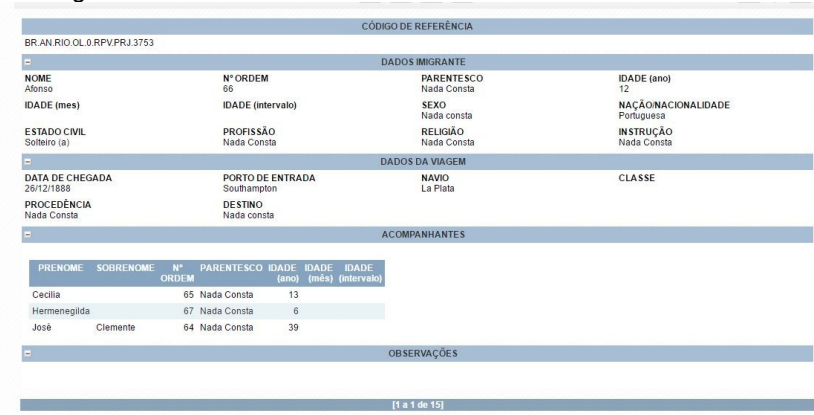

**Figura 33** – Tela de resultado base de dados de Entrada de Estrangeiros no Brasil

**Fonte:** Arquivo Nacional do Brasil (2016)

Percebe-se que a base de dados aqui mencionada também possui elementos da arquitetura da informação. No sistema de organização há ambiguidade por tópicos nos menus, a estrutura de organização é hierárquica. O Sistema de rotulagem é textual navegação por *link* e iconográficos e o sistema de navegação é global, possui apenas um menu localizado à esquerda de tela.

De modo geral, o *website* do arquivo nacional brasileiro atende os elementos de arquitetura da informação, proporcionando ao usuário o acesso à informação. Quanto aos tipos de documentos disponíveis pelo *website*, a maioria está em PDF, alguns foram localizados no formato DOC, e as imagens disponíveis para *download* estão em JPG.

### **4 ARQUIVO NACIONAL DO CANADÁ**

O arquivo nacional do Canadá é responsável pela preservação do patrimônio documental, bem como pela elaboração das diretrizes arquivísticas para o país. Seu acervo fica junto à biblioteca nacional, da mesma forma que seu *website* é agrupado ao da biblioteca. Na figura 34, expõe-se a página *web* inicial do arquivo.

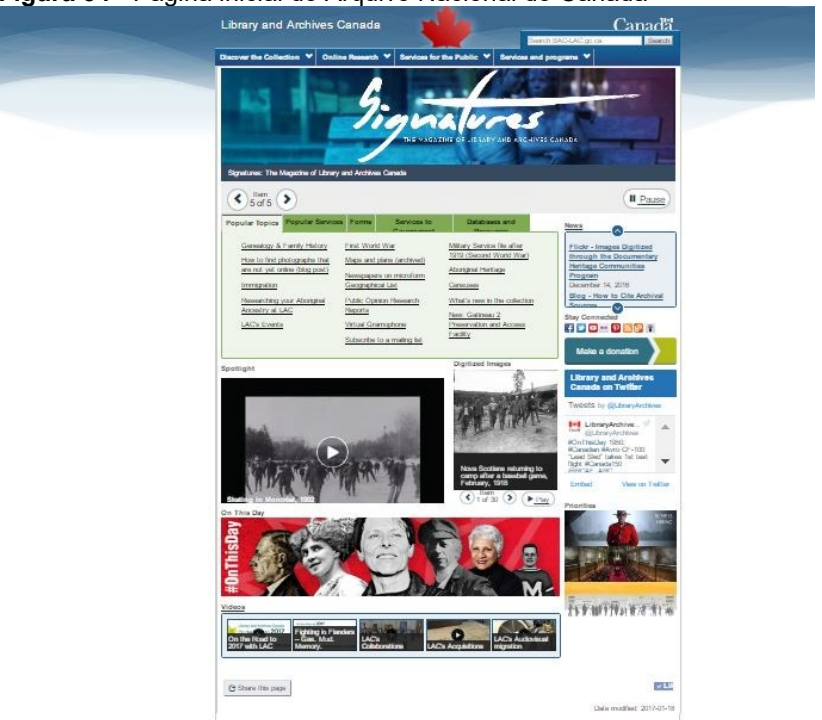

### **Figura 34** - Página inicial do Arquivo Nacional do Canadá

**Fonte:** Arquivo Nacional do Canadá (2016)

Ao analisarmos a figura 34, observa -se a disposição das informações de cunho da biblioteca e do arquivo. No início da página é encontrada uma barra de navegação que permite ao usuário trocar o idioma para o francês, assim como o acesso a outras páginas do governo canadense. Logo abaixo há a caixa de busca e o menu de navegação com informação e serviços da biblioteca e do arquivo.

No centro da página são encontradas informações organizadas por tópicos, tipo de serviços, serviços do governo, bancos de dados e outros recursos. Na lateral direita, localizamse as notícias e a barra de navegação às mídias socais. Além isso, a página possui *links* para vídeos e destaques do dia.

As informações disponibilizadas no *website* do arquivo e da biblioteca do Canadá estão organizadas de diversas maneiras, caracterizando o sistema de organização da AI. Dos elementos de sistema, foram identificados os esquemas de organização exato cronológico no menu das notícias, conforme a figura 35.

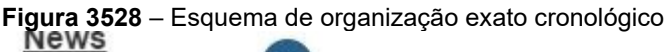

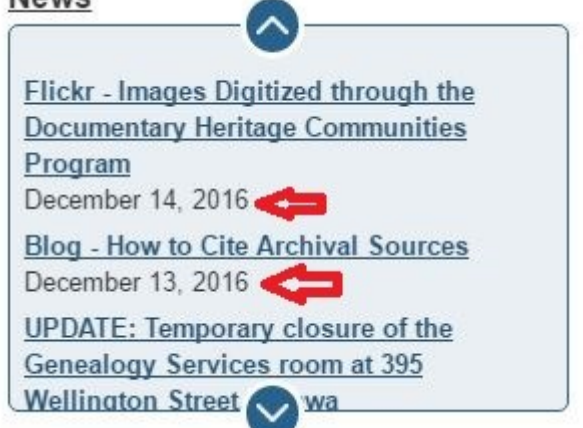

**Fonte**: Arquivo Nacional do Canadá (2016)

As notícias são organizadas em ordem crescente, por mês, dias e ano. Além do sistema exato foi identificado o esquema ambíguo organizado por tópico (figura 36) e especificamente a um público (figura 37).

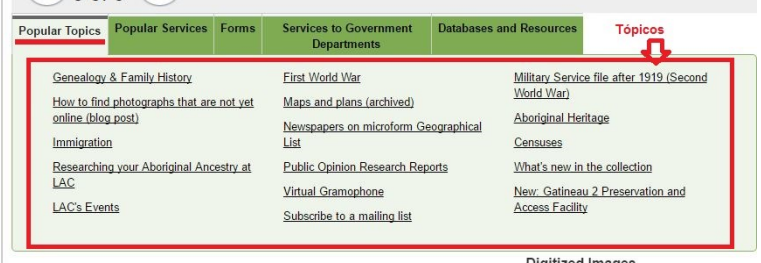

**Figura 36** - Esquema de organização ambíguo por tópico

**Fonte:** Arquivo Nacional do Canadá (2016)

Na figura 36 os assuntos mais populares têm destaque na página de grau1, facilitando aos usuários a localização das informações desejadas. Na figura 37 há a identificação dos esquemas ambíguos por tópico na barra de navegação e especificamente a público no menu *services and programs,* que são informações para bibliotecários e arquivistas.

**Figura 37** - Esquema de organização ambíguo orientado a um público específico

| Gouvernement<br>Government<br>of Canada<br>du Canada          |                   |                           | Canada.ca   Services   Departments   Français     |                      |                         |  |
|---------------------------------------------------------------|-------------------|---------------------------|---------------------------------------------------|----------------------|-------------------------|--|
| <b>Library and Archives Canada</b>                            |                   |                           |                                                   | Search BAC-LAC.gc.ca | <b>Canada</b><br>Search |  |
| Discover the Collection v                                     | Online Research ~ | Services for the Public v | <b>Services and programs</b>                      |                      |                         |  |
|                                                               |                   |                           | All services and programs                         |                      |                         |  |
|                                                               | <b>Tópicos</b>    | SÉRI                      | Public services A-Z                               | Específico a um      |                         |  |
|                                                               |                   |                           | <b>Publishers Portal</b>                          | público              |                         |  |
|                                                               |                   |                           | For Canadian universities                         |                      |                         |  |
|                                                               |                   |                           | For libraries & librarians                        |                      |                         |  |
|                                                               |                   |                           | For archives & archivists                         |                      |                         |  |
|                                                               |                   |                           | For the Government of Canada                      |                      |                         |  |
| Library and Archives Canada hosts the Honourable Ed Broadbent |                   |                           | Government Information Management and Disposition |                      |                         |  |
| Item<br>of <sub>5</sub>                                       |                   |                           | <b>Last copies Portal</b>                         |                      | <b>II</b> Pause         |  |

**Fonte**: Arquivo Nacional do Canadá (2016)

Em relação à estrutura de organização da página é do tipo hierárquica, do geral ao específico e hipertextual, uma navegação não linear que possibilita ao usuário criar teias eu que vão conectar desde texto, vídeos, imagens dentro ou fora do ambiente informacional (MORIVILLE; ROSEMFELD, 2006).

O sistema de rotulagem da página de grau 1 do arquivo possui, tanto rótulos textuais como iconográficos, porém a maioria é do tipo textual, com navegação por *links* e cabeçalhos, conforme a figura 38. Os rótulos textuais por cabeçalho são localizados nos menus, barra de navegação, nos textos.

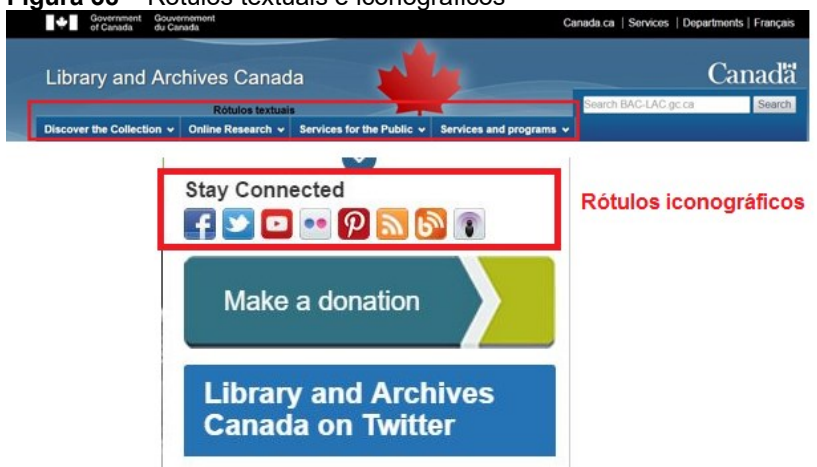

**Figura 38** – Rótulos textuais e iconográficos

**Fonte:** Arquivo Nacional do Canadá (2016)

Em relação aos rótulos iconográficos, que são em menor quantidade, foram identificados na barra de navegação para mídias sociais, bem como as figuras do destaque do dia que remetem o usuário a uma informação. Citam-se alguns dos rótulos utilizados no *website: Discover the collection, About collection, Browser a-z, Browser by type, Browser by topic, Portrait portal, For gifts and donations, Oline reserach, Acestors search, Library search, Archives search, Imagen search, Genealogy and Family history, Military heritage,Services for the public, Before you visti, Your on-see visit, Aess to and use of documents, Ask us a question.*

O sistema de navegação permite ao usuário se movimentar dentro do ambiente informacional, e este sistema oferece uma orientação a essa navegação (REIS, 2007). Foram identificados os elementos na página de grau 1 como do tipo global e hierárquico, conforme a figura 39.

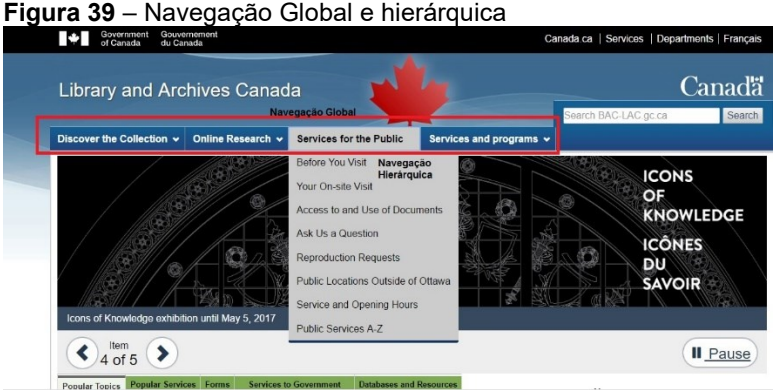

**Fonte:** Arquivo Nacional do Canadá (2016)

A navegação global pode ser observada na barra de navegação e nos menus, a qual acompanha todas as subpáginas do *website*, permitindo maior movimentação dos usuários. E a navegação hierárquica pode ser visualizada nos menus suspendidos, que é uma divisão da estrutura geral da página, elaborando ramificações secundárias (SOUZA; FORESTI, VIDOTTI, 2004).

Além da barra de navegação, foi identificado o uso da trilha de migalhas como navegação suplementar, porém não foi localizado o mapa do site que permitiria ao usuário una visão da estrutura hierárquica da página.

O último sistema verificado na página de grau 1 foi o de Busca. Esse sistema permite ao usuário localizar a informação de maneira mais rápida (AGNER, 2012). Na figura 40 está exposto o sistema de busca.

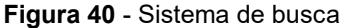

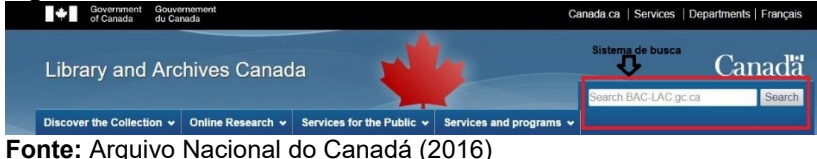

O sistema de busca identificado na página de grau 1 e que acompanha todas as subpáginas do *website* realiza uma busca simples, não apresentando opções de busca avançada com a utilização dos operadores boleando. Para testar a busca foi utilizado o termo Brasil; na figura 41 apresentam-se os resultados, bem como o modo de visualização.

**Figura 41 -** Resultados da busca

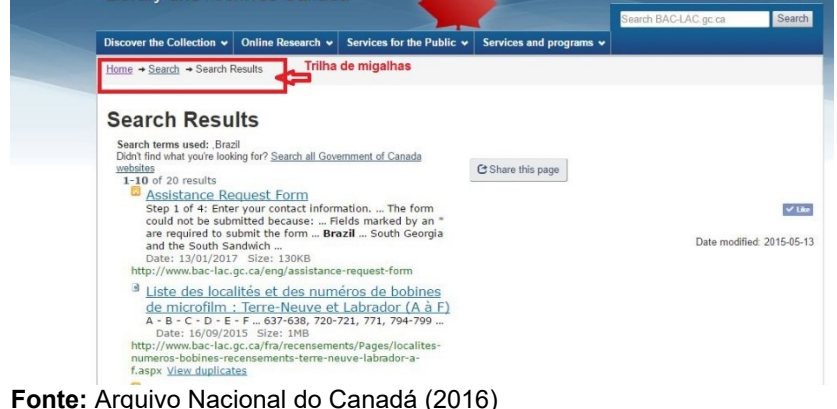

Os resultados são apresentados em lista, não seguindo ordem cronológica e nem alfabética, não sendo possível refinar a busca; exibe a quantidade de resultados recuperados, possibilitando o compartilhamento da busca nas redes sociais. Há

outro sistema de busca no *website,* conforme a figura 42.

**Figura 4229** - Sistema de busca 2 Government Gouvernem anada ca | Services Canadä **Library and Archives Canada** Discover the Collection v Cnline Research Services for the Public  $\vee$  Services and programs  $\vee$ Search all Sistema de busca 2 Ancestors search I E **Library search Archives** search ice search **SERIES** Genealogy and family histor Military heritage rary and Archives Can Censuses  $\langle \rangle$  1 of 5  $\langle \rangle$  Research Resources Il Pause

**Fonte:** Arquivo Nacional do Canadá (2016)

Este sistema possibilita fazer a busca de forma geral no *website* e nas bases especificas da biblioteca e do arquivo, como

também a busca pelas imagens, genealogia, censos entre outros. Além de tornar possível a busca avançada e refinamento.

4.1 AVALIAÇÃO DAS PÁGINAS SECUNDÁRIAS: NÍVEL 2

As páginas de grau 2 do *website* também possuem os elementos dos sistemas da arquitetura da informação. Dentro do sistema de organização, foi identificado que o esquema de organização das páginas são do tipo: exato alfabético e geográfico. Pode observar-se na figura 43 um exemplo do esquema alfabético.

**Figura 4330** – Esquema de organização exato Alfabético

| Discover the Collection v                                          | Online Research v | Services for the Public v                                                                                                   | Services and programs v                                                          |  |  |  |  |  |
|--------------------------------------------------------------------|-------------------|----------------------------------------------------------------------------------------------------|----------------------------------------------------------------------------------|--|--|--|--|--|
| Home $\rightarrow$ Discover the Collection $\rightarrow$ A-Z Index |                   |                                                                                                    |                                                                                  |  |  |  |  |  |
| <b>Browse By Topic</b>                                             | A-Z Index         |                                                                                                    |                                                                                  |  |  |  |  |  |
| <b>Browse By Type</b>                                              |                   |                                                                                                    | #ABCDEFGHIJKLMNOPQRSTUVWXYZ                                                      |  |  |  |  |  |
| Browse A-Z                                                         | #                 |                                                                                                    |                                                                                  |  |  |  |  |  |
|                                                                    |                   | 100 Stories: Canadians who served in the First World War                                                                    |                                                                                  |  |  |  |  |  |
|                                                                    | A                 |                                                                                                    |                                                                                  |  |  |  |  |  |
|                                                                    |                   | A Tale From the Map Vault (Archived)<br>A Virtual Schoolhouse (Archived)                                                    | A Real Companion and Friend: The Diary of William Lyon Mackenzie King (Archived) |  |  |  |  |  |
|                                                                    |                   | Aboriginal Documentary Heritage (Archived)<br>Aboriginal Heritage                                                           |                                                                                  |  |  |  |  |  |
|                                                                    | Abortion          | Aboriginal Sound Recordings: Music and Song (Archived)                                                                      | Aboriginal Peoples: Guide to the Records of the Government of Canada             |  |  |  |  |  |
|                                                                    |                   | Activism - Celebrating Women's Achievements (Archived)<br>Acts of Divorce, 1841-1968                                        |                                                                                  |  |  |  |  |  |
|                                                                    |                   | AMICUS - Canadian National Catalogue<br>Anglo-American Cataloguing Rule Interpretations (Archived)<br><b>Annual Reports</b> |                                                                                  |  |  |  |  |  |
| <b>Fonte:</b> Arquivo Nacional do Canadá (2016)                    |                   |                                                                                                    |                                                                                  |  |  |  |  |  |

Esse tipo de esquema foi identificado no menu *discover the collection*, o qual apresenta as coleções em ordem alfabética, podendo ser reorganizado por tópicos e tipos; neste caso, o esquema poder se definido como híbrido por utilizar mais de uma forma de organizar a informação.

Na figura 44, exibe-se o esquema de organização geográfico, o qual pode ser encontrado no menu: *Home → Discover the Collection →Genealogy and Family History →Places*

272

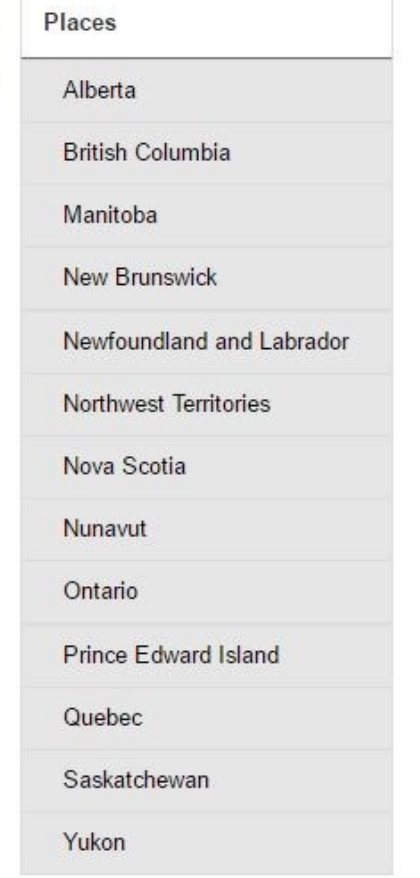

**Figura 44** – Esquema de organização exato geográfico

**Fonte**: Arquivo Nacional do Canadá (2016)

Nesta página de grau 2 são apresentadas informações sobre as cidades do Canadá, como população, informações históricas da província, bem como registros civis, criminais e informações sobre genealogia. A estrutura da organização das páginas secundárias é hierárquica e hipertextual.

O sistema de rotulagem das páginas de grau 2 segue o mesmo princípio ao da página de grau 1; na figura 45 apresentase um exemplo dos tipos de rótulos encontrados.

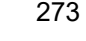

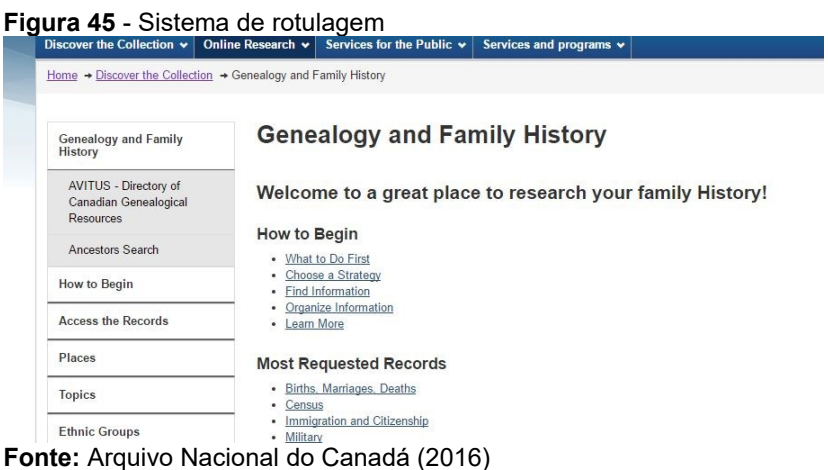

Os rótulos utilizados nas páginas de grau 2 são do tipo textual, com navegação por link e cabeçalho. Há a utilização de figuras para conduzir a informações por meio dos *hiperlinks,* facilitando a navegação pelo usuário.

O sistema de navegação identificado nas páginas é do tipo hierárquico, local e *ad hoc*, como pode ser verificado nas figuras 46 e 47.

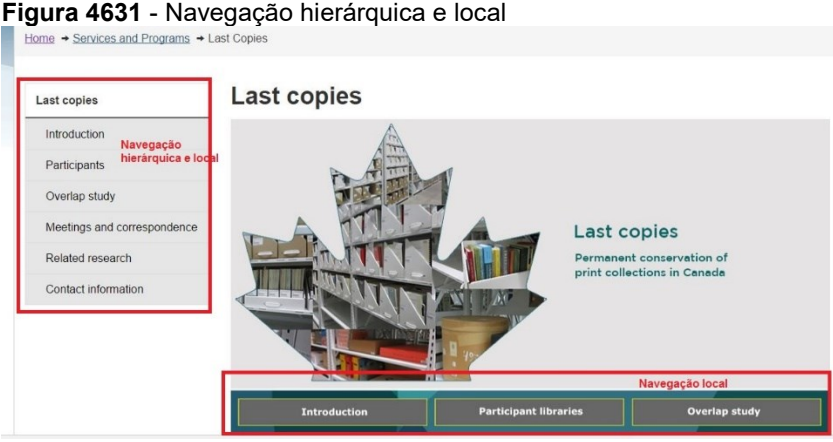

**Fonte:** Arquivo Nacional do Canadá (2016)

Na figura 46 temos duas formas de navegar na página, a primeira localizada no lado esquerdo é do tipo hierárquico, mas também local, pois a informação está organizada do geral para o especifico, e o menu fica visível quando o usuário está utilizando as informações das no menu "últimas cópias". Já, na figura 47, encontra-se identificada a navegação local e ad hoc no menu das "notícias".

# **Figura 47 - Navegação local e ad hoc**<br>Discover the Collection v | Online Research v | Services for the Public v | Services and programs v

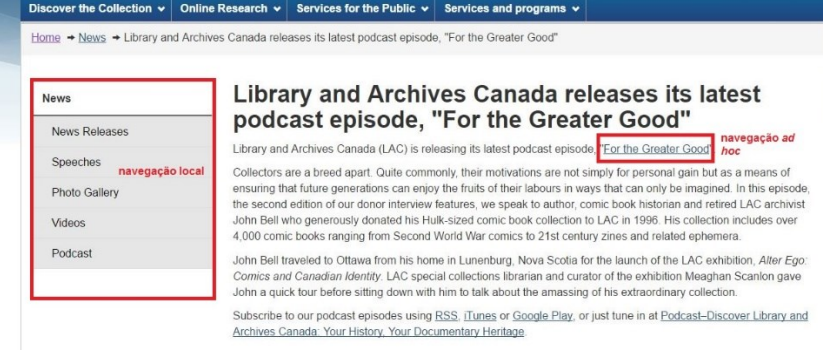

**Fonte:** Arquivo Nacional do Canadá (2016)

A navegação *ad hoc* está inserida dentro do texto, permitindo que o usuário possa localizar informações sobre um determinado assunto, assim criando uma conexão entre vários

assuntos e páginas *web*. Além desses tipos de navegação mencionados, há também a navegação suplementar; no caso do *website* da arquivo nacional do Canadá, identificou-se a navegação por meio de índice e trilhas de migalhas (figura 48).

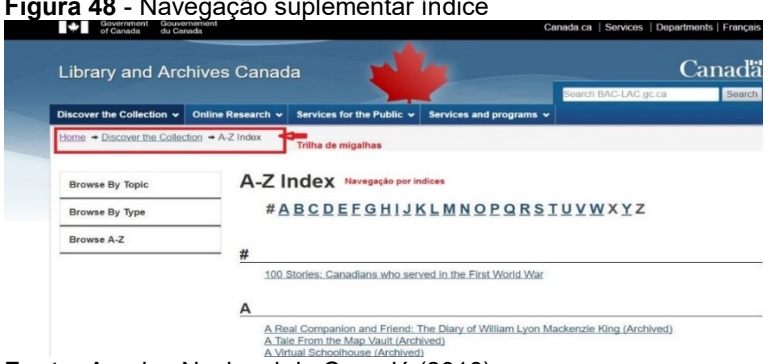

## **Figura 48** - Navegação suplementar índice

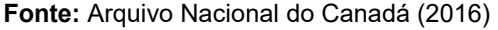

O último sistema analisado foi o da busca; o *website,* de forma geral, possui várias possibilidades de realizar a busca por uma informação. Na página principal, temos a busca simples do *website*, assim como um dos botões do menu para a busca *Online Research* e em algumas páginas também há busca local. Na figura 49, apresenta-se a busca para todas as bases a partir do menu *Online Research.*

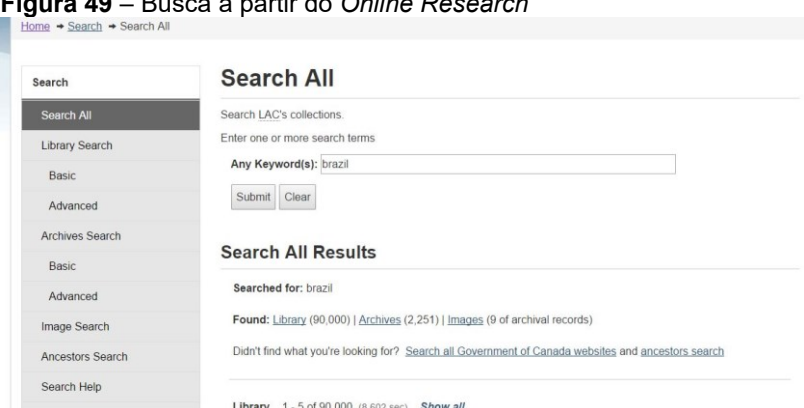

### **Figura 49** – Busca a partir do *Online Research*

**Fonte:** Arquivo Nacional do Canadá (2016)

Neste tipo de busca pode ser fazer uma pesquisa e forma geral em todas as bases, como representado na figura 49. Os resultado aparecem em listagem e há uma marcação para a quantidade de resultado foram recuperados para cada tipo de base, ou seja, no arquivo, na biblioteca ou na base de imagem.

A figura 50 apresenta a o sistema de busca especifica para o arquivo, há opção de fazer uma busca simples ou avançada com a utilização de operadores booleanos.

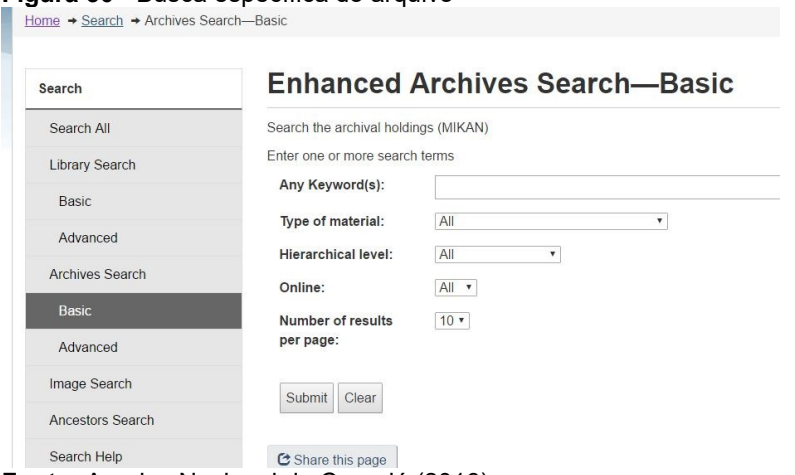

### **Figura 50 -** Busca específica do arquivo

**Fonte:** Arquivo Nacional do Canadá (2016)

Os resultados da busca aparecem em listagem, não estão organizados por ordem cronológica nem alfabética e sim por código de referência, podendo ser aberto por título e relevância. Nesse tipo de busca, há possibilidade de refinamento dos resultados por ano, tipo de material, por fonte, por grau hierárquico da descrição arquivística.

Além dos sistemas mencionados, identificou-se outra possibilidade de realizar busca, porém local; na figura 51, apresentamo-la.

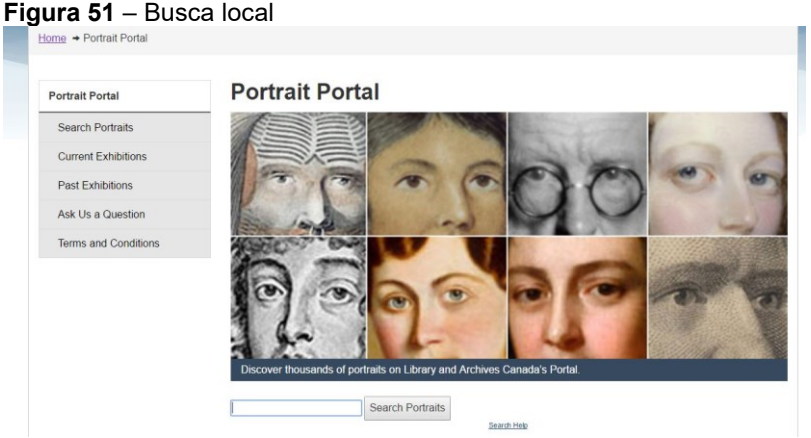

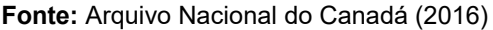

Nesta página o usuário pode realizar uma busca pelo *portrait portal,* o resultado recuperado será específico da página, não retornando outras informações. A apresentação dos resultados é por listagem, apresentando a foto em miniatura e o título. Não há possibilidade de refinamento da busca.

Ao logo da análise dos sistemas de arquitetura da informação e seus elementos, constatou-se que o *website* do arquivo nacional do Canadá se apropria das recomendações de AI para organizar as informações e visibilizá-las aos usuários. Contudo, ainda há a ausência de alguns elementos que poderiam auxiliar o usuário na navegação como o mapa do site, sendo que no sistema de busca do *website* geral não há opção de busca avançada.

Em relação às informações disponibilizadas, a maioria é por meio de texto em formato HTML, alguns documentos são disponibilizados em PDF, DOC, e as imagens em JGP.

### **5 ARQUIVO NACIONAL DO CHILE**

O *website* do Arquivo Naional do Chile apresenta infomações sobre serviços, catálogos online, normalização referente a documentos arquivísticos do país, bem como diretrizes à transferência e recolhimento de documentos oriundos dos

arquivos regionais para o arquivo nacional. A instituição tem como missão armazenar e presevar o patrimônio documental do país, a fim de garantir o acesso à informação (CHILE, 2016). Na figura 52 está exposta a página inicial do *websites*.

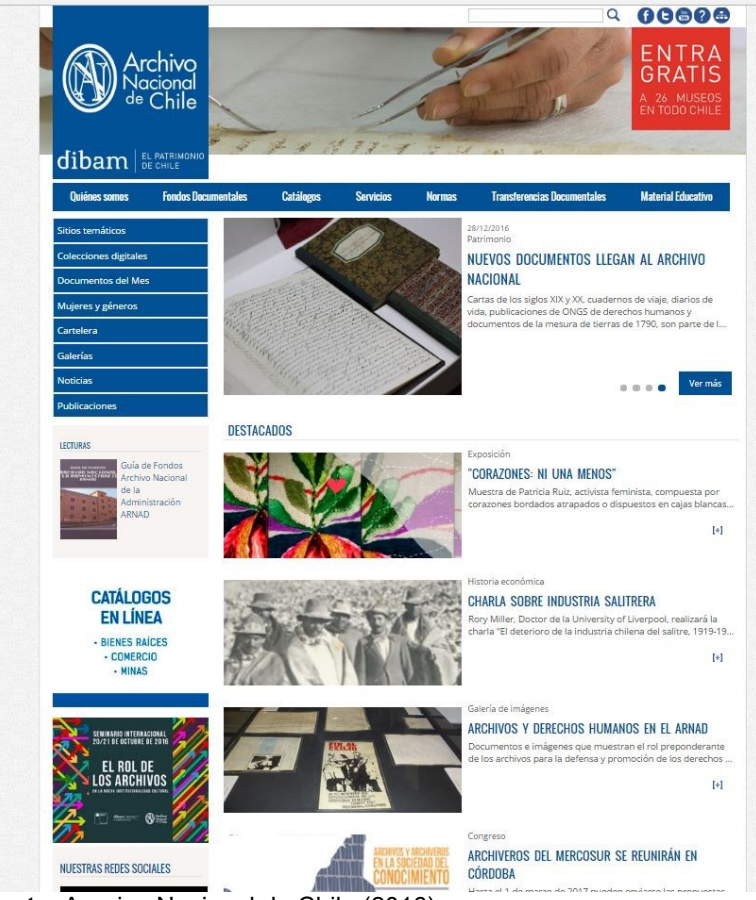

**Figura 52** - Página inicial do Arquivo Nacional do Chile

**Fonte**: Arquivo Nacional do Chile (2016)

Numa primeira análise da página, percebe-se que há um menu lateral à esquerda que dá acesso a sítios temáticos, coleções digitais, documentos do mês, galerias, notícias, publicações. Detém um menu de topo, com informações sobre a

instituição, os fundos documentais, catálogos, serviços, normas e materiais educativos.

No centro da página, há informações referentes a notícias, exposições, galerias, informações sobre eventos. Ao final da página, encontra-se o mapa da localização física do arquivo e endereço; *links* de acesso à Direção de Bibliotecas, Arquivos e Museus, bem como o *link* para o *website* da biblioteca nacional, ao sistema nacional de bibliotecas públicas, aos museus nacionais, subdireção dos museus nacionais, centros especializados e ao conselho de monumentos nacionais. A partir da análise da arquitetura da informação apresenta os elementos de AI para página principal – grau 1.

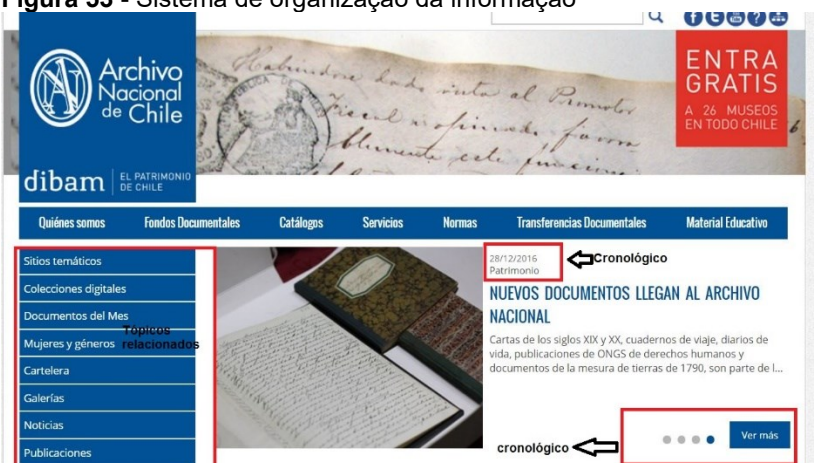

**Figura 53** - Sistema de organização da informação

**Fonte**: Arquivo Nacional do Chile (2016)

O primeiro sistema analisado diz respeito aos sistemas de organização da informação (Figura 53). Por meio da análise, percebe-se que a página de grau 1 está organizada de acordo com os esquema de organização exatos (cronológicos no destaques das notícias) e ambíguo por tópicos nos menus.

A estrutura de organização da página de grau 1 está estruturada hierarquicamente nos meus laterais e de topo; e segue a estrutura de hipertexto nos destaques das notícias.

Ao verificarmos o sistema de rotulagem, constatou-se a presença de rótulos textuais e iconográficos, conforme consta na Figura 54.

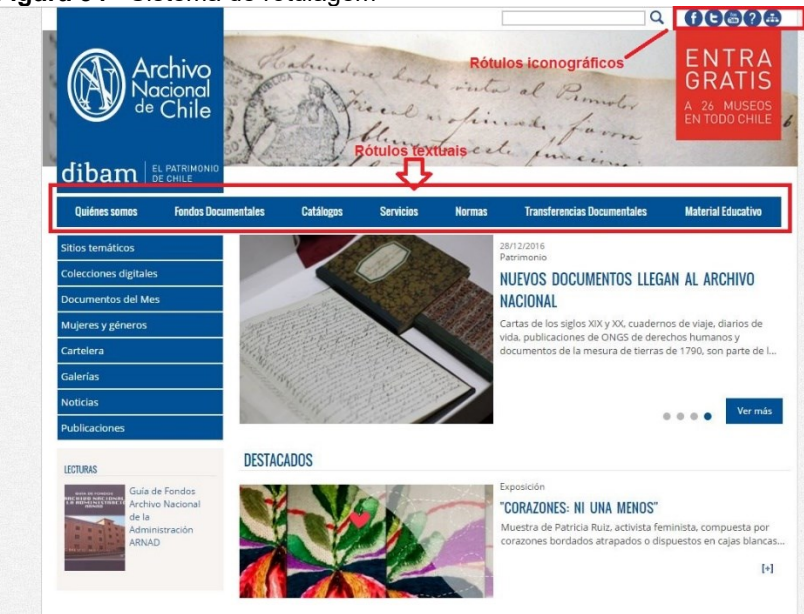

**Figura 54** - Sistema de rotulagem

**Fonte**: Arquivo Nacional do Chile (2016)

Foram identificados rótulos textuais do tipo navegação por *link*, como exemplo, cita-se os menus "*quienés somos; fondos documetales; cátalogos; sevicios, cartelera*". Nos rótulos textuais por termo de cabeçalhos, tem-se o título da notícia "*Nuevo documentos llega al archivo*". Já, os rótulos textuais de termos de indexação são localizados junto às imagens, por exemplo, nos "*destacados*", a imagem remete a "*exposición corazones: ni uma menos*", se clicarmos no cabeçalho "*corazones: ni uma menos*" também remeterá à exposição.

Em relação aos rótulos iconográficos, foram localizados no inicio da página, ao lado direito, remetendo às mídias sociais do arquivo, bem como o mapa do site e perguntas frenquentes que está representado pelo símbolo do ponto de interrogação (?). Na figura 55, obseva-se a utilização de rótulos textuais e iconográficos.

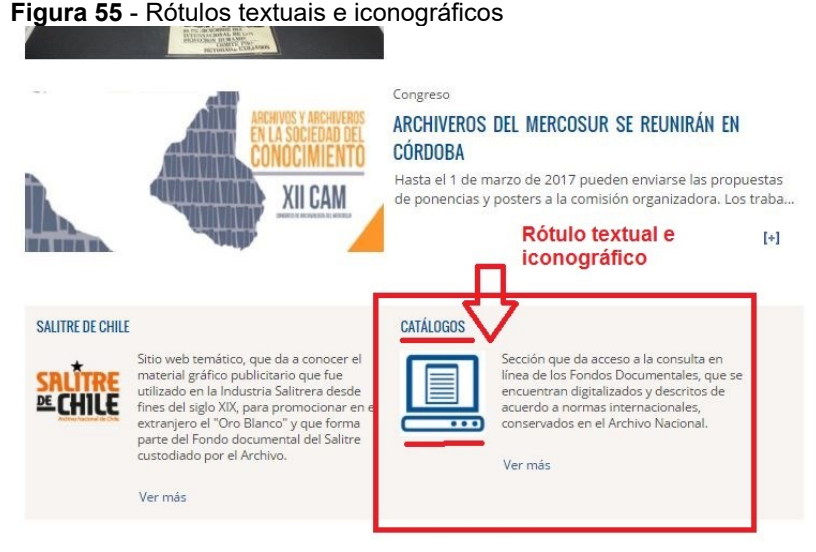

**Fonte**: Arquivo Nacional do Chile (2016)

Ao observamos a figura 55, percebe-se que ao clicarmos tanto no ícone do computador ou na palvara catálogo, seremos remetidos a mesma página. Os rótulos textuais são predominantes na página de grau1 do arquivo.

Os rótulos utilizados na página principal do arquivo são *"quienes, somos; fondos documentales, catálogos, servicios, normas, transferencia documentales, material educativo, sítios temáticos, coleciones digitales, documentos del mês, mujeres y gêneros, cartelera, galerias, noticias, publicaciones, Mision; historia, equipo, indicadores de gestión; carta de servicios, visitas guiadas, referencia eletrónica , biblioteca, mapoteca, terminologia archivística enlaces de interés, directório de, archivos, normas, normas internacionales, normas nacionales, legislación*".

O sistema de navegação do *website* do Arquivo nacional do Chile é composto de vários elementos, com os quais os usuários podem se movimentar dentro do ambiente digital do arquivo. Na figura 56, expõem-se os elementos localizados no *websites*.

### **Figura 56** - Sistema de navegação

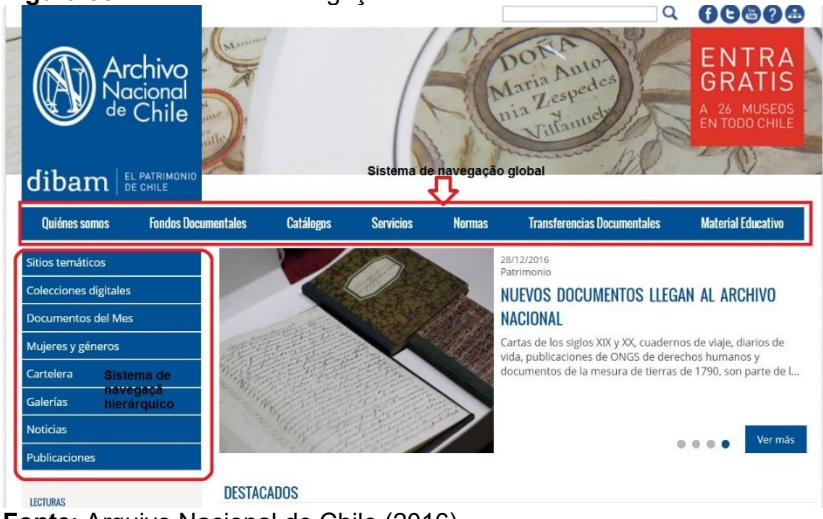

**Fonte**: Arquivo Nacional do Chile (2016)

Dentre os elementos listados por Morville e Rosenfeld (2006), que compõem o sistema de navegação, foram identificados na página de grau 1 dois tipos de navegação: hierárquica e global.

No menu de topo, encontramos a navegação do tipo global, que complementa a navegação hierárquica, estando presente em todas as páginas e subpáginas do *websites*. Já, a navegação hierárquica está localizada no menu da lateral esquerda, o qual apresenta ramificações secundárias. Alguns dos menus da navegação global exibem menus suspensos, podendo ser verificado na figura 57.

 $Q$  00000 **FNTRA** Archivo **GRATIS** Nacional<br><sup>de</sup> Chile A 26 MUSEOS<br>EN TODO CHILE dibam **EL PATRIMONIG** Quiénes somos **Fondos Documentales** Catálogos **Normas Servicios Transferencias Documentales Material Educative Cartas de Servicios** itios temáticos Sitins temáticos **Visitas Guiadas** .<br>Colecciones digitales Referencia Electrónica Documentos del Mes Riblioteca Mujeres y géneros **Mannteca** Cartelera Archive Fortín Manacho **Lesuítas de América** Terminología Archivística .<br>Galerías Archivo fotográfico del Sitio temático sobre este fondo rchivo. Enlaces de Interés declarado "Memoria del Mundo" Fortín Mapocho .<br>Noticiae por Unesco Directorio de Archivos **Publicaciones** Calitre de Chile

**Figura 57** - Menu suspendido

**Fonte**: Arquivo Nacional do Chile (2016)

A página principal possui elementos de navegação suplementar (figura 58), como o mapa do site que permite ao usuário uma visão completa do ambiente, possibilitando visualizar a estrutura de organização do site e a caixa de busca.

### **Figura 58** - Sistema de buscas

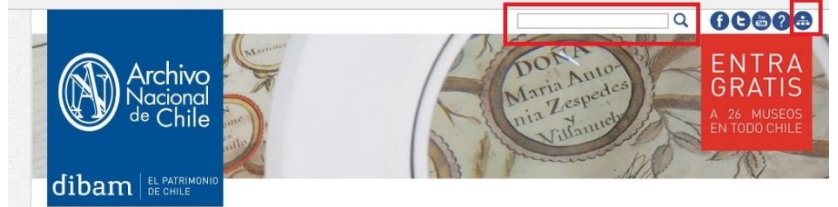

**Fonte**: Arquivo Nacional do Chile (2016)

A partir da figura 59, é possível verificar o sistema de busca presente na página principal. Ao realizar buscas no *site*, com a utilização dos operadores booleanos "*and*" e "*or*" com os termos Brasil e Chile, foram recuperados 37 resultados; cada busca apresentou os mesmos resultados. Percebeu-se que em alguns casos da busca, usando o operado boleando *and*, não havia menção ao Brasil, somente o Chile estava presente no texto.

Em relação à utilização do operado booleano *not* na busca por "Brasil not Chile", resultaram 5 referências, das quais 3 continham o termo Chile. É possível fazer a busca por linguagem natural.

A visualização dos resultados é por listagens, porém não está organizada de forma alfabética e nem cronológica; acreditase que pode ser listagem por relevância de acordo com o assunto pesquisado, também não é permitido o refinamento da busca. Na figura 59, expõe-se a tela com os resultados da busca.

|                                                                                                  |                                                     |                                                                                  |                  |               | Q                                                                                                    | 00000                                         |  |  |
|--------------------------------------------------------------------------------------------------|-----------------------------------------------------|----------------------------------------------------------------------------------|------------------|---------------|----------------------------------------------------------------------------------------------------|-----------------------------------------------|--|--|
|                                                                                                  | Martinez<br><b>rchivo</b><br>acional<br>111<br>5115 |                                                                                  |                  |               | Maria Anto-                                                                                          | ENTRA<br>GRAT<br>A 26 MUSEOS<br>EN TODO CHILE |  |  |
| dibam                                                                                            | EL PATRIMONIO<br>DE CHILE                           |                                                                                  |                  |               |                                                                                                    |                                               |  |  |
| Quiénes somos                                                                                    | <b>Fondos Documentales</b>                          | <b>Catálogos</b>                                                                 | <b>Servicios</b> | <b>Normas</b> | <b>Transferencias Documentales</b>                                                                   | <b>Material Educativo</b>                     |  |  |
| Sitios temáticos                                                                                 |                                                     |                                                                                  |                  |               |                                                                                                    | Inicio / Tipo de contenido / Resultados       |  |  |
| <b>Colecciones digitales</b>                                                                     |                                                     | <b>RESULTADOS</b>                                                                |                  |               |                                                                                                    |                                               |  |  |
| <b>Documentos del Mes</b>                                                                        |                                                     | 37 resultados para 'brasil or chile':                                            |                  |               |                                                                                                    |                                               |  |  |
| Mujeres y géneros                                                                                |                                                     | 1. Revista Archivo Nacional<br>Publicaciones                                     |                  |               |                                                                                                    |                                               |  |  |
| Cartelera                                                                                        |                                                     |                                                                                  |                  |               |                                                                                                    |                                               |  |  |
| Galerías                                                                                         |                                                     | 2. Revista Archivo Nacional<br>Publicaciones                                     |                  |               |                                                                                                    |                                               |  |  |
| <b>Noticias</b><br>3. Bernardo Riquelme es Bernardo O' Higgins                                   |                                                     |                                                                                  |                  |               |                                                                                                    |                                               |  |  |
| <b>Publicaciones</b>                                                                             |                                                     | Institucional                                                                    |                  |               |                                                                                                    |                                               |  |  |
| Búsqueda avanzada                                                                                |                                                     | 4. 22 de marzo de 1817: Abolición de títulos nobiliarios<br>Institucional        |                  |               |                                                                                                    |                                               |  |  |
| 5. Reflexiones sobre el patrimonio archivístico chileno<br>Tipo de contenido:<br><b>Noticias</b> |                                                     |                                                                                  |                  |               |                                                                                                    |                                               |  |  |
| Todos                                                                                            | Υ.                                                  | 6. Octubre llega con variadas actividades culturales                             |                  |               |                                                                                                    |                                               |  |  |
| <b>Institución:</b>                                                                              |                                                     | Noticias                                                                         |                  |               |                                                                                                    |                                               |  |  |
| - Archivo Nacional                                                                               | ۳                                                   | 7. 9° Simposio Internacional de Archivos de tradición ibérica<br><b>Noticias</b> |                  |               |                                                                                                    |                                               |  |  |
| Materia:<br>Todas                                                                                | ۳                                                   | 8. "La Innovación en los Archivos"<br>Noticias                                   |                  |               |                                                                                                    |                                               |  |  |
| Texto a buscar-                                                                                  |                                                     | Noticias                                                                         |                  |               | 9. Cartelera Dibam destaca importantes efemérides, talleres y actividades por vacaciones de invierno |                                               |  |  |
| <b>Buscar</b>                                                                                    |                                                     | Página de resultados: [1 - 10] 11 - 20 21 - 30 31 - 37                           |                  |               |                                                                                                    |                                               |  |  |
|                                                                                                  |                                                     |                                                                                  |                  |               |                                                                                                    |                                               |  |  |

**Figura 59** - Resultados da busca

**Fonte**: Arquivo Nacional do Chile (2016)

Ao final da busca aparece "páginas de resultado", com o número de referências, porém ao clicarmos no segundo agrupamento, o número de resultado mudou de 37 para 38 (figura 60).

**Figura 60** - Alteração do resultado da busca **RESULTADOS** 

38 resultados para 'brasil or chile':  $11$  al  $20$ 

**Fonte**: Arquivo Nacional do Chile (2016)

Na página principal não há possibilidade de busca avançada, mas quando realizamos uma busca simples, tem-se juntamente ao resultado a busca avançada (figura 61); esta busca pode ser feita por tipo de conteúdo, instituição e por assunto.

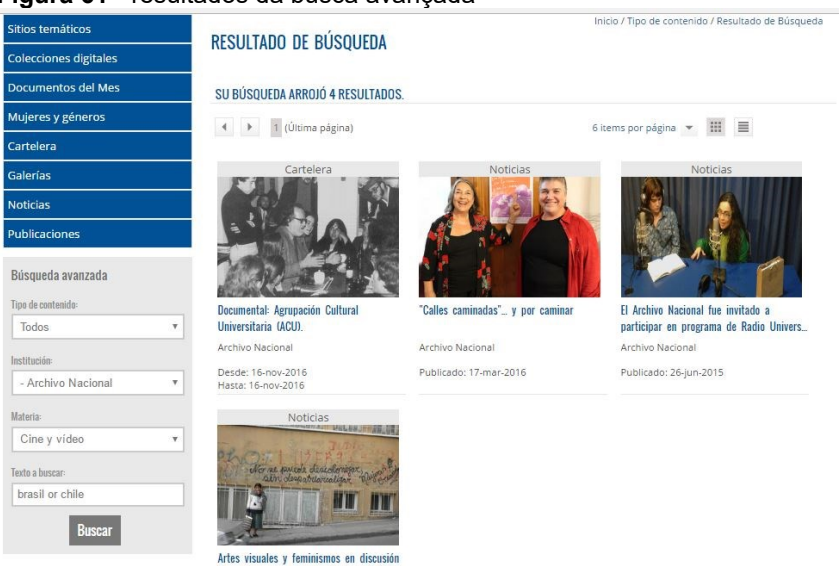

**Figura 61** - resultados da busca avançada

**Fonte**: Arquivo Nacional do Chile (2016)

Os resultados da busca avançada aparecem em formato de galeria, podendo ser modificada para listagem, a ordem de apresentação é cronológica. Também há a possibilidade de escolha da quantidade resultados por páginas. Ainda foi observado que o sistema de busca exibe as "trilhas de migalhas", conforme a figura 62.

**Figura 62** - Trilha de migalhas

RESULTADO DE BÚSOUEDA

lnício / Tipo de contenido / Resultado de Búsgueda trilhas de migalhas

SU BÚSOUEDA ARROIÓ 4 RESULTADOS

**Fonte:** Arquivo Nacional do Chile (2016)

## 5.1 AVALIAÇÃO DAS PÁGINAS SECUNDÁRIAS: NÍVEL 2

A segunda parte da análise dos elementos de arquitetura da informação, presentes no *website* do Arquivo Nacional Chile, consiste na avaliação das páginas de grau 2.

O sistema de organização está estruturado em esquema de organização híbrido, exato e ambíguo. Foi observado o uso do esquema cronológico nas listagem de notícias; a combinação do esquema alfabético, cronológico e assunto dentro da busca avançada no menu de publicações do arquivo. As estruturas da organização das páginas secundárias estão de forma hierárquica, empregando também a estrutura por hipertexto e base relacional. O esquema híbrido está representado na figura 63.

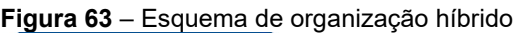

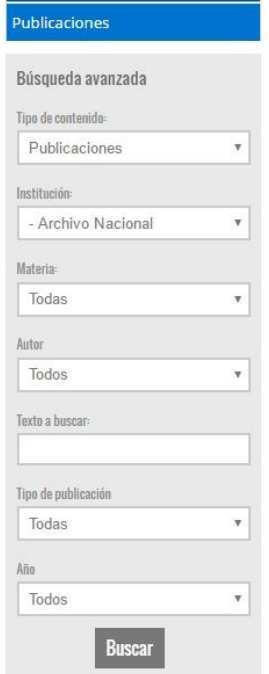

**Fonte**: Arquivo Nacional do Chile (2016)

O sistema de rotulagem das páginas secundárias segue o padrão empregado nas páginas de grau 1. Sendo navegação textual por *links*, textual por termos de indexação e textual por cabeçalhos; também apresenta os rótulos iconográficos, bem como figuras e cabeçalhos para representar a informação. O uso de imagens e rótulo textuais está exposto na figura 64.

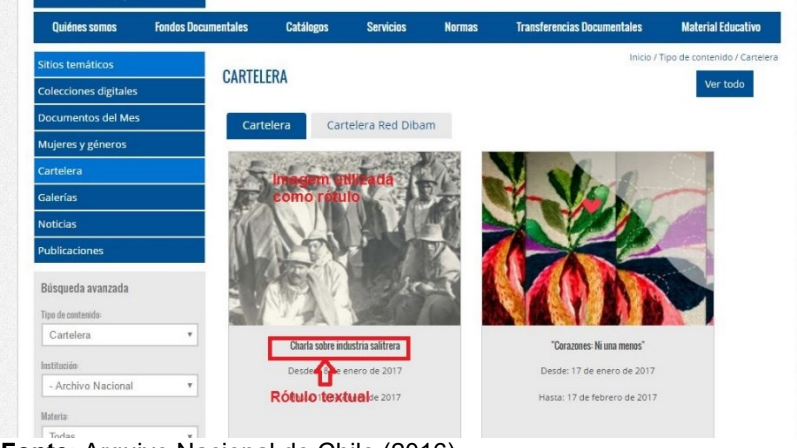

**Figura 64** - Rótulos textuais e imagens

**Fonte**: Arquivo Nacional do Chile (2016)

O sistema de navegação das páginas secundárias apresenta a estrutura hierárquica e global. Os menus da lateral esquerda e de topo sempre estão presentes nas subpáginas do *website*. O diferencial das páginas de grau 2 para a de grau 1 é a utilização de navegação local e *ad hoc*. A figura 65 representa a navegação local.

**Figura 65** – Navegação Local

| Sitios temáticos             | <b>NOTICIAS</b>                    | Inicio / Tipo de contenido / Noticias                                                                                         |                                                                                        |                                    |
|------------------------------|------------------------------------|----------------------------------------------------------------------------------------------------|----------------------------------------------------------------------------------------|------------------------------------|
| <b>Colecciones digitales</b> |                                    |                                                                                                    |                                                                                        |                                    |
| <b>Documentos del Mes</b>    | ← → 1 de 18 páginas                |                                                                                                    | 24 items por página ▼ 冊 三                                                              | <b>FILTRAR</b>                     |
| Mujeres y géneros            |                                    |                                                                                                    |                                                                                        | ■ Todos                            |
| Cartelera                    | <b>DIPLOMADO DE POSTÍTULO EN</b>   |                                                                                                    |                                                                                        | Ninguno                            |
| Galerías                     |                                    |                                                                                                    |                                                                                        | $\triangle$ Charla(28)             |
|                              | LUDE ARRIL AL 16 DE NOVIEMBRE 2017 |                                                                                                    |                                                                                        | $\triangle$ Curso(2)               |
| <b>Noticias</b>              |                                    | Rescate de la historia del<br><b>MEMCH</b>                                                                                    | Documentación de Valdivia<br>ingresa al AN<br>$\mathbb{R}$ . The state of $\mathbb{R}$ | $M$ Música(1)                      |
| Publicaciones                | Postítulo en Archivística          |                                                                                                    |                                                                                        | $\blacktriangleright$ Teatro(2)    |
|                              |                                    |                                                                                                    |                                                                                        | Artes visuales(8)                  |
|                              |                                    |                                                                                                    |                                                                                        | Institucional(125)                 |
|                              |                                    | $\overline{\mathfrak{g}}_{\text{com}}\mathbf{B}_{\text{com}}$<br>XII CAM<br>Archiveros del Mercosur se<br>reunirán en Córdoba |                                                                                        | Conservación y<br>restauración(16) |
|                              |                                    |                                                                                                    |                                                                                        | Libros y revistas(6)               |
|                              |                                    |                                                                                                    |                                                                                        | $\triangle$ Artes gráficas(4)      |
|                              |                                    |                                                                                                    |                                                                                        | Historia(58)                       |
|                              |                                    |                                                                                                    |                                                                                        | Antropología(179)                  |
|                              | Nuevos documentos llegan           |                                                                                                    | "Mujeres que han<br>engendrado verdad y<br>justicia <sup>-</sup>                       | $\blacksquare$ Infantil(1)         |
|                              | al Archivo Nacional                |                                                                                                    |                                                                                        | $\blacksquare$ Feria(2)            |
|                              |                                    |                                                                                                    |                                                                                        | $\subseteq$ Cine y vídeo(4)        |
| <b>STATISTICS</b>            |                                    |                                                                                                    |                                                                                        | $\Box$ Danza(1)                    |

**Fonte**: Arquivo Nacional do Chile (2016)
A navegação local na figura acima é representado pelo menu na lateral direita, onde o usuário consegue navegar entre as notícias por assunto. A figura 66 refere-se à navegação *Ad Hoc*, que consiste na inserção de *links* no corpo do texto; percebe-se também o uso da trilha de migalhas para auxílio dos usuários na navegação.

#### **Figura 66 –** Navegação Ad Hoc e trilha de migalha

| dibam                                                     | EL PATRIMONIO<br><b>DE CHILE</b> |                                                                                                    |                                                                                                    |                  |               | $\sqrt{M}$                                                                                                    |                           |  |  |
|-----------------------------------------------------------|----------------------------------|----------------------------------------------------------------------------------------------------|----------------------------------------------------------------------------------------------------|------------------|---------------|----------------------------------------------------------------------------------------------------|---------------------------|--|--|
| Quiénes somos                                             | <b>Fondos Documentales</b>       |                                                                                                    | <b>Catálogos</b>                                                                                                    | <b>Servicios</b> | <b>Normas</b> | <b>Transferencias Documentales</b>                                                                                                    | <b>Material Educativo</b> |  |  |
| <b>Sitios temáticos</b>                                   |                                  | Inicio / Menú Secciones / Fondos Documentales<br>Trilha de migalha<br>¿OUÉ ES UN FONDO DOCUMENTAL?                                                                                                    |                                                                                                    |                  |               |                                                                                                    |                           |  |  |
| <b>Colecciones digitales</b><br><b>Documentos del Mes</b> |                                  |                                                                                                    | Los fondos constituyen la mayor agrupación documental, existente en un archivo y corresponden al "conjunto de<br>documentos, de cualquier formato o soporte, producidos orgánicamente y/o reunidos y utilizados por una persona |                  |               |                                                                                                    |                           |  |  |
| Mujeres y géneros<br>Cartelera                            |                                  | particular, familia u organismo en el ejercicio de sus actividades".<br>Guía de Fondos                                                                                                    |                                                                                                    |                  |               |                                                                                                    |                           |  |  |
| Galerías<br><b>Noticias</b>                               |                                  | La Guía de Fondos, proporciona información sobre el conjunto de todas las instituciones, cuyos documentos han sido<br>transferidos al Archivo Nacional, incluyendo su evolución histórica, organización e identificación de las series<br>documentales producidas y sus contenidos temáticos. |                                                                                                    |                  |               |                                                                                                    |                           |  |  |
| <b>Publicaciones</b>                                      |                                  | Esta Guía está orientada, a investigadores para facilitar el acceso a las fuentes y a través de éstas al conocimiento de la<br>existencia y contenido de todo el patrimonio documental, que el Archivo Nacional conserva.                                                                     |                                                                                                    |                  |               |                                                                                                    |                           |  |  |
|                                                           |                                  |                                                                                                    | internacional de descripción documental ISAD(G).                                                                                                    |                  |               | Para la descripción de los fondos se ha <mark>l</mark> usado un Formato de Descripción de la Guía de Fondos, <mark>basado en la norma</mark><br>navegação Ad Hoc |                           |  |  |
|                                                           |                                  | Para facilitar el acceso a la información de acuerdo a las características de los fondos documentales que el Archivo<br>Nacional custodia, la guía está organizada por las siguientes unidades:                                                                                               |                                                                                                    |                  |               |                                                                                                    |                           |  |  |
|                                                           |                                  | · Cuadro Sinóptico de Fondos del Archivo Nacional Histórico ANH<br>(última actualización, septiembre 2014)                                                                                                    |                                                                                                    |                  |               |                                                                                                    |                           |  |  |
|                                                           |                                  | · Ver Guía de Fondos del Archivo Nacional Histórico ANH                                                                                                    |                                                                                                    |                  |               |                                                                                                    |                           |  |  |
|                                                           |                                  |                                                                                                    |                                                                                                    |                  |               | El Archiva Macional Wetórico, rocquarda los fondos y coloccionos documentales más antiques y a su you los de mayor                                               |                           |  |  |

**Fonte**: Arquivo Nacional do Chile (2016)

O sistema de busca principal é o mesmo da página de grau 1, contudo há em algumas páginas outros sistemas de busca, denominados de *busquéda avanzadas*; como exemplo, os menus de *coleciones digitais, cartaleras, galerias, noticias e públiciones*. Pode observar-se os dois sistemas de busca na figura 67.

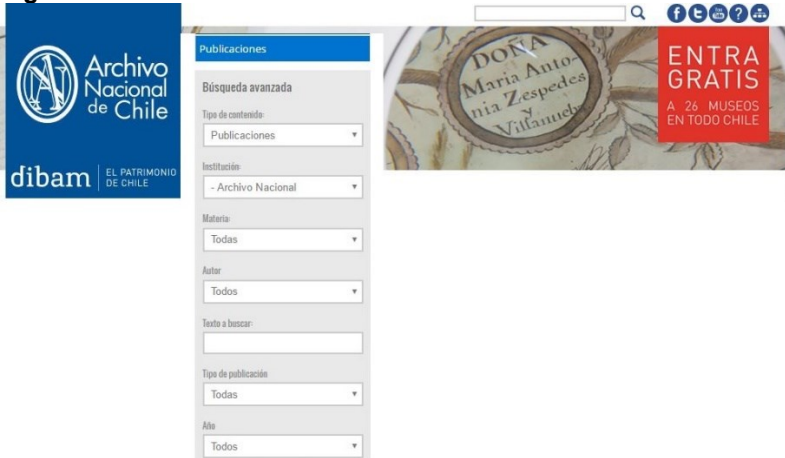

**Figura 6732 -** Sistema de busca

**Fonte**: Arquivo Nacional do Chile (2016)

A partir da análise dos sistemas de arquitetura da informação no *website*, verificou-se a presença dos seguintes elementos: esquemas exatos, alfabéticos e cronológicos, esquemas ambíguos por tópicos e esquema hibrido por alfabético, cronológico e assunto, e esquema de estrutura hierárquico, hipertexto e base relacional pertencente ao sistema de organização; elementos de navegação global, hierárquico, *ad hoc* e local do sistema de navegação; rótulos na navegação textuais e por ícones do sistema de rotulagem; busca simples e avançada dentro do sistema de busca.

Além dos elementos da AI, percebeu-se que os tipos documentais presentes no *website* são, na maioria, em HTML, bem como em PDF, e as imagens estão em formato JGP, muito utilizadas nas notícias e galerias.

# **6 ARQUIVO NACIONAL DA COLÔMBIA**

O *website* do Arquivo Nacional da Colômbia divulga informações sobre o acervo oferece serviços online, notícias, como também informações de cunho arquivístico. Na figura 68, pode visualizar-se a página inicial do arquivo.

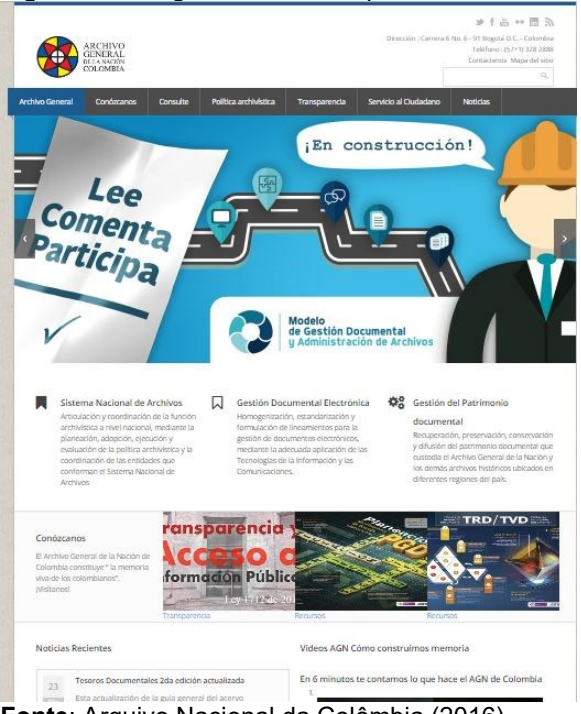

**Figura 68** – Página inicial do Arquivo Nacional da Colômbia

**Fonte**: Arquivo Nacional da Colômbia (2016)

A página inicial apresenta um menu global de acesso às subpáginas do arquivo, bem como a caixa de busca na parte superior. No centro, há figuras rotativas, logo abaixo informações sobre a gestão documental, do patrimônio e do sistema nacional de arquivos da Colômbia.

No centro da página há um destaque de acesso rápido para os menus de transferência e recursos, além de acesso às notícias. E, na parte inferior, acesso à rádio do arquivo e aos contatos.

O esquema de organização identificado no Arquivo Nacional da Colômbia é do tipo exato e ambíguo. A figura 69 representa o esquema exato cronológico, o qual foi reconhecido na parte das notícias, que são organizadas por ordem de dia e mês.

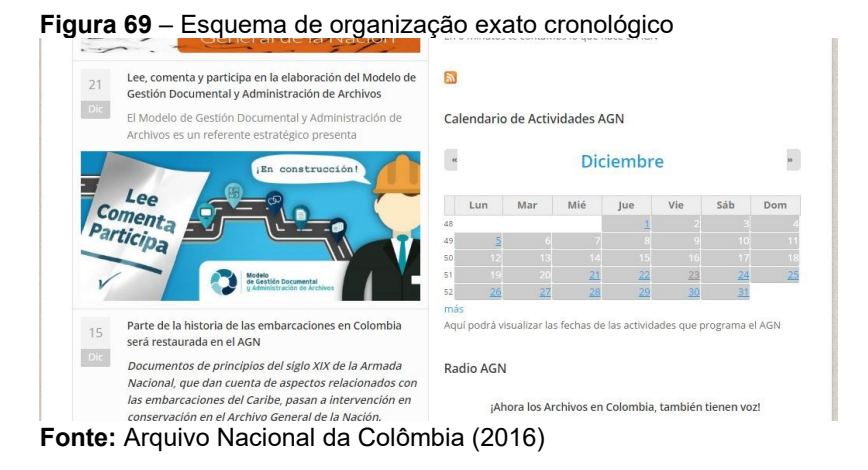

O esquema ambíguo por tópico foi identificado na maior parte da página de grau 1; como, por exemplo, na organização dos menus e menus suspendidos, o que pode ser observado na figura 70.

**Figura 70 -** Esquema de organização ambíguo **por** tópico

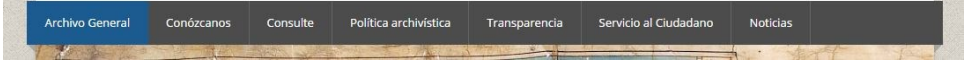

**Fonte:** Arquivo Nacional da Colômbia (2016)

O sistema de rotulagem utilizado na página degrau 1é do tipo textual e iconográfico. Os rótulos textuais são empregados nos cabeçalhos dos menus, no *link* das notícias e títulos das matérias. A figura 71 representa os dois tipos de rótulos identificados.

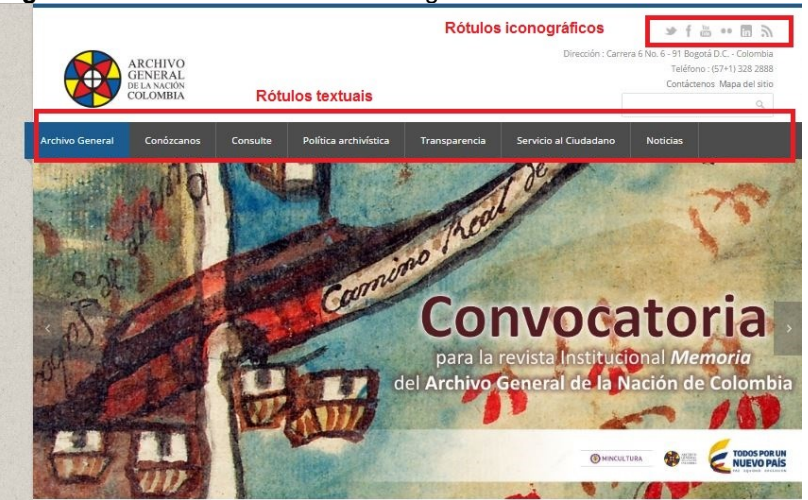

**Figura 7133**- Rótulos textuais e iconográficos

**Fonte:** Arquivo Nacional da Colômbia (2016)

Os rótulos iconográficos são utilizados para identificar as redes sociais do arquivo; na figura 71 esses rótulos estão localizados no canto direito da tela. Citam-se alguns deles que são utilizados pelo arquivo: *Archivo General, Conózcanos, Misión - Visión, Historia, Estructura organizacional, Objetivos, Datos de contacto, Consulte, Archidoc, Fondos Documentales, Negros y esclavos, Biblioteca especializada del AGN, Capacitaciones, Capacitaciónes Locales, Capacitaciones regionales, Publicaciones, Recursos, Lineamientos, Infografías.*

Na página de grau 1 também pode ser observada a utilização dos rótulos textuais unidos com figuras para acesso rápido ao menu de transparência e recursos. Em referência à estrutura da informação, a identificada na página é do tipo hierárquica e hipertextual.

O sistema de navegação observado na página de grau 1 foi hierárquico, global e *ad hoc.* O sistema hierárquico está organizado no menu suspendido e a global na barra de navegação, conforme observado na figura 72.

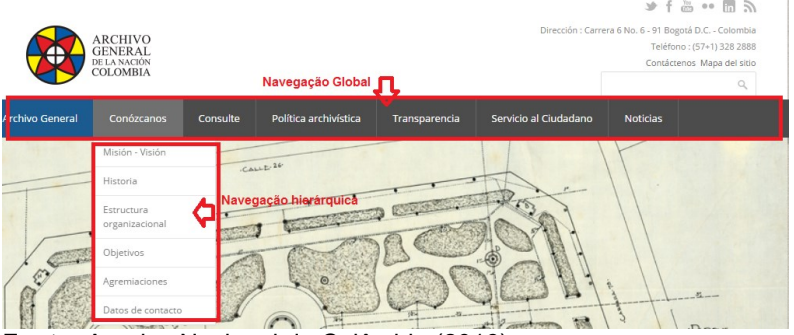

# **Figura 72- Navegação hierárquica e global**

**Fonte:** Arquivo Nacional da Colômbia (2016)

A navegação *ad hoc* pode ser visualizada junto das notícias, também foram idênticos os elementos suplementares como o mapa do site, que está localizado perto dos rótulos iconográficos das redes sociais e trilha de migalhas.

A caixa de busca está localizada no canto superior direito da tela, ficando identificado o sistema de busca, que é simples, não havendo distinção da busca avançada na tela principal, como pode ser visualizado na figura 73.

**Figura 73** – Sistema de busca

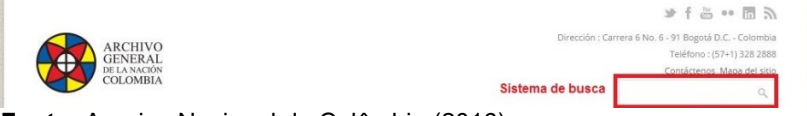

```
Fonte: Arquivo Nacional da Colômbia (2016)
```
Ao realizar uma busca simples abrirá uma nova página com os resultados e opção de busca avançada. É possível utilizar operadores booleanos e também refinar a busca por tipos de informações, conforme marcado na figura 74.

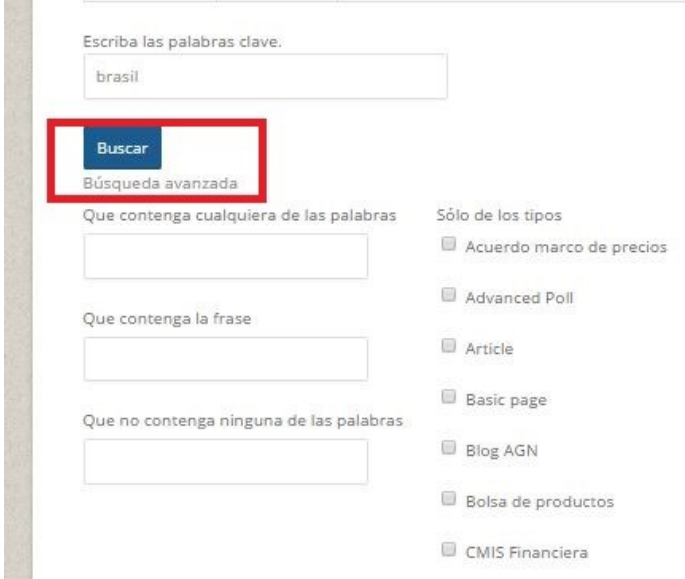

## **Figura 74** – Busca avançada

**Fonte:** Arquivo Nacional da Colômbia (2016)

Os resultados da busca são apresentados em forma de listagem, não sendo possível fazer o seu refinamento; apresenta a quantidade de referências recuperadas.

# 6.1 AVALIAÇÃO DAS PÁGINAS SECUNDÁRIAS: NÍVEL 2

Nas páginas de grau 2 foram identificados os esquemas de organização exatos textual alfabéticos, geográficos e cronológicos. Na figura 75, que é referente ao Encontro de Tráfico de Documentos, apresenta o esquema alfabético e geográfico.

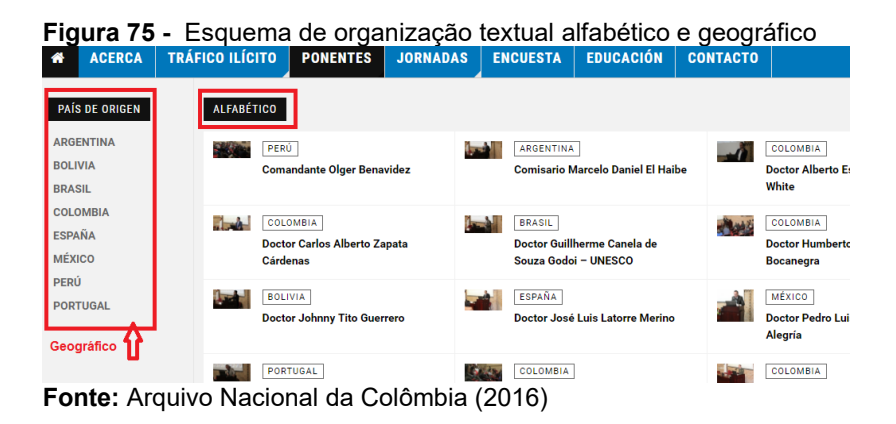

O esquema exato cronológico pode ser visualizado no menu das legislações. Há também a utilização do esquema ambíguo na página de grau 2: ambíguo por tópicos nos menus e orientado a um público, no caso para crianças (*AGN para niños*), conforme visualizados na figura 76.

**Figura 76** – Orientado a um público

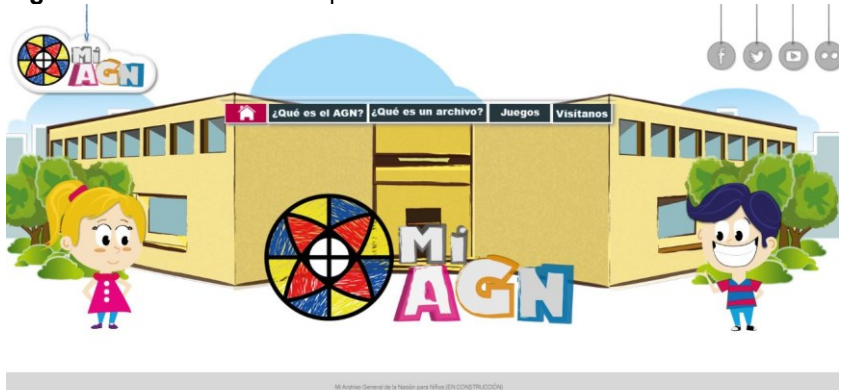

**Fonte:** Arquivo Nacional da Colômbia (2016)

O sistema de rotulagem utilizado nas páginas de grau 2 é textual e iconográfico; na figura 76, encontram-se exemplos do textual, no meu principal junto ao ícone da *home* (representado pelo símbolo da casa - metáfora) e os rótulos iconográficos são referentes às redes sociais do arquivo. Também há utilização de rótulos de cabeçalhos nos títulos das notícias, assim como termos de indexação (*tags).*

O sistema de navegação nas páginas de grau 2 são do tipo hierárquico, global, local e *ad hoc*. O global é o mesmo da página de grau 1, o menu acompanha todas as subpáginas do *website*. A figura 77 exibe a navegação global, hierárquica e local, bem como a trilha de migalhas (navegação suplementar).

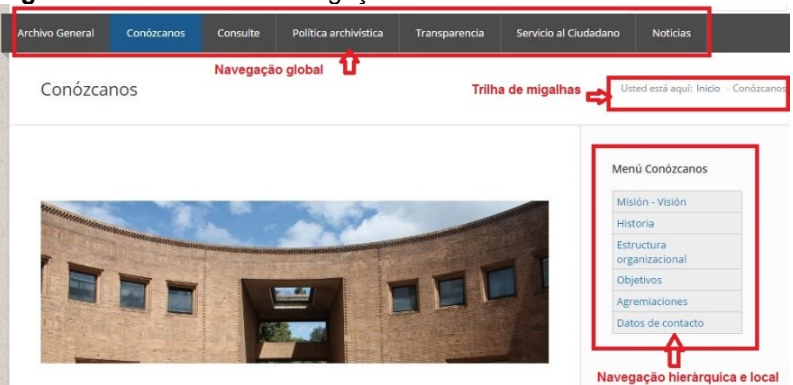

#### **Figura 77 –** Sistema de navegação

**Fonte:** Arquivo Nacional da Colômbia (2016)

Os sistemas de buscas das páginas de grau 2 podem ser localizados no início da página, que proporciona uma busca geral para o *website;* também há buscas locais específicas para um tipo de informação, por exemplo, a busca no diretório de legislação que pode ser encontrada no menu *transparência – normativa*, visualizado na figura 78.

# **Figura 78 -** Busca local

#### **BUSCAR EN EL REPOSITORIO**

Utiliza el buscador para hallar los documentos de tu interés, puedes usar el botón ADVANCED SEARCH para optimizar la busqueda **ESCRIBE Y DUI SA ENTER** *DVANCED SEARCH* Organizar por: Titulo Fecha de Alta **CIRCULARES** CIRCUI AR: Es una comunicación emitida por una autoridad superior a una inferior sobre un tema y con un propósito específico. Este **ER LOS REGISTROS EN CIRCULARES RESOLUCIONES DE** VER LOS REGISTROS EN RESOLUCIONES DE CARÁCTER GENERAL **CARÁCTER GENERAL** 

**Fonte:** Arquivo Nacional da Colômbia (2016)

Na página de legislação pode ser realizada busca simples e avançada; permite pesquisar por linguagem natural, operadores booleanos e por *tags*, caso o usuário não saiba exatamente o que procura. Os resultados aparecem em listagem organizada cronologicamente, podendo ser organizados por título e autor. Não possibilita refinamento dos resultados.

Observou-se, ao longo da verificação dos elementos da AI, que o *website* se utiliza de vários elementos para organizar o ambiente informacional e disponibilizar as informações sobre o arquivo. Também, constatou-se que as informações disponibilizadas no *website* estão em linguagem HTML, alguns documentos estão DOC e PDF e as imagens são do tipo JPG.

# **7 ARQUIVO NACIONAL DO EQUADOR**

O Arquivo Nacional do Equador é responsável pela preservação, conservação e difusão do patrimônio documental arquivístico. Seu *website* apresenta informações sobre o histórico, fundos documentais, notícias, eventos, serviços, normativas, processamento técnico, bem como a estrutura da instituição. Apresenta-se a página inicial do arquivo na figura 79.

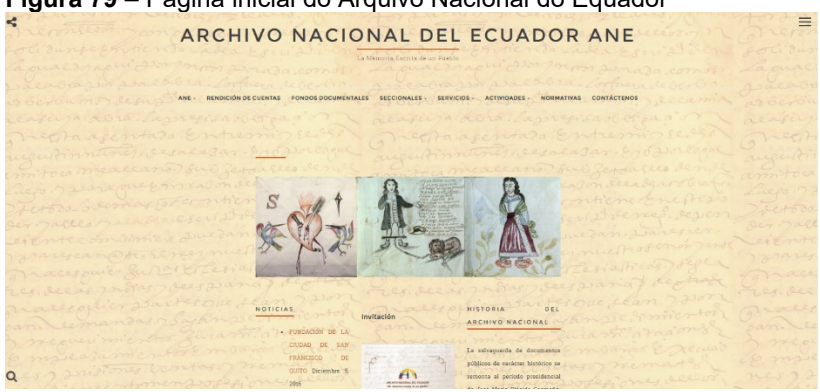

**Figura 79** – Página inicial do Arquivo Nacional do Equador

**Fonte:** Arquivo Nacional do Equador (2016)

No início da página, observa-se o menu de navegação; no centro, há imagens estáticas; logo abaixo há *links* para notícias, espaços para convites de eventos (*invitación*) e a introdução da história do arquivo. O endereço físico do arquivo está localizado no canto superior à direita no menu do tipo hambúrguer<sup>20</sup>. No final da página, encontra-se caixa de busca.

O sistema de organização da página de grau 1 é do tipo ambíguo por tópicos nos menus e exato cronológico nas notícias; os esquemas identificados são mostrados na figura 80.

 $\overline{a}$ 

<sup>20</sup> https://brasil.uxdesign.cc/o-impacto-do-menu-hamburger-nasm%C3%A9tricas-do-seu-produto-83125198e307#.84cwmypk9

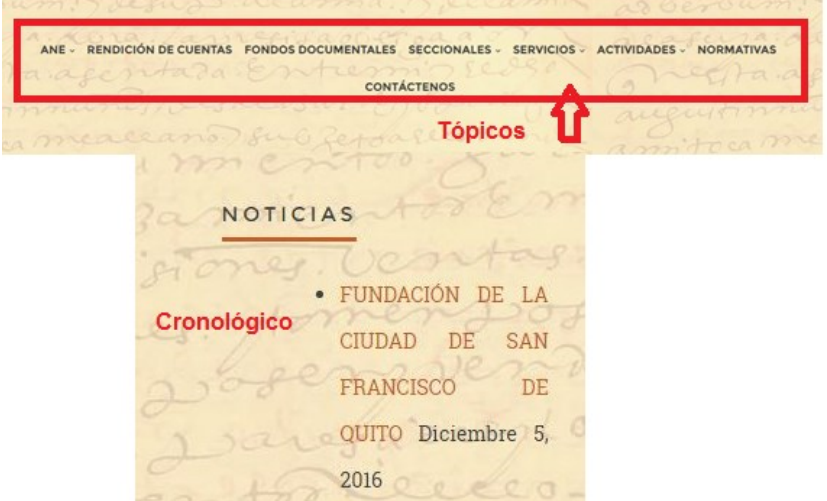

**Figura 80 -** Esquema de organização

**Fonte:** Arquivo Nacional do Equador (2016)

Os sistemas de rotulagem que compõem a página de grau 1 são dos tipos textuais e iconográficos. Os rótulos textuais podem ser observados nos menus, nos títulos das notícias e das subpáginas, já os rótulos iconográficos são verificados na busca (lupa) e no símbolo de compartilhamento que dá acesso à rede social do arquivo (*facebook*). Citam-se, como exemplo, alguns dos rótulos empregados *no website*: *reseña histórica, estructura, directorio, ane, rendición de cuentas, fondos documentales, normativas, contáctenos, seccionales, fondo, atividade, cataogacíon, difusión, conservacón, boletines, carta de servicios*.

O sistema de navegação do *website* é do tipo global e hierárquico (figura 81). Não foram localizados o mapa do site, trilhas de migalhas ou outro tipo de navegação suplementar para auxiliar o usuário na sua movimentação no ambiente informacional digital.

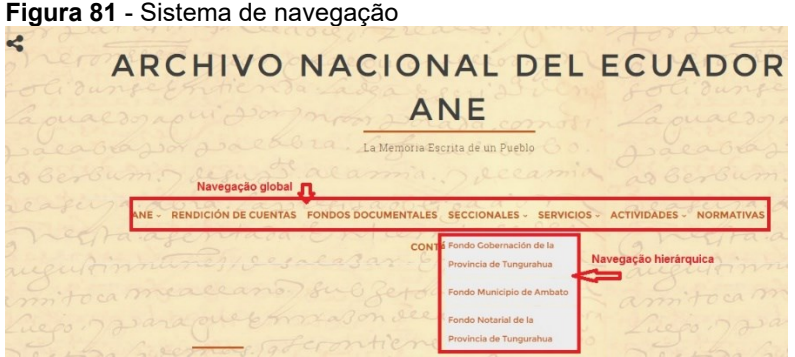

**Fonte:** Arquivo Nacional do Equador (2016)

O sistema de busca se encontra no final da página, sendo identificado pelo símbolo da lupa, não possui pesquisa avançada e nem refinamento da busca. Pode realizar-se a pesquisa por linguagem natural, os operadores booleanos não funcionam corretamente neste tipo de busca. Exibe-se o sistema na figura 82.

**Figura 82** – Sistema de busca

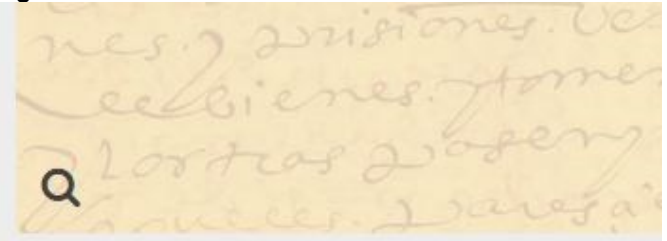

**Fonte: Fonte:** Arquivo Nacional do Equador (2016)

Os resultados da busca aparecem em forma de listagem por ordem cronológica, não sendo possível fazer refinamento e nem reorganizar a forma de apresentação. Foi observado também que as informações disponibilizadas estão em HTML; não foram identificados documentos em PDF ou DOC com possibilidade de fazer o *download*.

7.1 AVALIAÇÃO DAS PÁGINAS SECUNDÁRIAS: NÍVEL 2

As páginas de grau 2 do arquivo apresentam informações em formato HTML; a organização da informação é semelhante à da página de grau 1. Foi identificado o esquema ambíguo por tópico, que pode ser observado na figura 83.

**Boletines** Valon ceealla Boletines del Archivo Nacional del Ecuador: · Alcabalas Casicazgos • Carnicerias y pulperias · Encomiendas · Esclavos • Estancos · Hijos Expósitos y Naturales · Matrimoniales • Criminales

**Figura 83** – Esquema ambíguo por tópico

**Fonte:** Arquivo Nacional do Equador (2016)

O sistema de rotulagens das páginas secundárias são do tipo textual navegação por *link* e cabeçalhos, podendo ser visualizado na figura 83, no cabeçalho *Boletines* e no título da figura 84.

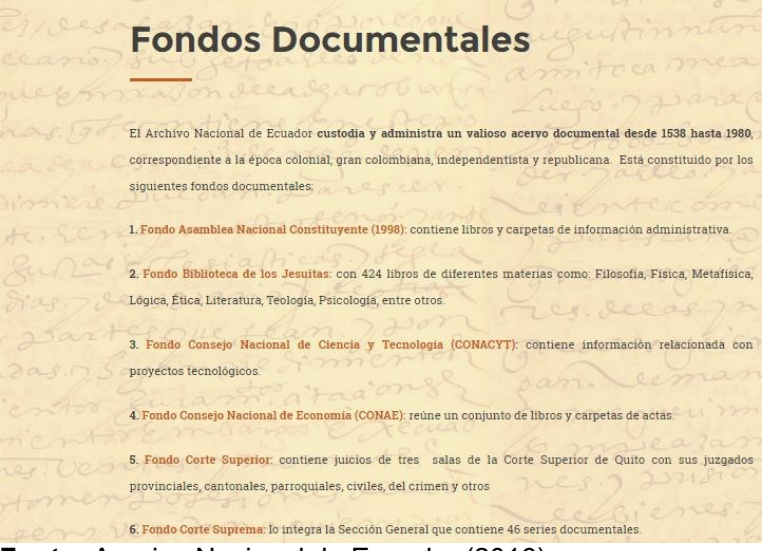

**Figura 84 -** Rótulo textual e navegação *ad hoc*

**Fonte:** Arquivo Nacional do Equador (2016)

O sistema de navegação das páginas secundárias são do tipo hierárquico e *ad hoc,* como pode ser observado na figura 84 no texto destacado de laranja; ao clicar é possível ir para outra página com as informaçôes sobre o fundo documental selecionado. Não foi localizada a navegação suplementar nas páginas secundárias como, por exemplo, as trilhas de migalhas. Não há sistemas de buscas nas páginas de grau 2; o sistema utilizado é o mesmo da página inicial.

# **8 ARQUIVO NACIONAL DOS ESTADOS UNIDOS DA AMÉRICA**

O *National Archives and Records Administration* dos Estados Unidos (NARA) é responsável por toda a gestão dos documentos produzidos pelo governo federal do país. Seu *website* disponibiliza informações sobre serviços militares, recursos para educadores, informações para árvores genealógicas, legislação arquivística, bem como informações governamentais e outros tipos de serviços como o Museu do Arquivo Nacional.

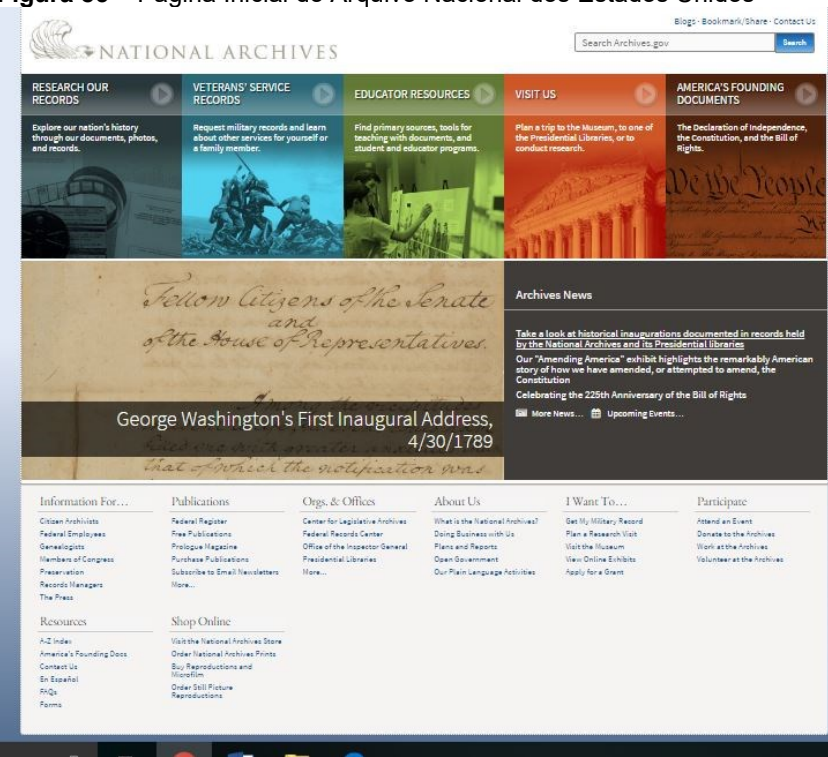

### **Figura 85** – Página Inicial do Arquivo Nacional dos Estados Unidos

**Fonte:** Arquivo Nacional dos Estados Unidos (2016)

A página inicial do arquivo (figura 85) exibe um menu com os principais serviços ofertados pela instituição; o sistema de busca está situado ao lado direito da tela. No centro da página há informações históricas sobre a posse dos presidentes do país e, ao lado, o acesso ao arquivo de notícias. Na parte inferior da página se encontra o menu completo do *website*.

Dentre os elementos do sistema de organização das informações presentes na página de grau 1, vê-se o esquema de organização ambíguo por tópico e específico a um público, conforme a figura 86.

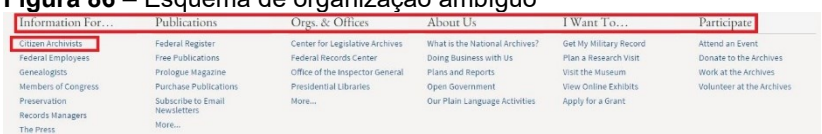

#### **Figura 86** – Esquema de organização ambíguo

**Fonte:** Arquivo Nacional dos Estados Unidos (2016)

O esquema por tópicos pode ser visualizado nos rótulo dos menus; a organização não segue uma lógica alfabética ou cronológica, pressupondo que organização é devido à frequência de consultas sobre as informações. Já, o específico a um público é referente a informações para os arquivistas. Ainda há o emprego do esquema de organização alfabético nos menus da figura 100. A estrutura organizacional do arquivo é hierárquica e hipertextual.

O sistema de rotulagem identificado na página é do tipo textual, navegação por *link* e cabeçalho e iconográfico; os tipos de rótulos encontrados na página inicial estão expostos na figura 87.

#### **Figura 87**– Sistema de rotulagem

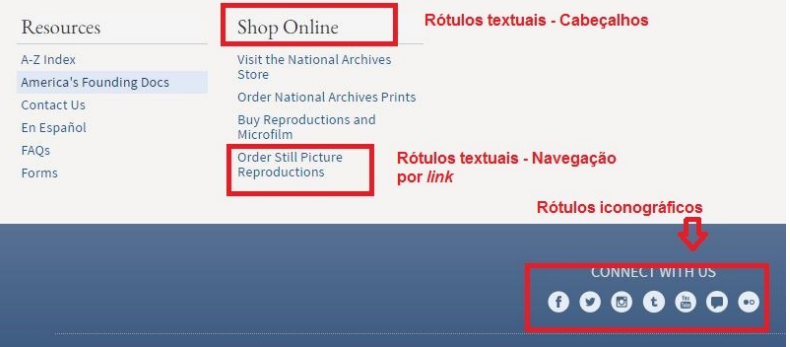

**Fonte:** Arquivo Nacional dos Estados Unidos (2016)

Além dos tipos mencionados acima, há a utilização de rótulos textuais com imagens que pode ser visto no menu principal do *website*, sendo que cada botão do meu tem uma imagem e um rótulo textual do tipo cabeçalho. Como exemplos de rótulos textuais utilizados no *website* cita-se *Reserach our records, veterans's service records, educator resources, visit us, america's fouding documents, archives News, informtion for, publications,* 

*orgs, & offices, about us, Iwant to, participate, reoucers, shop online, contact us.*

O sistema de navegação (figura 88) da página inicial é do tipo global no meu principal e hierárquico nas demais informações dispostas. O logotipo do arquivo possibilita ao usuário retomar a página inicial a qualquer momento durante a navegação.

**Figura 88** – Sistema de navegação

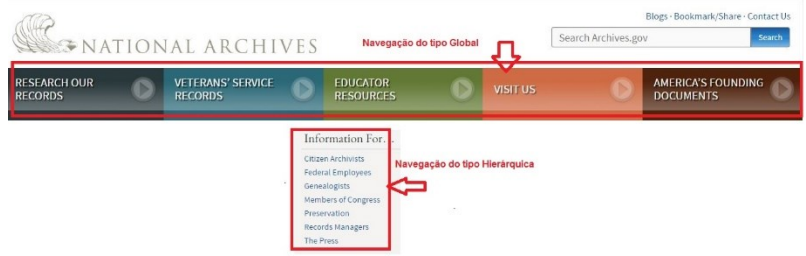

**Fonte:** Arquivo Nacional dos Estados Unidos (2016)

Dos elementos de navegação suplementar na página inicial, identificou-se o índice de assuntos que compõe o *website* do NARA, localizado na parte inferior da seção no menu *resource → A-Z index.*

O NARA oferece várias formas de busca no seu *website*, desde as bases específicas ao catálogo geral do arquivo e a busca simples no *website*, que está localizada no canto superior da tela, conforme ilustrado na figura 89.

**Figura 89** – Sistema de busca

**ENATIONAL ARCHIVES** 

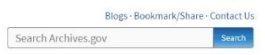

**Fonte:** Arquivo Nacional dos Estados Unidos (2016)

O sistema de busca do *website* permite a busca em todas as páginas por imagens ou na biblioteca presidencial. Ao digitar um termo para a pesquisa, abre uma nova página e caso o usuário queira refazer a busca pode selecionar em qual categoria pesquisar; o próprio site oferece sugestão para complementar a busca, como observado na figura 90.

#### **Figura 90 –** Exemplo de busca e resultados

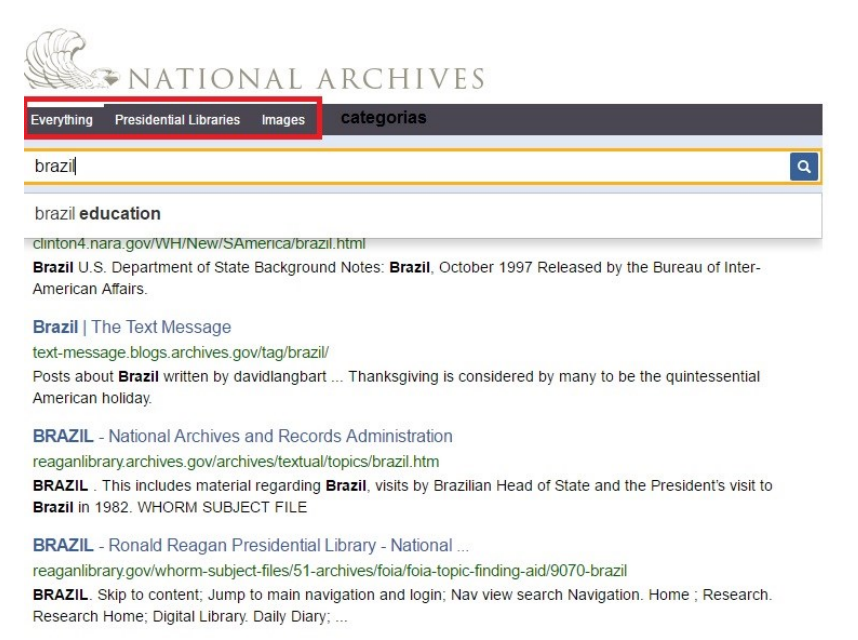

#### **Fonte:** Arquivo Nacional dos Estados Unidos (2016)

Neste tipo de busca, os operadores booleanos não funcionam corretamente, não há possibilidade de refinamento de busca, só há troca de categoria (*everything*, *presidetial libraries e images*). Os resultados são visualizados em ordem de listagem, não apresentando quantidades recuperadas. O sistema de busca utiliza a tecnologia do buscador B*ing*.

Observou-se, ainda, que há possiblidade de escolha do idioma espanhol na página de grau 1; ao trocar o idioma, o sistema de organização da página inicial sofre alterações, conforme figura 91.

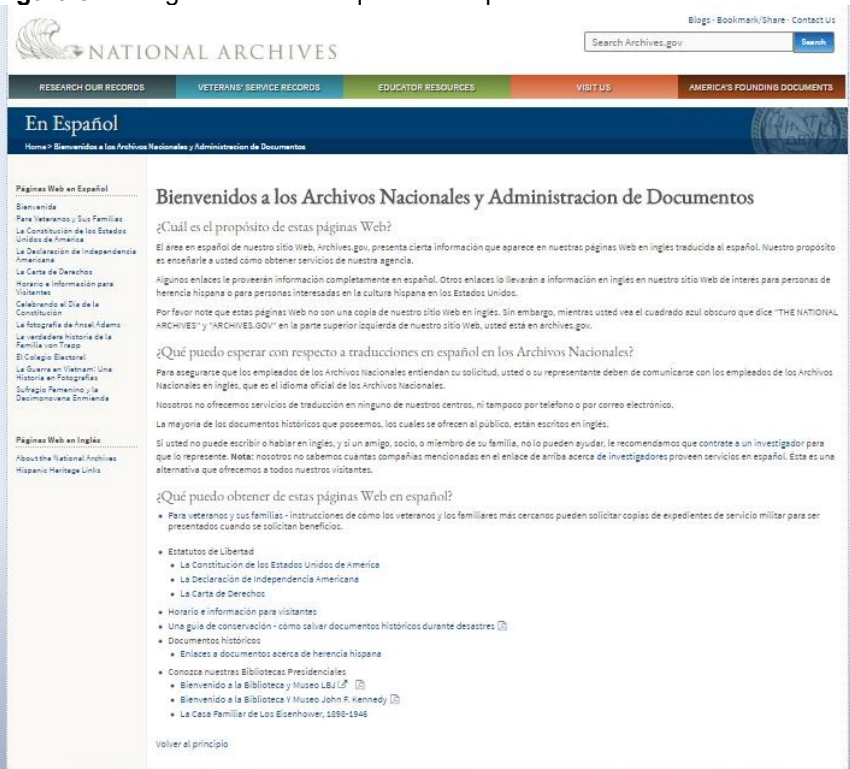

#### **Figura 91** – Página inicial do arquivo em espanhol

**Fonte:** Arquivo Nacional dos Estados Unidos (2016)

De acordo com o NARA, a tradução da página inicial em espanhol tem como objetivo explicar o funcionamento do *website* e os serviços oferecidos pelo arquivo para pessoas de origem hispânica ou interessadas na cultura. Como desenho da arquitetura da informação foi modificado na página inicial, apresentando breve análise dos sistemas de AI.

O sistema de organização está estruturado no esquema de organização ambíguo por tópico, sendo a estrutura do tipo hierárquica e textual. Os rótulos utilizados são textuais navegação por link e cabeçalhos. Já, o sistema de navegação é do tipo global no menu superior que está em inglês e, no meu lateral, é do tipo hierárquico. Apresenta a trilha de migalhas e navegação *ad hoc*  como elemento suplementar de navegação. O sistema de busca não sofreu modificações.

# 8.1 AVALIAÇÃO DAS PÁGINAS SECUNDÁRIAS: NÍVEL 2

As páginas secundárias do NARA são compostas por elementos do sistema de organização. No esquema de organização foram identificados o elemento exato, ambíguo e híbrido na organização das páginas.

No esquema exato foram reconhecidos os do tipo cronológico e geográfico. Cronológico na organização das notícias e eventos; na figura 92 há um exemplo do tipo cronológico.

#### **Figura 92** – Esquema exato cronológico

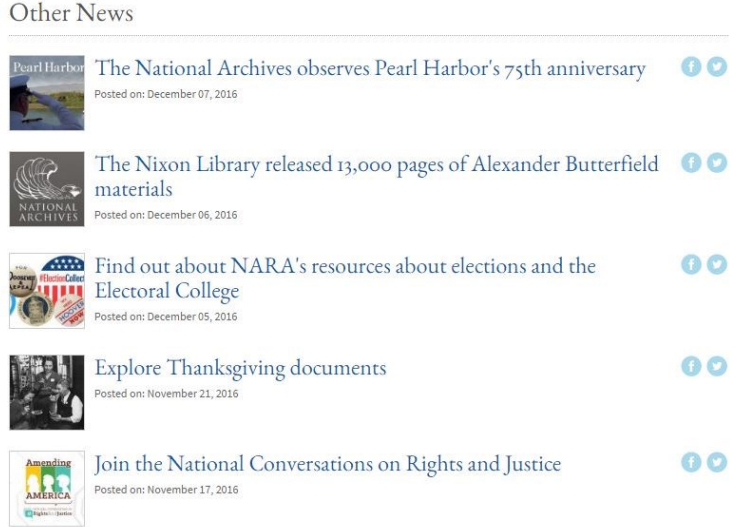

**Fonte:** Arquivo Nacional dos Estados Unidos (2016)

O esquema exato geográfico pode ser visualizado na disposição dos arquivos regionais que compõem a estrutura do Arquivo Nacional do Estados Unidos, conforme exposto na figura 93.

# **Figura 93** – Esquema exato cronológico<br>| Hours, Directions & Details: Select from our Nationwide Network of Facilities

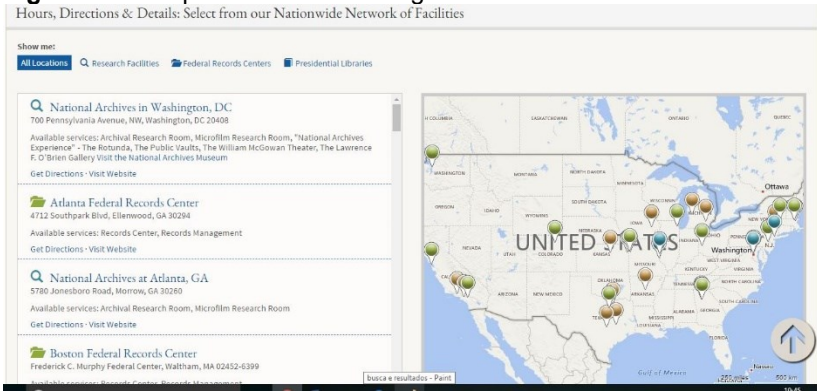

**Fonte:** Arquivo Nacional dos Estados Unidos (2016)

O esquema híbrido, que é a junção do esquema exato e ambíguo ao mesmo tempo, foi identificado na página *Independent Researchers Available for Hire*. Na figura 94 consta o exemplo.

#### **Figura 94** - Esquema híbrido

Researchers by Topic Specialty

- African American History
- Asbestos
- Captured German Records
- Census Records
- Cold War
- Congressional Records
- Court Records
- Coast Guard/Lighthouse/Customs Records
- · Diplomatic Records
- Genealogy and Family History Records
- Immigration, Emigration, and Naturalization Records
- · Intelligence
- Labor & Business History/Transportation/Regulatory Agency Records
- · Military Records
- Native American Relations Records
- Navy Records
- · Science, Technology, Natural Resources, and the Environment Records

**Fonte:** Arquivo Nacional dos Estados Unidos (2016)

Observa-se a junção dos esquemas na organização do conteúdo, que está arranjado de forma alfabética e ambígua, referente à organização por tipo de especialidade (tópico). A estrutura de organização das páginas de grau 2 é do tipo hierárquica e hipertextual.

O sistema de rotulagem utilizado nas páginas secundárias é do tipo textual, sendo utilizado nos cabeçalhos das páginas, nos menus, nos títulos das matérias. Já, o iconográfico é usado para representar as mídias sócias do arquivo. Além do textual, observou-se a utilização de rótulos iconográficos junto aos rótulos textuais para representar as informações. Exibe-se um exemplo na figura 95.

#### **Figura 95 –** Sistema de rotulagem

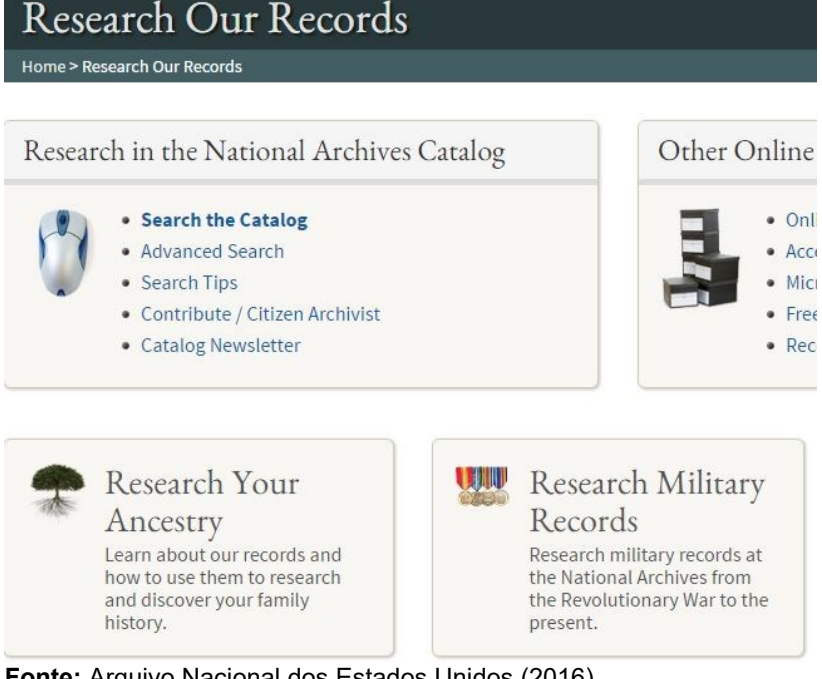

**Fonte:** Arquivo Nacional dos Estados Unidos (2016)

Observa-se na figura 95 a utilização de ícones e de textos para representar as informações. Os textuais são do tipo navegação por link e cabeçalhos. E o uso dos ícones também pode ser considerado um esquema de organização ambíguo por metáfora, nesta página que possibilita ao usuário identificar e navegar as informações por meio de algo que ele já tenha conhecimento pré-definido.

O sistema de navegação das páginas de grau 2 é do tipo global (menu principal), hierárquico, local e *ad hoc*. A navegação hierárquica está presente em cada subseção do menu principal; por exemplo, na subsecção *Military Records* aparece um menu ao lado esquerdo com as subdivisões da subseção, que foi considerada uma navegação hierárquica por estar estruturada do geral ao específico. E também é considerada uma navegação local por permanecer somente quando o usuário está navegando dentro da subseção ou nas subdivisões do *Military Records*. A figura 96 representa o exemplo mencionado.

#### **Figura 96 –** Navegação hierárquica e local

Military Records

Home > Research Our Records > Military Records > Genealogy Research in Military Re

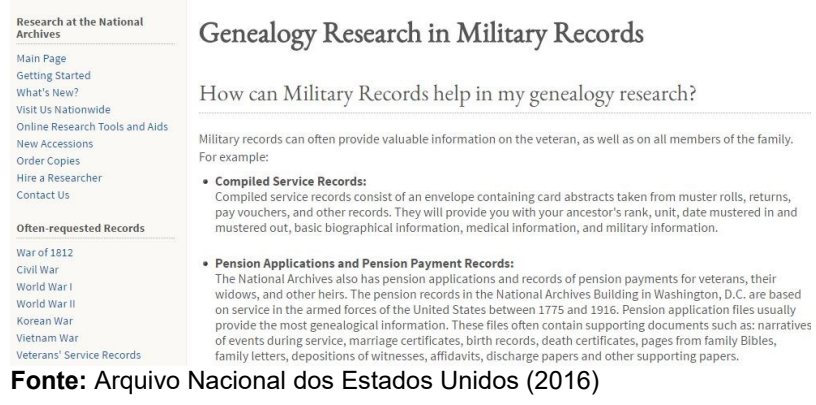

Ainda em relação ao sistema de navegação, também há a utilização dos elementos *ad hoc* e trilhas de migalhas para auxílio do usuário durante sua permanência no *website*.

O último sistema verificado foi o da busca, que segue o mesmo princípio da página inicial. A diferença das páginas de grau 2 para as de grau 1 é a existência de uma busca local em algumas subpáginas como, por exemplo, na *Featured exhibits* (exposições em destaques). Consta na figura 97 a busca local.

|                                                                                                    |                                                                                               |                                                                                                    | <b>ANGEL MAR</b>                                                                   |                                             |
|----------------------------------------------------------------------------------------------------|-----------------------------------------------------------------------------------------------|----------------------------------------------------------------------------------------------------|------------------------------------------------------------------------------------|---------------------------------------------|
| Online Exhibits<br>Home > Online Exhibits                                                                                         |                                                                                               |                                                                                                    |                                                                                    |                                             |
| Online Exhibits<br>Featured Exhibits<br>More Online Exhibits                                                                      | <b>Featured Exhibits</b>                                                                      |                                                                                                    |                                                                                    | <b>QFind an Exhibit</b>                     |
| Live Exhibits                                                                                                    |                                                                                               | <b>URIGAN DICTIONS</b>                                                                                                    | <b>Wein Tranic</b>                                                                 | Search By Keyword                           |
| Presidential Libraries<br>Washington, DC<br><b>Traveling Exhibits</b><br>Records on the Road (Loans)<br><b>Featured Documents</b> |                                                                                               | <br><b>GRALITY DEFENSER</b><br>by a structure of alter the Col-<br>personal biar political proven<br>ters manipul har next sen-<br>this area about a fundamental<br>teta, host, and lastered efficiels.<br>by active thanks fourteen white<br>percentage and of<br><b>SHEATER</b><br><b>MARINE CONTRACTOR</b><br><b><i><u>Breath</u>orness</i></b><br>erator retenator ad son<br>and helpf batcheting |                                                                                    | <b>Filter By Subject Matter</b><br>$-AnV -$ |
| Today's Document<br><b>Founding Documents</b><br>The Magna Carta                                                                  | show made car<br>0.345                                                                        |                                                                                                    |                                                                                    | Search                                      |
| The Emancipation Proclamation<br>The Digital Vaults<br>Our Documents<br><b>Featured Documents</b>                                 | Discovery and<br>Recovery: Preserving<br>Iraqi Jewish Heritage<br>Startling evidence of<br>60 | Records of Rights <sup>7</sup><br>Explore records of the 80<br><b>National Archives</b><br>documenting the ongoing                                                                                                    | The Charters of<br>Freedom<br><b>QQ</b><br>The Declaration of<br>Independence, the | Amending                                    |
|                                                                                                    |                                                                                               | struggle of Americans to define.                                                                                                    | Constitution, P. Han Dill of                                                       |                                             |

**Figura 97** – Busca local

**Fonte:** Arquivo Nacional dos Estados Unidos (2016)

Na busca das exposições, pode pesquisar-se por assunto ou aleatório, sendo os resultados apresentados em forma de lista, não havendo possibilidade de refinamento da busca.

Considerando os tipos de documentos, o *website* do NARA possui principalmente informações textuais, desatacando-se o formato em HTML e PDF; as imagens usadas são do tipo JPG.

De modo geral, o *website* do arquivo nacional dos Estados Unidos emprega muitos dos elementos da arquitetura da informação; ressalta-se que não foi localizado o mapa do site, porém o arquivo apresenta um índice de todo o conteúdo abordado no ambiente digital.

# **9 ARQUIVO NACIONAL DA GUIANA**

O *website* do Arquivo Nacional da Guiana disponibiliza informações sobre o acervo permanente e histórico, bem como sobre imigração no país para fins de pesquisa, disponibilizando uma base de dados de consulta sobre imigração. A página inicial do *website* pode ser visualizada na figura 98

**Figura 98** – Página inicial do Arquivo Nacional da Guiana

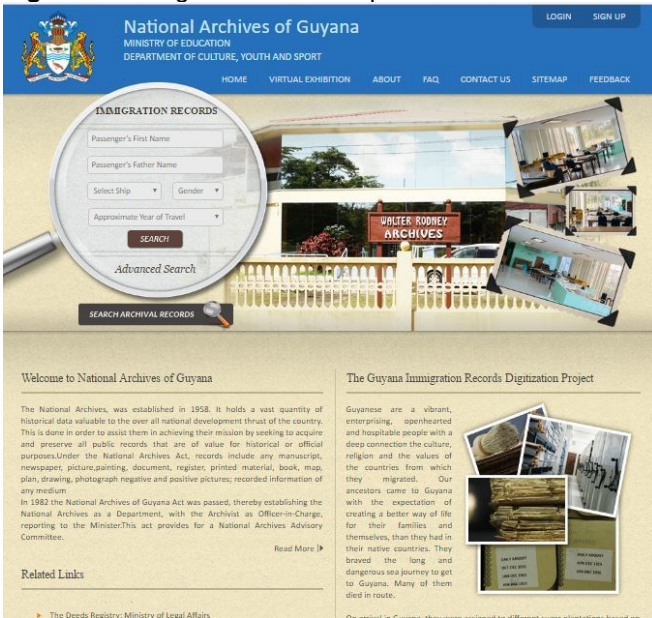

**Fonte:** Arquivo Nacional da Guiana (2016)

Na tela inicial está exposto o menu de navegação global, logotipo do arquivo assim como seu histórico, o sistema de busca e o projeto de digitalização dos documentos da imigração.

O sistema de organização da página de grau 1 está disposto de acordo com os esquemas ambíguos por tópico e específico a um público como se pode observar na figura 99.

#### **Figura 99** – Esquemas de organização

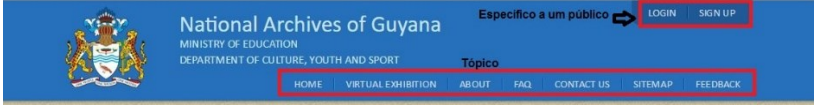

**Fonte:** Arquivo Nacional da Guiana (2016)

Para ter acesso a informações sobre processos de pedido de pesquisa, o usuário precisa fazer um cadastro gratuito no *site*; ao realizá-lo, a página não apresenta alterações diferenciadas para um usuário cadastrado. Ainda sobre os elementos do sistema de organização, a estrutura identificada na página é do tipo hipertextual.

O sistema de rotulagem detectado na página de grau 1 é do tipo textual, navegação por *link* e cabeçalho. Os rótulos de cabeçalhos são localizados nos títulos das informações, nos menus, e os rótulos de navegação por *links* são identificados no corpo do texto e referências. Na figura 100 expõe-se um exemplo da utilização dos rótulos.

#### **Figura 100** - Sistema de rotulagem

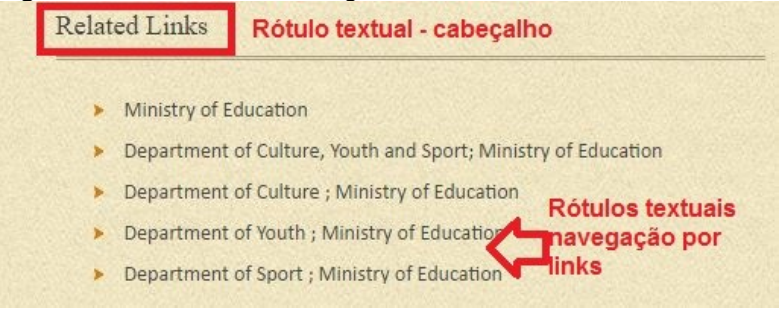

**Fonte:** Arquivo Nacional da Guiana (2016)

Os rótulos textuais utilizados pelo *website* para identificar e categorizar a informação são: *About, Archiving, national Archives Act 1982, Using the National Archives, virtual Exhibition, FAQ, Advanced Search, Search, Contact Us, Sitemap, Feedback*.

O sistema de navegação presente na página de grau 1 é do tipo global, podendo ser observado no menu (figura 101); não foram reconhecidas a navegação do tipo hierárquica e *ad hoc* na página principal.

#### **Figura 101** -Navegação Global

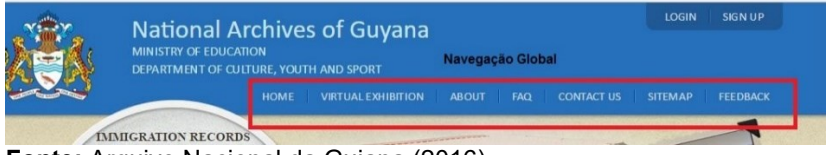

**Fonte:** Arquivo Nacional da Guiana (2016)

Dos elementos de navegação suplementar foi identificado o mapa do site, que tem destaque no menu e também no final da página inicial. O *website* não utiliza trilhas de migalhas e nem possui índices para auxiliar o usuário durante a navegação.

O Arquivo Nacional disponibiliza dois tipos de consultas no *website*, o primeiro se refere à busca na base de dados sobre imigração (*immigration records)*, que está localizado dentro do desenho da lupa. E o segundo está identificado fora da lupa; é a consulta de informações dentro do *website* do arquivo (*search archival records*). Os dois sistemas de busca podem ser visualizados na figura 101.

**Figura 101** – Sistema de busca

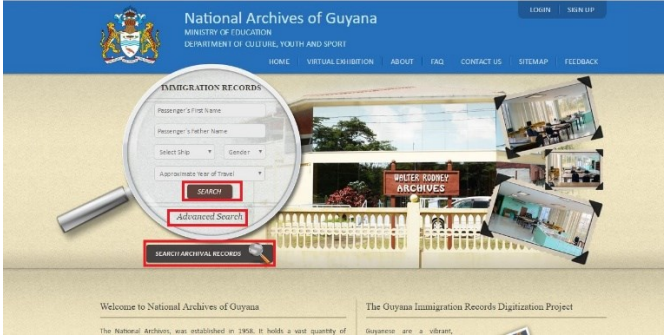

**Fonte:** Arquivo Nacional da Guiana (2016)

No primeiro sistema, pode ser feita uma busca simples ou avançada, utilizando-se o primeiro e último nome do passageiro, o nome do pai, navio, sexo, ano de viagem, classe e lugar de origem. No segundo sistema não há busca avançada, somente simples e, nela, o usuário pode pesquisar por tipo de documento (*News paper)*, o nome do jornal, ano e palavras-chave.

# 9.1 AVALIAÇÃO DAS PÁGINAS SECUNDÁRIAS: NÍVEL 2

A avaliação das páginas de grau 2 do arquivo apontou a utilização de poucos elementos da arquitetura da informação. O primeiro sistema analisado foi o de organização; nele, foi identificado que a estrutura é do tipo hipertextual e os esquemas de organização são os mesmos usados na página de coeficiente: tópico e específico a um público.

O sistema de rotulagem das páginas de grau 2 são do tipo textual por cabeçalho e navegação por *links*. Os rótulos são identidades nos títulos das subpáginas e no corpo do texto. A figura 102 representa o sistema de rotulagem

#### **Figura 102** – Sistema de rotulagem

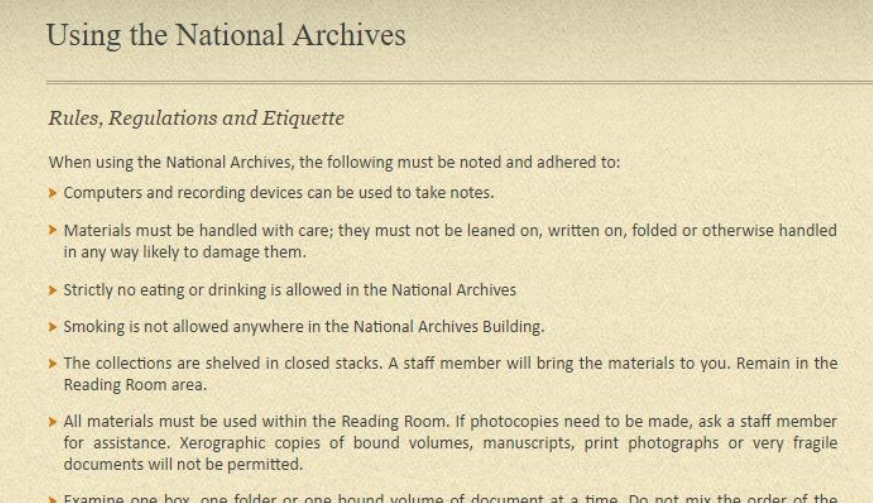

> Examine one box, one folder or one bound volume of document at a time. Do not mix the order of the folders or the documents within. If you find a discrepancy, notify a staff member. Do not rearrange the

#### **Fonte:** Arquivo Nacional da Guiana (2016)

O sistema de navegação identificado nas páginas secundárias é do tipo global, exceto no menu *about*, que apresenta uma navegação local, organizada hierarquicamente, como pode ser observado na figura 103.

**Figura 103** – Sistema de navegação

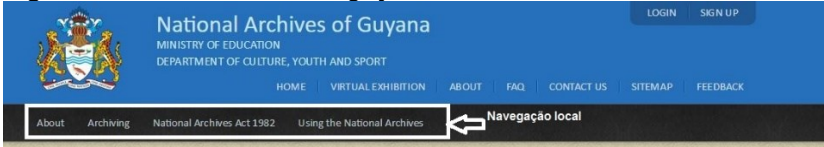

**Fonte:** Arquivo Nacional da Guiana (2016)

Destaca-se aqui o elemento de navegação suplementar – mapa do site- diferente de outras instituições em que a estrutura aparece em forma de listagem; no arquivo da Guiana ele está representado no formato de organograma (figura 104).

# **Figura 104 -** Mapa do site MINISTRY OF EDUCATION<br>DEPARTMENT OF CULTURE, YOUTH AND SPORT Sitemap HOME Contact IIs Advanced Search ational Archives Act Using the National

**Fonte:** Arquivo Nacional da Guiana (2016)

O mapa do site possibilita a navegação pela estrutura, pois os rótulos contêm *links* que levam o usuário à página desejada, além de possibilitar uma visão da estrutura hierárquica do ambiente.

O sistema de busca usado nas páginas secundárias é o mesmo da página de grau 1. Sempre que o usuário está navegando por uma determinada atividade do menu, as opções de busca acompanham a navegação, ficando localizado do lado direito da tela, como observado na figura 105.

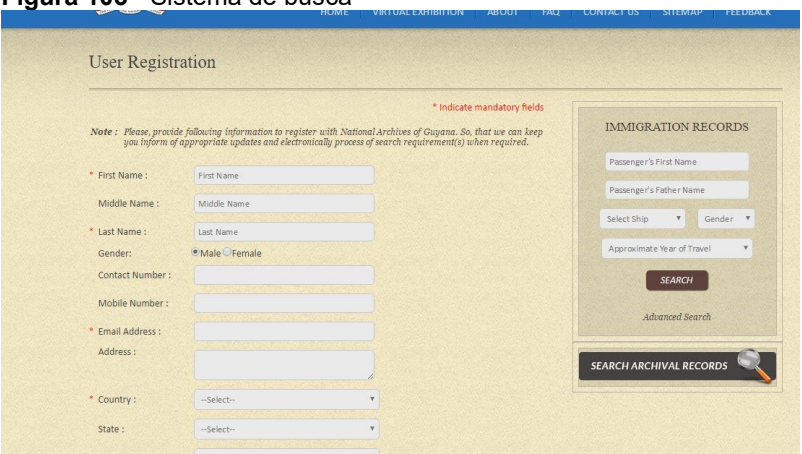

**Fonte:** Arquivo Nacional da Guiana (2016)

**Figura 105** - Sistema de busca

As informações disponibilizadas pelo *website* são do tipo textual, em formato HTML e alguns documentos estão em PDF. Observou-se a ausência de elementos de AI que facilitariam a utilização do ambiente digital pelo usuário, como a trilha de migalhas, índices para pesquisa na busca de imigração, devido à especificidade de algumas informações solicitadas nos campos. E uma busca geral para o ambiente, pois a *search archival records* permite ao usuário pesquisar somente nos jornais indexados na base pelo arquivo.

# **10 ARQUIVO NACIONAL DO MÉXICO**

O arquivo nacional do México é responsável pela preservação, conservação e difusão do patrimônio documental, além de elaborar as diretrizes à gestão documental dos arquivos no país. Seu *website* disponibiliza informações sobre o acervo custodiado, serviços ofertados, publicações, notícias sobre a área arquivística, documental e governamental. Na figura 106, pode visualizar-se a página inicial do arquivo.

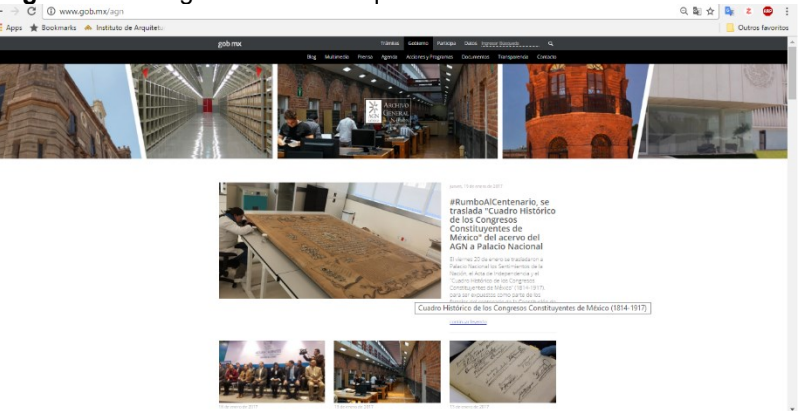

**Figura 106** - Página inicial do Arquivo Nacional do México

**Fonte:** Arquivo Nacional do México (2017)

Na página principal há uma barra de navegação voltada aos serviços do governo; abaixo, um menu para acesso às informações e serviços do arquivo, apresentando imagens estáticas do arquivo, acervo, sala de leitura e fachada do perdido. No centro da página ficam distribuídas, entre notícias e acesso, as subpáginas que compõem o *website*. Ao final da página, apresentam-se informações sobre o governo mexicano, contatos e opção para inscrever e receber as informações por e-mail.

O sistema de organização está estruturado de modo hipertextual, podendo ser percebido pelo uso e *links* ativos que, ao ser clicado remetem o usuário a outras páginas. Já, o esquema de organização observado é do tipo exato (figura 107) e ambíguo (108 e 109).

#### **Figura 107** - Esquema exato cronológico

Realizan Sesión Ordinaria Plenaria del<br>Cotecaef en el Instituto Mexicano del Se llevó a cabo la cuarta Sesión del<br>Órgano de Gobierno del AGN Celebran la tercera sesión ordinaria del CONARCH en el AGN Petróleo 08 de noviembre de 2016 Con 07 de diciembre de 2016 Comunicado El 23 de noviembre el Órgano de Gobierno El Consejo Nacional de Archivos (Conarch) "Los archivos tienen, hoy en día, un valor del AGN, celebró su cuarta sesión ordinaria se conformó en 2012 con el fin de dar multidimensional tienen que ver, en primer en la que se presentó y aprobó el informe cumplimiento a lo que establece la Ley lugar, con los derechos humanos, con el de actividades del AGN además de Informar Federal de Archivos en sus artículos 35 y 36. acceso a la información y la protección de resultados de compromisos pactados en Este órgano colegiado tiene por objeto datos personales, con la preservación de la Bases de Colaboración (PGCM) 2013-2018. establecer una política nacional de archivos memoria, con el acceso al conocimiento de públicos y privados, así como las directrices. la verdad de los acontecimientos a través de nacionales para la gestión de documentos y Esquema exato cronológico los documentos y con el buen gobierno", la protección de la memoria documental.

Mercedes de Vega **Fonte:** Arquivo Nacional do México (2017)

O esquema exato identificado foi do tipo cronológico (figura 108), em que são organizadas as notícias na página de situação 1em ordem de dia e mês. O esquema ambíguo por tópico é percebido na organização dos menus do *website*, os quais não seguem ordem alfabética; pondera-se que, talvez, a organização por esse tipo de esquema seja causada pela frequência de utilização desses serviços.

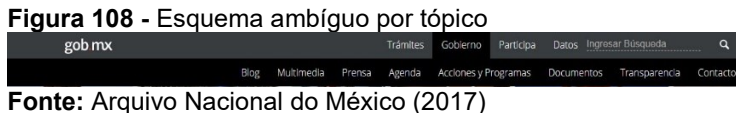

A utilização do esquema ambíguo por metáfora é visualizado no centro da página de grau 1, no item denominado de *Ligas de interés*; abaixo, apresenta-se a figura 109 com o exemplo das metáforas utilizadas pelo arquivo ao se referir ao calendário de eliminação de documento*s (baja documental)* e para se inscrever nas oficinas ofertadas.

**Figura 13409** – Esquema ambíguo por metáfora

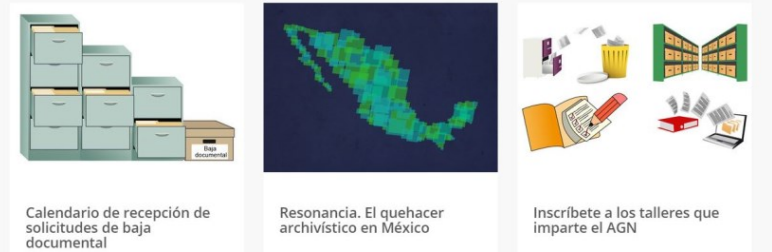

**Fonte:** Arquivo Nacional do México (2017)

O sistema de rotulagem da página de grau 1 é do tipo textual e iconográfico. Os rótulos textuais são localizados junto aos títulos das notícias, chamada de eventos, nos menus, entre outros. Os rótulos textuais empregados pelo *website* são: *Blog, Multimedia, Prensa, Agenda, Acciones y Programas, Documentos, Transparencia, Contacto, Ligas de interés, ¿Qué hacemos?, Directorio, Búsqueda*. Já, os rótulos iconográficos são utilizados para representar as mídias sociais do arquivo (figura 110).

**Figura 11035** – Rótulos iconográficos

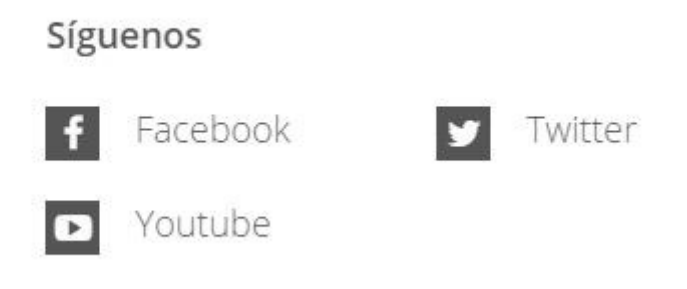

**Fonte:** Arquivo Nacional do México (2017)

O sistema de navegação utilizado na página de grau 1 é do tipo hierárquico e global. O global é utilizado na barra de menu do arquivo e o hierárquico ao longo da página principal, sendo que as informações estão dispostas do geral para o específico. O *website* não possui um logo de identificação do arquivo, o que faz sua identificação nas páginas secundárias é a utilização da trilha migalha.

Observou-se também que ao ser usado o endereço do *website* [\(http://www.agn.gob.mx/\)](http://www.agn.gob.mx/) há um redirecionamento para [\(http://www.gob.mx/agn\)](http://www.gob.mx/agn), transformando o domínio principal do arquivo em um subdiretório do *Gob.mx*, que é uma plataforma do governo mexicano à comunicação de toda a administração pública nacional do país. E esse redirecionamento modifica a estrutura das páginas do arquivo, bem como os elementos de navegação suplementar, como o mapa do site que não contém a estrutura do arquivo e sim da plataforma, conforme pode ser observado na figura 111.

#### **Figura 111 -** Mapa do *site*

gob mx

 $\hat{\mathsf{m}}$  > Mapa de sitio

# Mapa de sitio

- · Tu gobierno en un solo punto
- · Trámites
- · Gobierno
	- o Presidencia de la República.
	- · Dependencias
	- · Entidades de la Administración Pública Federal y Empresas

**Fonte:** Arquivo Nacional do México (2017)

O sistema de busca utilizado na página de grau 1 está localizado no lado direto da página (*ingresar búsqueda)*; permite pesquisar toda a plataforma, bem como somente as informações disponíveis no *website* do arquivo. A figura 112 representa o sistema de busca.

#### **Figura 112** – Sistema de busca

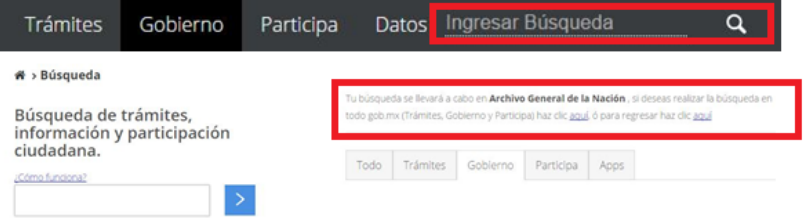

**Fonte:** Arquivo Nacional do México (2017)

Observa-se na figura que há um *link* de ajuda de como utilizar a busca e também identificando em qual diretório ela se realiza; no exemplo, o Arquivo. A busca é realizada em linguagem natural; os indicadores booleanos não funcionam corretamente, não havendo destaque à busca avançada, porém ao clicar no símbolo da lupa outra página se abre, com a possibilidade de realizar a busca. A figura 113 representa o resultado de uma exploratória com o termo "*archivo* Brasil".

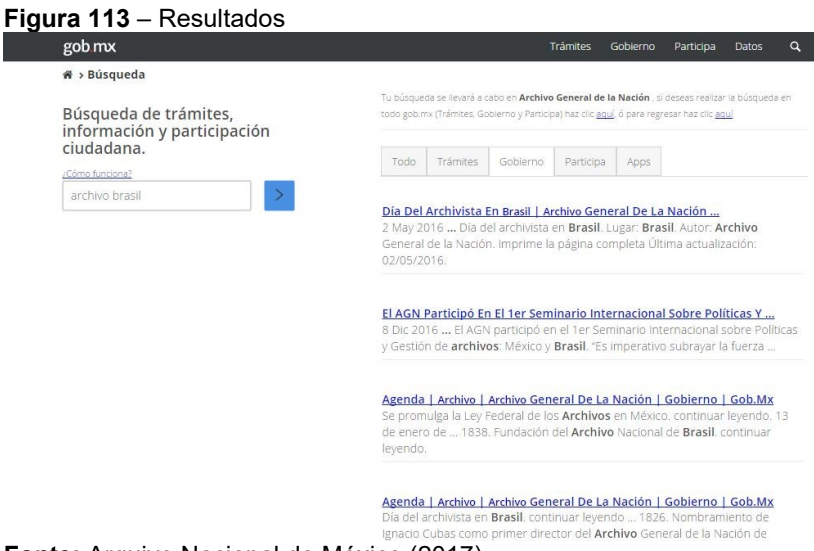

**Fonte:** Arquivo Nacional do México (2017)

Os resultados são apresentados em listagem, não sendo organizados cronológica e alfabeticamente. Não possibilita o refinamento dos resultados e, além disso, não exibe o número recuperado.

# 10.1 AVALIAÇÃO DAS PÁGINAS SECUNDÁRIAS: NÍVEL 2

As páginas secundárias do *website* do arquivo seguem a mesma estrutura de organização da página principal. Sua estrutura é hierárquica e hipertextual. Os esquemas de organização observados foram do tipo exato cronológico e ambíguo por tópico.

Os sistemas de rotulagens das páginas de grau2 são textuais do tipo navegação por *links* e cabeçalhos. Os cabeçalhos são reconhecidos nos títulos das informações, e os por *links*  podem ser localizados no corpo do texto como referência para outra página do *website*, conforme a figura 114.
A > Archivo General de la Nación > Acciones y Programas

Rótulo - cabecalho

# Sección de Transparencia del Archivo General de la Nación

En el Gobierno de la República hemos adoptado un enfoque proactivo en mate de transparencia y apertura gubernamer En esta sección ponemos a tu disposición información que contribuye a una gestión pública abierta y que rinde cuentas.

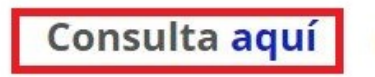

Rótulo navegação por link

**Fonte:** Arquivo Nacional do México (2017)

O sistema de navegação identificado nas páginas de grau 2 é do tipo hierárquico. As subpáginas possibilitam uma organização interna, por lista ou mosaico, ficando organizado por ordem cronológica (crescente ou decrescente). Para exemplificar, a página secundária *prensa* (impressa) possibilita organizar as informações por tipo de categoria e por ano de produção, como observado na figura 115

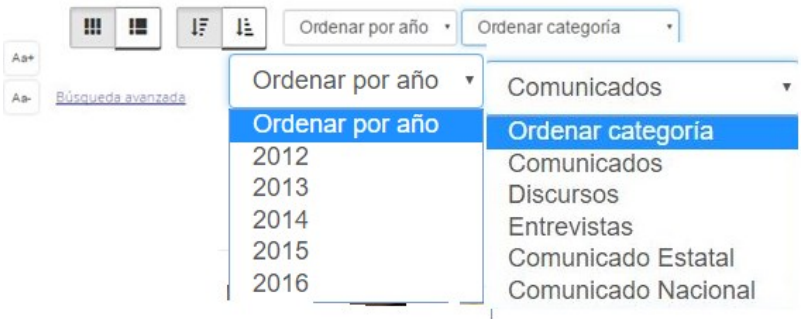

#### **Figura 115–** Ordenação interna da página de nível 2 - prensa

**Fonte:** Arquivo Nacional do México (2017)

Além do sistema do tipo hierárquico, também há a utilização da trilha de migalhas em todas as subpáginas do arquivo. Não foi identificada a navegação local nas páginas de grau 2.

A busca das informações pode ser realizada por duas formas, a primeira é igual à busca da página inicial e a segunda é uma busca avançada local, presente em cada subpágina, conforme figura 116.

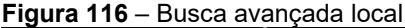

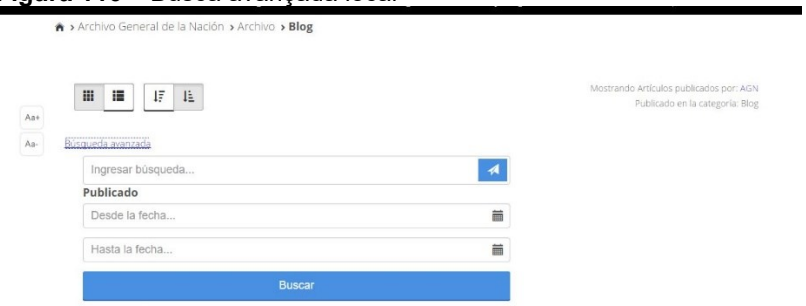

**Fonte:** Arquivo Nacional do México (2017)

Nesse tipo de busca, o usuário pesquisa por informações públicas somente na página desejada. Os Resultados são visualizados por meio de listagem, podendo ser refinada a busca por módulos e temáticas; na figura 117, exibem-se os resultados.

#### **Figura 117** – Busca

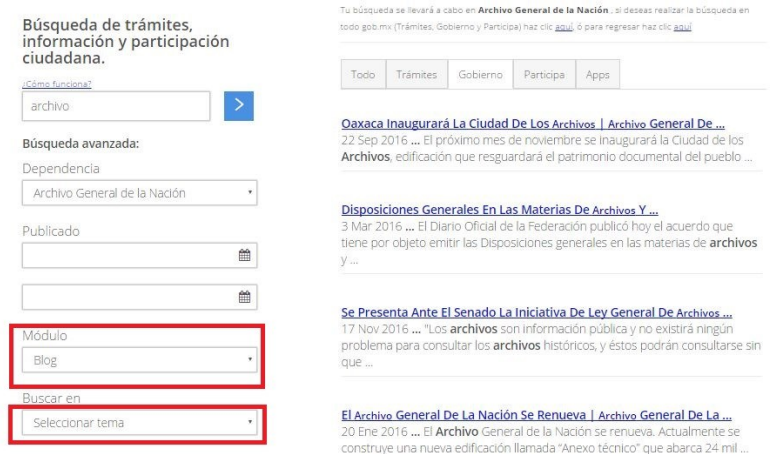

**Fonte:** Arquivo Nacional do México (2017)

O *website* do Arquivo Nacional do México utiliza vários elementos de AI para organizar e estrutura as informações disponibilizadas aos usuários, com a finalidade de que eles encontrem a informação almejada. Mesmo não possuindo o logo do arquivo nas páginas, o usuário consegue identificar que está navegando no diretório do arquivo, devido à trilha de migalhas presentes em todas as subpáginas.

Em relação às informações disponibilizadas, a maioria está em formato HTML e PDF, como as diretrizes do arquivo, a política de acesso à informação e resoluções entre outras publicações.

#### **11 ARQUIVO NACIONAL DO PARAGUAI**

O Arquivo Nacional do Paraguai é a instituição arquivista mais antiga; é responsável pelo armazenamento, preservação, conservação e difusão do patrimônio documental, bem como pela elaboração de diretrizes e normas à gestão documental no país. A figura 118 representa a página inicial do arquivo.

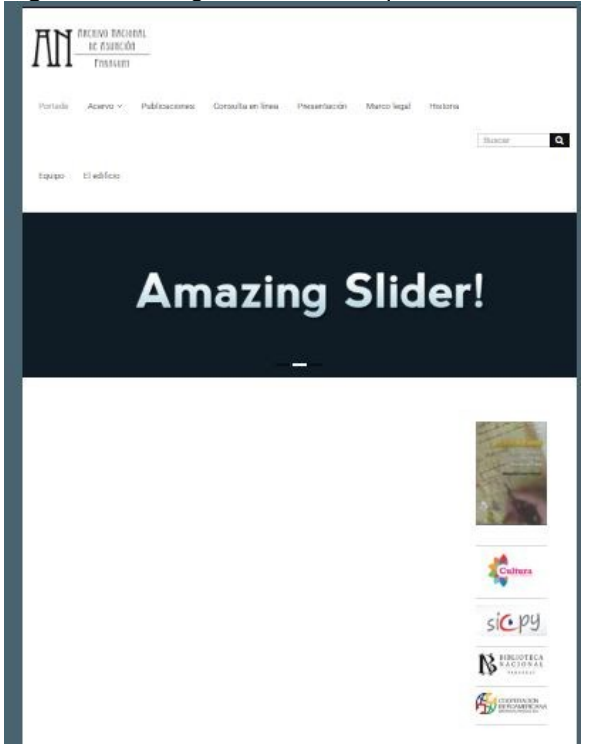

**Figura 118** – Página Inicial do Arquivo Nacional do Paraguai

**Fonte:** Arquivo Nacional do Paraguai (2017)

**-**

Na página inicial do *website* do Arquivo encontra-se o menu de navegação global, a caixa de busca; logo abaixo há um espaço para inserir imagens rotativas. Na lateral direita da página há links para *website* de órgãos do governo. E, no final da página, há o horário de atendimento, contatos e o mapa com localização do arquivo.

O *website* passou por uma mudança de layout e de plataforma recentemente<sup>21</sup>, o que ocasionou a falta de informações e de elementos da arquitetura da informação nas páginas de grau 2. Portanto, não serão analisadas as páginas secundárias somente a página inicial do ambiente.

<sup>21</sup>Segundo dados *Wayback machine* a página foi alterado no mês de novembro de 2016.

Foram identificados os elementos do sistema de organização presentes na *website*: esquemas de organização ambíguos por tópico; e a estrutura da organização do tipo hierárquica. Na figura 119 exibe-se o esquema de organização.

**Figura 119** – Esquema de organização e rotulagem

ARCHIVO NACIONAL DE ASUNCIÓN PARAGUAY

Acervo > Publicaciones Consulta en línea Presentación Marco legal Historia Equipo Portada **Fonte:** Arquivo Nacional do Paraguai (2017)

O sistema de rotulagem identificado é do tipo textual por cabeçalho conforme pode ser observado na figura 120; nos títulos dos menus e iconográfico utilizado para as redes sociais do arquivo ao final da página. O rótulos textuais utilizados pelo arquivo são: *Portada, Acervo, Publicaciones, Consulta en línea, Presentación, Marco legal, Historia, Equipo, El edifício, Sección civil y judicial, Sección nueva encuadernación, Sección historia, AHRP (ex colección Rio Branco).*

O sistema de navegação é do tipo global e hierárquico, global nos menus e hierárquico nos menus suspendidos. Devido ao *website* não estar funcionando completamente, não foi possível verificar a navegação *ad hoc* ou elementos suplementares como mapa do site e trilha de migalhas. Consta na figura 120 o sistema de navegação.

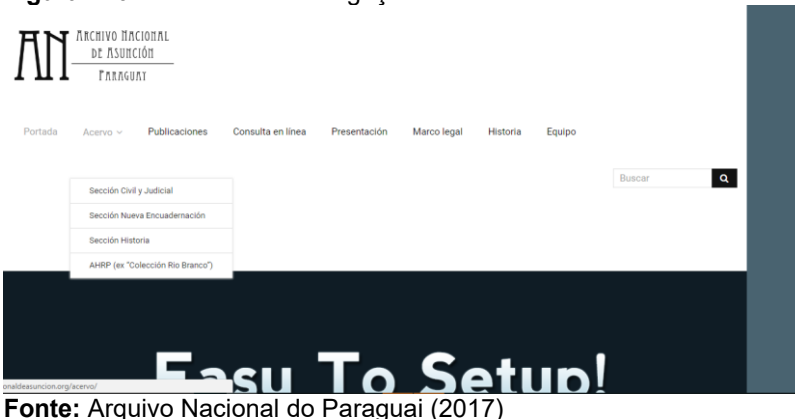

#### **Figura 120** – Sistema de navegação

O sistema de busca do *website* está situado logo abaixo do menu, contudo não está funcionando por causa da ausência de informações no ambiente; Sendo assim, não foi possível verificar de que maneiras os resultados seriam apresentados ou se seria possível a utilização de operadores booleanos durante a pesquisa.

Buscou-se, por meio da ferramenta *WayBack Machine*, a página inicial antiga do *website*, no entanto apenas foi verificado como estava a disposição das informações na página inicial; a figura 121 a representa.

**Figura 121** – Página antiga do *website*

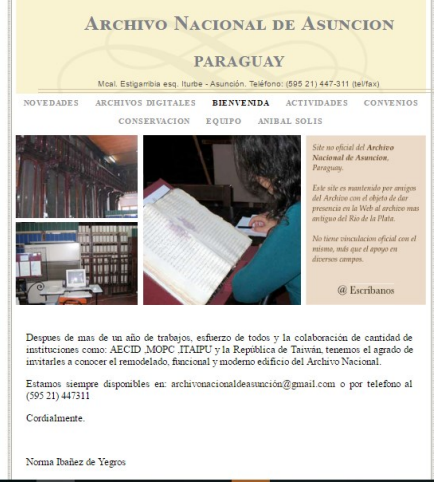

**Fonte:** *Waybach* Machine (2016)

Ao observar a página antiga, percebe-se que as informações estavam organizadas de forma hierárquica e hipertextual, com esquema de organização por tópicos; os rótulos utilizados eram do tipo textuais com uso de imagens. O sistema de navegação era do tipo global, não sendo encontrado o sistema de busca na versão antiga.

Em síntese, percebe-se que há o uso dos elementos de AI no *website* novo, mas devido à migração de plataforma, a análise ficou prejudicada por não poder verificar as páginas de grau 2 e avaliar o sistema de busca do ambiente*.*

### **12 ARQUIVO NACIONAL DO PERU**

O *website* do Arquivo Nacional do Peru disponibiliza informações sobre o acervo documental, legislação, artigos, notícias, exposições, busca em bases de dados e divulgação da revista publicada pelo arquivo. A figura 122 representa a página inicial do arquivo.

**Figura 122 –** Página inicial do Arquivo Nacional do Peru s el carácter único de los archivos como fieles testimonios de la<br>culturales e intelectuales y como reflejo de la evolución de la Nuestros Servicios en línea .<br>New of arracco a diferential hasse da darra  $\begin{tabular}{l|c|c|c} \hline \textbf{ARCHIDOC} & $\quad$SISGEDO \\ \hline \textit{Aplicaxión informitata por medio de la} & $\quad$Aqlicaxión mica  
cual pada crosuliar observació de la} & {\tiny~cual uiste pod  
époora colioóirai en se cusioóán en} & $\quad$cual uiste po  
ruesio enidad. & $\quad$puse se renocimé n  
renso de parte$ ARCHIDOC Registros Civiles Aplicación informática por medio de la<br>cual usted podrá consultar el estado e<br>que se encuentra su trámite iniciado e neon a musetina hasa zia datos da lesa de partes **Fonte:** Arquivo Nacional do Peru (2017)

O usuário ao entrar no *website* do arquivo se depara com a página inicial, organizada da seguinte forma: no início da página há os dias e horários de funcionamento da instituição, a caixa de busca e o telefone para contatos. Logo abaixo aparece a logo do governo, do ministério da cultura e do arquivo e menu de navegação.

Ao centro da página, encontram-se imagens rotativas sobre os serviços do arquivo, exposições e outras informações. Abaixo das figuras há o acesso à base de dados, portal de transparência, agenda de atividades do arquivo, registro de visitas entre outros.

Na parte inferior localiza-se o *link* para a escola Nacional de Arquivos, últimas notícias publicadas, legislação arquivística, artigos da semana, galeria de arte e acesso às redes sociais do arquivo.

O sistema de organização da informação na página de grau 1 está dividido entre os esquemas e a estrutura da organização. Os esquemas identificados foram: exato cronológicos nas *últimas notícias* e ambíguo por tópico nos menus e na ordem das apresentação das informações, conforme figura 123.

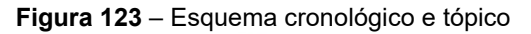

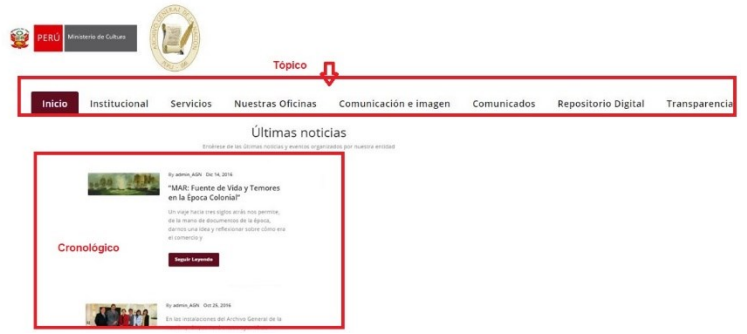

**Fonte:** Arquivo Nacional do Peru (2017)

O sistema de rotulagem empregado na página de grau 1 é textual e iconográfico. Textuais são a maioria dos rótulos, estando nos menus, nos títulos das notícias, no cabeçalho das subpáginas do arquivo. Os iconográficos são utilizados para o acesso das mídias sociais do arquivo. Ainda há imagens com *links* no tópico *información de interés,* o acesso às informações se dá por meio das figuras e também há o uso de rótulos textuais junto aos ícones. Mostra-se um exemplo na figura 124.

#### **Figura 124** – Rótulos iconográficos e textuais

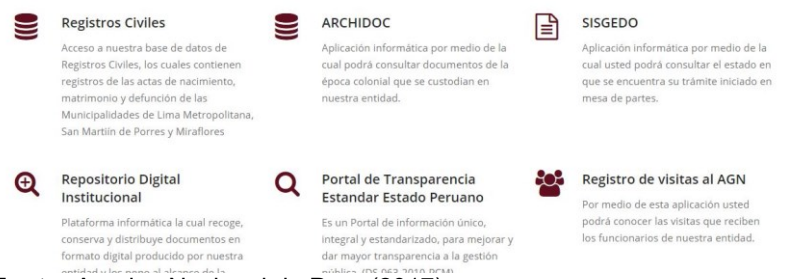

**Fonte:** Arquivo Nacional do Peru (2017)

O usuário pode clicar tanto no ícone ou cabeçalho que será levado à página da base de dados. Ressalta que é válido o emprego neste caso do cabeçalho com as imagens, pois o uso só do ícone poderia causar confusão ao usuário, já que há a utilização do mesmo símbolo para dois tipos de bases de dados.

Citam-se alguns dos rótulos textuais utilizados pelo arquivo: *Eventos, noticias, galeria de imágenes, Noticias, Aticulos, Exposiciones documentales, Inicio, Institucional, Servicios, Nuestras Oficinas, Comunicación e imagen, Comunicados, Repositorio Digital, Transparencia, Alta direccíon, nuestra entidad, reseña histórica, estructura orgánica, sistema nacioanl de archivos, archivo histórico, dearrollo archivistico y archivi intermedio, TUPA, Archivo públicos, archivo norarial y judical , normas archivisticas,* 

O sistema de navegação da página inicial é do tipo global no meu principal e hierárquico nos menus suspendidos. O sistema global e hierárquico acompanha todas as subpáginas *do website*; Na figura 125 é mostrado o sistema de navegação.

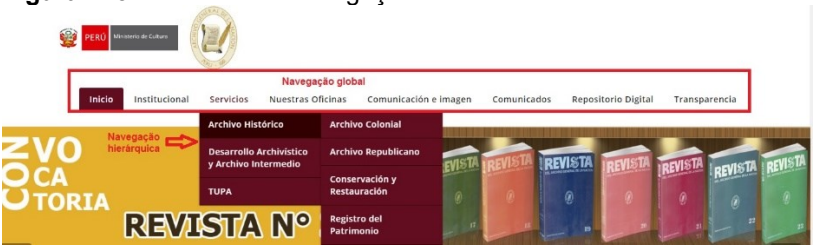

#### **Figura 125** – Sistema de navegação

**Fonte:** Arquivo Nacional do Peru (2017)

Dos elementos de navegação suplementar não foram identificados o mapa do site, nem uso de índices ou tabela de conteúdo na página de grau 1. Ao longo da página existe a possibilidade de retorno ao início, sem precisar usar a barra de rolagem do lado direito da tela.

O sistema de busca está localizado no início da página, podendo ser feita uma busca simples no *website* em geral. Ao realizar uma busca com termo *archivo,* os resultados são apresentados em lista por ordem cronológica, conforme figura 126.

#### **Figura 126** – Resultados da busca

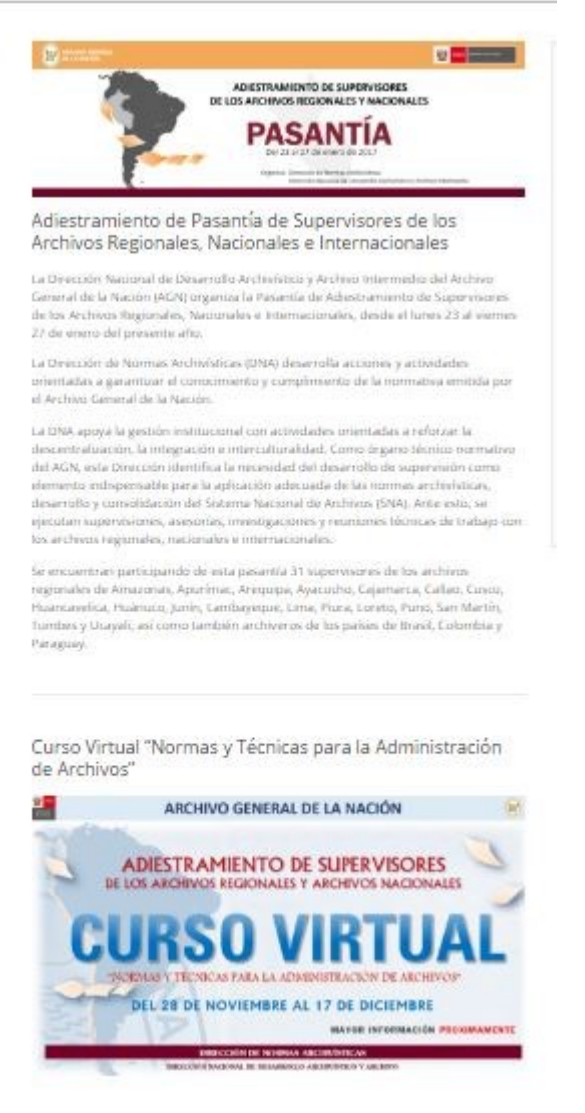

**Fonte:** Arquivo Nacional do Peru (2017)

Nos resultados, o usuário pode clicar na imagem ou no cabeçalho da notícia que será redirecionado à página original. Destaca-se que quando o resultado apresenta uma informação em formato PDF, o usuário pode verificar o texto dentro da página de resultados, rolando o *scroll do mouse*, sem precisar fazer o *download*.

12.1 AVALIAÇÃO DAS PÁGINAS SECUNDÁRIAS: NÍVEL 2

O sistema de organização das páginas de nível 2 seguem o mesmo padrão da página inicial, hierárquica e hipertextual, com a utilização do esquema ambíguo por tópicos. Há também o uso do esquema exatos alfabético e geográfico na página que aborda sobre o sistema nacional de arquivos. Os arquivos regionais são listados por ordem alfabética das cidades, como observado na figura 127.

```
Figura 127 – Esquema alfabético e geográfico
```

```
Los Archivos Regionales son or
General de la Nación
```
**Archivo Regional** 

Archivo Regional de Amazonas

Archivo Regional de Ancash

Archivo Regional de Apurimac

Archivo Regional de Arequipa

Archivo Regional de Ayacucho

### **Fonte:** Arquivo Nacional do Peru (2017)

Ainda em relação ao esquema de organização, ressalta-se que as notícias estão ordenadas em ordem cronológica, bem como o boletim e a autorização para eliminação de documentos.

O sistema de navegação presente nas páginas de grau 2 são: global, hierárquico e local. Dos elementos de navegação suplementar foi identificada a trilha de migalhas, a qual está representada na figura 128.

**Figura 128** - Trilha de migalhas

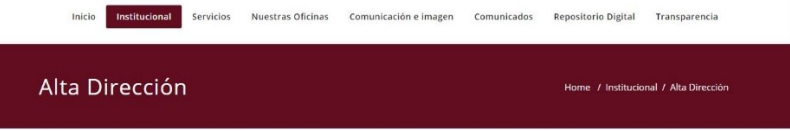

Em alguns casos, há no final das páginas *links* para os itens do menu suspendido da subseção que o usuário está navegando como, por exemplo, no menu *Servicios → Desarrollo Archivístico y Archivo Intermedio*; ao final da página aparecem os *links* para acesso ao menu, conforme figura 129.

#### **Figura 129** – Navegação local

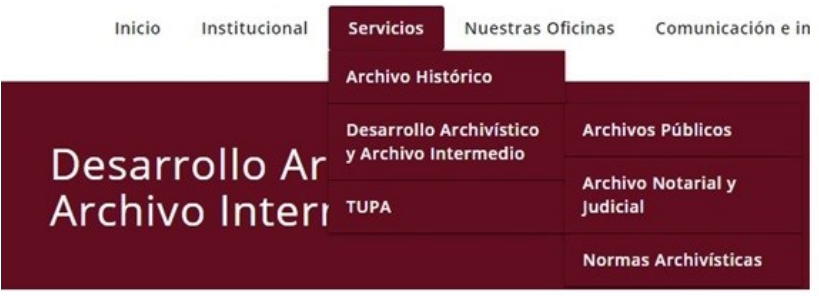

· Dirección de Archivos Públicos

links de acesso ao menu

- · Dirección de Archivo Notarial y Judicial
- · Dirección de Normas Archivísticas

**Fonte:** Arquivo Nacional do Peru (2017)

**Fonte:** Arquivo Nacional do Peru (2017)

O sistema de busca das páginas secundárias é o mesmo utilizado na página inicial, entretanto, sempre que o usuário está navegando em qualquer seção aparece uma caixa de busca ao lado direito, a fim de que ele possa fazer outra busca. Esse tipo de busca local é mostrado na figura 130.

**Figura 130** - Sistema de busca local

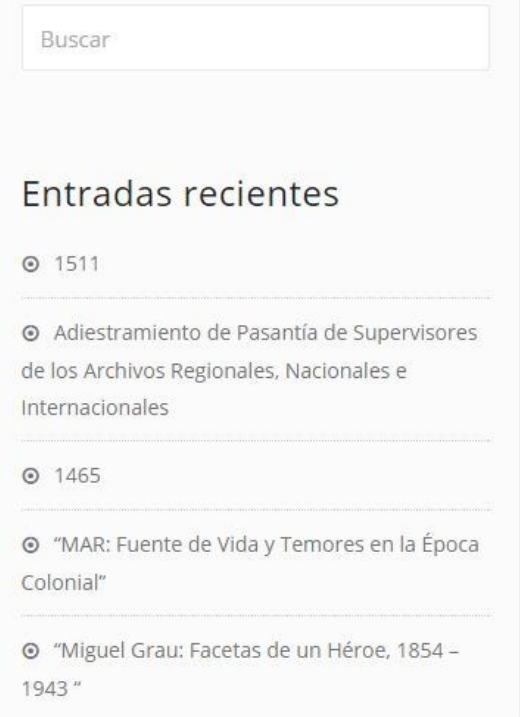

**Fonte:** Arquivo Nacional do Peru (2017)

Na caixa da busca há indicação de informações recentes adicionadas no *website*. Os resultados aparecem em lista, organizados em ordem cronológica. Observou-se também que a maioria das informações são textuais, em formato HTML, DOC e PDF; há utilização de imagens em formato JPG e o uso de vídeos e musicais em algumas páginas secundárias.

Em síntese, o Arquivo Nacional do Peru faz o emprego de vários elementos da arquitetura da informação, porém há a

ausência de alguns elementos que facilitaram a navegação do usuário como o mapa do site, a busca avançada no *website*.

### **13 ARQUIVO NACIONAL DE SURINAME**

O arquivo nacional do Suriname é responsável pela preservação, conservação e difusão do patrimônio documental, bem como no auxílio às demais instituições sobre a gestão documental, com a finalidade de preservação e acesso da memória da nação. A página inicial do *website* está representada na figura 131.

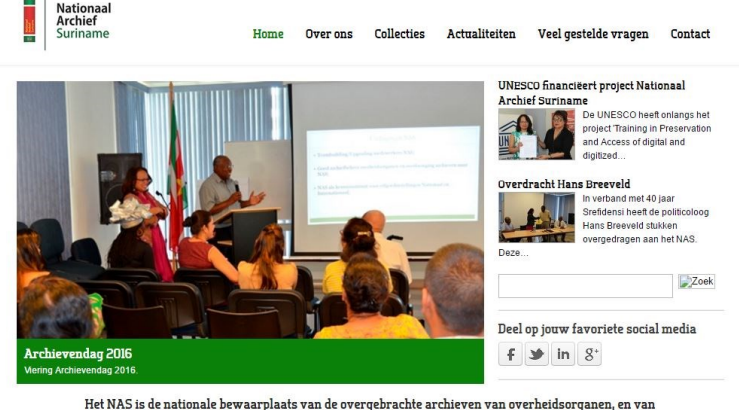

**Figura 131** - Página inicial o Arquivo Nacional de Suriname

parastatale bedrijven en instellingen.

A página inicial do arquivo expõe o menu principal que dá acesso às seções principais do *website*. No centro da página há imagens rotativas que, ao clicá-las o usuário tem acesso à informação. Na lateral direito da tela são exibidas as notícias; abaixo das notícias localiza-se o sistema de busca e os rótulos das mídias sociais. Na parte inferior se encontram *links* de acesso a serviços ofertados pela instituição.

A página inicial apresenta o esquema de organização da informação ambíguo por tópico nos menus (figura 132) e estrutura

**Fonte:** Arquivo Nacional de Suriname (2017)

do tipo hipertextual e hierárquica; esses elementos pertencem ao sistema de organização.

**Figura 132** - Esquema ambíguo por tópicos

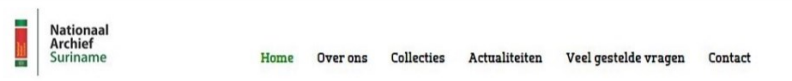

**Fonte:** Arquivo Nacional de Suriname (2017)

O sistema de rotulagem apresentado na página de grau 1 é textual e iconográfico. Os rótulos textuais são localizados nos menus, nos títulos das notícias, na identificação das subpáginas; além de serem usados sozinhos são empregados juntamente com imagens para representar e categorizar a informação. A figura 133 representa os rótulos identificados na página de grau 1.

**Figura 3633** - Rótulos textuais e iconográficos

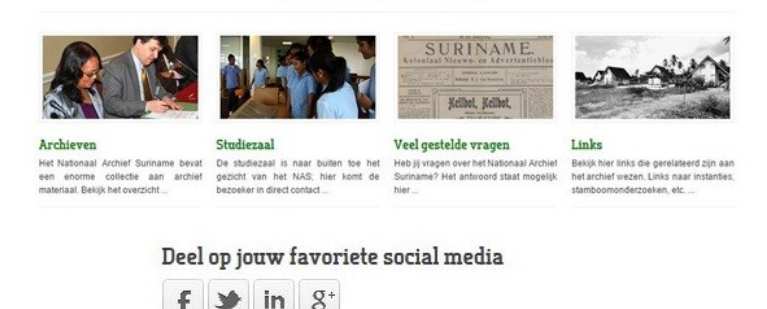

**Fonte:** Arquivo Nacional de Suriname (2017)

Observa-se, na figura, que há o uso de rótulos iconográficos para representar as mídias sociais do arquivo. Também constatou-se que a maioria dos rótulos são do tipo textual; citam-se, como exemplo, os rótulos: *Home, Over ons, Collecties, Actualiteiten, Veel gestelde vragen, Contact, Historie, Missie, Taken, Doel- en publieksgroepen, Organisatie, Archievenoverzicht, Archieven on-line, Nieuws, Agenda.*

O sistema de navegação que compõe a página inicial é global no menu principal e hierárquica nos menus suspendidos, podendo ser visto na figura 134.

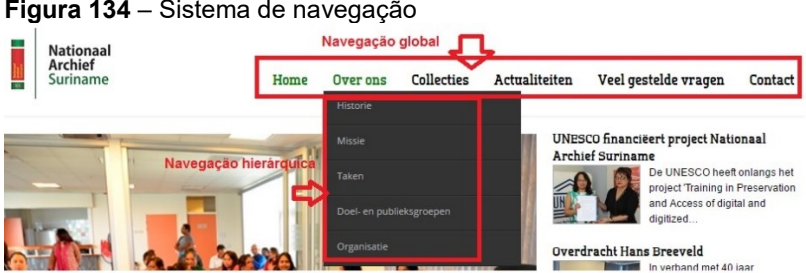

**Figura 134** – Sistema de navegação

**Fonte:** Arquivo Nacional de Suriname (2017)

O sistema de busca está localizado embaixo das notícias é identificado pela palavra holandesa *Zoeken (*pesquisa). Na página inicial não há identificação da busca avançada, ela só aparece quando o usuário faz a pesquisa, abrindo uma nova página com os resultados encontrados ou não. Na figura 135 está exposto o sistema de busca.

#### **Figura 135** – Sistema de busca e resultados

```
Zoeken
Zoekterm: archive
Totaal: 5 resultaten gevonden.
Zoeken naar
 \bullet Alle woorden \circ leder woord \circ Exacte zin
Volgorde: Meest populair
Zoek alleen in
Categorieën Contactpersonen Artikelen C Nieuwsfeeds C Weblinks C K2 Items
Toon # 20 \rightarrow1. Afsluiting Digitaliseringscursus
(Uncategorised)
  op Martinique in de periode 21 t/m 25 oktober door de CARBICA (Caribbean Branch of the International Council on
Archives) in het kader van het project Memory of the Island Gateway for Archival Networking.
Gemaakt op 13 maart 2014<br>2. Archievenoverzicht
(Algemeen)
rwyenneen)<br>Overzicht archievenJaartal 1.Archief Centraal Bureau voor Burgerzaken (CBB) (schaduwarchief HvJ. 1828-1984 2. Archief<br>Centraal Bureau voor Burgerzaken (CBB) Immigratieregisters 1873-1939 ...
Gemaakt op 11 april 2013
3. Links met betrekking op het archief wezen
(Algemeen)
(Augemeen)<br>Archivering instellingen, archivarissen en records managers De archieven programma Nationaal Archief Nederland<br>Archivering instellingen, archivarissen en records managers De archieven ...<br>Gemaakt op 12 april 201
4. Organisatie
(Over ons
onen in Rita Tjien Fooh-Hardjomohamad MPA, die tevens vice voorzitter is van de Caribbean Branche of the International<br>Council on Archives (CARBICA). Het Nationaal Archief Suriname (NAS) is ingedeeld ...
Gemaakt op 11 april 2013
5. Start Project Audiovisuele archivering
(Nieuws)
   'Audiovisueel Archiveren' is een samenwerking tussen het NAS en het Nederlands Instituut voor Beeld en Geluid in
Hilversum. Met dit audiovisueel insituut zijn afspraken gemaakt rond de opzet van een eigen.
Gemaakt op 12 april 2013
```
**Fonte:** Arquivo Nacional de Suriname (2017)

A busca avançada permite ao usuário pesquisar por todos os termos ou frase exata e ainda possibilita organizar os resultados por categorias, mais novo ou antigo, ordem alfabética e mais popular. Pode-se também fazer uma pesquisa diretamente nos tópicos: categorias, contatos, artigos, *feed* de notícias, *web links*.

O resultado aparece em listagem numerada, sendo que a informação dentro do parênteses é referente à origem dos resultados, por exemplo, no número 4 que apresenta a *Organisatie,* essa informação vem do menu *over ons* (sobre nós).

### 13.1 AVALIAÇÃO DA PÁGINAS SECUNDÁRIAS: NÍVEL 2

Foram identificados nas páginas secundárias os esquemas de organização exato cronológico, que está representado pela figura 136. Este esquema está localizado na página *Collecties → Archieven on-line*.

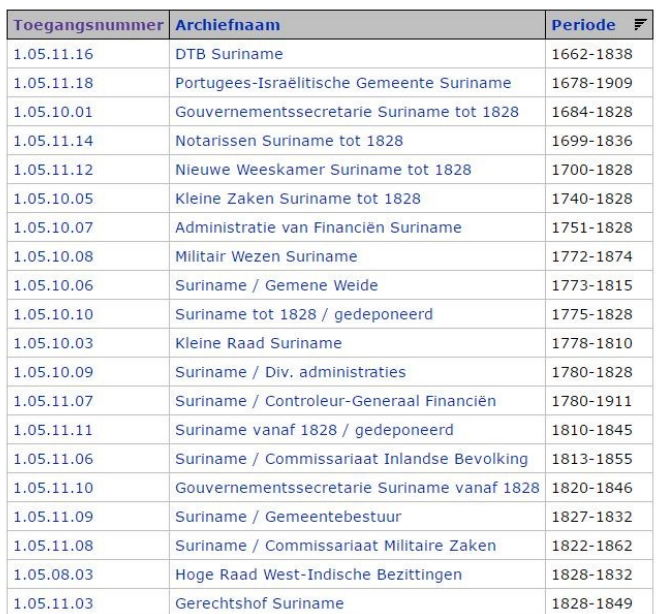

#### **Figura 136** - Esquema exato cronológico

Overzicht gevonden archieven

**Fonte:** Arquivo Nacional de Suriname (2017)

Outro esquema de organização utilizado é o ambíguo por tópico, o qual é mais comum nas páginas de grau 2º do arquivo. Exemplificando, cita-se o menu *archievenoverzicht* (visão geral do arquivo) no menu de coleções (figura 137).

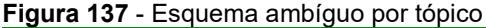

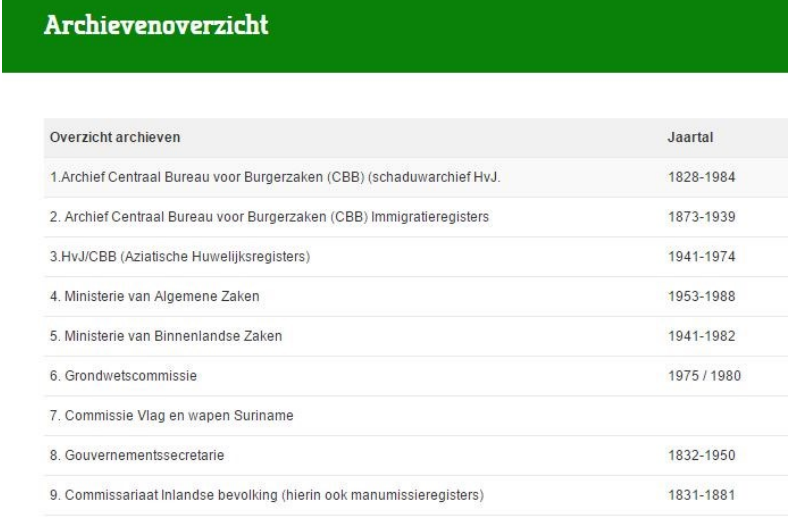

**Fonte:** Arquivo Nacional de Suriname (2017)

A organização desta página específica é por tipo de coleção presente no acervo do arquivo, bem como os assuntos por coleção, além da data. Ainda em relação ao sistema de organização, a estrutura das páginas secundárias é hierárquica e hipertextual.

O sistema de rotulagem das páginas secundárias é textual navegação por link e cabeçalhos. A navegação por *links* pode ser encontrada no corpo do texto, e os cabeçalhos são utilizados juntos dos menus, no títulos da notícias e das páginas ou com as imagens para representar o assunto.

Já, o sistema de navegação identificado é do tipo global, hierárquico e local. Há também a utilização da trilha de migalhas para auxiliar o usuário durante a navegação. Destaca-se que o logo do arquivo é considerado parte da navegação global, e ao clicá-lo o usuário é direcionado à página inicial. Na figura 138 é apresentado um exemplo sistema de navegação local.

#### **Figura 13837** – Sistema de navegação hierárquico e local

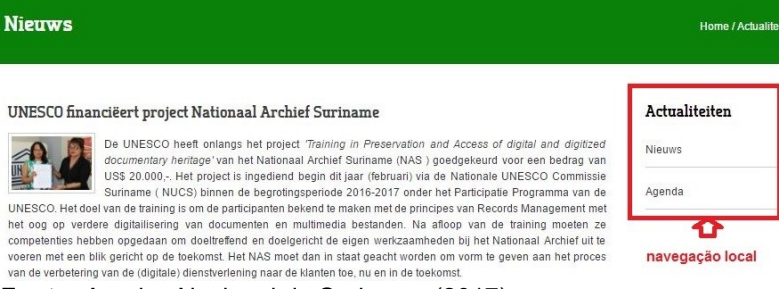

**Fonte:** Arquivo Nacional de Suriname (2017)

Nas páginas secundárias pode ser realizada a busca por meio do menu *Collecties →Archieven on-line*. Ao fazer a pesquisa neste sistema, o usuário terá uma visão gral dos inventários do instituição; caso ele queira uma busca geral dentro do *website*, será feita por meio do sistema de busca da página inicial.

Dentre os documentos presentes no *website,* a maioria é texto em HTML, sendo que alguns em PDF e as imagens são utilizadas em JPG.

Observou-se a presença dos elementos de AI no *website*, contudo o *website* precisa adequar alguns elementos para facilitar a busca da informação, entre eles citam-se: o mapa do site, a busca avançada identificada na página inicial que o sistema de busca do *website* esteja inserido nas demais subpáginas. Assim o usuário não precisará retornar à página inicial para acessar a busca.

#### **14 ARQUIVO NACIONAL DO URUGUAI**

O *website* do arquivo Nacional Uruguai disponibiliza informações sobre o acervo custodiado, inventários, notícias sobre eventos, notícias de cunho cultural de outros países da américa latina, serviços ofertados aos usuários, bem como avaliação documental, legislação arquivísticas entre outras informações. A página inicial do *website* pode ser visualiza na figura 139.

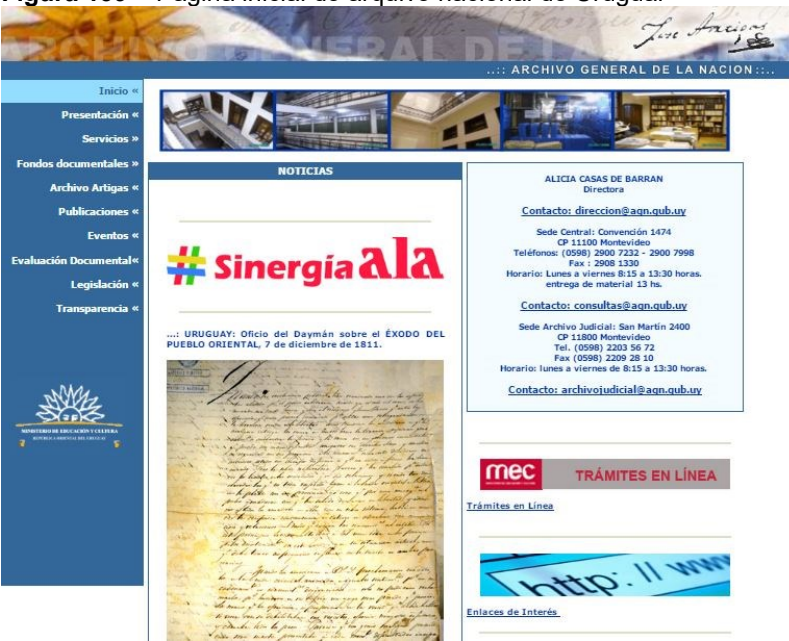

**Figura 139** – Página inicial do arquivo nacional do Uruguai

**Fonte:** Arquivo Nacional do Uruguai (2017)

Ao analisar a página inicial, observa-se que há um menu na lateral esquerda que dá acesso às informações principais do arquivo. Abaixo do topo da página são encontradas as notícias; nesse caso, observou-se que apesar do texto estar azul, na cor padrão de *links*, as notícias são estáticas; quando há *links* estão identificados pela palavra "ver" ou o texto está sublinhado. Na lateral direita aparece o contato arquivo, destacando alguns serviços oferecidos pala instituição.

Os elementos dos esquemas de organização identificados na página inicial foram exatos cronológicos, por exemplo, no item de publicação do lado direito da tela é ambíguo por tópicos nos menus, na organização dos desenhos de zoologia, botânica e paleontológica. Constam na figura 140 os esquemas de organização.

#### institución, los dibujos fueron restaurados y<br>versión digital para su consulta Exato cronológico **Títulos publicados** Nº 176. Espiritualismo y Positivismo en el Uruguay. Arturo<br>Ardao. Prólogo de Jorge Liberati (\$290) Nº 177. Aviso a la Población. Clara Silva. Prólogo de Carolina Blixen (\$180) Nº 178. Los Fuegos de San Telmo. José Pedro Díaz. Prólogo de Jean-Philippe Bernabé (\$180) Nº 179. El impulso y su freno. Carlos Real de Azúa (\$180). Nº 180 Escritos, Gervasio Guillot Muñoz (\$290) Ver diapo clasificadas por especies Nº 181. Tierra en la boca. Carlos Martínez Moreno (\$290) Aves Nº 182. Un cuento con un pozo. Mario Arregui (\$180) Nº 183. La vida breve. Juan Carlos Onetti (\$290) **Reptiles** Nº 184. Tres Libros de Poesía. Juan Cunha. Prólogo de<br>Gerardo Ciancio (\$180) Insectos Peces Nº 185. Prosa Urgente. Florencio Sánchez. Prólogo de Daniel Vidal (\$290) Botánica primera parte Nº 186. Los Molles. Santiago Dossetti. Prólogo de Ruben Loza<br>Aguerrebere (\$180) Botánica segunda parte

**Figura 140**– Esquema de organização cronológico e por tópico

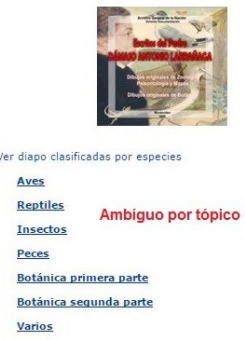

**Fonte:** Arquivo Nacional do Uruguai (2017)

Nº 187. Felicidad y Otras Tristezas. María Inés Silva Vila.<br>Prólogo de Graciela Franco (\$180)

A estrutura de organização da página de grau 2 é do tipo hierárquica e hipertextual. A estrutura hierárquica é percebível por definir a área de conteúdo mais abrangente específico; já, a hipertextual é visualizada por meio dos *links* ativos que remetem o usuário a outras páginas e informações.

O sistema de rotulagem da página inicial é do tipo textual com utilização de imagens para representar a informação. Os rótulos textuais estão em maior proporção do que as imagens; citam-se alguns dos rótulos usados pelo arquivo: *inicio, presentación, servicios, fondos documentale, archivo artigas, publicaciones, eventos, evaluación documental, legislación, transparencia, noticias, colecciones privadas, archivo historico, archivo judicial, archivos gráficos, inventários, mapoteca.* Na figura 141 há um exemplo de rótulos textuais com a utilização de imagens.

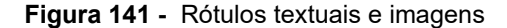

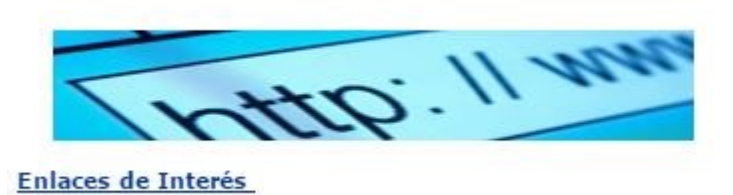

**Fonte:** Arquivo Nacional do Uruguai (2017)

O sistema de navegação da página inicial é global e hierárquico. O menu que está localizado ao lado esquerda da tela apresenta uma hierárquica das informações e é global por permanecer ao longo de todas as subpáginas do *website*. Ressalta-se que este menu é fixo, sendo que o usuário ao rolar a barra de navegação mexe somente com o texto, o menu e o topo da página permanecem estáticos.

Em alguns dos botões do menu há itens suspendidos, sendo necessário passar o cursor para poder visualizá-los. Quando há um menu suspenso pode ser identificado, usando-se o símbolo **>>**  (sinal de maior). Consta na figura 142 o sistema de navegação e o menu suspendido.

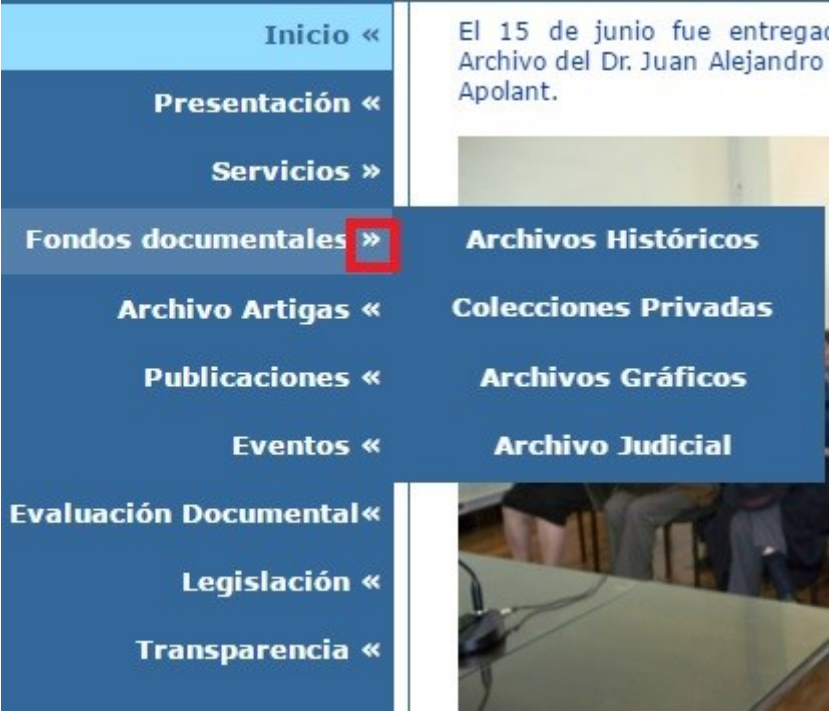

**Figura 142** – Sistema de navegação e menu suspendido

**Fonte:** Arquivo Nacional do Uruguai (2017)

O último sistema verificado na página de grau 1 é o de busca, entretanto não foi localizado no *website*. Assim, o usuário tem de clicar em todos os itens do meu para achar uma informação que não esteja de fácil acesso. Desta forma, não se pôde verificar como se comportaria o sistema, os recursos de visualização.

### 14.1 AVALIAÇÃO DAS PÁGINAS SECUNDÁRIAS: NÍVEL 2

As páginas secundárias estão estruturadas de forma hierárquica e hipertextual; em relação ao esquema de organização foi reconhecido o exato alfabético no menu *Archivo General Administrativo*; a organização das informações está em ordem alfabética. O esquema exato cronológico é empregado para identificar as caixas de documentos do arquivo e pode ser verificado no menu *Archivo y Museo Histórico Nacional* no item *Cajas clasificadas cronologicamente* dentro do índice.

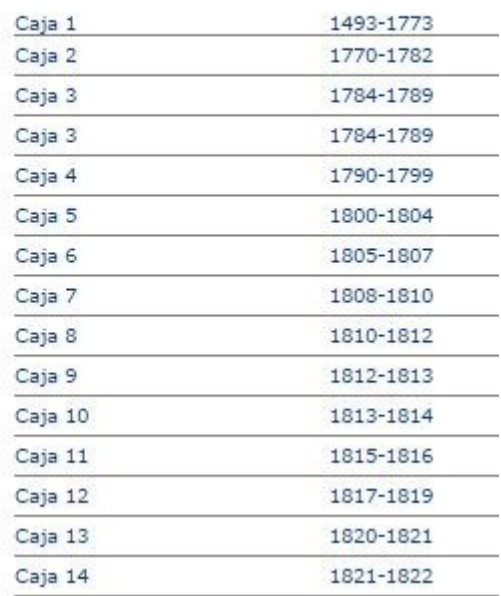

## **Figura 13843** – Esquema exato cronológico

..:: Cajas clasificadas cronológicamente

**Fonte:** Arquivo Nacional do Uruguai (2017)

Além dos esquemas exatos, as páginas de grau 2 também fazem uso dos rótulos ambíguos por tópicos para organizar as informações, podendo ser averiguado no menu da *apresentación*.

O sistema de rotulagem segue o mesmo padrão da página de grau, sendo textual navegação por *links* e cabeçalhos e com o uso de imagens em alguns casos. Os rótulos textuais são verificados nos títulos das matérias, no corpo do texto (navegação por link) e no início das subseções do *website*; a figura 144 contém um exemplo de rótulo textual por cabeçalho.

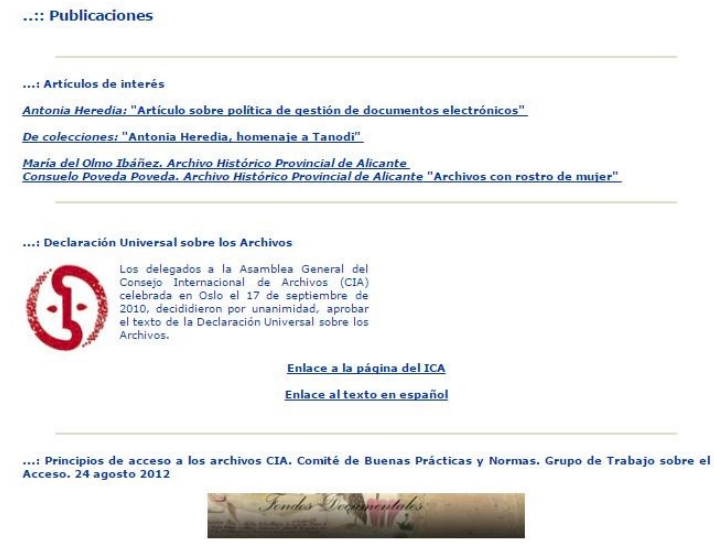

**Fonte:** Arquivo Nacional do Uruguai (2017)

O sistema de navegação das páginas secundárias apresentam a estrutura global, hierárquica e local. O menu da lateral à esquerda está sempre presente nas subpáginas, representando a navegação global e, ao mesmo tempo, é hierárquico por iniciar com informações ou serviços mais gerais para os específicos. Já, a navegação local (figura 145) utilizada nas páginas de grau 2 remetem o usuário aos documentos, páginas ou outros objetos (MORVILLE; ROSENFELD, 2006).

#### **Figura 13945 –** Navegação local

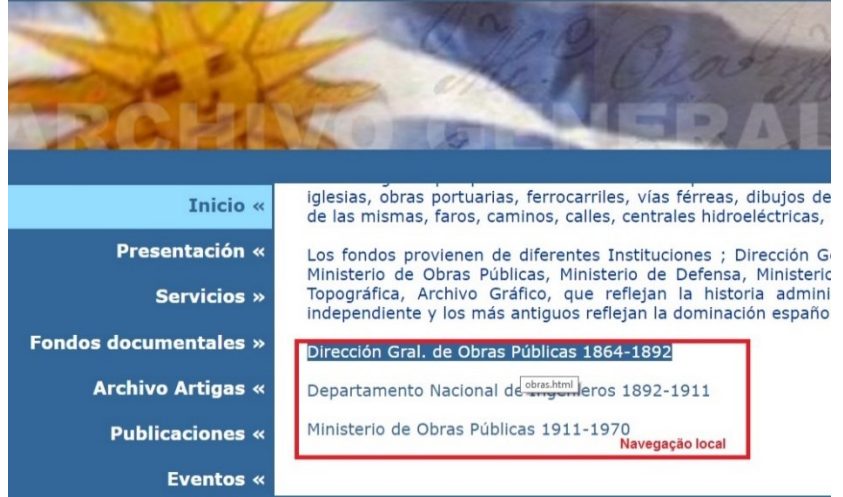

**Fonte:** Arquivo Nacional do Uruguai (2017)

Dos elementos de navegação suplementar foram identificados índices e a trilha de migalhas, entretanto o índice reconhecido é sobre o acervo documental do arquivo e não um índice com todos os assuntos abordados no *website*. Em relação à trilha de migalhas, ela apresenta uma peculiaridade, mostrandose atípica por não apresentar todo o caminho percorrido do usuário até a página exata em que está, como pode ser observado na figura 146.

#### **Figura 146** – Trilha de migalhas

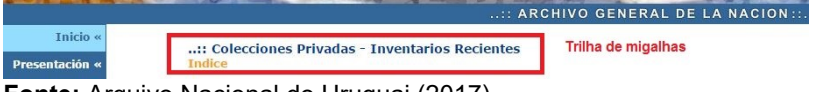

**Fonte:** Arquivo Nacional do Uruguai (2017)

Ao analisar a figura acima, percebe-se que falta uma parte da trilha; neste caso, é a indicação do menu *fondos documentales*, do qual o menu suspendido coleciones privadas faz parte.

Da mesmo forma que na página inicial não se tem uma sistema de busca, nas páginas secundárias também não há, podendo ocasionar ao usuário certa dificuldade em localizar as informações desejadas. Destaca-se a ausência também do mapa do site que possibilitaria ao usuário uma visão ampla da estrutura

do ambiente, facilitando a localização das informações de acordo com o arranjo das páginas.

De modo geral, o *website* do arquivo nacional do Uruguai se vale de elemento de AI para estruturar o ambiente e proporcionar ao usuário a sua navegação e compreensão. Contudo, com o que foi exposto, ainda é preciso complementar o sistema de navegação e o de busca para facilitar a recuperação da informação neste ambiente.

### **15 ARQUIVO NACIONAL DA VENEZUELA**

O Arquivo Nacional da Venezuela é um órgão afiliado ao Ministério do Poder Popular à Cultura e tem como função a preservação, conservação, difusão e acesso à informação do povo venezuelano. O arquivo ainda é responsável pelo Sistema Nacional de arquivos, bem como a elaboração e fiscalização da implantação das diretrizes arquivísticas em prol do patrimônio documental (VENEZUELA, 2016). Para ofertar e disseminar a informação, o arquivo mantém um *website* ativo; a figura 147 representa a página inicial.

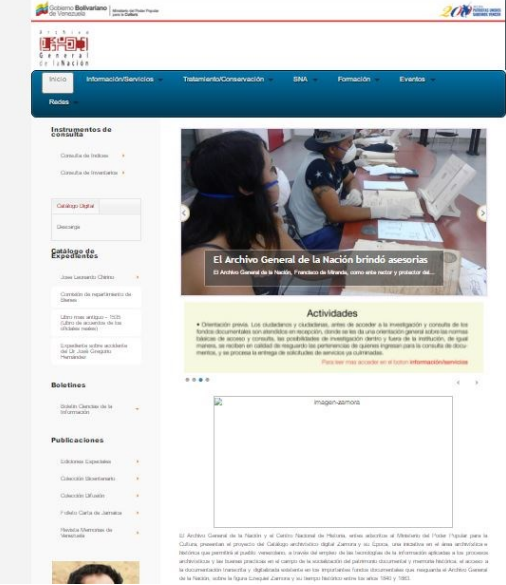

**Figura 14407** – Página inicial do Arquivo Nacional da Venezuela

**Fonte:** Arquivo Nacional da Venezuela (2017)

A página inicial do *website* do Arquivo Nacional da Venezuela apresenta, no início, a logo do arquivo, um menu de topo com menus suspendidos que contêm informações gerais do arquivo. Na lateral, encontra-se outro menu de estrutura hierárquica. No centro da página, imagens rotativas com o uso de *links* para que o usuário tenha acesso às notícias e destaques do arquivo e o endereço da instituição. Abaixo das notícias, encontrase um pequeno histórico da fundação do Arquivo.

O sistema de organização da página inicial está estruturado de forma hierárquica e hipertextual. O esquema de organização identificado foi ambíguo por tópicos e específico a um público. O esquema identificado está exposto na figura 148.

**Figura 148** – Esquema de organização ambíguo por tópico e específico a um público

Inicio Información/Servicios Tratamiento/Conservación SNA Formación Eventos **Dodoc** 

**Fonte:** Arquivo Nacional da Venezuela (2017)

O esquema ambíguo por tópico é observado na organização dos rótulos dos menus; já, o esquema ambíguo específico a um público se refere às informações arquivísticas no botão *tratamento/conservación*.

Ao observar a figura 163, percebe-se o uso de rótulos textuais por cabeçalhos que são elementos do sistema de rotulagem. Citam-se alguns dos rótulos textuais utilizados: *Inicio, Información/Servicios, Tratamiento/Conservación, SNA, Formación, Eventos, Redes, Instrumentos de consulta, Consulta de Indices, Consulta de Inventarios, Catálogo Digital, Boletines, Catálogo de Expedientes, Publicaciones, serie documental.*

Ao analisar a página de grau 1, percebeu-se que a maioria dos rótulos usados são do tipo textual, porém ainda há o uso de rótulos textuais com uso de imagens, conforme pode ser visto na figura 149.

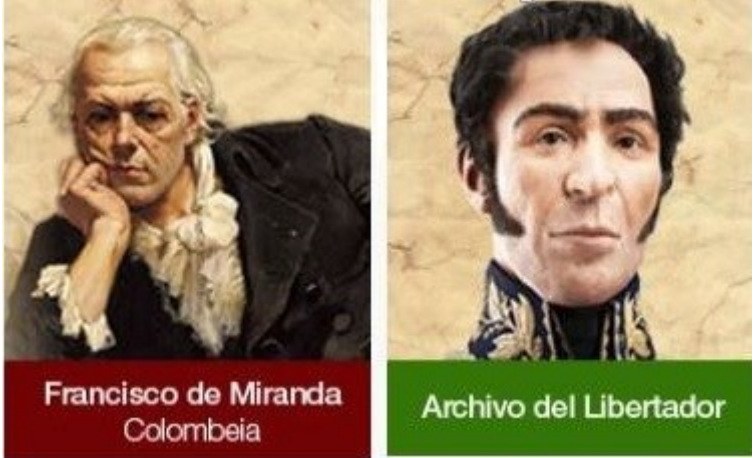

**Figura 149** - Rótulos textuais cabeçalho e uso de imagens

**Fonte:** Arquivo Nacional da Venezuela (2017)

Em relação ao sistema de navegação presente na página de grau, foram identificados: a navegação global, representada pelo menu de topo e hierárquica, (menu à esquerda). Na figura 150 está exposto o sistema de navegação.

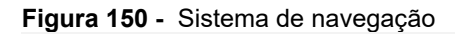

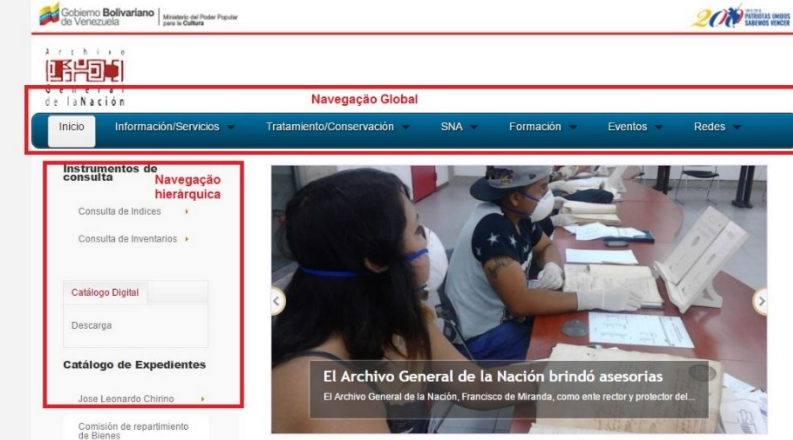

**Fonte:** Arquivo Nacional da Venezuela (2017)

Dos elementos de navegação suplementar não foram identificados o mapa do site, trilha de migalhas, tabela de conteúdo, navegação *ad hoc* e índices. Ressalta-se que a ausência desses elementos pode fazer com que o usuário não consiga recuperar a informação deseja. Outro fato que pode contribuir com esse problema é que não há um sistema de busca no *website,* a fim de que o usuário possa fazer uma consulta rápida sobre determinado assunto.

### 15.1 AVALIAÇÃO DA PÁGINAS SECUNDÁRIAS: NÍVEL 2

A estrutura da organização das páginas secundárias é do tipo hierárquica e hipertextual. Já, o esquema de organização é do tipo ambíguo por tópicos e específico a um público. O esquema do tipo ambíguo específico a um público, diferente do esquema apresentando na página de grau 1, aqui necessita de senha para acesso; a figura151 representa o esquema.

**Figura 151**– Esquema ambíguo por tópico

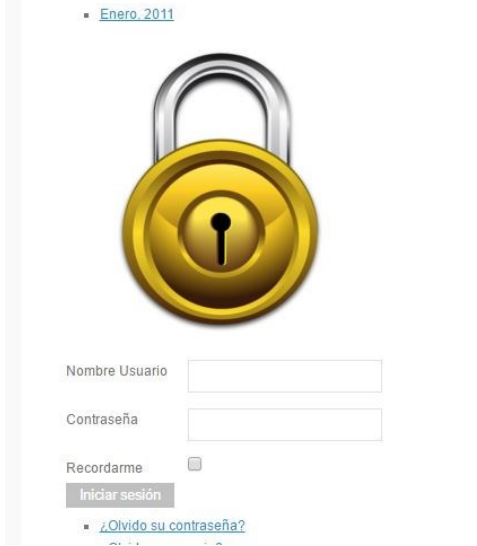

**Fonte:** Arquivo Nacional da Venezuela (2017)

O sistema de rotulagem presente nas páginas de grau 2 segue o mesmo padrão da página inicial: textual por cabeçalho e textual navegação por *links*. Os rótulos de navegação por *links* são utilizados no corpo do texto, na indicação de notícias; já, os rótulos do tipo cabeçalho são localizados no início das páginas secundárias, nos menus de navegação, conforme pode ser observado na figura 152.

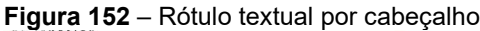

| Información/Servicios<br><b>Inicio</b>                               | Formación<br><b>SNA</b><br>Tratamiento/Conservación ·<br><b>Fventos</b><br>Redes                                                                                                    |  |  |  |  |
|----------------------------------------------------------------------|----------------------------------------------------------------------------------------------------|--|--|--|--|
| <b>Manuales</b> de<br>Conservación                                   | - Enero, 2011                                                                                                    |  |  |  |  |
| Conferencia Mundial del                                              | Área de Conservación Documental                                                                                                    |  |  |  |  |
| Clima 2012                                                           | El Patrimonio Cultural de un pueblo comprende las obras de sus artistas, arquitectos, músicos, escritores y<br>sabios, así como las creaciones anónimas surgidas del alma popular y el conjunto de valores que dan sentido a<br>la vida. Es decir, las obras materiales y no materiales que expresan la creatividad de ese pueblo; la lengua, los<br>ritos, las creencias, los lugares y monumentos históricos, la literatura, las obras de arte y los archivos y<br>bibliotecas.<br>De allí que el patrimonio considerado como una de las expresiones más elevadas del desarrollo humano.<br>constituya un tesoro invalorable para el estudio y comprensión de las raíces e idiosincrasia de los pueblos, de<br>su sentido de identidad y pertenencia, de arraigo y ciudadanía; en una palabra, de su ser nacional. Pero<br>también, como referente insustituible para la adecuada interpretación del hecho histórico-cultural en su propio<br>contexto. |  |  |  |  |
| <b>Risk Preparedness</b>                                             |                                                                                                    |  |  |  |  |
| Standards Preventive<br>Conser                                       |                                                                                                    |  |  |  |  |
| IFI A - Prevencion de<br>Desastres y Planes de<br>Emergencias        |                                                                                                    |  |  |  |  |
| IPCE - Conservación<br>preventiva Plan de Gestion<br>de Desastres en |                                                                                                    |  |  |  |  |

**Fonte:** Arquivo Nacional da Venezuela (2017)

O sistema de navegação identificado foi global, hierárquico e local. A navegação global é visualizada no meu de topo, seguindo a todas as subpáginas do *website*. Este menu fica em evidência durante a utilização da barra de rolagem e o usuário não precisa voltar ao início da página para poder acessar as informações do menu.

A navegação hierárquica é percebida durante a movimentação do usuário nas páginas, iniciando numa informação mais abrangente até a específica. Já, navegação local acontece dentro de determinadas páginas, como exemplo, cita-se a subpágina *dossier documental,* localizada no menu *tratamiento/conservación*; a figura 153 contém o exemplo

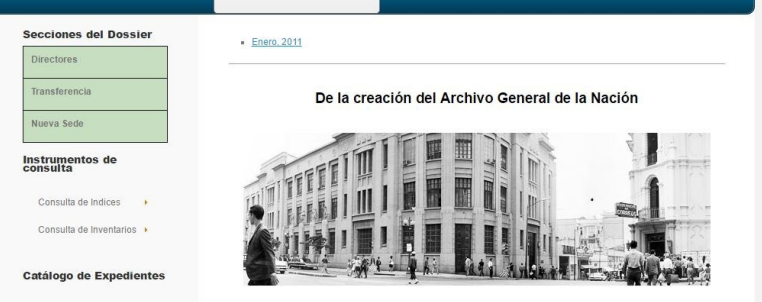

### **Figura 153** – Exemplo de navegação local

**Fonte:** Arquivo Nacional da Venezuela (2017)

As páginas secundárias não apresentam trilha de migalhas, o que ocorre é quando o usuário acessa alguma informação originada do menu global (topo), a cor do fundo do rótulo modifica de azul para cinza e, nos menus suspendidos, a cor fica azul claro, como destacado na figura 154.

**Figura 154–** Identificação de páginas

| Gobierno Bolivariano                                   | PATRICULAS UNIDOS     |                            |            |           |         |              |  |  |
|--------------------------------------------------------|-----------------------|----------------------------|------------|-----------|---------|--------------|--|--|
| $\lambda$ r t h i x o<br>山沿向力<br>Genera<br>de laNación |                       |                            |            |           |         |              |  |  |
| Inicio                                                 | Información/Servicios | Tratamiento/Conservación • | <b>SNA</b> | Formación | Eventos | <b>Redes</b> |  |  |
| Tratamiento Archívistico                               |                       |                            |            |           |         |              |  |  |
| Conservación Documental                                |                       |                            |            |           |         |              |  |  |
| Dossier Documental                                     |                       |                            |            |           |         |              |  |  |

**Fonte:** Arquivo Nacional da Venezuela (2017)

As páginas secundárias não têm um sistema de busca igual ao da página inicial, o que foi observado é que há um botão do menu de lateral rotulado de *instrumentos de consultas → consulta de índices e inventários;* esses instrumentos são documentos em PDF para cada série documental descrita pelo arquivo. Sendo assim, não foi possível verificar os recursos de buscas e recursos de visualização.

Notou-se que a utilização de documentos em PDF no menu lateral à esquerda é recorrente, sendo que quase todos os menus encaminham o usuário a um documento deste formato ou outa página em HTML, ficando a exceção por conta do menu

*publicaciones*, na opção *folleto carta Jamaica → lectura em digital de la transcripcion* (*versión chrome*).

De modo geral, o *website* do Arquivo Nacional da Venezuela possui empregado na sua estruturação alguns dos recursos da arquitetura da informação. Entretanto, com a ausência de alguns elementos e o sistema de busca pode atrasar a recuperação da informação pelo usuário e, talvez, ocasionar a desistência de navegação dentro do ambiente digital. Sendo assim, sugere-se a adequação do *website* com a implantação dos elementos ausentes.

### **APÊNDICE Q – Levatamento dos Rótulos textuais**

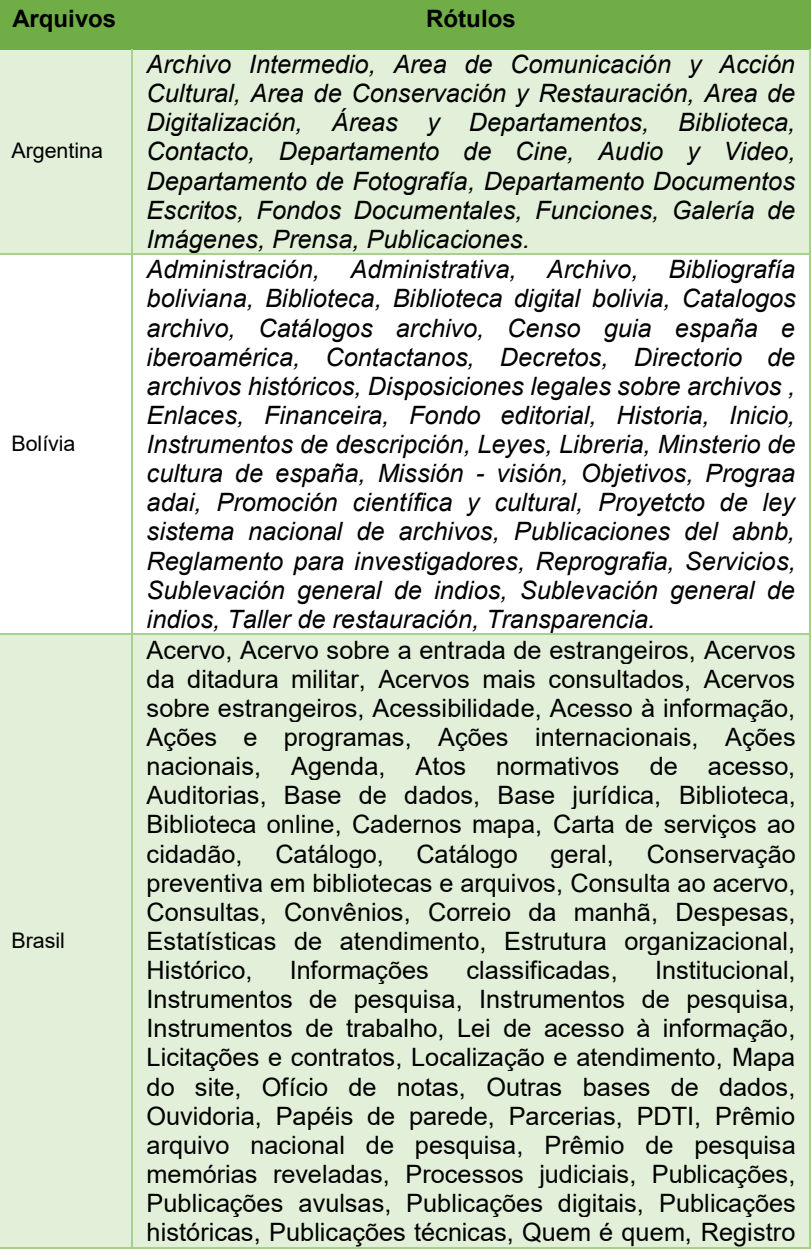

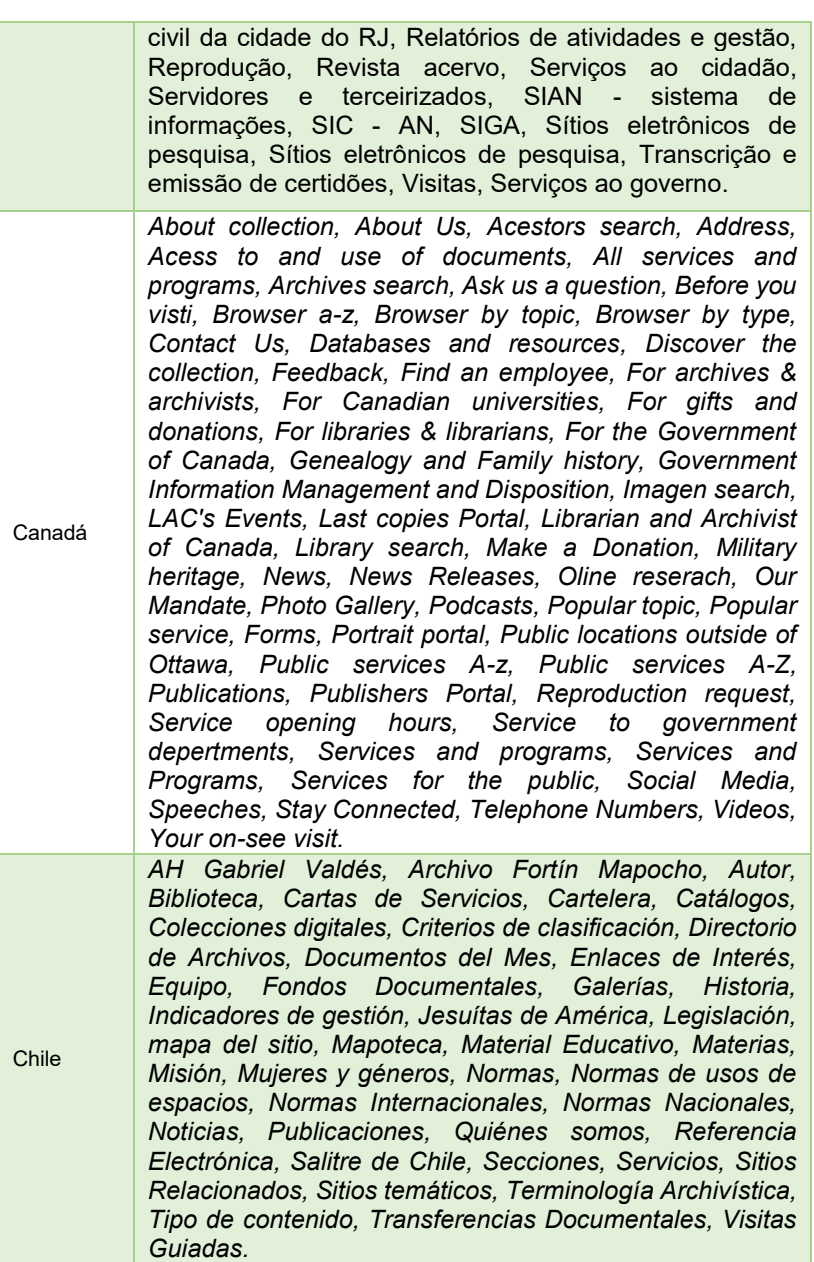
Colômbia *Acuerdos, AGN para niños, Agremiaciones, Archidoc, Archiveros sin fronteras (ASF), Archivo General, Asignaciones Salariales, Asociación Latinoamericana de Archivos ALA, Aspirantes, Atención en línea, Bancos Terminológicos, Biblioteca especializada del AGN, Boletines, Calendario, Capacitaciones, Capacitaciónes Locales, Capacitaciones regionales, Caracterización de Usuarios, Censo Nacional de Archivos, Circulares, Códigos colombianos, Comisión Nacional del Servicio Civil, Comisiones, Comités Técnicos, Conceptos Técnicos, Concurso de méritos, Conózcanos, Consejo Internacional de Archivos -ICA, Consejos Departamentales, Constitución política de Colombia, Consulta Pública, Consulte, Contaduría General de la Nación, Contraloría General de la República, Contratación, Contratación directa, Cuadro de Clasificación Documental - CCD, Cuadros de Clasificación Documental - CCD, Cuenta Fiscal Contraloría, Datos de contacto, Decreto Único Sector Cultura, Decretos, Defensa jurídica, Denuncie, Enajenación de Bienes Muebles a Titulo Gratuito, Encuestas, Entes de control, Estados financieros, Estructura organizacional, Eventos de Capacitación, Fiscalía General de la Nación, Fondos Documentales, Funciones y Deberes, Gestión documental, Gestión Humana, Gestión y preservación de documentos digitales, Glosario, Historia, Iberarchivos-Programa ADAI, Ibermemoria Sonora y Audiovisual, Indicadores, Infografías, Información financiera y contable, Informe control interno contable, Informe de gestión, Informe de la Restricción en el gasto público, Informe de Rendición de la Cuenta Fiscal a la Contraloría General de la República, Informe de seguimiento PQRS, Informe del estado del sistema de Control Interno, Informe derechos de autor, Informe pormenorizado de control interno, Informe zar anticorrupción, Informes, Informes de Empalme, Informes Fenecimiento de la Cuenta, Instrumentos archivísticos, Inventario de datos, Inventario Documental, Jurisprudencia, Leyes, Licitación Pública, LIDA, Lineamientos, Manuales, Manuales, Mapa del Sitio, Mapas de procesos, Misión - Visión, Modelo de requisitos, Negros y esclavos, Normas en Elaboración, Normativa, Normativa que rige la Entidad, Noticias, Objetivos, Observatorio Nacional del SNA, OVAS, Peticiones, quejas, reclamos, sugerencias y denuncias - PQRSD, Plan de participación, Plan Institucional de Archivo -*

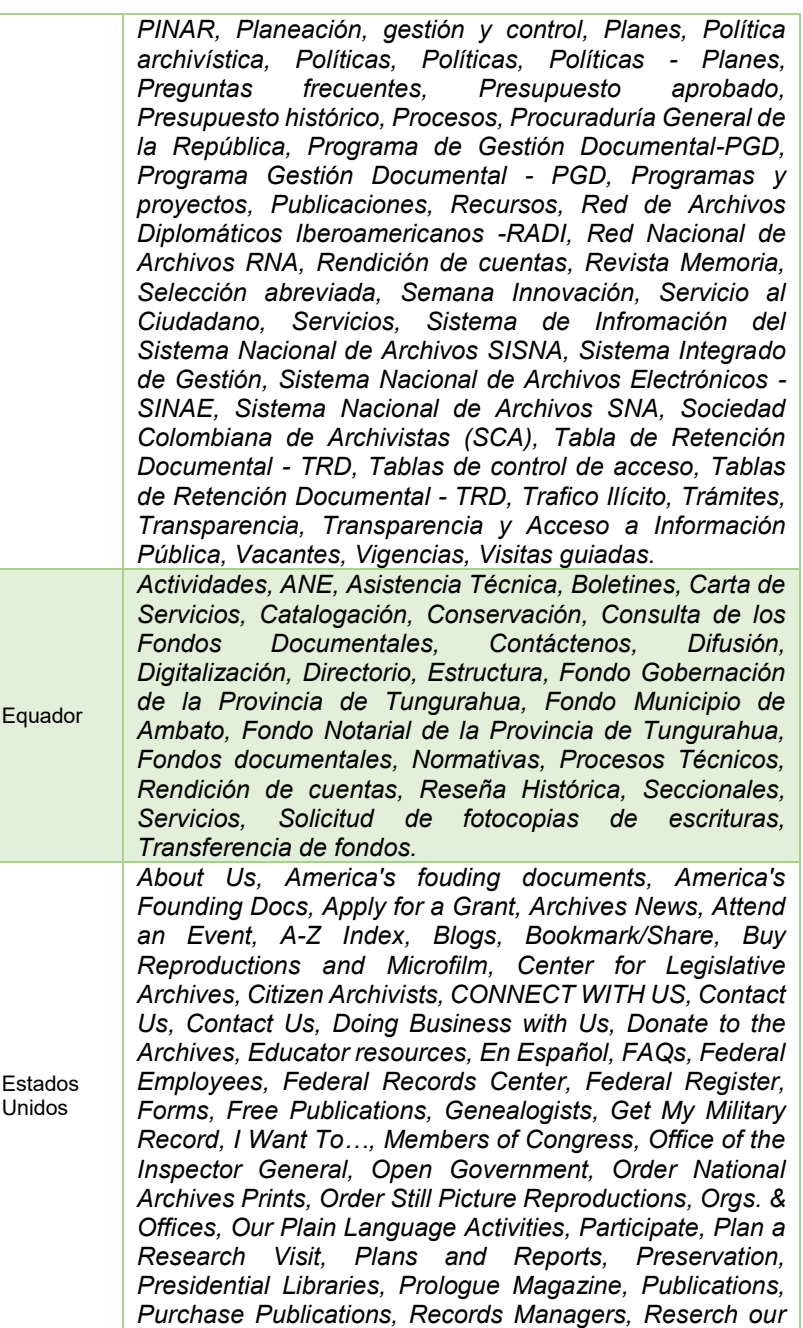

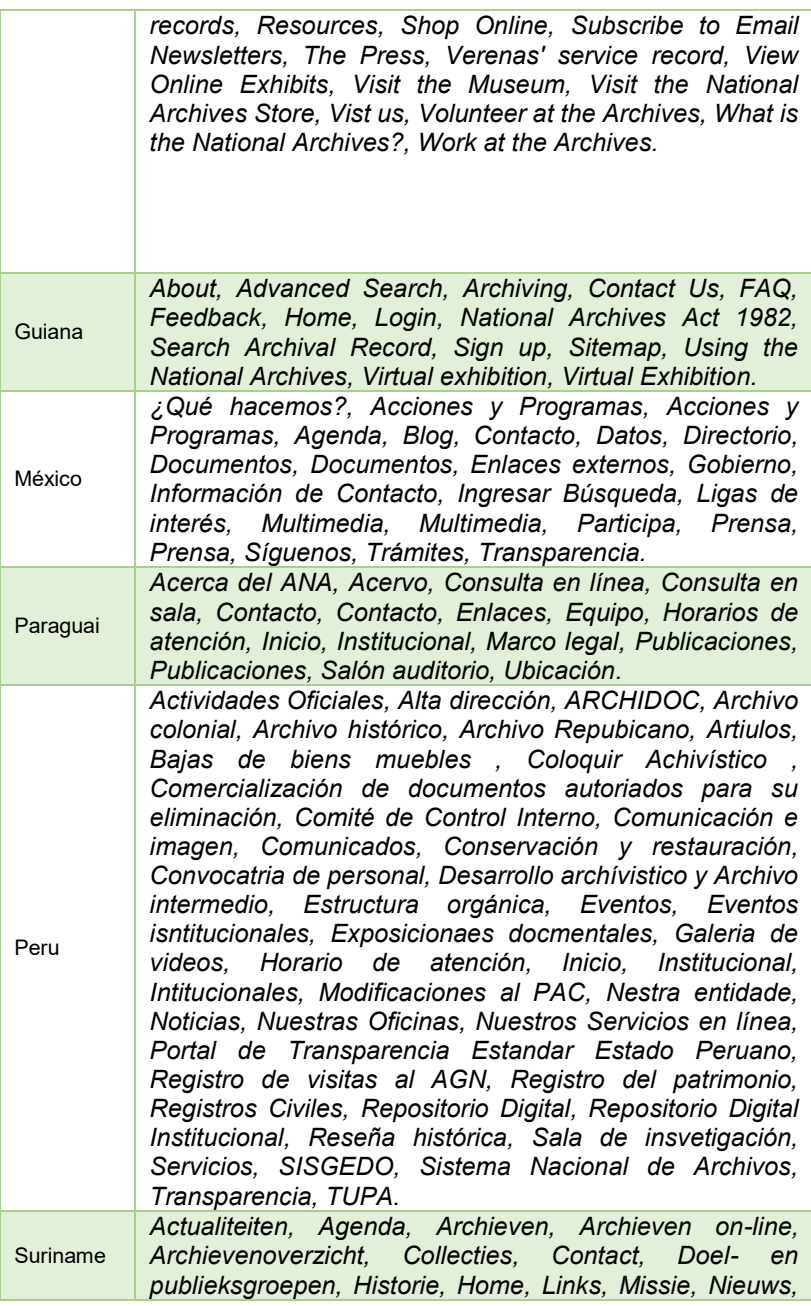

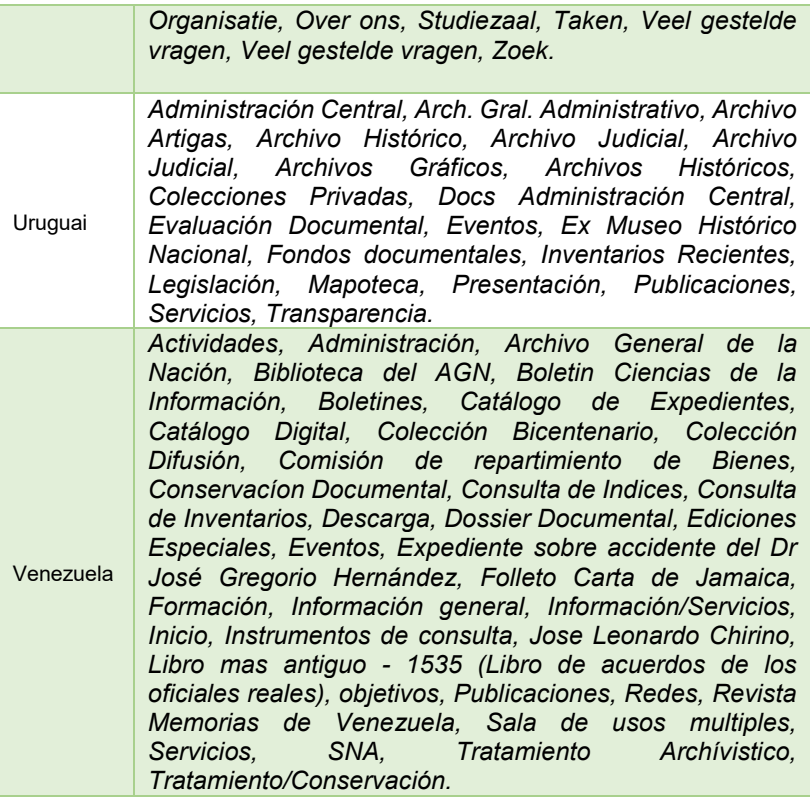

# **APÊNDICE R – Instrumento de coleta das menções** *web*

#### **Arquivo Nacional do Venezuela**

#### **Tamanho do** *site***:**

*site*:agn.gob.ve ()

#### **Menções**

#### **Arquivo Nacional da Venezuela X Arquivo Nacional da Argentina**

*site*:agn.gob.ve "arquivo nacional da argentina" () *site*:agn.gob.ve "archivo general de la nación argentina" () *site*:agn.gob.ve "archivo nacional da argentina" () *site*:agn.gob.ve"mininterior.gov.ar/agn/fondos-documentales.php" () **Arquivo Nacional da Venezuela X Arquivo Nacional da Bolívia** *site*:agn.gob.ve"arquivo nacional da bolivia" () *site*:agn.gob.ve"archivo y biblioteca nacionales de bolivia" () *site*:agn.gob.ve "archivo general de bolivia" () = *site*:agn.gob.ve "archivoybibliotecanacionales.org.bo" () **Arquivo Nacional da Venezuela X Arquivo Nacional do Chile** *site*:agn.gob.ve "arquivo nacional do chile" () *site*:agn.gob.ve "archivo nacional de chile" () *site*:agn.gob.v e"archivonacional.cl " () **Arquivo Nacional da Venezuela X Arquivo Nacional da Brasil** *site*:agn.gob.ve "arquivo nacional do brasil" () *site*:agn.gob.ve "arquivonacional.gov.br" () *site*:agn.gob.ve "archivo general de brasil" () **Arquivo Nacional da Venezuela X Arquivo Nacional do Equador** *site*:agn.gob.ve "arquivo nacional do equador" () *site*:agn.gob.ve "archivo nacional de ecuador" () *site*:agn.gob.ve "ane.gob.ec" () **Arquivo Nacional da Venezuela X Arquivo Nacional da Guiana** *site*:agn.gob.ve"arquivo nacional da guiana" () *site*:agn.gob.ve "archivo nacional da guyana" () *site*:agn.gob.ve "archivo nacional da guiana" () *site*:agn.gob.ve "national archives of guyana" () *site*:agn.gob.ve "guyananationalarchives.com" ()

#### **Arquivo Nacional da Venezuela X Arquivo Nacional do Paraguai**

*site*:agn.gob.ve "arquivo nacional do paraguai" () *site*:agn.gob.ve "archivo general de paraguay" () *site*:agn.gob.ve "archivo nacional de asuncion" () *site*:agn.gob.ve"archivonacionaldeasuncion.org" () **Arquivo Nacional da Venezuela X Arquivo Nacional do Peru** *site*:agn.gob.ve "arquivo nacional do peru" () *site*:agn.gob.ve "archivo general de peru" () *site*:agn.gob.ve "archivo general de la nación de peru" () *site*:agn.gob.ve "agn.gob.pe" () **Arquivo Nacional da Venezuela X Arquivo Nacional Suriname** *site*:agn.gob.ve "national archief Suriname" () *site*:agn.gob.ve "nationaal archief Suriname" () *site*:agn.gob.ve "arquivo nacional de suriname" () *site*:agn.gob.ve "archivo nacional de suriname" *site*:agn.gob.ve "nationaalarchief.sr" ()

#### **Arquivo Nacional da Venezuela X Arquivo Nacional do Uruguai**

*site*:agn.gob.ve "arquivo nacional do uruguai" ()

*site*:agn.gob.ve"Archivo General de la Nación de uruguay" ()

*site*:agn.gob.ve "Archivo General de uruguay" ()

*site*:agn.gob.ve"agn.gub.uy" ()

#### **Arquivo Nacional da Venezuela X Arquivo Nacional da Colômbia**

*site*:agn.gob.ve "arquivo nacional da colômbia" () *site*:agn.gob.ve "archivo general de la nación colombia" () *site*:agn.gob.ve "archivo jorge palacios preciado" () *site*:agn.gob.ve "archivogeneral.gov.co" ()

### **Arquivo Nacional da Venezuela X Arquivo Nacional dos Estados Unidos da américa**

*site*:agn.gob.ve "arquivo nacional dos estados unidos da américa" ()

*site*:agn.gob.ve "national archives and records administration" () *site*:agn.gob.ve "national Archives of United states" () *site*:agn.gob.ve "archives.gov" ()

# **Arquivo Nacional da Venezuela X Arquivo Nacional do Canadá**

*site*:agn.gob.ve "arquivo nacional do canadá" ()

*site*:agn.gob.ve "archivo nacional do canadá" ()

*site*:agn.gob.ve "national Archives of canada" ()

*site*:agn.gob.ve "library and archives canada" () *site*:agn.gob.ve "bac-lac.gc.ca/eng/Pages/home.aspx" () **Arquivo Nacional da Venezuela X Arquivo Nacional do México** *site*:agn.gob.ve "arquivo nacional do méxico" () *site*:agn.gob.ve"archivo general de la nacíon de mexico" () *site*:agn.gob.ve "archivo general de mexico" () *site*:agn.gob.ve"agn.gob.mx" ()

**Dados coletados: Dia: Navegador: Buscador:** 

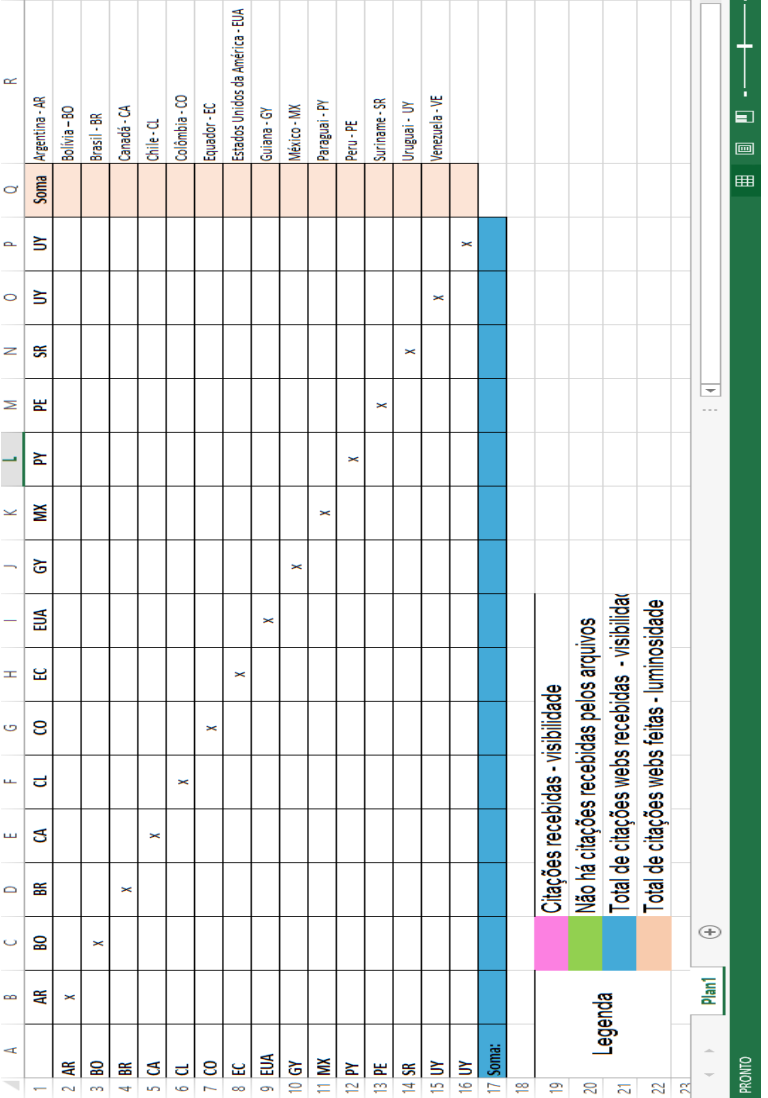

# APÊNDICE S - Instrumento de tabulação das menções web

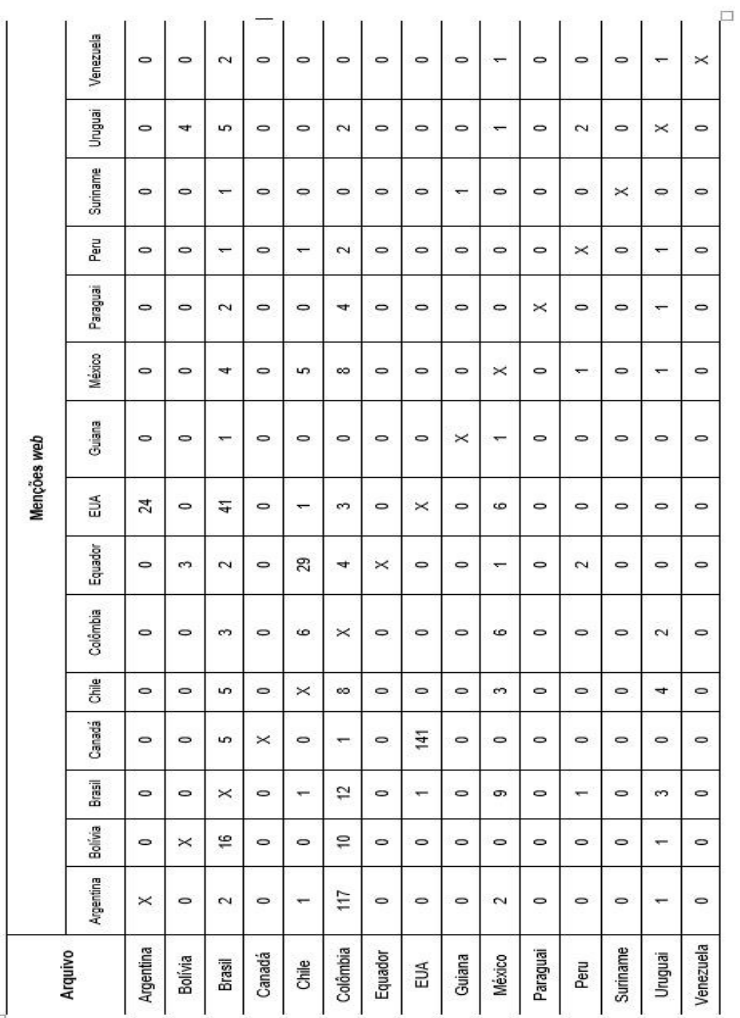

# APÊNDICE T - Quantidade de menções web dos Arquivos<br>Nacionais

 $\overline{+}$